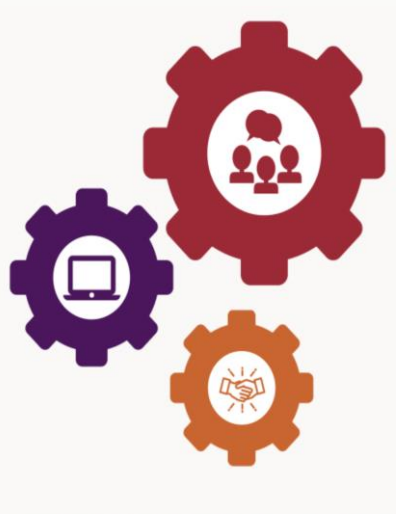

## $\overline{a}$ **TECHSTER**

 $\overline{a}$  **Οδηγός δασκάλου για την εφαρμογή εργαλείων στην τάξη**

# **TECHSTER**

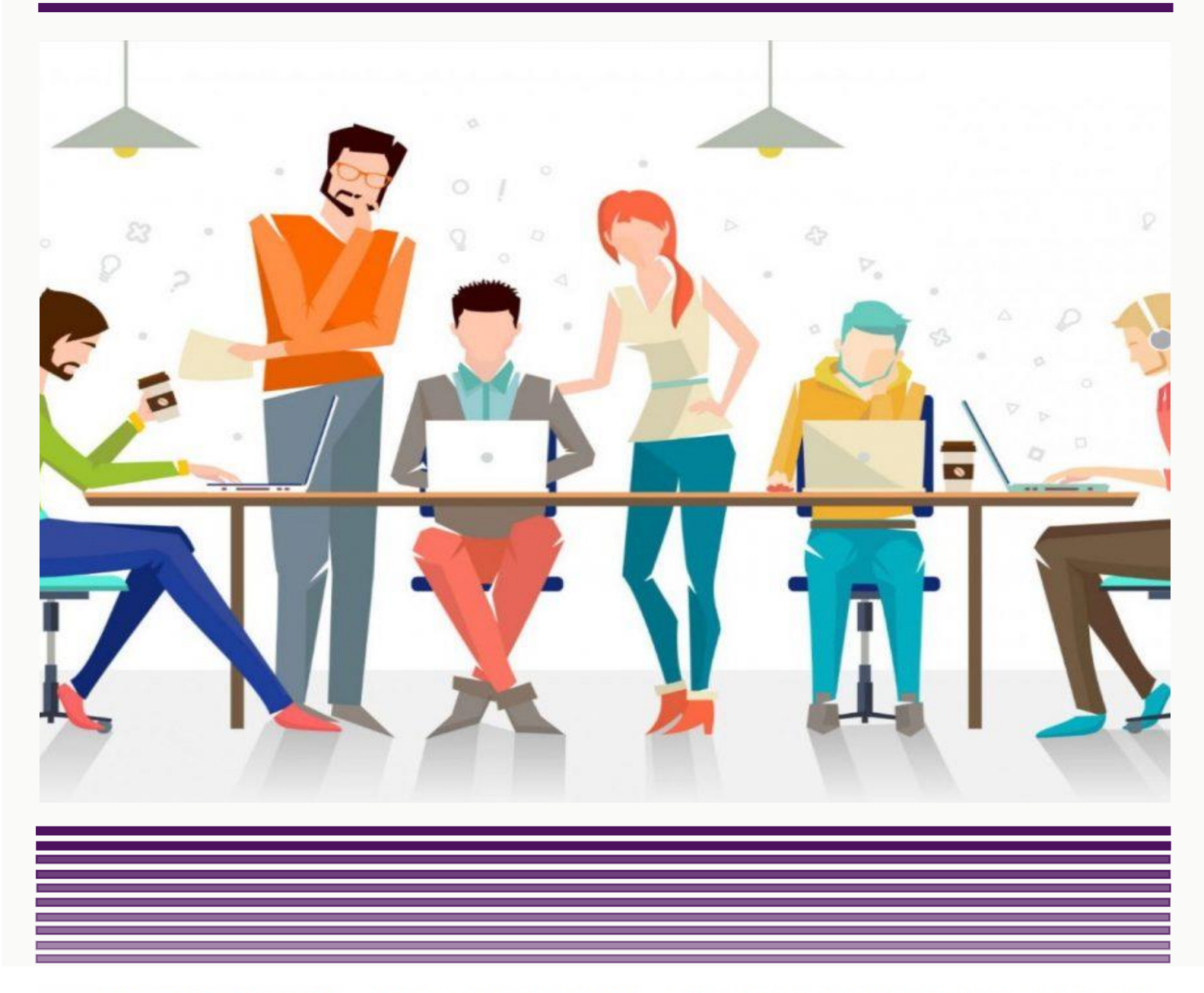

Co-funded by the Erasmus+ Programme of the European Union

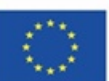

This project has been funded with support from the European Commission. This communication reflects 1 | P a g e made of the information contained therein.

Οδηγός Δασκάλου TechSTER για εφαρμογή εργαλείων στην τάξη

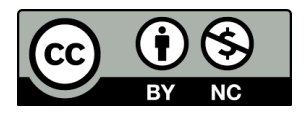

## *Benny Tjahjono Muhammad Mustafa Kamal*

*Με τη βοήθεια των εταίρων του έργου TECHSTER.*

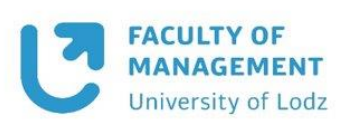

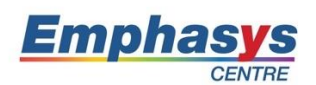

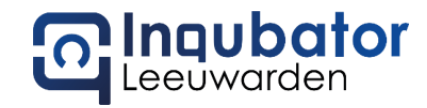

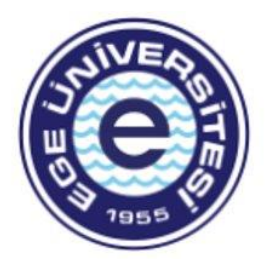

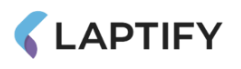

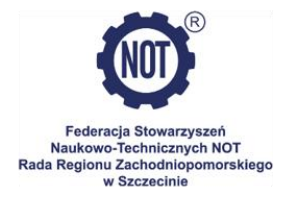

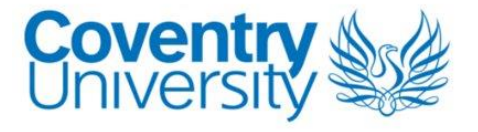

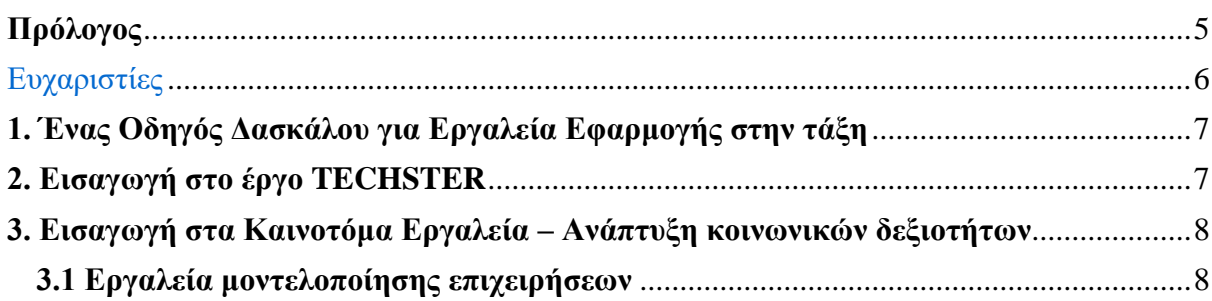

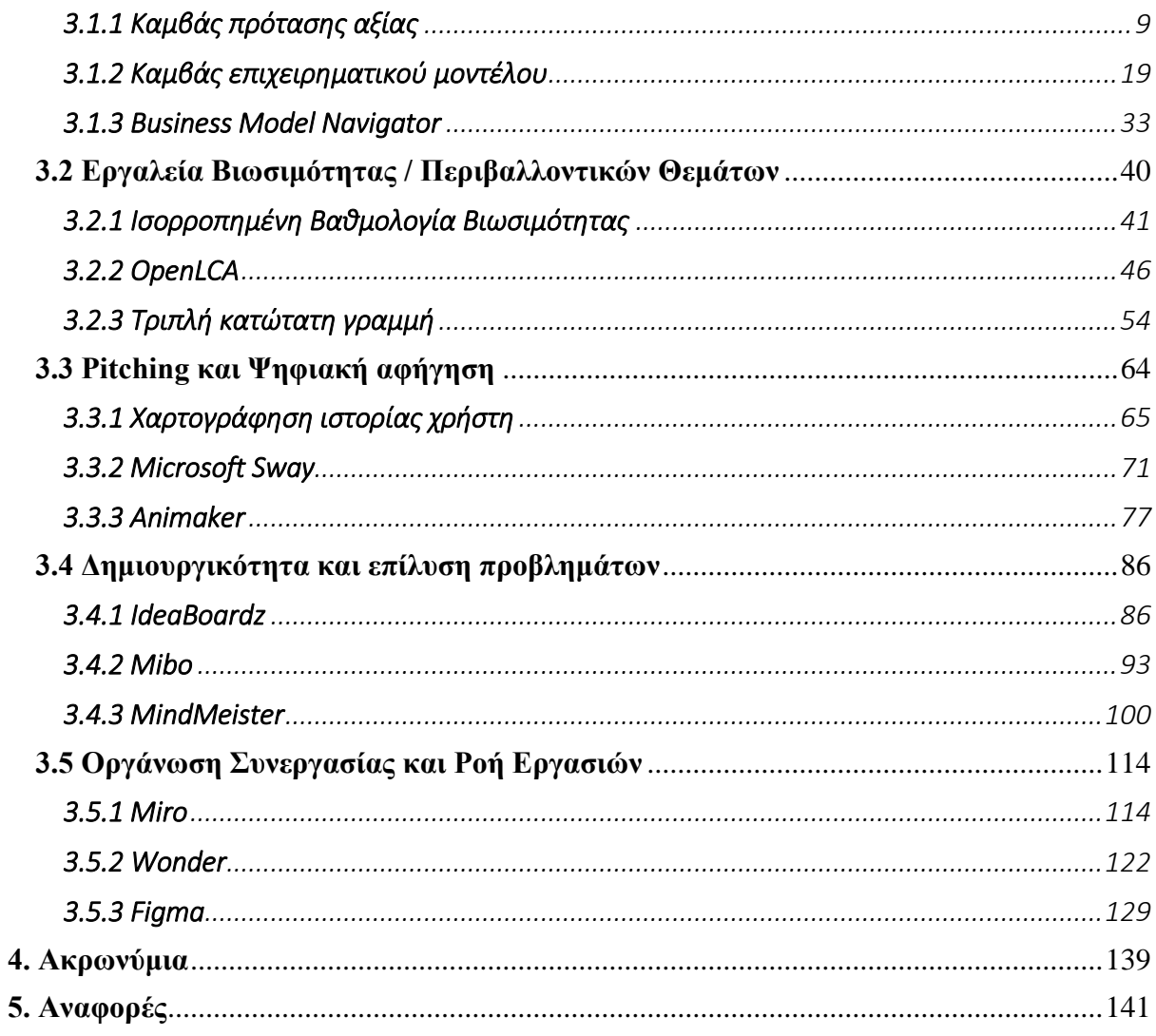

## <span id="page-4-0"></span>Πρόλογος

Η φράση Παιδαγωγική χρησιμοποιείται γενικά για να αναπαραστήσει τον συμβατικό τρόπο τυπικής εκπαίδευσης στον οποίο ένας δάσκαλος (π.χ. διδάσκοντες, ανώτεροι διδάσκοντες, βοηθοί καθηγητές, αναπληρωτές καθηγητές και καθηγητές) καθοδηγεί τους φοιτητές μέσω ενός προεπιλεγμένου προγράμματος σπουδών και μοιράζεται την ακαδημαϊκή εμπειρία και γνώση του. Η παιδαγωγική έρευνα και η παιδαγωγική βιβλιογραφία υποστηρίζουν ολοένα και περισσότερο ότι ο μετασχηματισμός «από πάνω προς τα κάτω» δεν «επιβάλλει απαραίτητα ό,τι έχει σημασία» και ότι είναι το έργο των δασκάλων που επηρεάζει περισσότερο τον καθορισμό των επιτευγμάτων των μαθητών. Με αυτόν τον τρόπο, ο δάσκαλος αποφασίζει τι πρέπει να αναγνωριστεί, πώς θα μεταδοθούν οι γνώσεις και οι δεξιότητες και πώς θα αξιολογηθεί η μεταφορά γνώσης και δεξιοτήτων στους μαθητές. Είναι μεγάλο προνόμιο να έχουμε την ευκαιρία να αναπτύξουμε και να παρέχουμε αυτόν τον Οδηγό Δασκάλων για την αναβάθμιση των δεξιοτήτων των εκπαιδευτικών και των μαθητών της ΑΕ (π.χ. όλων εκείνων των μαθητών με μη επιχειρηματικό και διοικητικό υπόβαθρο) σε ένα περιβάλλον τάξης.

Σε αυτήν την πρώτη έκδοση του Οδηγού Δασκάλου, δίνουμε σαφή έμφαση στη σημασία και τη χρήση διαφορετικών τύπων εργαλείων –που χρησιμοποιούνται κυρίως στον κλάδο των επιχειρήσεων και της διοίκησης– και στην εφαρμογή τους σε ένα περιβάλλον τάξης, καθορίζοντας τον στόχο των εργαλείων (και τα δύο με γενική προοπτική και ποιος είναι ο στόχος σε σχέση με τους καθηγητές ΤΕ), παρέχοντας μια περιγραφή του εργαλείου και ορίζοντας τα βασικά χαρακτηριστικά του, παρουσιάζοντας τα οφέλη (τόσο γενικά όσο και ειδικά για τους καθηγητές και τους μαθητές ΤΕ), πώς εφαρμόζεται το εργαλείο (και με γενική επισκόπηση με παραδείγματα δραστηριότητας στην τάξη), παρουσίαση παραδειγμάτων χρήσης εργαλείων από κορυφαίους οργανισμούς, χρήσης εργαλείου σε περιβάλλον τάξης και, τέλος, ορισμένων συνδέσμων σε γενικούς πόρους εκμάθησης (π.χ. βίντεο YouTube, άρθρα και πηγές ιστού).

## <span id="page-5-0"></span>Ευχαριστίες

Ιδιαίτερες ευχαριστίες σε όλους τους συνεργάτες μας για την υποστήριξη και τη συμβολή τους στην ανάπτυξη του Οδηγού για Δασκάλους για το IO3.

Paweł Głodek, Πανεπιστήμιο του Λοτζ, Πολωνία

T. Bartosz Kalinowski, Πανεπιστήμιο του Λοτζ, Πολωνία

Katarzyna Lobacz, Πολωνική Ομοσπονδία Ενώσεων Μηχανικών (FSNT-NOT), Πολωνία

Magdalena Malinowska, Πολωνική Ομοσπονδία Ενώσεων Μηχανικών (FSNT-NOT), Πολωνία

Παναγιώτα Σοφοκλέους, Emphasys, Κύπρος

Δήμητρα Ορθοδόξου, Emphasys, Κύπρος

Benny Tjahjono, Πανεπιστήμιο Coventry, Ηνωμένο Βασίλειο

Muhammad Mustafa Kamal, Πανεπιστήμιο Coventry, Ηνωμένο Βασίλειο

Johan de Jager, Laptify Groningen, Ολλανδία

Loran Oosterhaven, Laptify Leeuwarden, Ολλανδία

Nynke de Jager, Θερμοκοιτίδα, Ολλανδία

Sasha Dijkstra, Θερμοκοιτίδα, Ολλανδία

Fırat Sarsar, Πανεπιστήμιο Ege, Τουρκία

Aysun Demirdogen-Sener, Πανεπιστήμιο Ege, Τουρκία

Firat Sarsar, Πανεπιστήμιο Ege, Τουρκία

Ozge Andic Cakir, Πανεπιστήμιο Ege, Τουρκία

## <span id="page-6-0"></span>1. Ένας Οδηγός Δασκάλου για Εργαλεία Εφαρμογής στην τάξη

Ο *Οδηγός Δασκάλου* στοχεύει να υποστηρίξει και να εκπαιδεύσει τους καθηγητές και τους μαθητές της ΑΕ (δηλαδή, εκείνους με τεχνικές δεξιότητες, γνώσεις και υπόβαθρο) σε εργαλεία που διδάσκονται και εφαρμόζονται στον κόσμο των επιχειρήσεων και της διοίκησης. Το περιεχόμενο που παρουσιάζεται θα παρέχει σαφείς οδηγίες σχετικά με τον τρόπο ενσωμάτωσης εργαλείων επιχειρηματικότητας στην τάξη, πώς να διδάσκουν και να αξιολογούν τους μαθητές της ΑΕ, συμπεριλαμβανομένων σχεδίων μαθημάτων σχετικά με την εφαρμογή εργαλείων που είναι αρκετά απλά ώστε οι καθηγητές ΤΕ να μπορούν να εφαρμόσουν σε ένα περιβάλλον τάξης.

Ο *Οδηγός Δασκάλου* περιλαμβάνει λεπτομερή περιγραφή με πρακτικά παραδείγματα για μια ποικιλία εργαλείων – 15 συνολικά. Όλα αυτά τα εργαλεία καλύπτονται στα ακόλουθα πέντε θέματα:

- Εργαλεία μοντελοποίησης επιχειρήσεων
- Εργαλεία Βιωσιμότητας / Περιβαλλοντικών Θεμάτων
- Pitching και Digital Storytelling
- Δημιουργικότητα και επίλυση προβλημάτων
- Οργάνωση Συνεργασίας και Ροής Εργασιών

Αυτός ο *Οδηγός Δασκάλου* απευθύνεται σε καθηγητές ΤΕ στην τεχνική εκπαίδευση και σκοπός του είναι να τους παρέχει λεπτομερείς οδηγίες για τον τρόπο εφαρμογής των 15 εργαλείων στην τάξη. Θα περιλαμβάνει επίσης ειδικές ενότητες για τον τρόπο με τον οποίο αναδύεται η καλύτερη μάθηση στο πλαίσιο της αλληλεπίδρασης που καθιστούν τη μάθηση γεμάτη προκλήσεις, εντυπωσιακή και ουσιαστική, καθώς και το πώς να επιτύχετε την αφοσίωση της διοίκησης στην εσωτερική κατάσταση στο σχολείο.

### <span id="page-6-1"></span>2. Εισαγωγή στο έργο TECHSTER

Το TechSTER στοχεύει να ενισχύσει τις επιχειρηματικές και κοινωνικές δεξιότητες και συμπεριφορές καθηγητών και φοιτητών στα Ανώτατα Εκπαιδευτικά Ιδρύματα (ΑΕΙ) δημιουργώντας μια επιχειρηματική διάσταση στην τεχνική εκπαίδευση και ενισχύοντας το τοπικό και ευρωπαϊκό (βιομηχανικό) δίκτυο των ΑΕΙ. Αυτό προσφέρει μια λύση για την ανεργία σε όλη την Ευρωπαϊκή Ένωση (ΕΕ), δίνοντας τη δυνατότητα στους νέους να δημιουργήσουν τη δική τους απασχόληση και να γίνουν επιτυχημένοι επιχειρηματίες οι οποίοι κοιτάζουν πέρα από τα σύνορα της χώρας. Τα υλικά θα είναι εύκολο να εφαρμοστούν στην υπάρχουσα εκπαίδευση, όπου ο πρωταρχικός στόχος δεν είναι απαραίτητα η διδασκαλία του πώς να γίνεις επιχειρηματίας.

Το TechSTER έχει ισχυρή προστιθέμενη αξία σε επίπεδο ΕΕ, καθώς ενθαρρύνει τη συνεργασία διαφορετικών εθνικοτήτων, πολιτισμών και τομέων εκπαίδευσης. Η έλλειψη επιχειρηματικής συμπεριφοράς των φοιτητών τεχνικών σπουδών έχει αναγνωριστεί σε όλη την Ευρώπη, γι' αυτό τα ΑΕΙ έχουν ένα κοινό θέμα να βελτιώσουν. Με τη διεθνή συνεργασία, είναι δυνατό να συγκεντρωθούν βέλτιστες πρακτικές, παραδείγματα και εμπειρίες σε όλη την ΕΕ. Καθώς το έργο εστιάζει στις επιχειρηματικές και κοινωνικές δεξιότητες, χρειάζεται να αναλυθούν και οι δύο, λαμβάνοντας υπόψη ότι οι κοινωνικές δεξιότητες αποτελούν μέρος των επιχειρηματικών δεξιοτήτων. Οι επιχειρηματικές δεξιότητες, στο πλαίσιο του έργου TechSTER, δεν προορίζονται κυρίως για την έναρξη μιας επιχείρησης, αλλά για χρήση από τους μαθητές σε μελλοντικούς χώρους εργασίας.

Σε αυτήν την περίπτωση, είναι πιο σημαντικό να δοκιμάσετε κάτι νέο ή να βελτιώσετε τη διαδικασία για να βελτιώσετε την αποτελεσματικότητα ή να αυξήσετε τα αποτελέσματα ενώ εργάζεστε για έναν εργοδότη. Αυτές οι δεξιότητες συμβάλλουν επίσης στη διαδικασία έναρξης της δικής τους επιχείρησης. Επίσης αυτές οι δεξιότητες θα μπορούσαν να είναι δεξιότητες επίλυσης προβλημάτων και ανάλυσης, αλλά και δεξιότητες επιρροής. Οι κοινωνικές δεξιότητες είναι συμπληρωματικές των σκληρών δεξιοτήτων (που απαιτούνται για μια συγκεκριμένη εργασία) και περιλαμβάνουν τη ζωή και την εργασία με άλλα άτομα. Οι κοινωνικές δεξιότητες σχετίζονται με την επικοινωνία, την ομαδική εργασία, την ηγεσία και τις οργανωτικές δεξιότητες. Υπάρχουν διαφορετικοί ακαδημαϊκοί κλάδοι και εταιρικές κουλτούρες που έχουν διαφορετικές ορολογίες για καθεμία από τις έννοιες.

### <span id="page-7-0"></span>3. Εισαγωγή στα Καινοτόμα Εργαλεία – Ανάπτυξη κοινωνικών δεξιοτήτων

Σκοπός του *Οδηγού Δασκάλου* είναι να τεκμηριώσει τη χρήση σύγχρονων εργαλείων για την επίτευξη του επιθυμητού αποτελέσματος σε κάθε τομέα, παρέχοντας σε εκπαιδευτικούς και μαθητές τεχνικό υπόβαθρο ανταγωνιστικότητας και ηγεσία προσωπικού στην ψηφιακή εποχή. Μέσω αυτού του Οδηγού για Δασκάλους δίνεται ιδιαίτερη προσοχή στη μελέτη της αποτελεσματικότητας των διαδραστικών εργαλείων που στοχεύουν στην ανάπτυξη των οριζόντιων ικανοτήτων των δασκάλων και των μαθητών και των κοινωνικών δεξιοτήτων και επικοινωνιακών δεξιοτήτων, καθώς και στις σύγχρονες διδακτικές τάσεις, όπως η δικτύωση και η εκπαίδευση, η αξία του οποίου επιτρέπει στους ειδικούς να πλοηγούνται καλύτερα σε έναν ταχέως μεταβαλλόμενο κόσμο, σε διάφορες νέες κατευθύνσεις και να κατανοούν τις ροές νέων πληροφοριών.

#### <span id="page-7-1"></span>3.1 Εργαλεία μοντελοποίησης επιχειρήσεων

Οι οργανισμοί, μικροί ή πολυεθνικοί, βελτιώνουν συνεχώς τις διαδικασίες τους με την πάροδο του χρόνου, προσπαθώντας να τις καταστήσουν αποτελεσματικές και οικονομικά αποδοτικές. Σε αυτό το πλαίσιο, τα εργαλεία επιχειρηματικής μοντελοποίησης παίζουν σημαντικό ρόλο δίνοντας τη δυνατότητα στους οργανισμούς να οπτικοποιήσουν και να αξιολογήσουν τις διαδικασίες τους. Ωστόσο, η ανάγκη για μοντελοποίηση από εμπειρογνώμονες αυξάνεται συχνά όταν η χρηματοοικονομική έκθεση είναι σημαντική, τα σύνολα δεδομένων είναι μεγάλα ή/και πολύπλοκα και εμπλέκονται πολλά ενδιαφερόμενα μέρη. Η μοντελοποίηση είναι ένα εξειδικευμένο σύνολο δεξιοτήτων και απαιτεί βασική κατανόηση και εφαρμογή των σχετικών εργαλείων, π.χ. εργαλείων μοντελοποίησης όπως ο καμβάς πρότασης αξίας, ο καμβάς επιχειρηματικού μοντέλου και ο πλοηγός επιχειρηματικών μοντέλων. Γενικά, αυτά τα εργαλεία υποστηρίζουν την παροχή μιας ολιστικής άποψης του οργανισμού, τον εντοπισμό περιοχών προς βελτίωση, τη διαφάνεια και την ευελιξία για αλλαγή της πορείας δράσης και τον εντοπισμό βέλτιστων πρακτικών όπως και την εφαρμογή τυποποίησης στους οργανισμούς.

Ακολουθούν τρία εργαλεία που εξηγούν πώς οι καθηγητές ΑΕ μπορούν να χρησιμοποιήσουν το επιχειρηματικό μοντέλο για να προσφέρουν τις σχετικές γνώσεις και δεξιότητες για την κατανόηση και τη βελτίωση της απόδοσης σε έναν οργανισμό.

## <span id="page-8-0"></span>*3.1.1 Καμβάς πρότασης αξίας*

## *Στόχος*

Ο καμβάς πρότασης αξίας (VPC) *"είναι ένα εργαλείο που μπορεί να βοηθήσει να διασφαλιστεί ότι ένα προϊόν ή μια υπηρεσία τοποθετείται γύρω από τις αξίες και τις ανάγκες του πελάτη/καταναλωτή"*, δηλαδή ένα εργαλείο για την κατανόηση της αξίας προϊόντος ή γραμμής προϊόντος ενός οργανισμού από

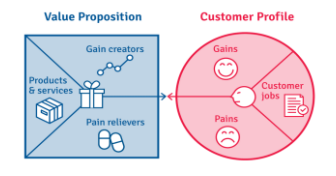

τον πελάτη/ οπτική γωνία του καταναλωτή. Στην ουσία, είναι μια υπόσχεση για παράδοση, μετάδοση και αναγνώριση αξίας. Είναι επίσης η πεποίθηση του πελάτη/καταναλωτή για το πώς θα δοθεί, θα βιωθεί και θα αποκτηθεί αξία (όφελος). Μια πρόταση αξίας μπορεί να εφαρμοστεί σε μια πλήρη εταιρεία ή τμήματα αυτής, καθώς και σε λογαριασμούς πελατών/καταναλωτών, προϊόντα και υπηρεσίες.

Οι καθηγητές ΑΕ θα πρέπει να εξηγήσουν πώς να κατασκευάσουν μια πρόταση αξίας με βάση μια ανασκόπηση και ανάλυση των πλεονεκτημάτων, του κόστους και της αξίας που μπορεί να δώσει μια επιχείρηση στους πελάτες/καταναλωτές της ενώ διδάσκουν αυτήν την τεχνική στους μαθητές στην τάξη. Ο γενικός στόχος της διάλεξής τους θα πρέπει να είναι να μεταδώσουν στους μαθητές την έννοια του VPC, ακολουθόντας τη χρήση και την εφαρμογή του. Στις επόμενες ενότητες, οι καθηγητές ΑΕ θα κατανοήσουν καλύτερα τι είναι αυτό το εργαλείο (γενικά) και πώς μπορεί να χρησιμοποιηθεί μέσα στην τάξη για να κάνουν τους μαθητές να κατανοήσουν την έννοια με περισσότερες λεπτομέρειες. Κατά τη διδασκαλία των μαθητών σχετικά με το VPC, οι μαθητές θα μπορούν να κατανοήσουν καλύτερα τα οφέλη από τη χρήση του εργαλείου VPC για να κατανοήσουν τις προτιμήσεις των πελατών/καταναλωτών κατά την αγορά ενός προϊόντος ή μιας υπηρεσίας.

## *Περιγραφή*

Το VPC αναπτύχθηκε από τους Alexander Osterwalder και Yves Pigneur για να συμπληρώσει τον καμβά του επιχειρηματικού μοντέλου. Ο Michael Lanning και ο Edward Michaels δημιούργησαν τον όρο "Value Proposition" (VP) σε ένα έγγραφο προσωπικού του 1988 για την εταιρεία συμβούλων McKinsey and Co. Οι συγγραφείς ορίζουν την πρόταση αξίας ως *"μια σαφή, βασική εξήγηση των οφελών, τόσο απτών όσο και άυλων, που θα παρέχει η εταιρεία, σε συνδυασμό με την κατά προσέγγιση τιμή που θα χρεώσει κάθε τμήμα πελατών για αυτές τις υπηρεσίες».* Αυτό το εργαλείο είναι βασικά ένα απλό φύλλο χαρτιού με ένα μεγάλο τετράγωνο προς τα αριστερά και τον κύκλο προς τα δεξιά. Είναι μια γεωμετρική συλλογή που σχηματίζεται από τον καμβά του τμήματος πελατών και το πρότυπο πρότασης αξίας. Μαζί προορίζονται να μεταδώσουν μια κατανόηση σχετικά με τα χαρακτηριστικά και τις λειτουργίες που πρέπει να διαθέτει ένα προϊόν για να ανταποκρίνεται στις απαιτήσεις μιας συγκεκριμένης κατηγορίας χρηστών (πελάτης/καταναλωτής).

Η ανάλυση του VPC χωρίζεται σε έξι βήματα, με βάση το μοντέλο δημιουργίας πρότασης αξίας:

- o *Προσδιορισμός και ανάλυση τομέων της αγοράς, συγκεκριμένων πελατών ή στόχευσης πελατών για τους οποίους η λύση έχει τη δυνατότητα να δημιουργήσει αξία και κερδοφορία.*
- o *Αναλύστε και προσδιορίστε την εμπειρία αξίας που παρέχουν οι δραστηριότητες του οργανισμού στους πελάτες. Πρέπει να χαρακτηρίζονται θετικές, αρνητικές και ουδέτερες εμπειρίες. Η αποτελεσματικότητα της πρότασης αξίας εξαρτάται από τη λήψη πραγματικών σχολίων από πελάτες ή εργαζόμενους.*
- o *Καθορίστε τη προσφορά που θα επιτρέψει στο καθορισμένο τμήμα της αγοράςστόχου να επωφεληθεί από την εμπειρία αξίας.*
- o *Εξετάστε τα οφέλη των προσφορών λαμβάνοντας υπόψη την εμπειρία αξίας που παρέχεται στην αγορά-στόχο. Τα οφέλη έχουν μια συνιστώσα κόστους, η οποία περιλαμβάνει την τιμολόγηση και τους κινδύνους πελατών, επιτρέποντας τον υπολογισμό της αξίας ως «Αξία = Οφέλη μείον Κόστος».*
- o *Το επόμενο σημείο που πρέπει να εξεταστεί είναι οι εναλλακτικές λύσεις και η διαφοροποίηση: ποιες άλλες επιλογές έχει η αγορά για το προϊόν ή την υπηρεσία;*
- o *Για να διασφαλίσετε ότι η πρόταση αξίας είναι τεκμηριωμένη, υποστηρίξτε την με τη κατάλληλη απόδειξη.*

## *Βασικά χαρακτηριστικά*

Το VPC μπορεί να διαμορφωθεί είτε με δύο κύκλους ή τετράγωνα ή άλλα γεωμετρικά μοτίβα. Το VPC διαμορφώνεται γύρω από δύο δομικά στοιχεία - το προφίλ του πελάτη και την πρόταση αξίας μιας εταιρείας (Osterwalder et al., 2014).

> Προφίλ/Τμήμα πελάτη –Η εισαγωγή στον καμβά ξεκινά συμβατικά με το δεξί μέρος που είναι υπεύθυνο για το προφίλ/τμήμα πελάτη. Ο κύκλος κόβεται σε τρία κομμάτια όπου πρέπει να καθοριστούν τα καθήκοντα και οι προσδοκίες – εκείνα που πρόκειται να επιτύχουν οι πελάτες, καθώς και θετικές και αρνητικές εμπειρίες που σχετίζονται με αυτά. Σε αυτήν την περίπτωση, δεν υπάρχει δέσμευση με το προϊόν αλλά μόνο με τις προκλήσεις του τελικού χρήστη.

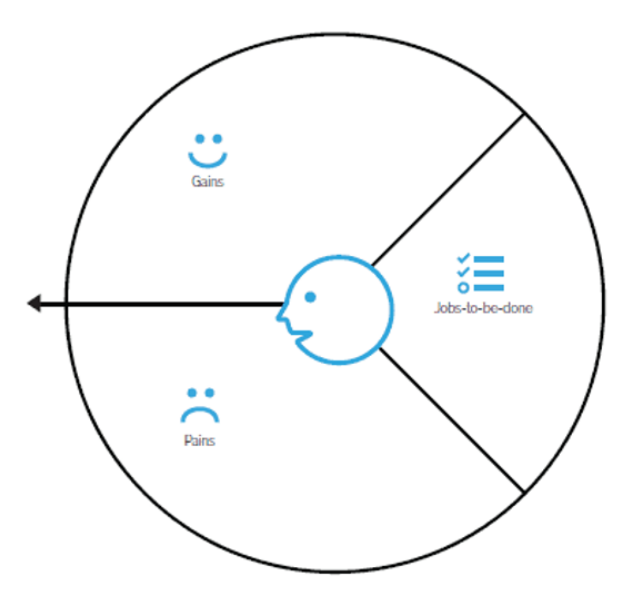

Εικόνα 1: Το προφίλ του πελάτη

- *Κέρδος –* τα οφέλη που αναμένει και χρειάζεται ο πελάτης, τι θα χαροποιούσε τους πελάτες και τα πράγματα που μπορεί να αυξήσουν την πιθανότητα υιοθέτησης μιας πρότασης αξίας.
- *Πόνος –* οι αρνητικές εμπειρίες, τα συναισθήματα και οι κίνδυνοι που βιώνει ο πελάτης κατά τη διαδικασία ολοκλήρωσης της εργασίας.
- *Θέσεις εργασίας πελατών –* οι λειτουργικές, κοινωνικές και συναισθηματικές εργασίες που προσπαθούν να εκτελέσουν οι πελάτες, προβλήματα που προσπαθούν να λύσουν και ανάγκες που επιθυμούν να ικανοποιήσουν.

Στο προφίλ/τμήμα πελάτη, εξετάζονται και αξιολογούνται οι σκέψεις των πελατών. Δεν πρόκειται για το διάβασμα μυαλού, αλλά για την κατανόηση του λόγου που θέλουν να ολοκληρώσουν ορισμένες εργασίες,του τι προκαλεί την αρνητική εμπειρία και υου πώς να ξεπεράσουν τις προσδοκίες τους.

 Πρόταση αξίας – Ακριβώς όπως με το προφίλ/τμήμα πελάτη, η ενότητα πρότασης αξίας που σχετίζεται με το προϊόν χωρίζεται σε τρία μέρη, τα οποία αντιστοιχούν στη σχετική ενότητα προφίλ πελάτη. Εδώ, η εστίαση δίνεται στα χαρακτηριστικά, τη λειτουργικότητα και τα οφέλη του προϊόντος που μπορούν να προσφερθούν όχι μόνο για να προσελκύσουν πελάτες αλλά και για να ικανοποιήσουν τις απαιτήσεις τους από με το σωστό τρόπο.

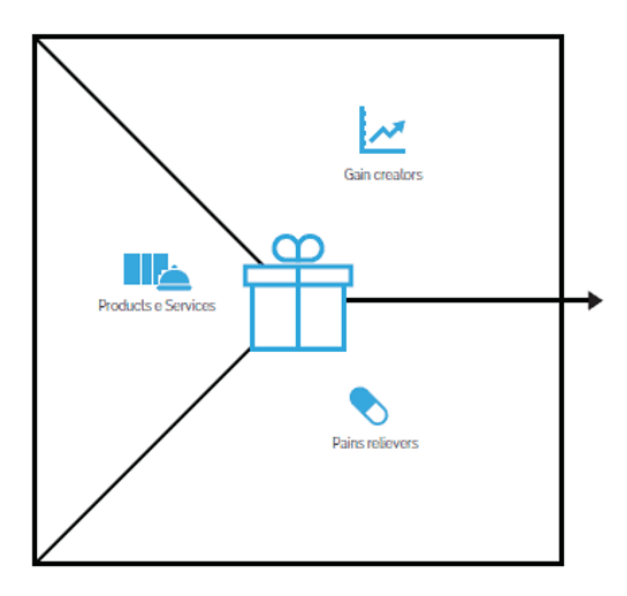

Εικόνα 2: Πρόταση αξίας

- *Δημιουργοί κέρδους –* πώς το προϊόν ή η υπηρεσία δημιουργεί οφέλη στους πελάτες και παρέχει επιπλέον αξία.
- *Τρόποι ανακούφισης –* μια λεπτομερής περιγραφή του τρόπου με τον οποίο το προϊόν ή η υπηρεσία ανακουφίζει από την ταλαιπωρία του πελάτη.
- *Προϊόντα και Υπηρεσίες –* προϊόντα και υπηρεσίες που παράγουν κέρδη και ανακουφίζουν τον πόνο, καθώς και εκείνα που υποστηρίζουν την παραγωγή αξίας για τους πελάτες. Ουσιαστικά, εδώ η εστίαση πρέπει να είναι στο τι μπορεί να προσφερθεί για να γίνουν οι δουλειές του πελάτη.

Το VPC είναι ένα εξαιρετικό εργαλείο για επαγγελματίες του μάρκετινγκ, ιδιοκτήτες προϊόντων και δημιουργούς αξίας, καθώς και για τις ομάδες τους, που αναπτύσσουν προϊόντα και υπηρεσίες για ένα συγκεκριμένο κοινό. Είναι επίσης χρήσιμο για ομάδες και οργανισμούς που προσπαθούν να καταλάβουν πώς οι πελάτες λαμβάνουν αποφάσεις και τι είδους προσφορές να κάνουν που θα τους αρέσουν.

## • *Οφέλη*

Ο καμβάς πρότασης αξίας ενός επιχειρηματικού μοντέλου είναι ζωτικής σημασίας. Βοηθά τη λήψη αποφάσεων και την τοποθέτηση προϊόντων του οργανισμού. Είναι κάτι περισσότερο από μια οπτική αναπαράσταση του τι θέλουν οι πελάτες. Οι οργανισμοί μπορούν να προσαρμόσουν τη στρατηγική τους για να ανταποκριθούν στις ανάγκες των πελατών τους. Αυτό μπορεί να βοηθήσει στη δημιουργία ενός προϊόντος που επιθυμούν οι πελάτες. Τα πιο σημαντικά οφέλη του VPC είναι:

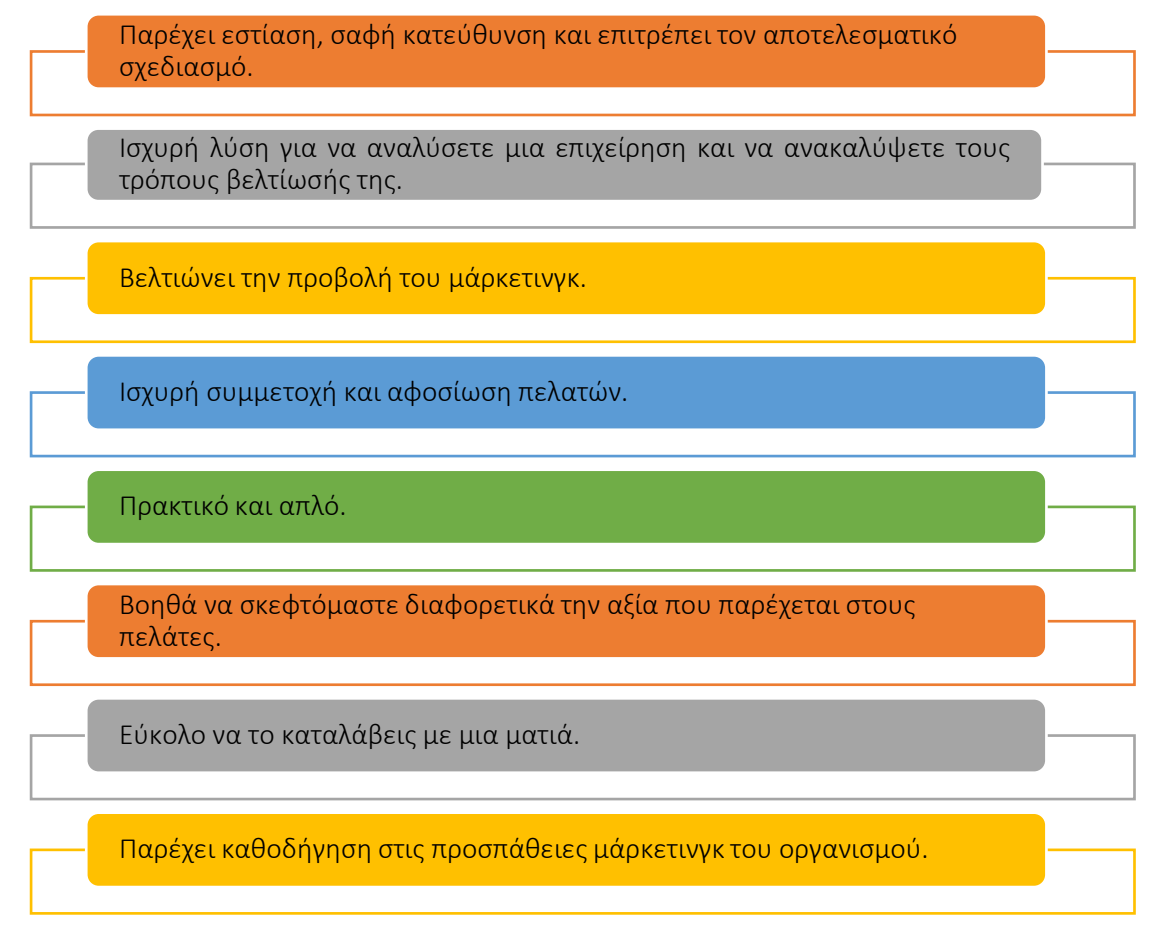

## Εικόνα 3: Οφέλη VPC

Μια πρόταση αξίας είναι μια δήλωση που ορίζει τα διακριτά, μετρήσιμα και αποδεικτικά οφέλη που λαμβάνουν οι πελάτες όταν αγοράζουν ένα συγκεκριμένο προϊόν ή υπηρεσία. Θα πρέπει να πείσει τους πελάτες ότι αυτό το προϊόν ή η υπηρεσία είναι ανώτεη από τον ανταγωνισμό. Όταν οι πελάτες επιλέγουν αυτό το προϊόν ή την υπηρεσία αντί άλλες, επειδή τη θεωρούν υψηλότερης αξίας, υπάρχει περίπτωση να σας προσφέρει ανταγωνιστικό πλεονέκτημα. Από αυτή την άποψη, οι δάσκαλοι και οι μαθητές της ΑΕ που χρησιμοποιούν αυτό το εργαλείο στην τάξη, βλέπουν στο πώς θα τους ωφελήσει και θα εμπλουτίσει την κατανόησή τους σχετικά με τη χρήση του VPC.

Αναπτύσουν την κατανόησή τους σχετικά με τη διαφορά μεταξύ διαφορετικών τμημάτων πελατών και προτάσεων αξίας, πώς μπορεί το VPC να βοηθήσει στην κατανόηση του τι θέλουν οι πελάτες-στόχοι και με ποιους τρόπους ένα προϊόν ή μια σειρά προϊόντων μπορεί να ικανοποιήσει τις επιθυμίες των πελατών.

Οι δάσκαλοι και οι μαθητές της ΑΕ σε ένα περιβάλλον τάξης μπορούν να συνεργαστούν για να κάνουν καταιγισμό ιδεών και να προσδιορίσουν πώς το VPC μπορεί να βοηθήσει στην επίτευξη προσαρμογής μεταξύ αυτού που θέλουν οι πελάτες και αυτού που μπορεί να προσφέρει το προϊόν/υπηρεσία τους.

Οι δάσκαλοι μπορούν να αναπτύξουν ένα πρόγραμμα σπουδών για να εισαγάγουν την πρόταση αξίας και τις σχετικές έννοιες στους μαθητές. Αυτό θα ωφελήσει τους μαθητές στον εντοπισμό και την αποσαφήνιση των δυνατοτήτων του VPC.

Βοηθήστε τους μαθητές με δημόσια ομιλία, έρευνα ενός θέματος, γραφή, κριτική σκέψη, ομαδική επικοινωνία και ομαδική εργασία ολόκληρης της ομάδας.

Προετοιμάζει τους μαθητές να αναπτύξουν αποτελεσματικούς συνασπισμούς, να συμμετάσχουν σε πολιτικό λόγο/επικοινωνίες που οδηγούν σε πιο αποτελεσματικές αποφάσεις. Τελικά θα καταλύσει συλλογικές δράσεις.

Ενθάρρυνση του αυτοστοχασμού και της προσωπικής ανάπτυξης της φωνής των μαθητών για την επίλυση νέων προκλήσεων επιχειρήσεων/startup και προώθηση της δημιουργικής χρήσης του VPC.

## Εικόνα 4: Οφέλη για δασκάλους και μαθητές στη χρήση του VPC

Χρησιμοποιώντας το μοντέλο VPC, οι καθηγητές HE μπορούν να προετοιμάσουν τα μαθήματα, όπως την προετοιμασία των απαιτήσεων, την περιγραφή, το υλικό του μαθήματος και τις πληροφορίες του εκπαιδευτή. Εκτός από αυτό που εμφανίζει την περιγραφή του μαθήματος, μπορεί να γίνει ο αριθμός των εγγεγραμμένων φοιτητών, οι βαθμολογίες και οι κριτικές από τους μαθητές. Υπάρχουν επίσης ορισμένες πρόσθετες λειτουργίες για τους δασκάλους, όπως πώς να κάνουν καλά βίντεο και να δημιουργήσουν τους δικους τους θαυμαστές και να προσεγγίσουν περισσότερους μαθητές. Υπάρχουν ορισμένες δυνατότητες και για τους μαθητές, όπως σύστημα λήψης σημειώσεων, επικάλυψη των μεταγραφών στα βίντεο, που χρησιμοποιούνται για τη δημιουργία σελιδοδεικτών και για την επικοινωνία με τον καθηγητή HE σε Q/A.

- *Υλοποίηση* 
	- Περιγράψτε τον Σκοπό
		- *Γενική επισκόπηση:* Η πρόταση αξίας πρέπει πρώτα να καθορίσει το κίνητρο για την εφαρμογή των πρακτικών VPC, καθώς και τις δυσκολίες που πρέπει να επιλυθούν. Τα βασικά στοιχεία μιας πρότασης είναι απλά στην κατανόηση, όπως γιατί ένας πελάτης πρέπει να αγοράσει ένα προϊόν

ή μια υπηρεσία από μια συγκεκριμένη εταιρεία. Μια πρόταση αξίας θα πρέπει να εξηγεί με σαφήνεια πώς ένα προϊόν ανταποκρίνεται σε μια ανάγκη, να κοινοποιεί τις περιπλοκές του πρόσθετου πλεονεκτήματος του και να εξηγεί γιατί είναι ανώτερο από τις ανταγωνιστικές λύσεις. Η βέλτιστη προσφορά αξίας είναι σύντομη και επίκαιρη, προσελκύοντας τους πιο σημαντικούς παράγοντες λήψης αποφάσεων του πελάτη.

- *Δραστηριότητα στην τάξη:* Μια γρήγορη, δεκάλεπτη περίληψη του θέματος VPC θα πρέπει να δοθεί στην αρχή της διάλεξης της τάξης, επαναπροσδιορίζοντας τους στόχους του μαθήματος και συνοψίζοντας την ιδέα VPC. "Τι εννοείτε με τον όρο στρατηγική μάρκετινγκ;" και "Πόσο σημαντική είναι η επωνυμία μιας εταιρείας για τους καταναλωτές;" είναι παραδείγματα ερωτήσεων που μπορεί να κάνει ο δάσκαλος στους μαθητές. Μερικοί μαθητές μπορεί να επιλέξουν να υποβάλουν εθελοντικά τις απαντήσεις τους. Οι δάσκαλοι πρέπει στη συνέχεια να σχηματίσουν ομάδες των 4 έως 5 μαθητών χρησιμοποιώντας τις γνώσεις που αποκτήθηκαν παραπάνω.
	- Ως δραστηριότητα, παρέχετε σε κάθε ομάδα μια λίστα οργανισμών από τους οποίους μπορεί να επιλέξει, οργανισμούς που σχετίζονται άμεσα με τη στρατηγική μάρκετινγκ.
	- Στόχος αυτής της δραστηριότητας στην τάξη είναι οι μαθητές να συμμετάσχουν σε μια ομαδική συζήτηση για να κατανοήσουν και να περιγράψουν το πρόβλημα του γιατί ένας συγκεκριμένος οργανισμός επέλεξε να χρησιμοποιήσει το VPC. Τι τους έκανε να το διαλέξουν; Ποιες πτυχές του VPC αντιμετωπίζει ο οργανισμός και πώς; Κάθε μαθητής στην ομάδα μπορεί να μάθει για τον οργανισμό ερευνώντας τον ιστότοπό του, το διαδίκτυο γενικά και ούτω καθεξής κατά τη διάρκεια αυτής της φάσης της δραστηριότητας που βασίζεται στην ομάδα. Κάθε ομάδα μπορεί να ολοκληρώσει αυτήν τη συνομιλία σε 30 λεπτά.

## Εφαρμογή του Εργαλείου

 *Γενική επισκόπηση:* Μόλις κατανοηθούν με σαφήνεια ο σκοπός και το πρόβλημα, το επόμενο στάδιο είναι να προσδιοριστεί ο τύπος των ενεργειών (ή οι ερωτήσεις που μπορεί να θέλετε να κάνετε) που σχετίζονται με την υλοποίηση του VPC:

#### ΚΕΡΔΗ π.χ.

Τι κάνει τον πελάτη σας χαρούμενο; (Χρόνος, χρήμα, προσπάθεια κ.λπ.)

Ποια αποτελέσματα περιμένει ο πελάτης σας και τι μπορεί να ξεπεράσει αυτές τις προσδοκίες;

Ποιες θετικές κοινωνικές συνέπειες θέλει να έχει ο πελάτης σας;

#### ΠΟΝΟΙ π.χ.

Τι θεωρεί ο πελάτης σας πολύ ακριβό;

Τι τον/την κάνει να νιώθει άσχημα;

Ποιες είναι οι τρέχουσες λύσεις που δεν ταιριάζουν στους πελάτες σας;

Ποιους κινδύνους φοβάται ο πελάτης σας; (οικονομικά, κοινωνικά, τεχνικά κ.λπ.)

...

#### ΘΕΣΕΙΣ ΠΕΛΑΤΩΝ π.χ.

Ποιες λειτουργίες προσπαθεί να εκτελέσει ο πελάτης σας;

Ποιους κοινωνικούς στόχους προσπαθεί να επιτύχει ο πελάτης σας;

Ποιες δουλειές τους κάνουν να νιώθουν ικανοποιημένοι;

Πώς θέλει να νιώθει ο πελάτης σας; Τι χρειάζεται να κάνει για να το πάρει αυτό;

...

Εικόνα 5: Παραδείγματα ερωτήσεων σε δράση που σχετίζονται με το VPC (ΠΡΟΦΙΛ ΠΕΛΑΤΗ)

#### ΔΗΜΙΟΥΡΓΟΙ ΚΕΡΔΩΝ π.χ.

Το προϊόν σας παρέχει οικονομίες που κάνουν τον πελάτη σας ευχαριστημένο;,

Εξασφαλίζει τα αποτελέσματα που περιμένει ο πελάτης;

Απλοποιεί την εργασία ή τη ζωή του πελάτη;

Δίνει κάτι που θέλει να πάρει ο πελάτης σας;

Το προϊόν/η υπηρεσία σας αντικατοπτρίζει κάποια από τα όνειρα του πελάτη σας;

...

### ΑΝΑΚΟΥΦΙΣΗ π.χ.

Το προϊόν/η υπηρεσία σας παρέχει εξοικονόμηση πόρων; (Σχετικά με το χρόνο, τα χρήματα, τις προσπάθειες κ.λπ.),

Βελτιώνει τη συναισθηματική κατάσταση του πελάτη σας;

Μιώνει τα ελαττώματα των υπαρχουσών λύσεων;

Καταργεί τις δυσκολίες ή τα προβλήματα που αντιμετωπίζει ο πελάτης σας;

...

ΠΡΟΪΟΝΤΑ & ΥΠΗΡΕΣΙΕΣ π.χ.

Ποια είναι η διαφορετική έκδοση του προϊόντος και ή της υπηρεσίας (π.χ. premium, standard, κ.λπ.) που πωλούνται στους πελάτες;

Τι μπορεί να προσφερθεί στους πελάτες για να ολοκληρώσουν τη δουλειά τους;

Ποιοι είναι οι διαφορετικοί τύποι προϊόντων και υπηρεσιών που δημιουργούν κέρδος και ανακουφίζουν από τον πόνο και που στηρίζουν τη δημιουργία αξίας για τον πελάτη;

...

15 | P a g e

## Εικόνα 6: Παραδείγματα ερωτήσεων σε δράση που σχετίζονται με το VPC *(VALUE PROPOSITION)*

 *Δραστηριότητα στην τάξη:* Αφού οι μαθητές έχουν ερευνήσει τον ιστότοπο του οργανισμού ή το διαδίκτυο γενικά, μπορούν να ερευνήσουν και να κατανοήσουν τη στροφή τους στο VPC, μπορούν να αρχίσουν να συζητούν και να συνθέτουν θέματα σχετικά με τον οργανισμό χρησιμοποιώντας παραδείγματα ερωτήσεων όπως αυτά που φαίνονται στην Εικόνα 4. Αφού οι μαθητές έχουν βρει τις ιδέες τους, ο δάσκαλος HE μπορεί να ζητήσει από κάθε ομάδα να τις μοιραστεί σε ολόκληρη την τάξη. Για να έχει νόημα και ροή το επιχείρημά τους, οι μαθητές της ομάδας μπορούν να μοιραστούν τη σκέψη (τους/της). Στη συνέχεια, μπορούν να καθορίσουν ποιος θα πρωτοστατήσει στην παρουσίαση. Κάθε ομάδα μπορεί να έχει μια 10λεπτη παρουσίαση. Οι μαθητές μπορούν επίσης να μοιραστούν τα ευρήματά τους προσδιορίζοντας τις πιθανές θετικές και αρνητικές επιπτώσεις της γενικής υποδομής στο VPC.

## Συλλέξτε δεδομένα μετά την υλοποίηση του εργαλείου

- *Γενική επισκόπηση:* Μόλις η ηγεσία εφαρμόσει τις πρακτικές VPC με την πραγματική της έννοια, μπορεί να εξετάσει το ενδεχόμενο αξιολόγησης της θέσης κάθε τμήματος, με αποτέλεσμα τη συλλογή δεδομένων (είτε μέσω έρευνας, ομάδων εστίασης ή συνεντεύξεων) για να κατανοήσουν τα αποτελέσματα της εφαρμογής του VPC.
- *Δραστηριότητα στην τάξη:* Μόλις όλες οι ομάδες της τάξης παρουσιάσουν τα ευρήματά τους σχετικά με τον οργανισμό που έχουν επιλέξει, ο δάσκαλος μπορεί να συγκεντρώσει τα κύρια σημεία που παρουσιάζονται από κάθε ομάδα, είτε δημιουργώντας ένα αυτοκατασκευασμένο ερωτηματολόγιο είτε απλώς εξάγοντας κύρια σημεία από την παρουσίασή τους το εργαλείο.

## Αναλύστε τα δεδομένα και αναλογιστείτε το αποτέλεσμα

- *Γενική επισκόπηση*: Μόλις συλλεχθούν δεδομένα, η δημιουργία και η παράδοση πρότασης αξίας είναι το επόμενο βήμα προς τη στρατηγική σχεδιασμού.
- *Δραστηριότητα στην τάξη:* Αφού συγκεντρώσει τα κύρια σημεία από τις ομαδικές παρουσιάσεις, ο δάσκαλος έχει την επιλογή να παρέχει ανατροφοδότηση σε κάθε ομάδα, ή να επιτρέψει σε όλες τις ομάδες να παρουσιάσουν, συγκεντρώνοντας τα σημαντικά σημεία και στη συνέχεια να παρέχει ανατροφοδότηση σε κάθε ομάδα. Σε κάθε περίπτωση, ο δάσκαλος πρέπει να παρέχει ανατροφοδότηση σχετικά με την απόδοση των μαθητών κατά τη διάρκεια της εργασίας. Ο δάσκαλος και οι μαθητές μπορεί να έχουν μια διαφωνία σε αυτό το τελευταίο μέρος της δραστηριότητας. Ανάλογα με τον αριθμό των ομάδων που σχηματίζονται στο πρώτο στάδιο, ο δάσκαλος μπορεί να επιλέξει να τις χωρίσει σε δύο ομάδες, η μία για να συζητήσει τα οφέλη του VPC και η άλλη για να συζητήσει τα μειονεκτήματα. Κάθε παράταξη μπορεί να προσπαθήσει να πείσει την αντίθετη πλευρά να συμφωνήσει με την άποψή της. Ο στόχος αυτής της ομαδικής άσκησης είναι να βοηθήσει

τους συμμετέχοντες να κατανοήσουν και να εκτιμήσουν τη συνολική αξία του VPC.

Συνοψίζοντας, ένα πλαίσιο VPC λειτουργεί καλύτερα για να προσδιορίσει με σαφήνεια που στοχεύει τις ανάγκες του τμήματος πελατών και πώς ένα συγκεκριμένο προϊόν ή υπηρεσία μπορεί να ικανοποιήσει τις επιθυμίες τους.

## *Παραδείγματα Οργανισμών με την Πρόταση Αξίας τους*

Τα παραδείγματα της πραγματικής ζωής θα πρέπει ιδανικά να οδηγούν κάθε έννοια. Ακολουθούν μερικά από τα παραδείγματα μεγάλων εταιρικών κολοσσών με την πρόταση αξίας τους:

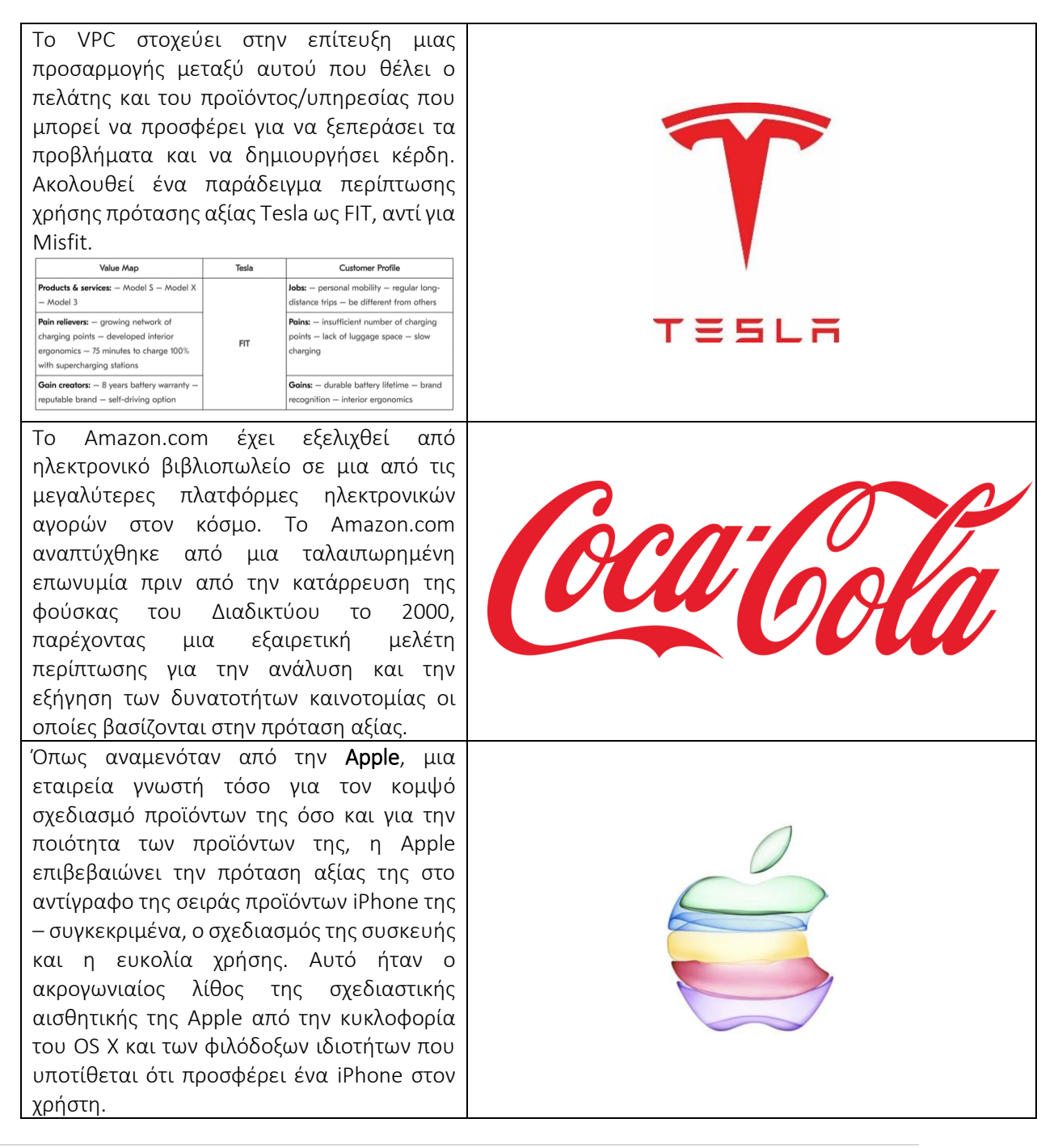

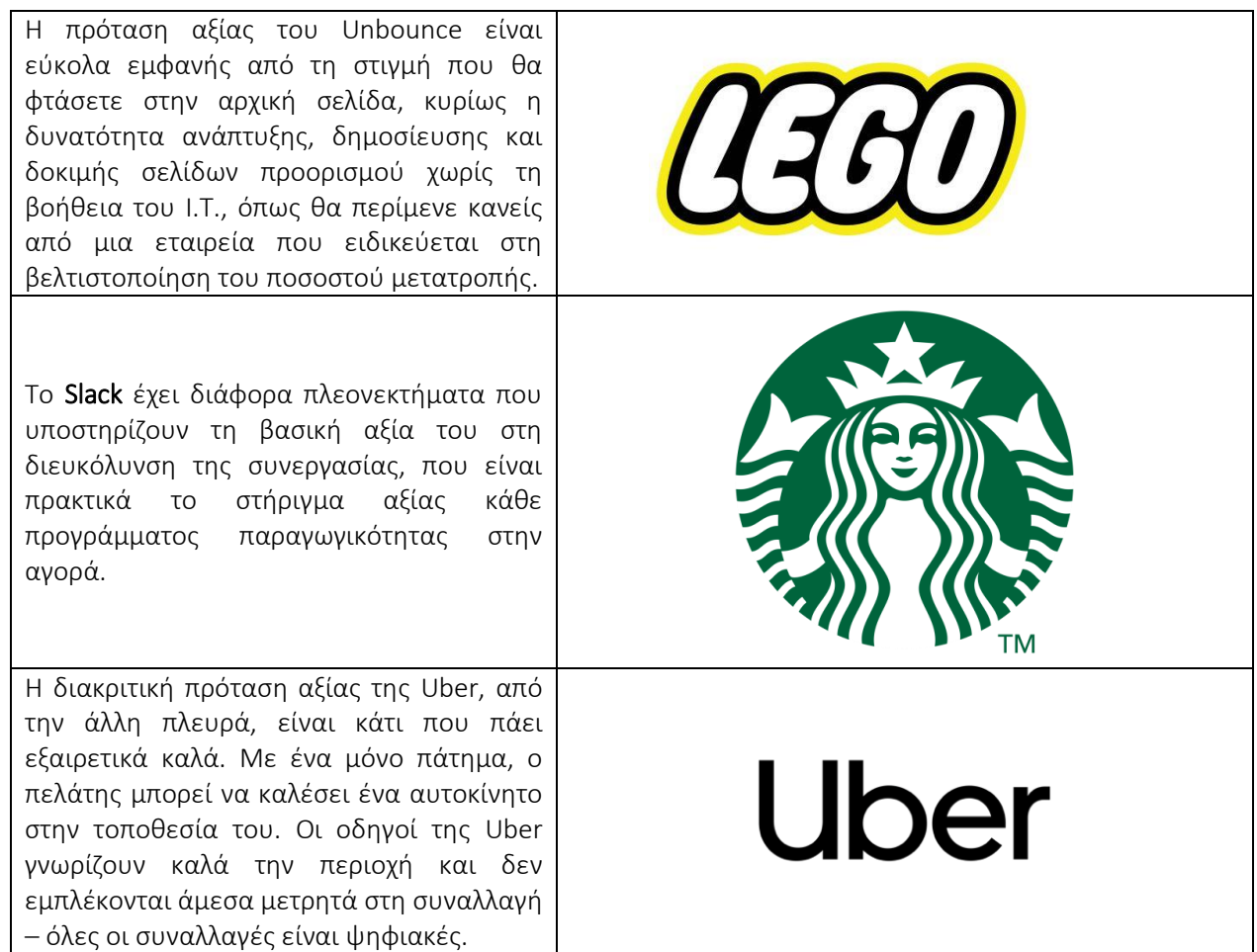

## Πίνακας 1: Παραδείγματα σχετικά με τη χρήση του VPC

## *• Πρόσθετα παραδείγματα σχετικά με τη χρήση του εργαλείου VPC*

Ακολουθούν συγκεκριμένοι πόροι για να κατανοήσετε το VPC με περισσότερες λεπτομέρειες, π.χ. σχετικά άρθρα.

- Άρθρα:
	- Μια προοπτική των ενδιαφερομένων για την έννοια της πρότασης αξίας – [Link](https://www.emerald.com/insight/content/doi/10.1108/03090561111095676/full/html?casa_token=DS6PDXEq01oAAAAA:_DGxU-XurpRvI4IFn3h5ynPcrdmA2HbMzZy2ZECPwCOY5H4CW7yxQJiUUU6jIOszTRCtulbFzWKJ6_txWkZ7rO-r5KSD_ukDgkN4Za-K5I2uya3nVg)
	- Σχεδιασμός πρότασης αξίας: Πώς να δημιουργήσετε προϊόντα και υπηρεσίες που επιθυμούν οι πελάτες – [Link](https://books.google.co.uk/books?hl=en&lr=&id=LCmtBAAAQBAJ&oi=fnd&pg=PA8&dq=Value+Proposition+Design:+How+to+Create+Products+and+Services+Customers+Want&ots=e8nZg76sg-&sig=llJgPsUANZo88qbxDo7PsD-2ZOU&redir_esc=y#v=onepage&q=Value%20Proposition%20Design%3A%20How%20to%20Create%20Products%20and%20Services%20Customers%20Want&f=false)
	- Καμβάς πρότασης αξίας: Προσδιορισμός προβλημάτων, κερδών και θέσεων εργασίας πελατών στις αγορές αγροτών – [Link](https://ageconsearch.umn.edu/record/231899/)

*Σύνδεσμοι σε Πηγές Γενικής Εκμάθησης* 

Ακολουθούν γενικοί πόροι για την κατανόηση του VPC με περισσότερες λεπτομέρειες, π.χ., σύνδεσμοι προς βίντεο κλιπ YouTube.

- Βίντεο στο YouTube:
	- $\blacksquare$  Τι είναι το VPC; [Link](https://www.youtube.com/watch?v=ghdQeY98LQM)
- Τι είναι το VPC; [Link](https://www.youtube.com/watch?v=ReM1uqmVfP0)
- $\blacksquare$  VPC της UBER [Link](https://www.youtube.com/watch?v=kiWkRiynPAo)
- $\blacksquare$  VPC της Amazon [Link](https://www.youtube.com/watch?v=sfdnBOtA_dY)

## <span id="page-18-0"></span>*3.1.2 Καμβάς επιχειρηματικού μοντέλου*

.

## *Στόχος*

«Με το επιχειρηματικό μοντέλο, κατανοούμε τη λογική δημιουργίας, παράδοσης και σύλληψης αξίας για τον οργανισμό». Alexander Osterwalder, Yves Pigneur, 2010. Ο καμβάς επιχειρηματικού μοντέλου (BMC) επιτρέπει την ανάπτυξη μιας εις βάθος κατανόησης των επιχειρήσεων και της ανάπτυξης συνδέσεων μεταξύ του τι είναι ιδέες και του τρόπου μετατροπής των ιδεών σε επιχείρηση.

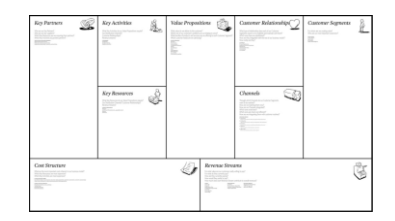

Εξετάζει τα είδη των αποφάσεων των πελατών που επηρεάζουν τη χρήση των συστημάτων τους και δίνει τη δυνατότητα στη διοίκηση να σχεδιάσει γρήγορα μια εικόνα του τι συνεπάγει η ιδέα, μια γρήγορη επισκόπηση του επιχειρηματικού μοντέλου και στερείται περιττών λεπτομερειών σε σύγκριση με το παραδοσιακό επιχειρηματικό σχέδιο. Επιτρέπει επίσης στο οργανωτικό εργατικό δυναμικό να αποκτήσει μια σαφή ιδέα για το τι πιθανότατα θα είναι η επιχείρηση στο εγγύς έως το μακρινό μέλλον. Ένα από τα κύρια πλεονεκτήματα του BMC είναι ότι διευκολύνει την αναφορά και την κατανόηση των ιδεών της διοίκησης. Είναι πιο εύκολο να το επεξεργαστείτε και μπορεί εύκολα να το μοιραστείτε με υπαλλήλους και άλλους βασικούς εσωτερικούς και εξωτερικούς ενδιαφερόμενους. Διευκρινίζει πώς οι διαφορετικές πτυχές της επιχείρησης σχετίζονται μεταξύ τους.

Οι δάσκαλοι HE ενώ διδάσκουν αυτό το εργαλείο σε μαθητές στην τάξη θα πρέπει να εξηγήσουν καθεμία από τις εννέα διαστάσεις λεπτομερώς (δηλαδή, πρόταση αξίας, τμήματα πελατών, σχέσεις με τους πελάτες, κανάλια, βασικές δραστηριότητες, βασικοί πόροι, βασικοί συνεργάτες, ροές εσόδων και δομή κόστους). Ο γενικός στόχος της διάλεξής τους για το BMC θα πρέπει να είναι να εξηγήσουν τη συνολική έννοια του BMC στους μαθητές και στη συνέχεια τη χρήση και την εφαρμογή του. Στις επόμενες ενότητες, οι δάσκαλοι θα κατανοήσουν καλύτερα τι είναι αυτό το εργαλείο (γενικά) και πώς μπορεί να χρησιμοποιηθεί μέσα στην τάξη για να κάνουν τους μαθητές να κατανοήσουν την έννοια. Οι καθηγητές HE μπορούν να χρησιμοποιήσουν το BMC για να καθοδηγήσουν μια συνεδρία καταιγισμού ιδεών σχετικά με τον αποτελεσματικό καθορισμό του επιχειρηματικού τους μοντέλου.

## *Περιγραφή*

Ένα επιχειρηματικό μοντέλο είναι απλώς ένα σχέδιο που περιγράφει πώς μια επιχείρηση σκοπεύει να βγάλει χρήματα. Εξηγεί τις βάσεις πελατών τους, τον τρόπο με τον οποίο οι μαθητές προσφέρουν αξία σε αυτούς και τις σχετικές λεπτομέρειες χρηματοδότησης, ενώ παράλληλα το BMC τους επιτρέπει να ορίσουν αυτά τα διαφορετικά στοιχεία σε μία μόνο σελίδα. Το BMC είναι ένα εργαλείο στρατηγικής διαχείρισης που χρησιμοποιείται από τους διευθυντές για την ανάπτυξη νέων επιχειρηματικών μοντέλων και την παρουσίαση των υπαρχόντων όπως και τον καθορισμό και την επικοινωνία μιας επιχειρηματικής ιδέας, γρήγορα και εύκολα. Μπορούν να οραματιστούν και να αξιολογήσουν την επιχειρηματική τους ιδέα σε μια κόλλα χαρτί. Αυτό το έγγραφο μιας σελίδας περιέχει εννέα πλαίσια που αντιπροσωπεύουν κρίσιμα μέρη μιας επιχείρησης. Λειτουργεί μέσω των θεμελιωδών στοιχείων μιας εταιρείας ή ενός προϊόντος, οργανώνοντας με συνέπεια μια ιδέα. Η δεξιά πλευρά του BMC είναι αφιερωμένη στον πελάτη (εξωτερική), ενώ η αριστερή πλευρά είναι αφιερωμένη στην εταιρεία (εσωτερική). Η πρόταση αξίας, η οποία είναι η ανταλλαγή αξίας μεταξύ της εταιρείας και του καταναλωτή ή των πελατών τους, συνδυάζει εξωτερικά και εσωτερικά στοιχεία.

Ο καμβάς του επιχειρηματικού μοντέλου αναπτύχθηκε αρχικά από τους Alex Osterwalder και Yves Pigneur και εισήχθη στο βιβλίο τους «Business Model Generation ως οπτικό πλαίσιο για τον σχεδιασμό, την ανάπτυξη και τη δοκιμή των επιχειρηματικών μοντέλων. Ο Πίνακας 2 παρουσιάζει τους ορισμούς του επιχειρηματικού μοντέλου όπως γίνεται αντιληπτός από αρκετούς κορυφαίους μελετητές.

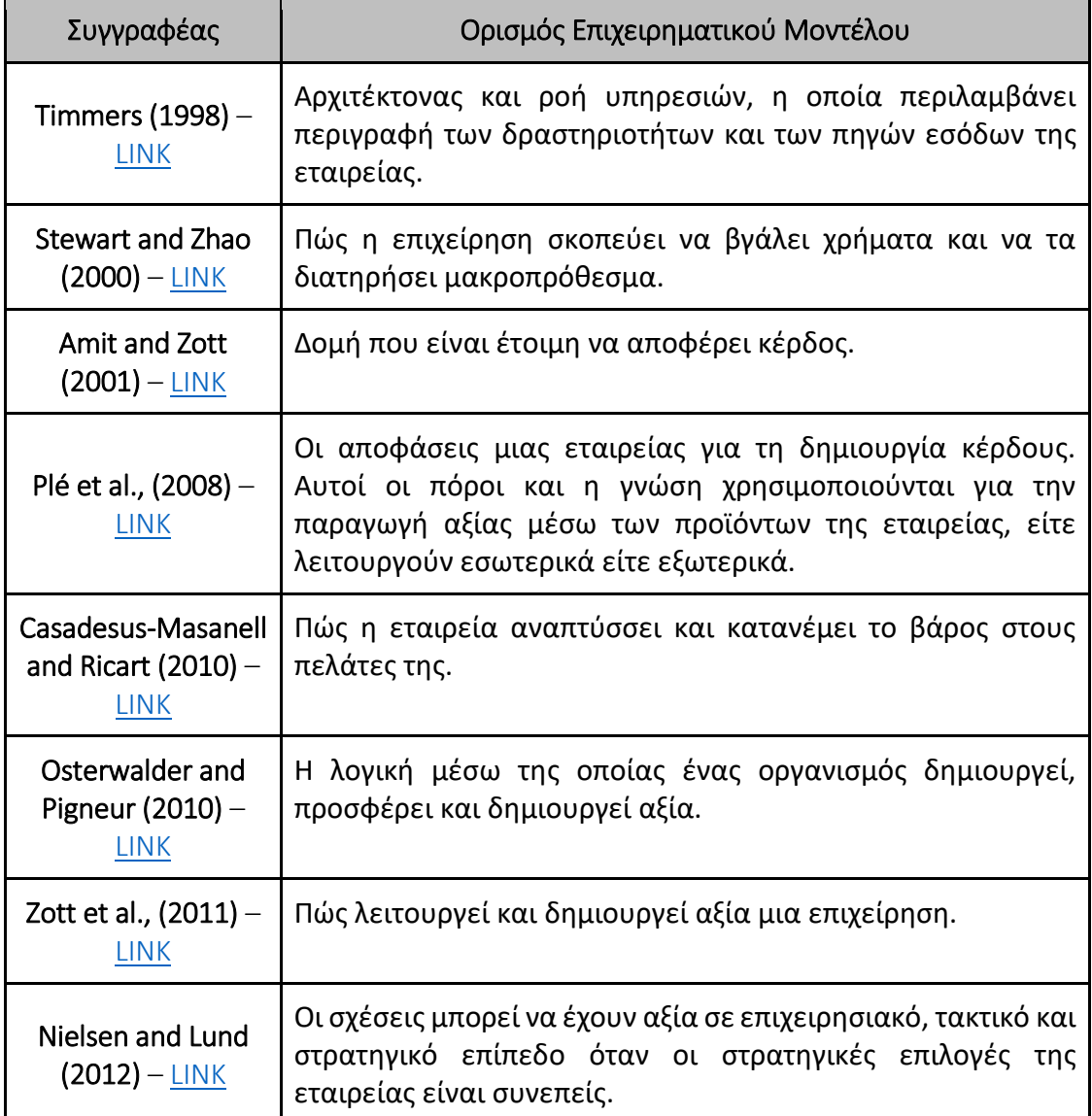

Πίνακας 2: *Ορισμοί Επιχειρηματικών Μοντέλων (Προσαρμογή από Πηγή: Bonazzi and Zilber, 2014)*

## *Βασικά χαρακτηριστικά*

Οι Osterwalder και Pigneur (2010) πρότειναν εννέα βασικά χαρακτηριστικά του BMC:

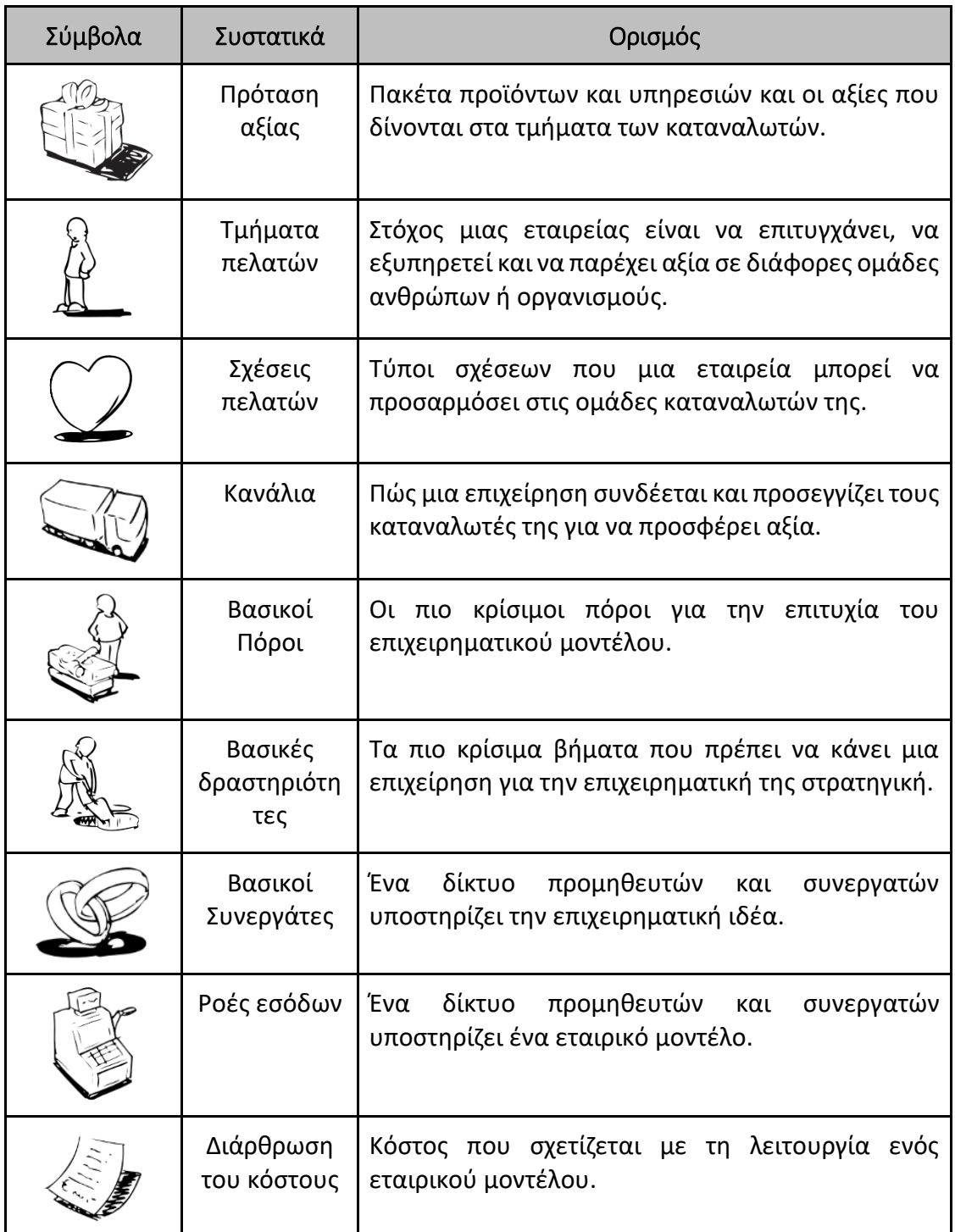

Πίνακας 3: Στοιχεία Επιχειρηματικού Μοντέλου *(Προσαρμογή από Πηγή: Osterwalder and Pigneur, 2010)*   *Πρόταση Αξίας:* Η Πρόταση Αξίας είναι θεμελιώδης για οποιαδήποτε επιχείρηση ή προϊόν. Είναι η βασική αρχή της ανταλλαγής αξίας μεταξύ μιας εταιρείας και των πελατών της. Γενικά, η αξία ενός πελάτη ανταλλάσσεται με χρήματα όταν η επιχείρηση λύνει το πρόβλημά του. Ερωτήσεις που πρέπει να κάνετε κατά τον ορισμό της επιχείρησης/προϊόντος:

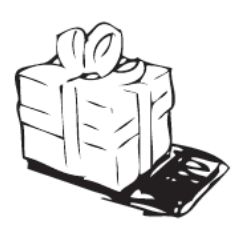

- *Τι αξία προσφέρουν οι επιχειρήσεις στους πελάτες τους;*
- *Ποιο είναι το πρόβλημα που προσπαθεί να λύσει το start-up;*
- *Γιατί κάποιος θα πρέπει να λύσει αυτό το πρόβλημα;*
- *Ποιο είναι το έναυσμα για αυτό το πρόβλημα;*

## *Συμβουλές για την πρόταση αξίας:*

➔ *Η εξέταση των τμημάτων των καταναλωτών και ο προσδιορισμός του πώς το προϊόν ή η υπηρεσία αντιμετωπίζει το πρόβλημα για τους πελάτες. Με βάση την Ιεραρχία των Αναγκών του Maslow, είναι μια έξυπνη μέθοδος για την αντιμετώπιση αυτού του ζητήματος για τους χρήστες ή τους πελάτες.*

➔*Εάν προσφέρετε το προϊόν ή την υπηρεσία σας σε άλλη εταιρεία, είστε ουσιαστικός συνεργάτης για να την βοηθήσετε να επιτύχει την Πρόταση Αξίας για τους πελάτες τους.*

➔*Είναι σημαντικό να κατανοήσουμε τους στόχους της για τα τμήματα των πελατών της όπως και το πού ταιριάζει η επιχείρηση/προϊόν/υπηρεσία στην αλυσίδα αξίας.*

 *Τομέας πελατών:* Η τμηματοποίηση πελατών είναι η διαδικασία διαίρεσης μιας πελατειακής βάσης σε ομάδες ανθρώπων που έχουν κοινά χαρακτηριστικά, όπως ηλικία, φύλο, χόμπι και μοτίβα αγορών. Οι ερωτήσεις που πρέπει να κάνετε κατά τον προσδιορισμό των τμημάτων πελατών είναι:

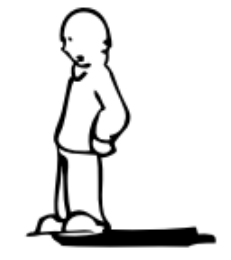

- *Σε ποιους λύνει το πρόβλημα η ομάδα μας;*
- *Για ποιους δημιουργούν αξία οι επιχειρήσεις;*
- *Ποιοι είναι οι άνθρωποι που θα εκτιμήσουν την πρόταση αξίας μας;*
- *Υπάρχουν άλλες λύσεις ή επιχειρήσεις;*
- *Ποια είναι τα χαρακτηριστικά των διαφορετικών λύσεων;*
- *Η πρόταση αξίας μας απευθύνεται σε ποιον;*
- *Απευθύνεται σε υπαλλήλους ή σε άτομα ηλικίας 15 έως 28 ετών ή σε βρέφη;*
- *Ποια είναι τα χαρακτηριστικά των ανθρώπων που αναζητούν τη λύση ή την πρόταση αξίας;*

Οι καθηγητές ΤΕ πρέπει επίσης να λάβουν υπόψη το μέγεθος της αγοράς και τον αριθμό των ατόμων στο τμήμα πελατών. Αυτό θα βοηθήσει τους μαθητές να κατανοήσουν την αγορά τόσο σε τοπικό όσο και σε μακροοικονομικό επίπεδο. Ένα εξαιρετικό μέρος για να αρχίσετε να κατανοείτε τον πελάτη είναι να δημιουργήσετε πρόσωπα πελατών για κάθε τμήμα πελατών τους. Μπορούν να διαβάσουν επίσης τον οδηγό για την [ανάπτυξη προσωπικού.](https://www.usability.gov/how-to-and-tools/methods/personas.html)

- *Σχέση με τους πελάτες*: Οι πελατειακές σχέσεις ορίζονται ως ο τρόπος με τον οποίο μια επιχείρηση αλληλεπιδρά με τους πελάτες της, π.χ., εκδηλώσεις (ένας προς πολλούς), τρίτους, αυτοπροσώπως (δια ζώσης), τηλεφωνικά και διαδικτυακά. Οι ερωτήσεις που πρέπει να κάνετε κατά τον προσδιορισμό της Σχέσης Πελατών είναι:
	- *Συναντιέστε προσωπικά μαζί τους;*
	- *Ή τηλεφωνικά;*
	- *Ή μήπως η επιχείρηση λειτουργεί κατά κύριο λόγο στο διαδίκτυο, έτσι ώστε η σχέση να είναι και διαδικτυακή;*
	- *Τι είδους σχέση περιμένει κάθε τμήμα πελατών μας;*
	- *Πώς ενσωματώνονται με τον υπόλοιπο επιχειρηματικό τρόπο λειτουργίας μας;*
	- *Πόσο κοστίζουν;*

Η δημιουργία ενός χάρτη ταξιδιού χρήστη για τις αλληλεπιδράσεις των καταναλωτών με την εταιρεία είναι ένα πρακτικό βήμα. Οι καθηγητές ΗΕ μπορούν να χρησιμοποιήσουν αυτόν τον χάρτη για να διευκρινίσουν τα σημεία επαφής μεταξύ των επιχειρήσεων και των καταναλωτών τους και τα είδη επικοινωνίας που χρησιμοποιούνται για την επικοινωνία μαζί τους. Αυτό θα βοηθήσει επίσης στον ορισμό των λειτουργιών ως επιχείρηση και στον προσδιορισμό των προοπτικών αυτοματισμού.

> *Κανάλια*: Τα κανάλια ορίζονται ως οι δρόμοι μέσω των οποίων ο πελάτης συναντά την επιχείρηση και γίνεται μέρος του κύκλου πωλήσεων. Αυτό καλύπτεται γενικά από το σχέδιο μάρκετινγκ για τις επιχειρήσεις. Οι ερωτήσεις που πρέπει να κάνετε κατά τον καθορισμό διαφορετικών καναλιών επικοινωνίας είναι:

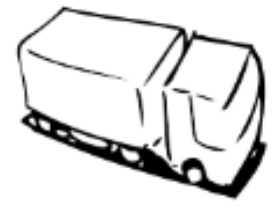

- *Πώς θα πείτε στο τμήμα πελατών σας για την πρόταση αξίας;*
- *Πού είναι οι πελάτες σας;*
- *Οδηγούν αυτοκίνητο και ακούνε ραδιόφωνο;*
- *Βρίσκονται σε εκδήλωση ή συνέδριο;*
- *Είναι στα social media;*
- *Βλέπουν τηλεοπτικές εκπομπές;*
- *Πώς είναι ενσωματωμένα τα κανάλια;*
- *Ποιο κανάλι είναι πιο αποτελεσματικό και οικονομικό;*

Η κατανόηση του τρόπου προσέγγισης πελατών είναι τόσο σημαντική για την επιχείρηση. Έτσι, οι καθηγητές HE μπορούν να κάνουν χρήση διαφορετικών καναλιών και να εξηγήσουν την έννοια των καναλιών εντός του BMC, π.χ. δημόσια ομιλία, επιθετικό μάρκετινγκ, SEM (Search Engine Marketing), SEO (Search Engine Optimisation), blogs, ΜΚΔ, email μαρκετινγκ, δικτύωση , προωθήσεις, θυγατρικές εταιρείες, αντισυμβατικές δημόσιες σχέσεις, εμπορικές εκθέσεις, ανάπτυξη κοινότητας, διαφήμιση εκτός σύνδεσης κ.λπ.

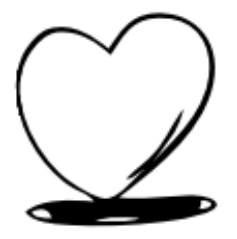

- o *Βασικές Δραστηριότητες:* Οι δραστηριότητες μιας επιχείρησης ή ενός προϊόντος για την επίτευξη της πρότασης αξίας για τους καταναλωτές είναι οι βασικές δραστηριότητες μιας επιχείρησης ή προϊόντος. Οι ερωτήσεις που πρέπει να κάνετε κατά τον καθορισμό διαφορετικών καναλιών επικοινωνίας είναι:
- o *Ποιες δραστηριότητες αναλαμβάνει η επιχείρηση για να πετύχει την πρόταση αξίας του πελάτη;*
- o *Ποιος είναι ο πόρος που χρησιμοποιείται;*
- o *Χρόνος;*
- o *Εμπειρογνωμοσύνη;*
- o *Διανομή προϊόντος;*
- o *Τεχνική ανάπτυξη;*
- o *Στρατηγική;*
- o *Προσφορά πόρων (ανθρώπινοι/φυσικοί);*
- o *Ποιες ενέργειες αναλαμβάνετε εσείς και το προσωπικό σας για να επιτύχετε ανταλλαγή αξίας;*

Οι καθηγητές HE μπορούν να κάνουν χρήση του σχεδιασμού, της συμβουλευτικής, της ανάπτυξης Ιστού ως διαφορετικών βασικών δραστηριοτήτων, ενώ εξηγούν το εργαλείο BMC στους μαθητές σε μια συνεδρία στην τάξη.

o *Βασικοί πόροι:* Το κλειδί αναφέρεται στους πόρους που απαιτούνται από την επιχείρηση για την επιχειρηματική δραστηριότητα. Οι ερωτήσεις που πρέπει να κάνετε κατά τον προσδιορισμό διαφορετικών τύπων πόρων είναι:

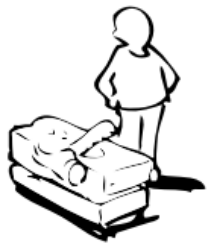

- *Ποιοι πρακτικοί πόροι χρειάζονται για την επίτευξη των βασικών δραστηριοτήτων (δράσεων) της επιχείρησης;*
- *Ποιους βασικούς πόρους απαιτεί η πρόταση αξίας σας;*
- *Ποιοι πόροι είναι πιο σημαντικοί στα κανάλια διανομής, τις σχέσεις με τους πελάτες και τη ροή εσόδων;*

Οι καθηγητές HE μπορούν να χρησιμοποιήσουν τη φιλοξενία, τη σύνδεση στο Διαδίκτυο, τα άτομα (προσωπικό), τα όργανα (υπολογιστές, φούρνος κ.λπ.), τους χώρους (χώρο γραφείου, εργαστήρια κ.λπ.), την κινητή περιουσία (ποδήλατο, αυτοκίνητο κ.λπ.) ως διαφορετικούς βασικούς πόρους ενώ εξηγούν το BMC εργαλείο για τους μαθητές σε μια συνεδρία στην τάξη.

 *Βασικοί εταίροι:* Είναι μια λίστα εξωτερικών εταιρειών, προμηθευτών/παρόχων και ή άλλων οντοτήτων που απαιτούνται για την ολοκλήρωση βασικών δραστηριοτήτων και την προσφορά αξίας στους καταναλωτές. Αυτοί οι συνεργάτες είναι το κλειδί για την

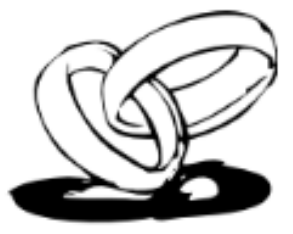

επίτευξη της αξίας που υπόσχεται η επιχείρηση στον πελάτη/καταναλωτή. Οι ερωτήσεις που πρέπει να κάνετε κατά τον προσδιορισμό διαφορετικών τύπων πόρων είναι:

- *Ποιοι είναι οι βασικοί συνεργάτες/προμηθευτές/διανομείς;*
- *Ποια είναι τα κίνητρα για τις συνεργασίες;*
- *Ποιες βασικές δραστηριότητες εκτελεί κάθε βασικός εταίρος;*
- *Εάν η επιχείρηση δεν μπορεί να επιτύχει την πρόταση αξίας της, σε ποιον άλλον βασίζεται η διοίκηση;*

Οι δάσκαλοι της HE μπορούν να χρησιμοποιήσουν διαφορετικά παραδείγματα που σχετίζονται με βασικούς εταίρους, ενώ εξηγούν το εργαλείο BMC στους μαθητές σε μια συνεδρία στην τάξη. Για παράδειγμα, εάν ένα παντοπωλείο απαιτεί να πουλήσει τρόφιμα, όπως προϊόντα αρτοποιίας, ο ιδιοκτήτης της επιχείρησης θα χρησιμοποιήσει τον τοπικό αρτοποιό για να προμηθεύσει φρέσκο ψωμί στο κατάστημα. Οι καθηγητές ΑΕΙ μπορούν να χρησιμοποιήσουν παρόμοια παραδείγματα για να εξηγήσουν στους μαθητές με περισσότερες λεπτομέρειες.

 *Δομή Κόστους:* Πρόκειται για οδηγούς κόστους των επιχειρήσεων. Οι διευθυντές επιχειρήσεων πρέπει να αξιολογήσουν το κόστος λειτουργίας της επιχείρησής τους σύμφωνα με το επιχειρηματικό τους μοντέλο, όπως καθορίζεται από τις βασικές δραστηριότητες, τους πόρους, τους συνεργάτες και τα κανάλια. Οι ερωτήσεις που πρέπει να κάνετε κατά τον προσδιορισμό διαφορετικών τύπων πόρων είναι:

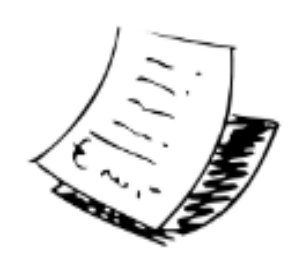

- *Πόσο κοστίζει η επίτευξη των βασικών δραστηριοτήτων της επιχείρησης;*
- *Πώς επηρεάζει η δομή του κόστους το περιθώριο κερδοφορίας της επιχείρησης;*
- *Πόσο κοστίζει η επίτευξη της πρότασης αξίας για τους πελάτες;*
- *Υπάρχουν επιπλέον κόστη για τη λειτουργία μιας επιχείρησης π.χ. ασφάλιση κ.λπ.;*
- *Ποιο είναι το κόστος της επιχείρησής μου;*
- *Είναι επίσης σημαντικό να τοποθετήσετε μια χρηματική αξία εγκαίρως ως κόστος.*
- *Πόσο θα σας κόστιζε να σας προσλάβετε;*
- *Ποιο είναι το κόστος ευκαιρίας της λειτουργίας της επιχείρησης;*
- *Ποιο είναι το κόστος των βασικών πόρων και των βασικών συνεργασιών μου;*

Οι δάσκαλοι της HE μπορούν να χρησιμοποιήσουν διαφορετικά παραδείγματα που σχετίζονται με τις δομές κόστους ενώ εξηγούν το εργαλείο BMC στους μαθητές σε μια συνεδρία στην τάξη. Για παράδειγμα, πρώτον, οι καθηγητές HE πρέπει να εξηγήσουν στους μαθητές εάν το επιλεγμένο επιχειρηματικό παράδειγμα βασίζεται στο κόστος ή στην αξία; Στη συνέχεια, μπορούν να ορίσουν τα σχετικά χαρακτηριστικά, π.χ., σταθερό κόστος (μισθοί, ενοίκια, υπηρεσίες κοινής ωφέλειας), μεταβλητό κόστος ή/και οικονομίες κλίμακας. Οι καθηγητές HE μπορούν να χρησιμοποιήσουν παρόμοια παραδείγματα για να εξηγήσουν στους μαθητές με περισσότερες λεπτομέρειες.

- o *Ροές εσόδων:* Οι ροές εσόδων είναι οι μέθοδοι με τις οποίες μια επιχείρηση μετατρέπει την πρόταση αξίας ή τις λύσεις στο πρόβλημα ενός πελάτη σε χρηματικό όφελος. Είναι σημαντικό να κατανοήσουμε πώς να τιμολογούμε μια επιχείρηση με βάση το κενό στην αγοράς με αντάλλαγμα την επίλυση του προβλήματος του πελάτη. Οι ερωτήσεις που πρέπει να κάνετε κατά τον προσδιορισμό διαφορετικών τύπων πόρων είναι:
	- *Για ποια αξία είναι πραγματικά διατεθειμένοι να πληρώσουν οι πελάτες μας;*
	- *Για τι πληρώνουν αυτή τη στιγμή;*
	- *Πώς πληρώνουν αυτή τη στιγμή;*
	- *Πώς θα προτιμούσαν να πληρώσουν;*
	- *Πόσο συνεισφέρει κάθε ροή εσόδων στα συνολικά έσοδα της επιχείρησης;*

Οι καθηγητές ΗΕ μπορούν να χρησιμοποιήσουν διαφορετικά παραδείγματα που σχετίζονται με ροές εσόδων π.χ. πρώτον, οι δάσκαλοι της ΗΕ πρέπει να εξηγήσουν στους μαθητές εάν το επιλεγμένο επιχειρηματικό παράδειγμα επικεντρώνεται σε σταθερή τιμολόγηση (δηλαδή τιμή καταλόγου, εξαρτώμενη από τα χαρακτηριστικά του προϊόντος, εξαρτώμενη από το τμήμα πελατών ή από τον όγκο) ή δυναμική τιμολόγηση (δηλαδή, διαπραγμάτευση, διαχείριση απόδοσης , ή αγορά σε πραγματικό χρόνο) στρατηγική ή και οι δύο στρατηγικές; Οι καθηγητές ΗΕ μπορούν να χρησιμοποιήσουν παρόμοια παραδείγματα για να εξηγήσουν στους μαθητές με περισσότερες λεπτομέρειες.

*Ωφέλη* 

Το BMC διευκολύνει τους διευθυντές στην κατανόηση ενός επιχειρηματικού μοντέλου με δομημένο τρόπο. Η χρήση αυτού του καμβά θα οδηγήσει σε πληροφορίες σχετικά με τους πελάτες, ποιες προτάσεις αξίας προσφέρονται μέσω διαφορετικών καναλιών και πώς η εταιρεία κερδίζει χρήματα. Οι διευθυντές μπορούν επίσης να χρησιμοποιήσουν το BMC για να κατανοήσουν τα στοιχεία του δικού τους επιχειρηματικού μοντέλου οργάνωσης ή των ανταγωνιστών τους.

Ακολουθούν συγκεκριμένα πλεονεκτήματα του BMC που μπορούν να βιώσουν οι καθηγητές HE σε ένα περιβάλλον τάξης:

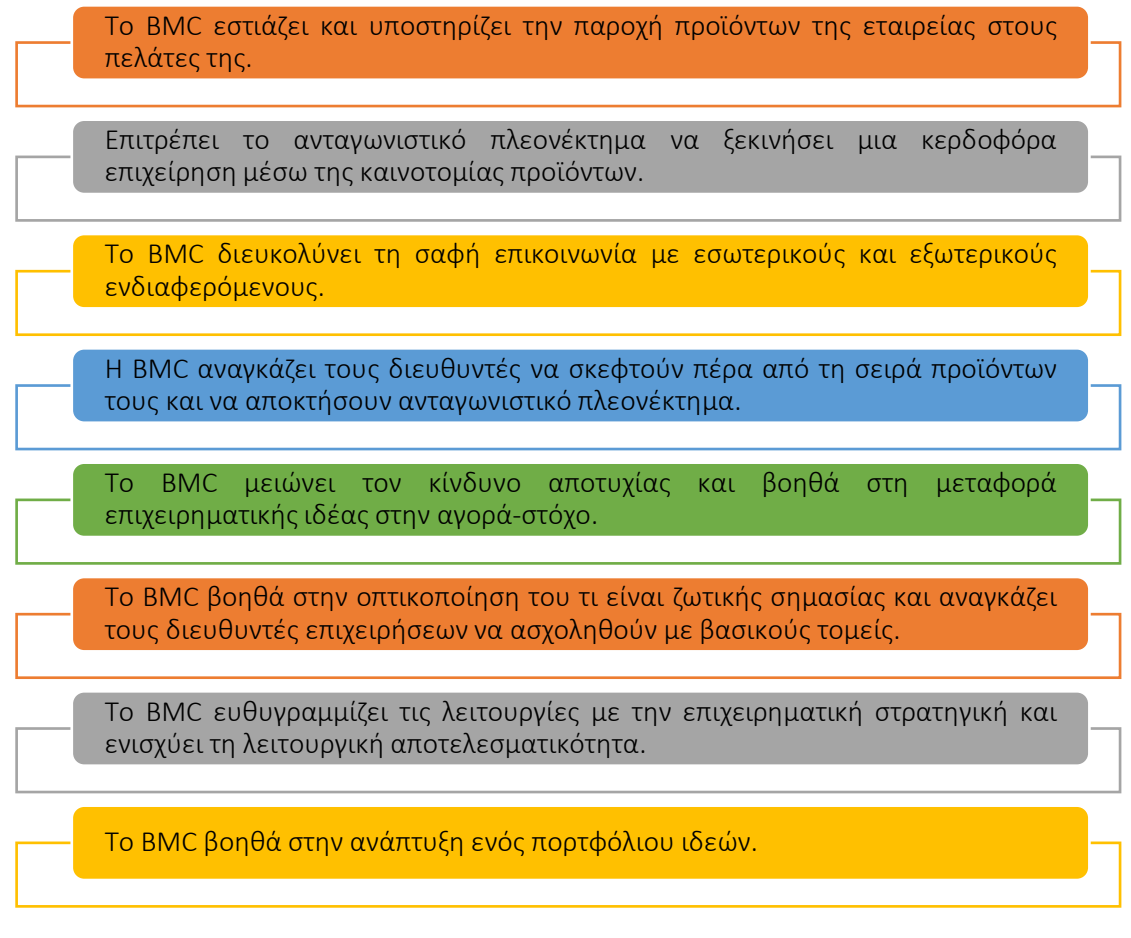

## Εικόνα 7: Οφέλη BMC

Είναι ζωτικής σημασίας να παραμείνετε μπροστά από την καμπύλη και να αναπτύξετε ένα BMC αντί για ένα επιχειρηματικό σχέδιο, είναι πολύ πιο σωστό. Αυτό το εργαλείο είναι μια δοκιμασμένη μεθοδολογία για καινοτομία τόσο σε νεοφυείς όσο και σε μεγάλες επιχειρήσεις και είναι αποδεκτή μεταξύ των μελετητών επιχειρήσεων και της διαχείρισης κατά της διδασκαλίας σε πανεπιστήμια. Τα εννέα βασικά χαρακτηριστικά του BMC βοηθούν τους διευθυντές επιχειρήσεων να τεκμηριώνουν σε βάθος, ένα συνοπτικό και σαφή ορισμό της επιχείρησής τους. Εστιάζοντας σε πτυχές εκτός από την ανάπτυξη προϊόντων, ένα BMC προσφέρει επίσης ένα ανταγωνιστικό πλεονέκτημα για την έναρξη μιας κερδοφόρας νεοφυής επιχείρησης.

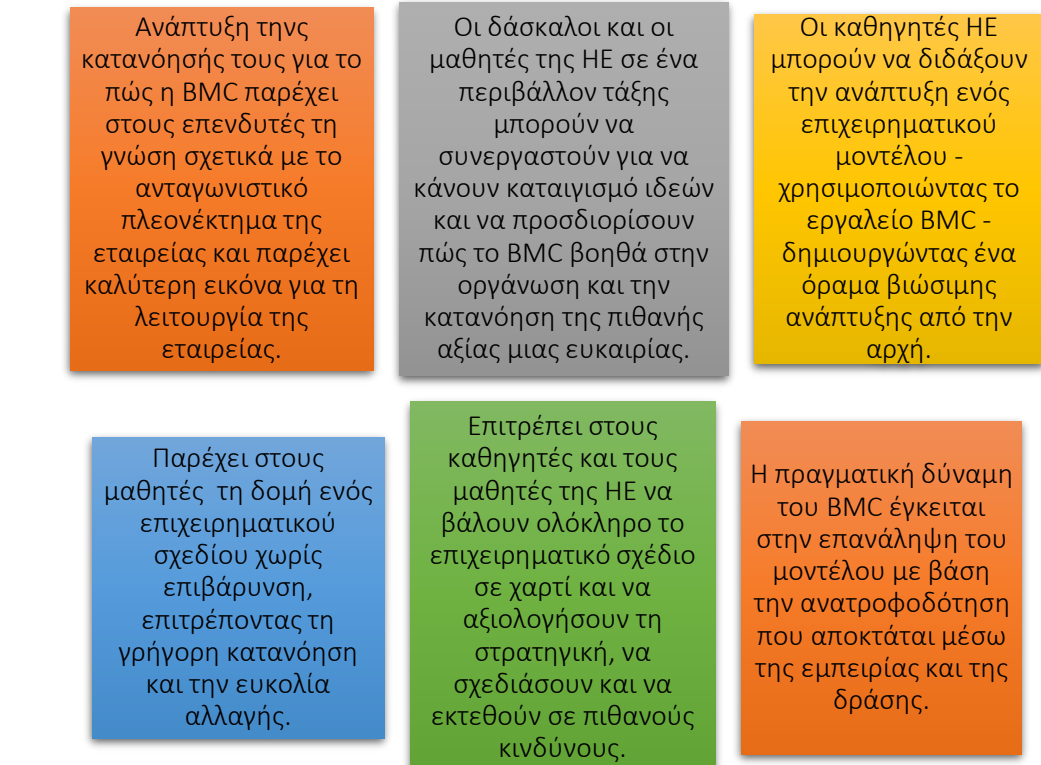

## Εικόνα 8: Οφέλη για δασκάλους και μαθητές από τη χρήση του εργαλείου BMC

*Υλοποίηση* 

Για να εισαγάγουν τους μαθητές στα εννέα βασικά χαρακτηριστικά του BMC, προτείνεται στους καθηγητές HE να ρωτήσουν τους μαθητές ένα σύνολο υποθέσεων επιχειρηματικού μοντέλου και στη συνέχεια να τοποθετήσουν καθεμία από αυτές στο κατάλληλο πλαίσιο του BMC. Πριν ξεκινήσουν την εφαρμογή του BMC, οι μαθητές μπορούν επίσης να βρουν τον σκοπό των ιδεών με το εργαλείο "Pilot your [purpose](https://www.teachingentrepreneurship.org/student-purpose/)". Η επιχειρηματικότητα δεν είναι μόνο η δημιουργία εταιρειών αλλά και το να βοηθάς τον εαυτό σου βοηθώντας άλλους. Μπορεί να επισημανθεί ότι οι μαθητές μπορούν να χρησιμοποιήσουν τις επιχειρηματικές δεξιότητες ανεξάρτητα από την καριέρα τους.

Η εφαρμογή BMC σημαίνει ότι οι προσπάθειες ενός οργανισμού λαμβάνουν υπόψη το κέρδος, τους ανθρώπους, τις ιδέες και τις επιχειρήσεις. Το πρωταρχικό ερώτημα είναι πώς οι εταιρείες μπορούν να εφαρμόσουν το BMC, από τη θεωρία στην πράξη. Οι εκπαιδευτές HE μπορούν να χρησιμοποιήσουν την ακόλουθη δομή για να εξηγήσουν το πώς να χρησιμοποιούν και να εφαρμόζουν αυτό το εργαλείο σε ένα περιβάλλον τάξης:

- Περιγράψτε τον ορισμό του σκοπού/προβλήματος:
	- *Γενική επισκόπηση:* Για την αποτελεσματικότερη χρήση του χρόνου στην τάξη, οι μαθητές πρέπει να παρακολουθήσουν τα εισαγωγικά βίντεο πριν από το μάθημα.
		- Μετάβαση από την επιχειρηματική ιδέα στο επιχειρηματικό μοντέλο – [Link](https://youtu.be/wwShFsSFb-Y)
- Οπτικοποίηση του επιχειρηματικού σας μοντέλου [Link](https://youtu.be/wlKP-BaC0jA)
- 9 βήματα για τη δημιουργία ενός επιτυχημένου επιχειρηματικού μοντέλου – [Link](https://youtu.be/IP0cUBWTgpY)

Εκτυπώστε αρκετά αντίγραφα των φύλλων εργασίας [καμβά](https://docs.google.com/document/d/1uEHMEamj8WDVE7GW0WCzszTz0mWQPZcKfCLOBII1v10/edit)  [επιχειρηματικού μοντέλου](https://docs.google.com/document/d/1uEHMEamj8WDVE7GW0WCzszTz0mWQPZcKfCLOBII1v10/edit) AirBNB πριν από το μάθημα. Εάν χρησιμοποιείτε την έκδοση των [Εγγράφων](https://docs.google.com/document/d/1uEHMEamj8WDVE7GW0WCzszTz0mWQPZcKfCLOBII1v10/edit) Google για να το συμπληρώσουν οι μαθητές στο διαδίκτυο, μοιραστείτε αυτόν τον σύνδεσμο μαζί τους.

- o *Δραστηριότητα στην τάξη*: Ζητήστε από τους μαθητές να συμπληρώσουν ατομικά το φύλλο εργασίας AirBnB BMC: Travelers. Δώστε τους το πρώτο βήμα για να δείξουν πώς λειτουργεί. Πείτε τους, «Ο τρόπος που λειτουργεί αυτό είναι ο εξής: κοιτάτε τις υποθέσεις κάτω από τον Καμβά και στη συνέχεια τις γράφετε στον Καμβά όπου νομίζετε ότι πηγαίνουν. Για παράδειγμα, γράψτε «Ταξιδιώτες» στο πλαίσιο Customer Segment». Όταν συμπληρώσουν τον καμβά AirBNB BMC: Ταξιδιώτες, ζητήστε από τους μαθητές να ζευγαρώσουν με κάποιον που αυτή τη στιγμή δεν κάθεται δίπλα τους. Ο καθένας θα μοιραστεί το BMC του, μιλώντας για τυχόν διαφορές ή οποιοδήποτε ζευγάρωμα δεν είναι αβέβαιοι.
- Εφαρμογή του εργαλείου:
	- *Γενική επισκόπηση:* Για την εφαρμογή του εργαλείου, οι καθηγητές ΗΕ μπορούν να επιδείξουν αυτές τις [διαφάνειες,](https://docs.google.com/presentation/d/10DGyjvhS9KaWiARe9UEtpIIx_6o2_6CssBuCKci0Hoc/edit#slide=id.gf00ff0eb5a_1_113) καθώς οι μαθητές στην τάξη προχωρούν στους ατομικούς καμβάδες τους.
	- *Δραστηριότητα στην τάξη:* Μόλις οι μαθητές κατανοήσουν τη συνολική λειτουργία του BMC, μπορούν να προχωρήσουν περαιτέρω ένας ένας μέσα από τα κουτιά και να ζητήσουν από ένα ζευγάρι να μοιραστούν αυτό που πήραν. Οι μαθητές πρέπει να προχωρήσουν με την ακόλουθη σειρά, δηλαδή Τμήματα πελατών, Πρόταση Αξίας, Κανάλια, Σχέσεις Πελατών, Ροές εσόδων, Δομή Κόστους, Βασικές Δραστηριότητες, Βασικοί Πόροι και Βασικοί Συνεργάτες. Ο δάσκαλος HE μπορεί να μετακινηθεί στην τάξη και να ζητήσει από ένα νέο ζευγάρι να μιλήσει για κάθε διαδοχικό πλαίσιο του Καμβά μέχρι να συζητηθούν και τα εννέα χαρακτηριστικά. Ενθαρρύνετε άλλες ομάδες να συζητήσουν τυχόν σημεία διαφωνίας ή αβεβαιότητας καθώς προχωράτε περαιτέρω. Ζητήστε από τους μαθητές να συμπληρώσουν όλα τα μπλοκ AirBnB BMC: Φιλοξενεί τον καμβά με τον ίδιο τρόπο. Αφιερώστε χρόνο για να εξηγήσετε ότι πολλές επιχειρήσεις δεν έχουν μόνο ένα επιχειρηματικό μοντέλο ως μέρος της επιτυχίας τους. Αντίθετα, πολλές επιχειρήσεις, όπως η AirBNB, είναι μια πολυμερής αγορά. Σε αυτό το επιχειρηματικό μοντέλο, οι ανάγκες των δύο μερών πρέπει να ικανοποιούνται. Ο καθηγητής HE μπορεί να επισημάνει τη δημοτικότητα αυτού του επιχειρηματικού μοντέλου επισημαίνοντας ότι η Uber, η Doordash, η Amazon έχουν όλες αυτήν την πολυμερή αγορά όπου η επιχείρηση πρέπει να κρατά ευχαριστημένους πολλούς πελάτες. Σε αυτό το σημείο, οι μαθητές θα έχουν αποκτήσει αρκετή εμπειρία με το BMC και θα μπορούν να το εφαρμόσουν σε οποιοδήποτε άλλο παράδειγμα. Για κατ' οίκον εργασία, αναθέστε στους μαθητές να συμπληρώσουν το BMC για ένα εγχείρημα που θα

ήθελαν να επικυρώσουν, καθώς και να προσδιορίσουν τις τρεις πιο επικίνδυνες υποθέσεις του επιχειρηματικού τους μοντέλου.

## Συλλέξτε δεδομένα μετά την υλοποίηση του εργαλείου:

- *Γενική επισκόπηση:* Το BMC έχει να κάνει με τη διεξαγωγή αναλύσεων υψηλού επιπέδου χωρίς να παρεμποδίζεται στις λεπτομέρειες. Είναι μια οπτική αναπαράσταση ολόκληρης της επιχείρησης σε έναν καμβά. Ενώ οι μαθητές είναι πιθανό να είναι εξοικειωμένοι με καθένα από τα εννέα δομικά στοιχεία (χαρακτηριστικά), το BMC είναι εύχρηστο καθώς τα συμπιέζει σε μία μόνο σελίδα και όχι σε ένα τυπικό έγγραφο 42 σελίδων. Αυτό καθιστά πολύ πιο εύκολη την αφομοίωση, την αξιολόγηση και τη χαρτογράφηση υφιστάμενων επιχειρηματικών μοντέλων και νέων εννοιών.
- *Δραστηριότητα στην τάξη:* Οι δάσκαλοι HE πρέπει να ζητήσουν από τους μαθητές τους να συμπληρώσουν το BMC με τις ιδέες τους. Όταν συμπληρώσουν τα κουτιά BMC, ζευγαρώστε τους μαθητές με κάποιον που δεν κάθεται αυτήν τη στιγμή δίπλα τους. Ο καθένας θα μοιραστεί το BMC του, μιλώντας για τυχόν διαφορές για τις οποίες είναι αβέβαιοι. Συγκαλέστε ξανά την τάξη και ζητήστε από τους μαθητές να μοιραστούν τις υποθέσεις που συμπλήρωσαν. Προχωρήστε γύρω από τον τύπο, ζητώντας τις πεποιθήσεις των μαθητών για τα κουτιά και συζητώντας τυχόν αποκλίσεις ή διαφωνίες. Σε αυτό το βήμα, οι μαθητές θα μάθουν:
	- Γιατί η αναγνώριση παραδοχών και η επικύρωση παραδοχών είναι κρίσιμες για τη δημιουργία επιτυχημένων εταιρειών.
	- Γιατί οι επαναλήψεις και οι πειραματισμοί είναι τα κλειδιά για την επικύρωση των επιχειρηματικών τους υποθέσεων.
	- Πώς να επικοινωνήσουν τη διαδικασία επικύρωσης του επιχειρηματικού τους μοντέλου
- Αναλύστε τα δεδομένα και σκεφτείτε το αποτέλεσμα:
	- *Γενική επισκόπηση:* Είναι κρίσιμο να διδαχθεί αυτό το ζωτικής σημασίας βήμα για την ανάλυση των δεδομένων, καθώς είναι ένα από τα σημαντικά οφέλη της διδασκαλίας του BMC έναντι των παραδοσιακών επιχειρηματικών σχεδίων. Μόλις οι επιχειρηματίες έχουν μια λίστα προτεραιότητας με τις πιο επικίνδυνες υποθέσεις τους, μπορούν να σχεδιάσουν πειράματα για να δοκιμάσουν καθεμία από αυτές τις υποθέσεις με σειρά προτεραιότητας κινδύνου.
	- *Δραστηριότητα στην τάξη:* Ζητήστε από τους μαθητές να ελέγξουν τα επικυρωμένα μπλοκ τους στις εκδόσεις BMC. Η πραγματική μάθηση από το εργαλείο προκύπτει όταν οι μαθητές δοκιμάζουν τις υποθέσεις τους με ασκήσεις εντός της τάξης. Αυτές οι ασκήσεις βοηθούν τους μαθητές να εξετάσουν σε βάθος τις αρχικές τους ιδέες για το μοντέλο. Η δραστηριότητα απαιτεί επίσης από τους μαθητές να δώσουν περισσότερες λεπτομέρειες για κάθε στοιχείο καμβά, οι οποίες μπορούν να χρησιμοποιηθούν αργότερα στο τελικό επιχειρηματικό σχέδιο. Αλλά ο στόχος του BMC είναι να προσφέρει ένα σχέδιο για τον τρόπο επικύρωσης των υποθέσεων. Οι μαθητές μπορεί να χρειαστούν

βοήθεια για τη διεξαγωγή των πειραμάτων τους, την ανάλυση των αποτελεσμάτων και την πραγματοποίηση αλλαγών στην εκτέλεσή τους για να αναλύσουν και να κατανοήσουν τα αποτελέσματα. Σε αυτό το βήμα, οι δάσκαλοι HE μπορούν να καθοδηγήσουν για να συγκρίνουν τις εκδοχές ή να καθοδηγήσουν τους μαθητές στις ιδέες τους. Σε αυτό το βήμα, οι μαθητές θα μάθουν:

- Οι παγίδες του επιχειρηματικού σχεδίου.
- Πώς μπορεί μια επιχειρηματική νοοτροπία να επηρεάσει τη ζωή τους στο μέλλον;
- Αναλογιστείτε τη διαδικασία επικύρωσης του επιχειρηματικού τους μοντέλου.

## *Παραδείγματα Οργανισμών που χρησιμοποιούν το Εργαλείο BMC*

Τα παραδείγματα της πραγματικής ζωής θα πρέπει ιδανικά για να λύνουν κάθε έννοια. Ακολουθούν μερικά από τα παραδείγματα μεγάλων εταιρικών κολοσσών που χρησιμοποιούν BMC:

Η Nespresso, μια πλήρης θυγατρική εταιρεία της Nestlé, είναι ένα εξαιρετικό παράδειγμα ισχυρού επιχειρηματικού μοντέλου. Άλλαξε το πρόσωπο της βιομηχανίας του καφέ μετατρέποντας μια επιχείρηση συναλλαγών (πώληση καφέ μέσω λιανικής) σε μια επιχείρηση με επαναλαμβανόμενα έσοδα (πώληση ιδιόκτητων pods μέσω απευθείας καναλιών).

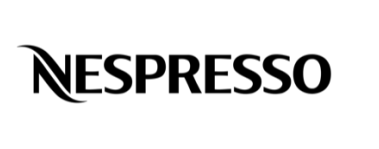

Όταν το επιχειρηματικό μοντέλο της Nespresso σχεδιάζεται στον καμβά του επιχειρηματικού μοντέλου, η επισκόπηση μοιάζει λίγο πολύ ως εξής:

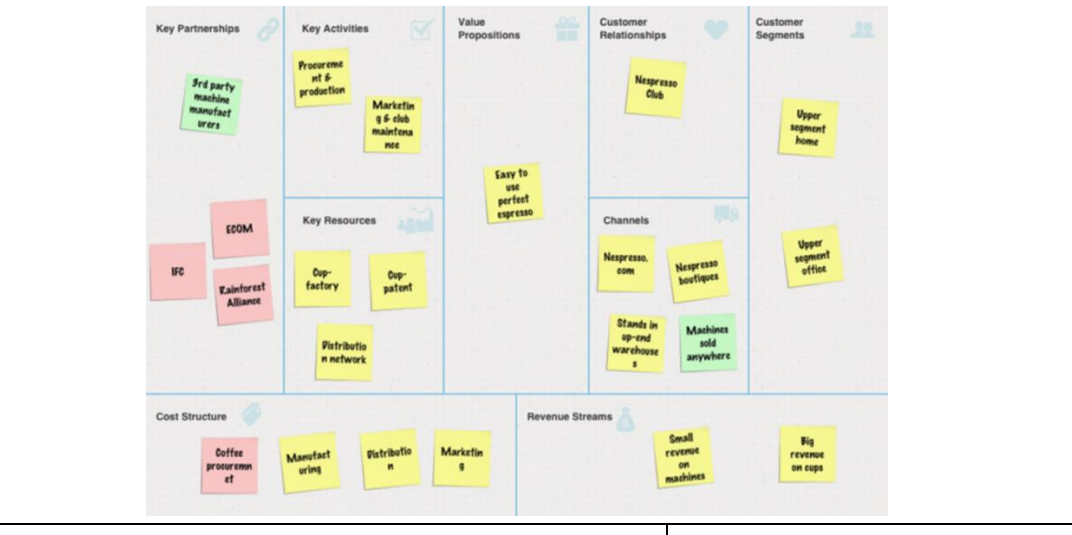

Το επιχειρηματικό μοντέλο NETFLIX αναπαράγεται από αρκετούς ανταγωνιστές. Το επιχειρηματικό μοντέλο Netflix είναι μια πλατφόρμα που προσφέρει ροή βίντεο κατ' απαίτηση έναντι συνδρομής.

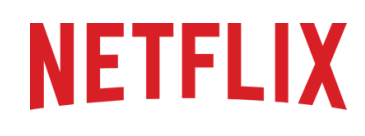

Ένας άλλος τρόπος για να κατανοήσετε το επιχειρηματικό μοντέλο του Netflix είναι να χρησιμοποιήσετε το BMC. Ακολουθεί μια απεικόνιση του καμβά επιχειρηματικής λειτουργίας NETFLIX.

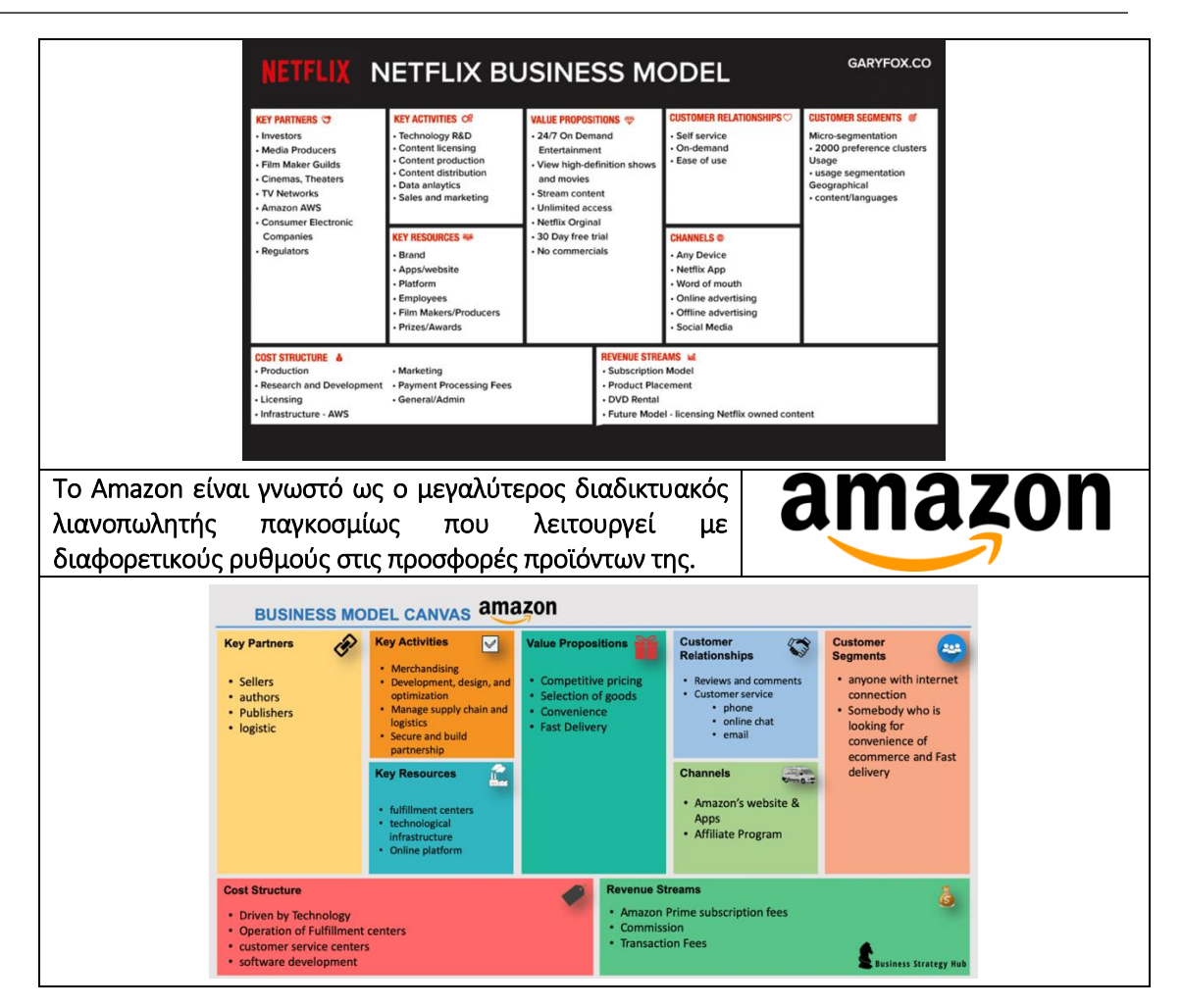

## Πίνακας 4: Παραδείγματα χρήσης BMC *• Πρόσθετα παραδείγματα σχετικά με τη χρήση του εργαλείου BMC*

Ακολουθούν συγκεκριμένοι πόροι για την κατανόηση του BMC με περισσότερες λεπτομέρειες, π.χ. σχετικά άρθρα.

### o Άρθρα:

- Καινοτομία και Επιχειρηματικό Μοντέλο: Μια μελέτη περίπτωσης σχετικά με την ενσωμάτωση της διοχέτευσης καινοτομίας και του καμβά επιχειρηματικού μοντέλου – [Link](https://www.scielo.br/j/rbgn/a/5k7yZFYVgZ9JHf9SxQVGDYf/?format=pdf&lang=en)
- Από τη θεωρία στην πράξη: Οδικός χάρτης καινοτομίας (τουρκικά)– [Link](https://www.xnovate.org/havadis/teoriden-pratige-inovasyon-yol-haritasi)
- Αντιστοίχιση καμβά επιχειρηματικού μοντέλου Osterwalder [Link](https://www.teachingentrepreneurship.org/osterwalder-business-model-canvas-matching/)
- Γενιά Επιχειρηματικών Μοντέλων: Ένα Εγχειρίδιο για Οραματιστές, Game Changers και Challengers – [Link](https://www.wiley.com/en-us/Business+Model+Generation:+A+Handbook+for+Visionaries,+Game+Changers,+and+Challengers-p-9780470876411)

## o Ψηφιακά εργαλεία για τη δημιουργία BMC:

- $\blacksquare$  BMC με Strategyzer Link
- $\blacksquare$  BMC με Miro Link
- $\blacksquare$  BMC με Canvanizer Link
- $\blacksquare$  BMC με Ciz.io Link

## *• Σύνδεσμοι σε Πηγές Γενικής Εκμάθησης*

Ακολουθούν γενικοί πόροι για την κατανόηση του BMC με περισσότερες λεπτομέρειες, π.χ., σύνδεσμοι προς βίντεο κλιπ YouTube και άλλους συνδέσμους ιστού.

### o Βίντεο YouTube:

- Μετάβαση από την επιχειρηματική ιδέα στο επιχειρηματικό μοντέλο [Link](https://youtu.be/wwShFsSFb-Y)
- Οπτικοποίηση του επιχειρηματικού σας μοντέλου [Link](https://youtu.be/wlKP-BaC0jA)
- 9 βήματα για τη δημιουργία ενός επιτυχημένου επιχειρηματικού μοντέλου – [Link](https://youtu.be/IP0cUBWTgpY)
- Μελέτη περίπτωσης Ceres [Link](https://youtu.be/_BTJugNJWsw)

## o Άλλοι σύνδεσμοι Ιστού:

- Πέντε μεγάλα οφέλη του BMC [Link](http://www.shortpress.com.au/five-big-benefits-of-the-business-model-canvas)
- Πώς εξηγείται το BMC;– [Link](https://medium.com/seed-digital/how-to-business-model-canvas-explained-ad3676b6fe4a)
- Διδασκαλία του Καμβά Επιχειρηματικού Μοντέλου [Link](https://www.teachingentrepreneurship.org/osterwalder-business-model-canvas-matching/)
- Επεξήγηση 9 Βημάτων του Καμβά Επιχειρηματικού Μοντέλου– [Link](https://www.thepowermba.com/en/blog/business-model-canvas)

### <span id="page-32-0"></span>*3.1.3 Business Model Navigator*

*Στόχος* 

Σε οικονομικό, κοινωνικό, πολιτιστικό ή οποιοδήποτε άλλο πλαίσιο, ένα επιχειρηματικό μοντέλο περιγράφει τον τρόπο με τον οποίο ένας οργανισμός αναπτύσσει, προσφέρει και αποσπά αξία. Η κατασκευή και η τροποποίηση επιχειρηματικού μοντέλου είναι επίσης γνωστή ως καινοτομία επιχειρηματικού μοντέλου. Έτσι, το Business Model Navigator (BMN) – ή καινοτομία επιχειρηματικού

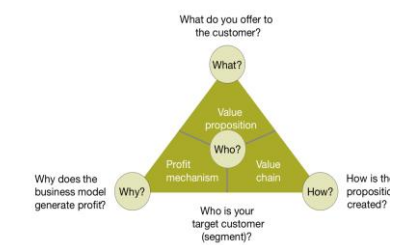

μοντέλου – είναι ένας δομημένος τρόπος για την καλύτερη κατανόηση των βασικών παραγόντων επιτυχίας του επιχειρηματικού μοντέλου και την υποστήριξη της καινοτομίας του επιχειρηματικού μοντέλου. Αυτό το μοντέλο έχει εφαρμοστεί με επιτυχία σε αρκετούς οργανισμούς μέχρι σήμερα, π.χ., «Ένα επίδοξο πεδίο όπως το New Space επωφελείται πραγματικά από το Business Model NavigatorTM καθώς η αγορά θα καθοριστεί από μια ποικιλία καινοτόμων επιχειρηματικών μοντέλων – η διεξαγωγή όλων των πιθανοτήτων είναι ένα πραγματικά ανταγωνιστικό πλεονέκτημα!» – Dr Henning Roedel, Ερευνητικό Κέντρο Ames της NASA (Gassmann et al., 2014).

Οι καθηγητές HE θα πρέπει να εξηγήσουν γιατί είναι σημαντικό να γνωρίζουν ακριβώς ποιες ομάδες πελατών είναι ζωτικής σημασίας για την εταιρεία. Επίσης, ποιες θα αντιμετωπιστούν και ποιες όχι από το υπάρχον επιχειρηματικό μοντέλο. Ο γενικός σκοπός της διάλεξής τους BMN θα πρέπει να είναι να μεταδώσει στους μαθητές την ευρεία έννοια του BMN, ακολουθούμενη από την εφαρμογή και τη χρήση του. Μέσα από πολυάριθμες διαδικασίες και δραστηριότητες, οι δάσκαλοι θα κατανοήσουν καλύτερα την πρόταση αξίας στην πράξη. Το BMN αποτελείται από αυτές τις διαδικασίες και δραστηριότητες, καθώς και από σχετικούς πόρους και ικανότητες, καθώς και από τον συντονισμό τους κατά μήκος της αλυσίδας αξίας της εταιρείας.

### *Περιγραφή*

Σύμφωνα με τους Gassmann et al., (2014), το BMN είναι η δύναμη του ανασυνδυασμού και της δημιουργικής αναπαραγωγής μέσω 55 προτύπων επιχειρηματικών μοντέλων, τα οποία μπορούν να χρησιμεύσουν ως προσχέδια για κάθε προσπάθεια καινοτομίας επιχειρηματικού μοντέλου. Το Πανεπιστήμιο του St. Gallen ανέπτυξε αυτό το μαγικό τρίγωνο, το οποίο έχει τέσσερις διαστάσεις (Who-What-How-Why). Ο στόχος είναι να υπάρχει σαφήνεια σχετικά με τον τύπο της τμηματοποίησης πελατών, την πρόταση αξίας, την αλυσίδα αξίας και τον μηχανισμό κέρδους, καθώς και να καταστεί κατανοητό το επιχειρηματικό μοντέλο, δημιουργώντας ταυτόχρονα τις βάσεις για μελλοντική καινοτομία. Καθώς η προσαρμογή μιας γωνίας συνεπάγει προσαρμογή των άλλων δύο, το τρίγωνο είναι γνωστό ως «μαγικό» τρίγωνο. Συνοπτικά, ένα BMN ορίζει ποιοι είναι οι πελάτες σας, τι πουλάτε, πώς παράγετε την προσφορά σας και γιατί η επιχείρησή σας είναι κερδοφόρα. Ποιος-τι-πώς-γιατί περιγράφει ένα επιχειρηματικό μοντέλο του οποίου τα δύο πρώτα (ποιος και τι) αφορούν τις εξωτερικές τους πτυχές και το δεύτερο (πώς και γιατί) αφορούν τις εσωτερικές του διαστάσεις

## *• Βασικά χαρακτηριστικά*

Και τα τέσσερα βασικά χαρακτηριστικά του BMN όπως εξηγούνται ως εξής:

- Ποιος (δηλαδή, ο πελάτης): Κάθε επιχειρηματική ιδέα απευθύνεται σε ένα συγκεκριμένο πελατολόγιο; Ως αποτέλεσμα, θα πρέπει να είναι σε θέση να απαντήσει στο ερώτημα «Ποιος είναι ο πελάτης;». Τονίζουμε τον ορισμό του πελάτη-στόχου ως μια θεμελιώδη διάσταση στην ανάπτυξη ενός νέου επιχειρηματικού μοντέλου, με βάση την υπόθεση ότι «η αποτυχία να περιγράψει σωστά την αγορά είναι ένα κρίσιμο στοιχείο που συνδέεται με την αποτυχία των επιχειρηματικών συμμετοχών».
- Τι (δηλαδή, η πρόταση αξίας): Η δεύτερη διάσταση περιγράφει τι παρέχεται στον καταναλωτή-στόχο ή, για να το θέσω διαφορετικά, τι εκτιμά ο πελάτης. Η πρόταση αξίας πελάτη, ή απλά η πρόταση αξίας, είναι ένας όρος που χρησιμοποιείται για να περιγράψει αυτήν την έννοια. Μπορεί να οριστεί ως μια ολοκληρωμένη προοπτική της δέσμης προϊόντων και υπηρεσιών μιας εταιρείας με αξία για τον πελάτη.
- Πώς (δηλαδή, η αλυσίδα αξίας): Μια εταιρεία πρέπει να κυριαρχήσει σε διάφορες διαδικασίες και δραστηριότητες για να δημιουργήσει και να διαδώσει την προσφορά αξίας της. Η τρίτη διάσταση στο σχεδιασμό ενός νέου επιχειρηματικού μοντέλου αποτελείται από αυτές τις διαδικασίες και δραστηριότητες, τους πόρους και τις ικανότητες που εμπλέκονται, καθώς και τον συντονισμό τους στην εσωτερική αλυσίδα αξίας της εταιρείας εστίασης.
- Γιατί (δηλαδή, ο μηχανισμός κέρδους): Το τέταρτο στοιχείο, η αξία, δείχνει γιατί το εταιρικό μοντέλο είναι οικονομικά βιώσιμο και, ως εκ τούτου, συνδέεται με το μοντέλο εσόδων. Ουσιαστικά, ενώνει στοιχεία όπως η δομή του κόστους και οι εφαρμοσμένες τεχνικές εσόδων, και μιλά για το θεμελιώδες ερώτημα κάθε επιχείρησης, δηλαδή πώς να βγάλεις χρήματα.

## *Ωφέλη*

Η υιοθέτηση του BMN έχει πολλά πλεονεκτήματα:

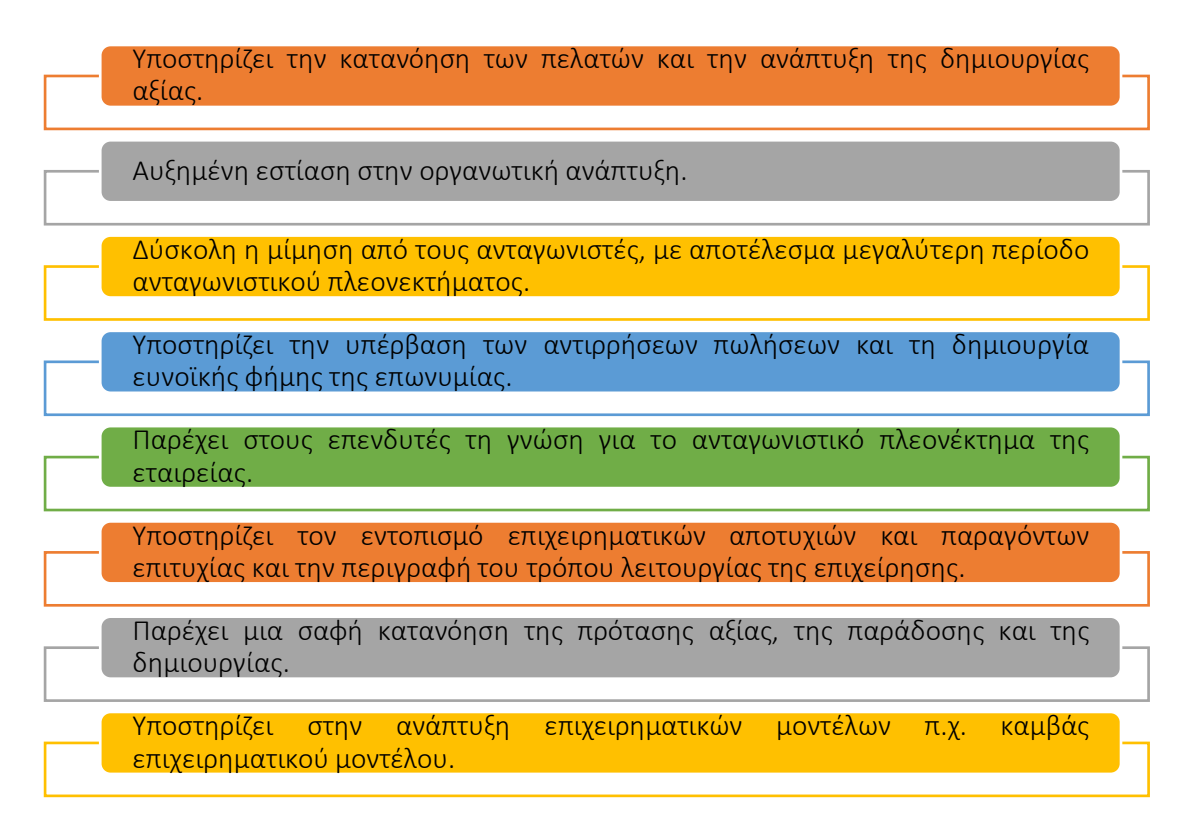

## Εικόνα 9: Οφέλη του BMN

Εφαρμόζοντας πρακτικές BMN, οι οργανισμοί μπορούν να αποκομίσουν ευνοϊκά αποτελέσματα από αυτά τα προαναφερθέντα οφέλη και να αποκτήσουν σημαντικό ανταγωνιστικό πλεονέκτημα. Οι δάσκαλοι και οι μαθητές της ΗΕ που χρησιμοποιούν αυτό το εργαλείο στην τάξη, ακολουθούν μια λογική του πώς θα τους ωφελήσει και

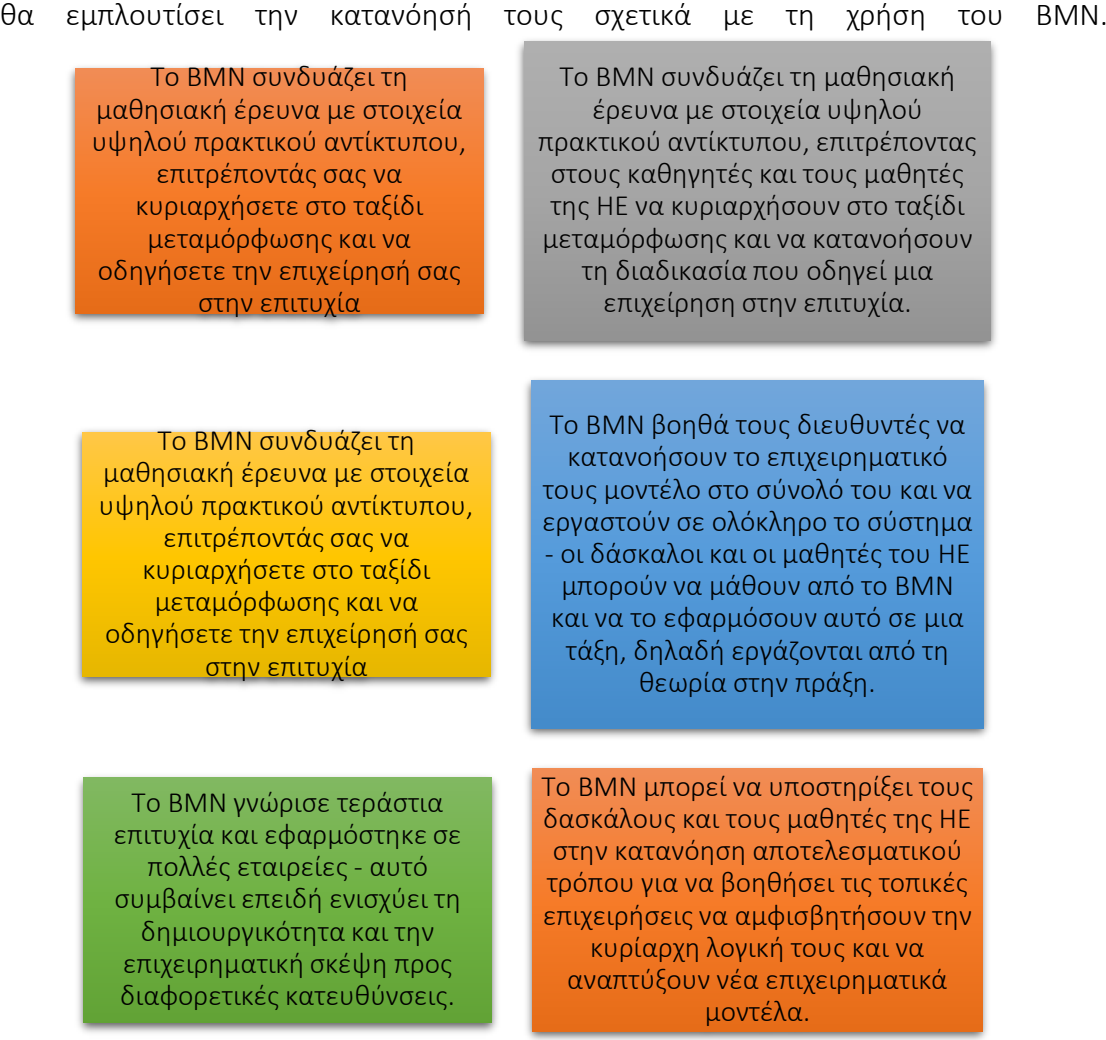

## Εικόνα 10: Οφέλη για δασκάλους και μαθητές από τη χρήση του εργαλείου BMN • *Υλοποίηση*

Η έννοια της αξίας είναι κεντρική στο BMN. Μία από τις λειτουργίες ενός επιχειρηματικού μοντέλου είναι να λειτουργεί ως σύνδεσμος μεταξύ μιας τεχνολογίας ή μιας ιδέας και των χρηστών της. Ένα επιχειρηματικό μοντέλο, με απλά λόγια, είναι ένας τρόπος σύλληψης και παροχής αξίας στους πελάτες. Αυτή η διαμεσολαβητική αρχή βρίσκεται στην καρδιά του BMN και μπορεί να θεωρηθεί ως πηγή δύναμης. Από τη θεωρία στην πράξη, το κύριο ερώτημα είναι πώς οι οργανισμοί μπορούν να εφαρμόσουν και να χρησιμοποιήσουν το BMN. Το BMN είναι μια μεθοδολογία προσανατολισμένη στη δράση που επιτρέπει σε κάθε εταιρεία να σπάσει την κυρίαρχη λογική της βιομηχανίας και να καινοτομήσει το επιχειρηματικό της μοντέλο. Έχει αποδειχθεί ότι λειτουργεί σε όλα τα είδη οργανισμών, βιομηχανίες και εταιρείες. Βασίζεται στην κεντρική ιδέα ότι τα επιτυχημένα επιχειρηματικά μοντέλα μπορούν να κατασκευαστούν μέσω δημιουργικής μίμησης και ανασυνδυασμού. Οι καθηγητές HE μπορούν να εξηγήσουν τη χρήση και τη δυνατότητα εφαρμογής αυτού του εργαλείου σε ένα περιβάλλον τάξης χρησιμοποιώντας τα ακόλουθα βήματα:

- Περιγράψτε τον ορισμό του σκοπού/προβλήματος
	- *Γενική επισκόπηση:* Στην αρχή, η διοίκηση πρέπει να περιγράψει το σκεπτικό για την υιοθέτηση του BMN, ποια προβλήματα πρέπει να
αντιμετωπιστούν. Βασικά, η διοίκηση χρειάζεται να επανεξετάσει τα κίνητρα για την εφαρμογή πρακτικών καινοτομίας επιχειρηματικού μοντέλου, καθώς και τις δυσκολίες που πρέπει να επιλυθούν. Οι θεμελιώδεις αρχές μιας πρότασης είναι απλές στην κατανόηση, όπως (WHO) είναι ο πελάτης-στόχος και ποιες ανάγκες του/της, (ΤΙ) είναι η πρόταση αξίας και με τη βοήθεια των προϊόντων και υπηρεσιών που δημιουργείται, (ΠΩΣ) είναι η πρόταση αξίας που παραδόθηκε και (ΓΙΑΤΙ) είναι το επιχειρηματικό μοντέλο κερδοφόρο;

- *Δραστηριότητα στην τάξη:* Μια γρήγορη δεκάλεπτη περίληψη του θέματος BMN θα πρέπει να δοθεί στην αρχή της διάλεξης της τάξης, επαναλαμβάνοντας τους στόχους της συνεδρίας και συνοψίζοντας την ιδέα BMN. Σημαντικά κριτήρια για τη διάσταση του ΠΟΥ είναι π.χ. η ανάπτυξη της αγοράς, η συνάφεια του προβλήματος ή της ανάγκης του πελάτη ή η στρατηγική σημασία του στοχευμένου τμήματος πελατών για την εταιρεία. Τα κριτήρια αξιολόγησης για τη διάσταση του ΤΙ περιλαμβάνουν, εκτός από την προστιθέμενη αξία καθαυτή, πτυχές όπως η κλιμάκωση ή η δυνατότητα περαιτέρω ανάπτυξης των προσφερόμενων προϊόντων/υπηρεσιών. Η ωριμότητα της χρησιμοποιούμενης τεχνολογίας, τα υπάρχοντα αποτελέσματα συνέργειας και το μερίδιο του ίδιου του πελάτη στη δημιουργία αξίας αποτελούν κριτήρια για τη διάσταση του ΠΩΣ. Η προθυμία του πελάτη να πληρώσει και η απαιτούμενη επένδυση για την εισαγωγή της ιδέας στην αγορά είναι κριτήρια για τη διάσταση του ΓΙΑΤΙ και είναι παραδείγματα ερωτήσεων που θα μπορούσε να κάνει ο δάσκαλος στους μαθητές. Μερικοί μαθητές μπορεί να επιλέξουν να υποβάλουν εθελοντικά τις απαντήσεις τους. Οι δάσκαλοι πρέπει στη συνέχεια να σχηματίσουν ομάδες των 4 έως 5 μαθητών χρησιμοποιώντας τις γνώσεις που αποκτήθηκαν παραπάνω. Ως δραστηριότητα, παρέχετε σε κάθε ομάδα μια λίστα οργανισμών από τους οποίους μπορείτε να επιλέξετε — οργανισμούς που σχετίζονται άμεσα με τη στρατηγική μάρκετινγκ. Ο στόχος αυτής της δραστηριότητας στην τάξη είναι οι μαθητές να συμμετάσχουν σε μια ομαδική συζήτηση για να κατανοήσουν και να περιγράψουν το πρόβλημα του γιατί ένας συγκεκριμένος οργανισμός επέλεξε να χρησιμοποιήσει το BMN. Κάθε ομάδα μπορεί να ολοκληρώσει αυτήν τη συζήτηση σε 30 λεπτά.
- Εφαρμογή του Εργαλείου
- *Γενική επισκόπηση:* Μόλις γίνει κατανοητός ο σκοπός και το πρόβλημα, το επόμενο στάδιο είναι να προσδιοριστεί το είδος των ενεργειών που σχετίζονται με κάθε *ΠΟΥ, ΤΙ, ΠΩΣ και ΓΙΑΤΙ.*
- *Δραστηριότητα στην τάξη:* Μόλις οι μαθητές εξερευνήσουν τον ιστιότοπο του οργανισμού (οποιοδήποτε παράδειγμα) ή τον ιστό γενικά, μελετήσουν και κατανοήσουν τη μετάβασή τους στο BMN, τότε οι μαθητές μπορούν να αρχίσουν να συζητούν και να συντάσσουν σημεία που σχετίζονται με τον οργανισμό, π.χ. *ΠΩΣ , ΠΟΙΟΣ ΚΑΙ ΓΙΑΤΙ.* Μόλις οι μαθητές συντάξουν τα σημεία, ο δάσκαλος της ΗΕ μπορεί να ζητήσει από κάθε ομάδα να παρουσιάσει τα ευρήματά της σε όλη την τάξη. Οι μαθητές της ομάδας μπορούν να μοιραστούν την ιδέα (τους/της) προκειμένου να κάνουν το επιχείρημά τους να έχει νόημα και ροή. Στη συνέχεια, μπορούν να αποφασίσουν ποιος

θα ηγηθεί στην παρουσίαση των συνολικών ευρημάτων. Ο χρόνος παρουσίασης για κάθε ομάδα μπορεί να είναι 10 λεπτά. Οι μαθητές μπορούν επίσης να παρουσιάσουν τα ευρήματά τους σχετικά με το *ΠΟΙΟΣ, ΤΙ, ΠΩΣ και ΓΙΑΤΙ*.

#### Συλλέξτε δεδομένα μετά την υλοποίηση του εργαλείου

- *Γενική επισκόπηση:* Μόλις η διοίκηση εφαρμόσει πρακτικές BMN, μπορεί να εξετάσει το ενδεχόμενο αξιολόγησης της θέσης κάθε τμήματος, με αποτέλεσμα τη συλλογή δεδομένων (είτε μέσω έρευνας, ομάδων εστίασης ή συνεντεύξεων) για να κατανοήσουν τα αποτελέσματα της εφαρμογής BMN.
- *Δραστηριότητα στην τάξη:* Μόλις όλες οι ομάδες στην τάξη παρουσιάσουν τα ευρήματά τους σχετικά με τον οργανισμό που έχουν επιλέξει, ο δάσκαλος HE μπορεί να συγκεντρώσει τα κύρια σημεία που παρουσιάζονται από κάθε ομάδα, είτε δημιουργώντας ένα αυτοκατασκευασμένο ερωτηματολόγιο είτε απλώς εξάγοντας τα κύρια σημεία από την παρουσίασή του εργαλείου.

#### o Αναλύστε τα δεδομένα και αναλογιστείτε το αποτέλεσμα

- *Γενική επισκόπηση:* Μόλις συλλεχθούν τα δεδομένα, η δημιουργία και η παράδοση είναι το επόμενο βήμα προς το BMN.
- *Δραστηριότητα στην τάξη*: Αφού συγκεντρώσει τα κύρια σημεία από τις ομαδικές παρουσιάσεις, ο δάσκαλος HE έχει την επιλογή να παρέχει ανατροφοδότηση σε κάθε ομάδα αφού δώσει ή επιτρέψει σε όλες τις ομάδες να παρουσιάσουν, συγκεντρώνοντας τα σημαντικά σημεία και στη συνέχεια παρέχοντας ανατροφοδότηση σε κάθε ομάδα στο τέλος. Σε κάθε περίπτωση, ο δάσκαλος της ΗΕ πρέπει να παρέχει ανατροφοδότηση σχετικά με την απόδοση των μαθητών κατά τη διάρκεια της εργασίας. Ο δάσκαλος HE και οι μαθητές ενδέχεται να διαφωνήσουν σε αυτό το τελευταίο τμήμα της δραστηριότητας. Ανάλογα με τον αριθμό των ομάδων που σχηματίζονται στο πρώτο στάδιο, ο δάσκαλος μπορεί να επιλέξει να τις χωρίσει σε δύο ομάδες, η μία για να συζητήσει τα οφέλη του BMN και η άλλη για να συζητήσει τα μειονεκτήματα. Κάθε παράταξη μπορεί να προσπαθήσει να πείσει την αντίθετη πλευρά να συμφωνήσει με την άποψή της. Ο στόχος αυτής της ομαδικής άσκησης είναι να βοηθήσει τους συμμετέχοντες να κατανοήσουν και να εκτιμήσουν τη συνολική αξία του BMN, καθώς και τους λόγους για τους οποίους οι οργανισμοί επιλέγουν να χρησιμοποιούν πρακτικές BMN όπως και τον τρόπο με τον οποίο εφαρμόζονται από τους ηγέτες οργανώσεων.

Συνοψίζοντας, ένα εργαλείο BMN είναι πιο αποτελεσματικό όταν υιοθετείται ως νέος τρόπος εργασίας, δηλαδή όταν υιοθετείται, εφαρμόζεται, διαδίδεται και ασκείται ενεργά, παρά όταν απλώς συνδέεται ως επιπρόσθετο προσόν. Ωστόσο, το BMN είναι ένα μεμονωμένο εργαλείο που συμπληρώνει το επιχειρηματικό μοντέλο καμβά, δηλαδή, ενώ διδάσκετε το μοντέλο επιχειρηματικού καμβά, συνιστάται να χρησιμοποιείτε και το εργαλείο BMN. Αυτός ο συνδυασμός εργαλείων είναι το πιο χρησιμοποιούμενο και αναφερόμενο πλαίσιο σύμφωνα με μια ποσοτική βιβλιογραφική ανάλυση.

#### *• Παραδείγματα Οργανισμών που βασίζονται σε BMN*

Τα παραδείγματα της πραγματικής ζωής θα πρέπει ιδανικά να οδηγούν κάθε έννοια. Ακολουθούν μερικά από τα παραδείγματα μεγάλων εταιρικών κολοσσών:

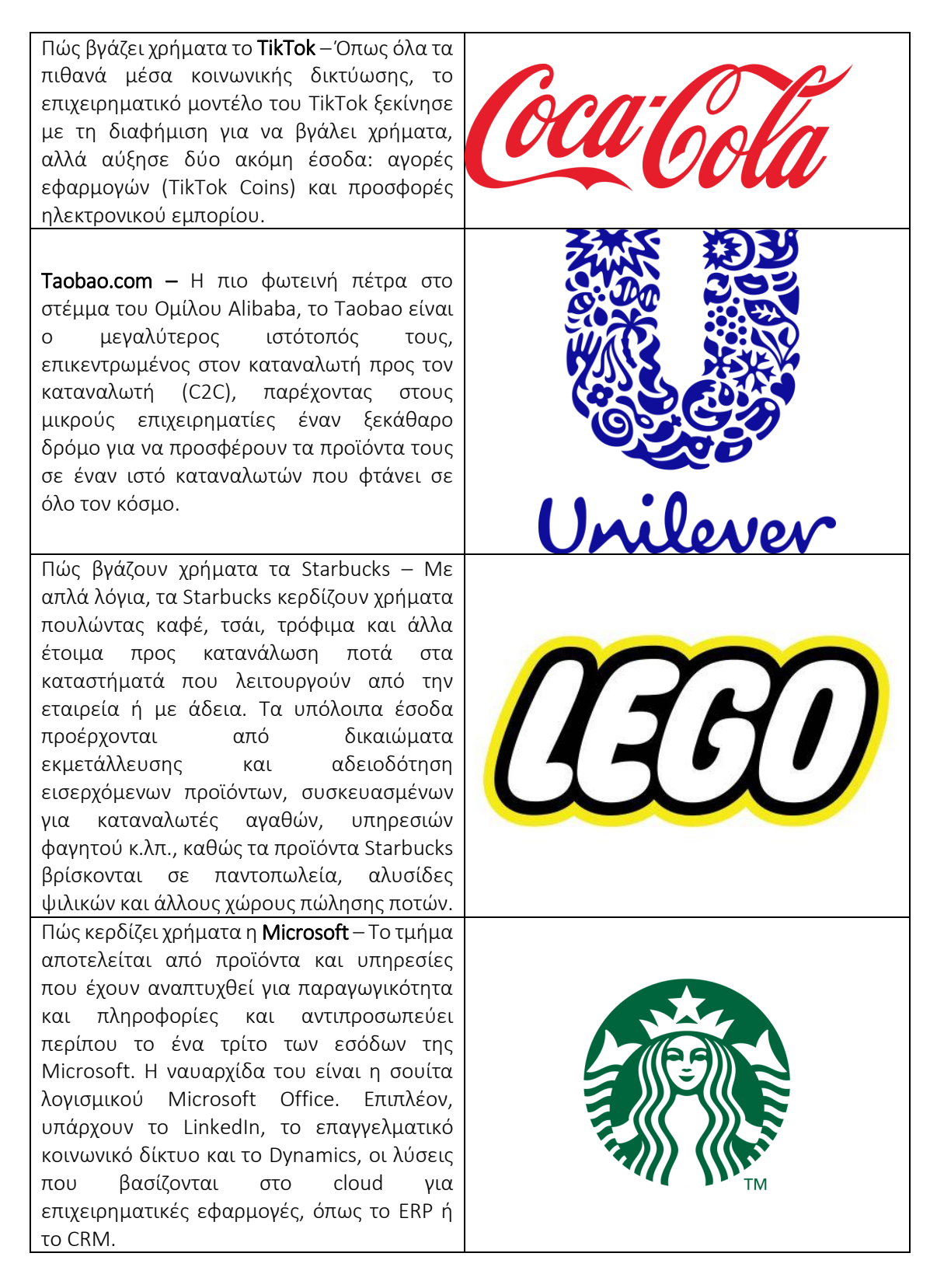

Είναι αλήθεια ότι το 90% των εσόδων της Toyota προέρχεται από τις πωλήσεις αυτοκινήτων. Αλλά η εταιρεία παράγει επίσης έσοδα από άλλες δραστηριότητες, όπως χρηματοοικονομικές υπηρεσίες, επενδύσεις και μηχανήματα.

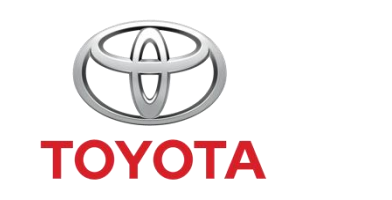

#### Πίνακας 5: Παραδείγματα Οργανισμών που χρησιμοποιούν BMN

#### • *Πρόσθετα παραδείγματα σχετικά με τη χρήση του εργαλείου BMN*

Ακολουθούν συγκεκριμένες πηγές για την κατανόηση του BMN με περισσότερες λεπτομέρειες, π.χ. σχετικά άρθρα.

Άρθρα:

•

- Επιχειρηματικό μοντέλο πλοήγησης [Link](http://sadaghianifar.com/uploads/2f58cfd1ea5446298adb215b7eeddd51.pdf)
- **Ω Ο πλοηγός επιχειρηματικού μοντέλου του St. Gallen [Link](https://www.alexandria.unisg.ch/224941/7/Business%20Model%20Navigator%20working%20paper.pdf)**
- Επανάσταση στο Επιχειρηματικό Μοντέλο [Link](https://web.archive.org/web/20181123152518id_/http:/www.semanta.ir:80/uploads/default/download/116895_10100.pdf)
- *Σύνδεσμοι σε Πηγές Γενικής Εκμάθησης*

Ακολουθούν γενικοί πόροι για την κατανόηση του BMN με περισσότερες λεπτομέρειες, π.χ., σύνδεσμοι προς βίντεο κλιπ YouTube.

- Βίντεο στο YouTube:
	- Επιχειρηματικό Μοντέλο καινοτομίας [Link](https://www.youtube.com/watch?v=B4ZSGQW0UMI)
	- Εισαγωγή στην Καινοτομία Επιχειρηματικών Μοντέλων [Link](https://www.youtube.com/watch?v=ZFQ7N-vWDSM)
	- Επιχειρηματικό Μοντέλο καινοτομίας Καινοτομία & Επιχειρηματικότητα - Από τη Σχεδίαση στη Χρηματοδότηση – [Link](https://www.youtube.com/watch?v=HHjw32CEyBg)

#### 3.2 Εργαλεία Βιωσιμότητας / Περιβαλλοντικών Θεμάτων

Η ευημερία της φύσης και των ανθρώπων είναι στενά συνδεδεμένη με ένα υγιές και βιώσιμο περιβάλλον. Η περιβαλλοντική βιωσιμότητα είναι η ευθύνη διατήρησης των φυσικών και ανανεώσιμων πόρων, της κοινωνικής ευημερίας, της λήψης αποφάσεων μεταξύ των γενεών και της προστασίας των παγκόσμιων οικοσυστημάτων για την υποστήριξη της υγείας και της ευημερίας, τώρα και στο μέλλον. Τα εργαλεία βιωσιμότητας και περιβαλλοντικής αξιολόγησης βοηθούν στην κατανόηση ενός συστήματος και στην παρουσίαση των πληροφοριών με τρόπο που μπορεί να βοηθήσει στη διαδικασία λήψης αποφάσεων. Ωστόσο, η εξάλειψη περιβαλλοντικών ζητημάτων και η ενσωμάτωση της βιωσιμότητας στην εταιρική στρατηγική ενός οργανισμού μπορεί να εγείρει πολλά ερωτήματα, όπως πώς μπορεί να μετρηθεί η βιωσιμότητα; Πώς μπορούν οι ηγέτες να κάνουν τη βιωσιμότητα να λειτουργήσει για την επιχείρησή τους , πως να διασφαλίσουν ότι αντιμετωπίζονται τα περιβαλλοντικά ζητήματα και πώς ορίζουν οι ηγέτες των επιχειρήσεων τη βιωσιμότητα για την επιχείρησή τους;

Τα τρία εργαλεία που ακολουθούν εξηγούν πώς οι καθηγητές ΗΕ μπορούν να χρησιμοποιήσουν τα εργαλεία βιωσιμότητας και επιδεικνύουν πώς αυτά τα εργαλεία

χρησιμοποιούνται από τις επιχειρήσεις για να αξιολογήσουν τα κέρδη που αποκομίζουν μέσω των εταιρικών λύσεων βιωσιμότητας.

### *3.2.1* Ισορροπημένη Βαθμολογία Βιωσιμότητας

# *Στόχος*

Μια Ισορροπημένη Βαθμολογία Βιωσιμότητας (SBS) στοχεύει στην εκπλήρωση της κεντρικής απαίτησης της έννοιας της βιωσιμότητας, έτσι ώστε οι επιδόσεις των επιχειρήσεων σε οικονομικό, οικολογικό και κοινωνικό επίπεδο να μπορούν να βελτιωθούν μόνιμα. Το SBS είναι στην πραγματικότητα μια επέκταση του balanced

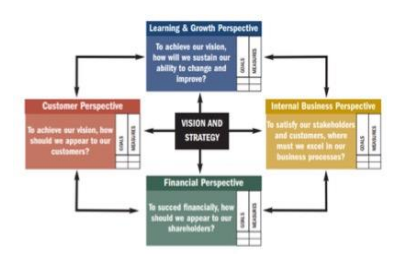

scorecard, το οποίο καθιστά δυνατό να ληφθούν υπόψη στρατηγικοί παράγοντες επιτυχίας που έχουν σημαντικό αντίκτυπο στην οικονομική άνθηση της επιχείρησης, και που δεν καθορίζονται από οικονομικές παραμέτρους. Έτσι, η ισορροπημένη κάρτα βαθμολογίας δημιουργεί ένα εξαιρετικό σημείο εκκίνησης για την ενσωμάτωση των περιβαλλοντικών και κοινωνικών πτυχών στο σύστημα διαχείρισης μιας επιχείρησης, το οποίο έχει εξελιχθεί στο SBS.

*Περιγραφή* 

Το SBS είναι ένα ισχυρό εργαλείο για μια ολοκληρωμένη και βασισμένη στην αξία διαχείριση βιωσιμότητας μιας εταιρείας. Αυτός ο πίνακας αποτελεσμάτων βασίζεται σε τρεις πυλώνες:

- o *Περιβαλλοντικές:* εδώ, οι περιβαλλοντικές πτυχές είναι σημαντικές. Σκεφτείτε να φτιάξετε προϊόντα φιλικά προς το περιβάλλον, την κλιματική αλλαγή και την καταπολέμηση της ρύπανσης.
- o *Κοινωνικός:* ο κοινωνικός αντίκτυπος μπορεί να ποικίλλει από την παροχή ενός ασφαλούς εργασιακού περιβάλλοντος έως προγράμματα που επικεντρώνονται στην οικολογική ευαισθητοποίηση.
- o *Οικονομικός:* φυσικά, ο οικονομικός παράγοντας, δεν πρέπει να ξεχνιέται. Πτυχές όπως η εξοικονόμηση κόστους, η οποία έχει ως αποτέλεσμα τη μείωση του αποτυπώματος άνθρακα, είναι πολύ σημαντικές.

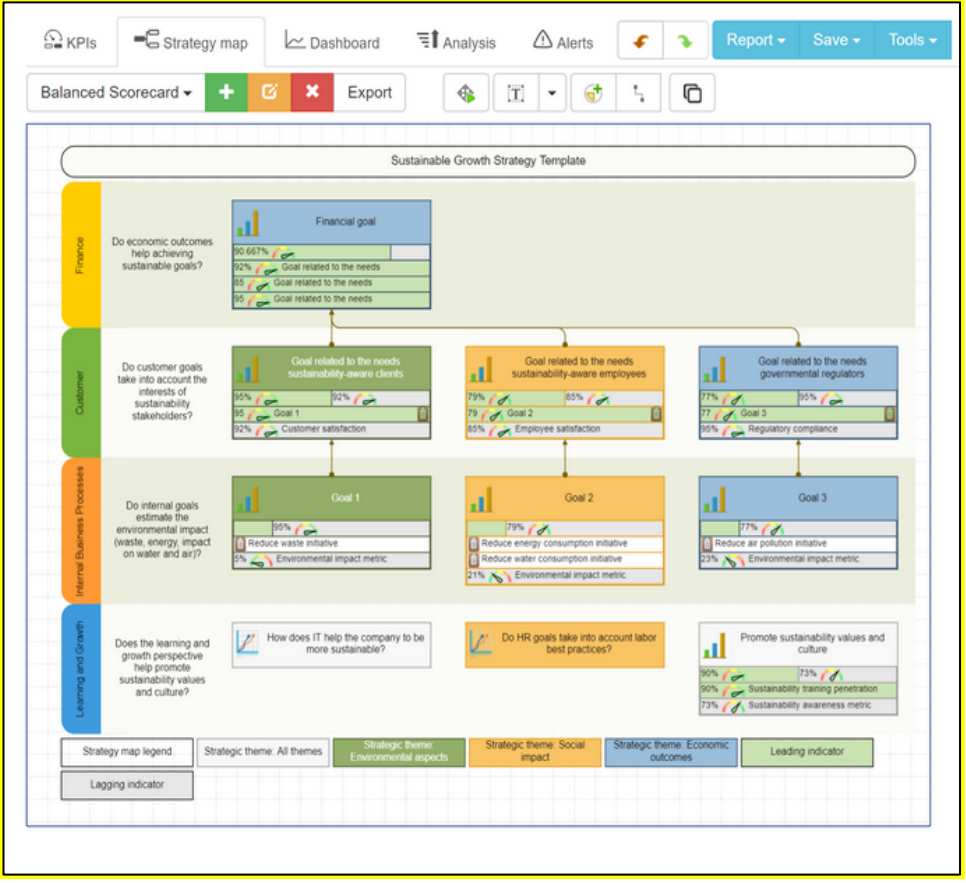

Η εικόνα 11 απεικονίζει ένα παράδειγμα του SBS:

#### *Βασικά χαρακτηριστικά*

Υπάρχουν τέσσερα βασικά χαρακτηριστικά του Sustainability Balanced Scorecard, όπως:

 *Δομή:* Υπάρχουν τρεις πιθανές δομές, τις οποίες μπορεί να έχει ένα SBS, π.χ., ιεραρχική, ημι-ιεραρχική και μη ιεραρχική (δίκτυο).

> - Η ιεραρχική δομή είναι μια δομή που βασίζεται στον τελικό στόχο με γνώμονα το κέρδος, δηλαδή τις δημοσιονομικές προοπτικές.

> - Η ημι-ιεραρχική δομή έχει τους άμεσους συσχετισμούς αιτίαςαποτελέσματος που δείχνουν προς τα πάνω στις δημοσιονομικές προοπτικές, οι οποίες επιτρέπουν σε άλλους στόχους να είναι μόνοι τους και όχι απαραίτητα ως αιτία για τελικούς οικονομικούς στόχους.

> - Η μη ιεραρχική δομή υπάρχει όταν οι προοπτικές σε μια διαμόρφωση δικτύου όπου όλες οι πτυχές της κάρτας βαθμολογίας είναι στενά συνδεδεμένες μεταξύ τους.

 *Σύστημα τιμών:* Αυτό εξαρτάται από τη δομή που παρουσιάζεται παραπάνω. Για παράδειγμα: οι ημι-ιεραρχικές δομές SBS σχετίζονται περισσότερο με την κοινωνική/πολιτική προσέγγιση, καθώς επιτρέπουν την εξισορρόπηση των αντικρουόμενων συμφερόντων διαφορετικών ενδιαφερομένων.

- *Προσανατολισμός:* Ένας προσανατολισμός detail-to-general σε αντίθεση με έναν προσανατολισμό general-to-detail.
- *Περιορισμός:* Το SBS μπορεί να θεωρηθεί ως επέκταση από την αρχική ισορροπημένη κάρτα βαθμολογίας, η οποία μπορεί να παρέχει λιγότερη ευελιξία στην προσέγγιση.

#### o *Ωφέλη*

Το SBS – μια επέκταση στη συμβατική κάρτα βαθμολογίας ισορροπίας – είναι ένα εργαλείο διαχείρισης που υποστηρίζει την επιτυχή εφαρμογή εταιρικών στρατηγικών.

Το Σχήμα 10 απεικονίζει άλλα οφέλη από τη χρήση του SBS τα οποία είναι:

Ένα ολοκληρωμένο εργαλείο για τη μέτρηση της απόδοσης βιωσιμότητας. Βοηθήστε τις εταιρείες να μετρήσουν την οικονομική, περιβαλλοντική και κοινωνική απόδοση. Εργαλείο εσωτερικής διαχείρισης που υποστηρίζει τη διαμόρφωση και υλοποίηση στόχων βιωσιμότητας από το στρατηγικό σχέδιο μιας εταιρείας. Το SBS έχει μεγάλες δυνατότητες να μετατρέψει τις εταιρικές στρατηγικές βιωσιμότητας σε δράση και να ενσωματώσει τη βιωσιμότητα στα βασικά συστήματα διαχείρισης του οργανισμού. Η SBS συνδέει τις μη χρηματοοικονομικές εταιρικές δραστηριότητες σε τυπικές διαστάσεις BSC με αιτιώδεις διαδρομές προς την εταιρική μακροπρόθεσμη στρατηγική. Η SBS υποστηρίζει την ευθυγράμμιση και τη διαχείριση όλων των εταιρικών δραστηριοτήτων σύμφωνα με τη στρατηγική τους συνάφεια. Το SBS ξεπερνά τις αδυναμίες των συμβατικών προσεγγίσεων στα συστήματα περιβαλλοντικής και κοινωνικής διαχείρισης.

#### Εικόνα 12: Οφέλη SBS

#### *Υλοποίηση*

#### Περιγράψτε τον ορισμό του σκοπού/προβλήματος

 *Γενική επισκόπηση:* Η αειφορία είναι ένα φαινόμενο ευρείας εμβέλειας πολιτικής στον παγκόσμιο δημόσιο/ιδιωτικό λόγο και σχετίζεται συχνά με τρεις διαστάσεις, π.χ. περιβαλλοντική, οικονομική και κοινωνική. Από την άλλη πλευρά, μια βιώσιμη επιχείρηση ή μια πράσινη επιχείρηση, είναι μια επιχείρηση που έχει αμελητέες αρνητικές επιπτώσεις ή δυνητικά θετικές επιπτώσεις στο παγκόσμιο ή τοπικό περιβάλλον, την κοινότητα, την κοινωνία ή την οικονομία. Όταν ξεκινάτε μια νέα επιχείρηση, είναι σημαντικό να δίνετε μεγάλη προσοχή και στη βιωσιμότητα, ακόμα κι αν δεν αφορά μια κοινωνική επιχείρηση. Το SBS είναι ένα εξαιρετικό εργαλείο για να έχετε μια σαφή επισκόπηση και στόχους που συμβάλλουν στην περιβαλλοντική και κοινωνική ευημερία.

 *Δραστηριότητα στην τάξη:* Ετοιμάστε μια σύντομη παρουσίαση με μια εισαγωγή του SBS. Οι πληροφορίες και ένα παράδειγμα μπορούν να χρησιμοποιηθούν από το περιεχόμενο που παρέχεται παραπάνω. Οι καθηγητές ΗΕ πρέπει να διασφαλίσουν ότι οι μαθητές τους κατανοούν καλά τους στόχους και τα χαρακτηριστικά του SBS.

#### Εφαρμογή του Εργαλείου (Συλλέγοντας τις Ενέργειές σας)

- Γενική επισκόπηση: Τώρα οι μαθητές είναι αρκετά εξοικειωμένοι με τις συνολικές πληροφορίες για το SBS, έτσι οι καθηγητές HE μπορούν να εξασκηθούν μαζί τους φτιάχνοντας φανταστικά. Για αυτό, οι καθηγητές ΗΕ θα χρειαστούν οδηγίες που παρέχονται παρακάτω, χαρτιά και στυλό.
- Δραστηριότητα στην τάξη: Πρώτα απ' όλα, αφήστε τους μαθητές να αποφασίσουν ποια επιχείρηση θα ήθελαν να «ξεκινήσουν» για αυτήν τη δραστηριότητα και τη φύση των στρατηγικά σχετικών περιβαλλοντικών και κοινωνικών πτυχών σχετικά με αυτήν την επιχείρηση. Μετά ακολουθεί η διαδικασία κατασκευής ενός SBS. Πρώτα απ' όλα, η διαμόρφωση του SBS πρέπει να πληροί ορισμένες βασικές απαιτήσεις:
	- Η διαδικασία πρέπει να οδηγήσει σε διαχείριση με βάση την αξία των κοινωνικών και περιβαλλοντικών πτυχών.
	- Οι περιβαλλοντικές και κοινωνικές πτυχές πρέπει να ενσωματωθούν στο συνολικό σύστημα διαχείρισης μιας εταιρείας.
	- Το SBS δεν πρέπει να είναι γενικό, αλλά να είναι ειδικό για τις επιχειρηματικές μονάδες.
	- Οι κοινωνικές και περιβαλλοντικές πτυχές μιας επιχείρησης πρέπει να ενσωματωθούν σύμφωνα με τη στρατηγική τους συνάφεια.

Αφού ληφθούν υπόψη αυτές οι απαιτήσεις, η διαμόρφωση ενός SBS μπορεί να γίνει με αυτά τα τρία βασικά βήματα:

- Πρέπει να επιλεγεί η στρατηγική επιχειρηματική μονάδα.
- Προσδιορισμός των κοινωνικών και περιβαλλοντικών πτυχών. Προσδιορισμός της συνάφειας των κοινωνικών και περιβαλλοντικών πτυχών για τη στρατηγική της επιλεγμένης επιχειρηματικής μονάδας.
- Συλλέξτε δεδομένα μετά την υλοποίηση του εργαλείου
	- *Γενική επισκόπηση:* Από οργανωτική άποψη, μόλις η διοίκηση εφαρμόσει πρακτικές SBS, μπορεί να εξετάσει το ενδεχόμενο αξιολόγησης της θέσης κάθε τμήματος, με αποτέλεσμα τη συλλογή δεδομένων (είτε μέσω έρευνας, ομάδων εστίασης ή συνεντεύξεων) για να κατανοήσουν τα αποτελέσματα της εφαρμογής SBS.

 *Δραστηριότητα στην τάξη:* Μόλις όλες οι ομάδες της τάξης παρουσιάσουν τα ευρήματά τους σχετικά με τον οργανισμό που έχουν επιλέξει, ο δάσκαλος μπορεί να συγκεντρώσει τα κύρια σημεία που παρουσιάζονται από κάθε ομάδα, είτε δημιουργώντας ένα αυτοκατασκευασμένο ερωτηματολόγιο είτε απλώς εξάγοντας κύρια σημεία από την παρουσίασή τους το εργαλείο.

#### Αναλύστε τα δεδομένα και αναλογιστείτε το αποτέλεσμα

- *Γενική επισκόπηση:* Μόλις συλλεχθούν τα δεδομένα, η διοίκηση θα πρέπει να επαναξιολογήσει το συνολικό οργανωτικό περιβάλλον, π.χ. να αναλογιστεί και να κατανοήσει τις επιπτώσεις του εργαλείου SBS σε περιβαλλοντικά (πλανήτη/αειφορία/φιλικά προς το περιβάλλον προϊόντα), κοινωνικά (ασφαλής εργασία στο περιβάλλον και ευημερία), και οικονομικά επίπεδα (εξοικονόμηση κόστους).
- *Δραστηριότητα στην τάξη:* Αφού συγκεντρώσει τα κύρια σημεία από τις ομαδικές παρουσιάσεις, εναπόκειται στον δάσκαλο είτε να παράσχει ανατροφοδότηση σε κάθε ομάδα μετά την παρουσίασή τους, είτε να αφήσει όλες τις ομάδες να παρουσιάσουν, να συγκεντρώσουν τα κύρια σημεία και στη συνέχεια να παράσχει σε κάθε ομάδα στο τέλος. Με κάθε τρόπο, ο δάσκαλος θα πρέπει να παρέχει ανατροφοδότηση σχετικά με την απόδοση των μαθητών στη δραστηριότητα. Σε αυτό το τελευταίο μέρος της δραστηριότητας, ο δάσκαλος και οι μαθητές μπορούν να έχουν μια συζήτηση. Ανάλογα με τον αριθμό των ομάδων που αναπτύχθηκαν στο πρώτο στάδιο, ο δάσκαλος μπορεί να επιλέξει να βάλει ορισμένες ομάδες στη μία πλευρά για να συζητήσουν τα θετικά του SBS, ενώ άλλες ομάδες μπορούν να συζητήσουν για τα αρνητικά. Κάθε ομάδα μπορεί να προσπαθήσει να πείσει την αντίπαλη πλευρά με την άποψή της. Ο συνολικός σκοπός αυτής της δραστηριότητας που βασίζεται σε ομάδες είναι να βοηθήσει στην κατανόηση και συνειδητοποίηση της συνολικής αξίας του SBS, των λόγων για τους οποίους οι οργανισμοί επιλέγουν να εφαρμόσουν πρακτικές SBS και υλοποιούνται από την οργανωτική διοίκηση.

### *Παραδείγματα Οργανισμών που χρησιμοποιούν SBS*

Οι οργανισμοί που θα χρησιμοποιούσαν το SBS θα μπορούσαν να είναι οποιοιδήποτε που θα ήθελαν να εστιάσουν στη βιώσιμη πλευρά της επιχείρησής του. Καθώς η βιωσιμότητα είναι ένα επίκαιρο θέμα, αυξάνεται ο αριθμός των οργανισμών που εφαρμόζουν σχετικά μέτρα στις επιχειρήσεις τους. Αυτό αφορά μικρές (κοινωνικές) επιχειρήσεις, αλλά και μεγάλες επιχειρήσεις, γνωστές στους περισσότερους από εμάς. Ακολουθούν μερικά παραδείγματα από την πραγματική ζωή μεγάλων εταιρικών κολοσσών:

Η Dtex Solutions έχει το δικό της τμήμα παραγωγής και σχεδιασμού στο Πακιστάν, επομένως ο οργανισμός έχει ελάχιστους άμεσους εξωτερικούς ενδιαφερόμενους, όπως προμηθευτές. Ο πυρήνας του

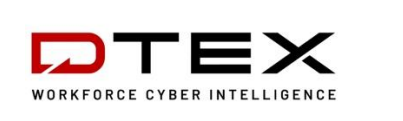

πλαισίου SBS για συγκεκριμένο οργανισμό δείχνει ότι η Dtex Solutions είναι πολύ απασχολημένη με τη στρατηγική βιωσιμότητας (Boerrigter, 2015). Η Tiszai Vegyi Kombinat (TVK) είναι μια από τις μεγαλύτερες εταιρείες χημικών στην Ουγγαρία, που χρησιμοποιούσε την παραδοσιακή κάρτα βαθμολογίας ισορροπίας για περισσότερα από έξι χρόνια. Ωστόσο, τα τελευταία χρόνια, η TVK έχει δεσμευτεί για τη βιώσιμη ανάπτυξη και την επιχειρηματική αριστεία (Fülöp et al., 2014).

### Πίνακας 6: Παραδείγματα Οργανισμών που χρησιμοποιούν SBS *• Πρόσθετα παραδείγματα σχετικά με τη χρήση του εργαλείου SBS*

Ακολουθούν συγκεκριμένοι πόροι για την κατανόηση του SBS σε ένα περιβάλλον τάξης με περισσότερες λεπτομέρειες, π.χ. σχετικά άρθρα.

- Άρθρα
	- Κάρτα ισορροπίας εταιρικής κοινωνικής ευθύνης και βιωσιμότητας: Η μελέτη περίπτωσης των οικογενειακών ξενοδοχείων – [Link](https://sdownin.github.io/files/csr_sustainability_balanced_scorecard.pdf)
	- Οι Κάρτες Βαθμολογίας Ισορροπημένης Αειφορίας και οι Αρχιτεκτονικές τους: Άσχετες ή παρεξηγημένες;– [Link](https://link.springer.com/article/10.1007/s10551-017-3531-5)
	- Μια Αυτόνομη Ισορροπημένη Κάρτα Βιωσιμότητας [Link](https://www.diva-portal.org/smash/get/diva2:877554/FULLTEXT02.pdf)

### *Σύνδεσμοι σε Πηγές Γενικής Εκμάθησης*

Ακολουθούν γενικοί πόροι για την κατανόηση του SBS με περισσότερες λεπτομέρειες, π.χ., σύνδεσμοι προς βίντεο κλιπ YouTube.

- Βίντεο YouTube και άλλες πηγές ιστού:
	- Ισσοροπημένη Βαθμολογία Βιωσιμότητας (SBSC) και KPI [Link](https://www.youtube.com/watch?v=hGQHfq7nv2c)
	- Βασικές αρχές ισορροπημένης κάρτας [Link](https://www.youtube.com/watch?v=ibGhrNghSzg)
	- Παράδειγμα Sustainability Balanced Scorecard με KPI [Link](https://bscdesigner.com/sustainability-scorecard.htm)

### *3.2.2 OpenLCA*

*Στόχος* 

Το OpenLCA (Αξιολόγηση Κύκλου Ζωής) είναι μια μέθοδος για την αξιολόγηση των περιβαλλοντικών χαρακτηριστικών και των πιθανών συνεπειών ενός προϊόντος, μιας διαδικασίας ή μιας υπηρεσίας. Αυτή η τεχνική χρησιμοποιείται για:

- o Δημιουργία λίστας όλων των σημαντικών εισροών και εκροών ενέργειας, υλικών και περιβάλλοντος.
- o Ανάλυση του πιθανού περιβαλλοντικού κόστους επιλεγμένων πληροφοριών και εκροών.

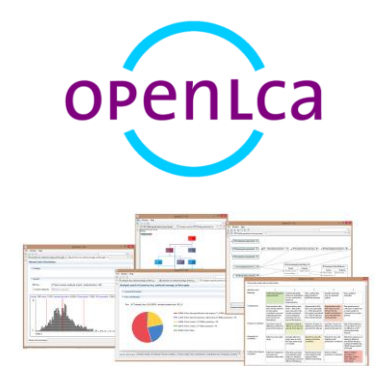

o Για να σας βοηθήσουμε να κάνετε μια καλύτερα ενημερωμένη επιλογή, θα πρέπει να ερμηνεύσετε τα αποτελέσματα.

Το OpenLCA είναι ένα εργαλείο αξιολόγησης κύκλου ζωής και αξιολόγησης βιωσιμότητας και λογισμικό ανοιχτού κώδικα.

### *Περιγραφή*

Το LCA (γνωστό και ως ανάλυση κύκλου ζωής) είναι μια μεθοδολογία για την εξέταση των περιβαλλοντικών επιπτώσεων που σχετίζονται με όλες τις φάσεις του κύκλου ζωής ενός εμπορικού προϊόντος, διεργασιών ή υπηρεσίας. Για παράδειγμα, στην περίπτωση ενός κατασκευασμένου προϊόντος, εξετάζονται οι περιβαλλοντικές οι επιπτώσεις από την εξόρυξη και την επεξεργασία πρώτων υλών (λίκνη) έως τη δημιουργία, τη διανομή και την κατανάλωση του προϊόντος και τέλος την ανακύκλωση ή την τελική διάθεση των υλικών που χρησιμοποιούνται για τη δημιουργία το προϊόν.

Το OpenLCA είναι ένα πρόγραμμα ανοιχτού κώδικα. Η GreenDelta εργάζεται πάνω σε αυτό από το 2006. Διατίθεται δωρεάν ως λογισμικό ανοιχτού κώδικα χωρίς τέλη άδειας χρήσης. Οποιοσδήποτε μπορούσε να έχει πρόσβαση και να τροποποιήσει τον πηγαίο κώδικα. Οι επιχειρήσεις χρησιμοποιούν το OpenLCA για να βρουν ευκαιρίες να ελαχιστοποιήσουν την κατανάλωση πόρων και τις εκπομπές, να βελτιώσουν τη στρατηγική της εταιρείας τους και να λάβουν έξυπνες αποφάσεις με βάση οικονομικά και περιβαλλοντικά κριτήρια. Επιπλέον, η φύση του λογισμικού ανοιχτού κώδικα το καθιστά ιδανικό για τη διαχείριση ευαίσθητων δεδομένων. Εάν η δυνατότητα της βάσης δεδομένων το ενεργοποιήσει, το λογισμικό και τυχόν μοντέλα που έχουν αναπτυχθεί μπορούν να κοινοποιηθούν ελεύθερα.

Το OpenLCA μπορεί να χρησιμοποιηθεί για πολλές διαφορετικές εφαρμογές, για παράδειγμα:

- o LCA, Life Cycle Costing (LCC), Social Life Cycle Assessment (S-LCA).
- o Αποτυπώματα άνθρακα και νερού.
- o Περιβαλλοντική Δήλωση Προϊόντος (ΠΔΠ).
- o Σχεδιασμός του Οργανισμού Προστασίας Περιβάλλοντος των Ηνωμένων Πολιτειών (EPA) για την ετικέτα Περιβάλλοντος.
- o Ολοκληρωμένη Πολιτική Προϊόντων (IPP).

Το OpenLCA είναι ένα από τα πιο ολοκληρωμένα εργαλεία για αυτόν τον σκοπό που είναι προσβάσιμα σήμερα και πολλές επιχειρήσεις και ΜΚΟ το εφαρμόζουν εκτενώς. Το OpenLCA προσφέρει την πιο εκτεταμένη συλλογή συνόλων δεδομένων και βάσεων δεδομένων στον κόσμο για λογισμικό LCA, με σχεδόν 100.000 διαφορετικά σύνολα δεδομένων προσβάσιμα για αγορά και δωρεάν.

### *Βασικά χαρακτηριστικά*

Το OpenLCA είναι δωρεάν και ανοιχτού κώδικα πρόγραμμα αξιολόγησης βιωσιμότητας και κύκλου ζωής που περιλαμβάνει τα ακόλουθα χαρακτηριστικά:

- o Υπολογίστε την αξιολόγηση βιωσιμότητας και την αξιολόγηση του κύκλου ζωής σας αποτελεσματικά και εύκολα.
- o Προσδιορίστε κρίσιμους παράγοντες καθ' όλη τη διάρκεια του κύκλου ζωής, ανά διαδικασία, ροή ή κατηγορία επιπτώσεων, εμφανίστε ευρήματα και εντοπίστε τα σε έναν χάρτη με λεπτομερείς πληροφορίες για τα αποτελέσματα υπολογισμών και ανάλυσης.
- o Οι δυνατότητες εισαγωγής και εξαγωγής είναι από τις καλύτερες στον κλάδο και η κοινή χρήση αυτών των μοντέλων είναι βασική.
- o Η κοινωνική αξιολόγηση και η ανάλυση του κύκλου ζωής είναι σωστοί τρόποι για το μοντέλο του κύκλου ζωής.
- o Φιλική προς το χρήστη διεπαφή, ισχυρό και αποτελεσματικό αποθετήριο και ικανότητα συνεργασίας. Διεπαφή χρήστη σε διάφορες γλώσσες (αναπτύχθηκε επί του παρόντος)
- o Βελτιώσεις και νέες δυνατότητες εφαρμόζονται τακτικά.

#### *Ωφέλη*

Το Σχήμα 13 απεικονίζει ορισμένα συγκεκριμένα οφέλη του OpenLCA σε ένα περιβάλλον τάξης:

#### Τα εννοιολογικά πλαίσια για την αντιμετώπιση της βιωσιμότητας:

Τα TISO 14040 και 14044 τυποποίησαν την τεχνική Αξιολόγησης Κύκλου Ζωής (LCA), η οποία χρησίμευσε ως το «κύριο πρότυπο» για αρκετά πιο συγκεκριμένα πρότυπα (αποτύπωμα νερού, κλιματική αλλαγή). Ολοκληρωμένες έννοιες όπως το Περιβαλλοντικό Αποτύπωμα Προϊόντος, το Οργανωτικό Περιβαλλοντικό Αποτύπωμα, η Κυκλική Οικονομία και άλλες αποκτούν δυναμική για τα πρότυπα.

#### Προσαρμοσμένες υπηρεσίες και βάσεις δεδομένων διαθέσιμες και προσβάσιμες:

Το OpenLCA συνοδεύεται από διάφορες προσαρμοσμένες λύσεις υποστήριξης και βάσεις δεδομένων.

Το OpenLCA είναι δωρεάν, όπως και συγκεκριμένες βάσεις δεδομένων, ενώ η περαιτέρω υποστήριξη και οι βάσεις δεδομένων είναι προαιρετικές. Αυτό επιτρέπει στους χρήστες να συνδυάζουν και να ταιριάζουν εργαλεία, βάσεις δεδομένων και υποστήριξη όπως απαιτείται.

### Εικόνα 13: Οφέλη του OpenLCA

#### *Υλοποίηση*

Από τη θεωρία στην πράξη, το κύριο ερώτημα είναι πώς οι οργανισμοί μπορούν να εφαρμόσουν και να χρησιμοποιήσουν το OpenLCA. Οι δάσκαλοι HE μπορούν να εξηγήσουν τη χρήση και τη δυνατότητα εφαρμογής αυτού του εργαλείου σε ένα περιβάλλον τάξης χρησιμοποιώντας το ακόλουθο πλαίσιο:

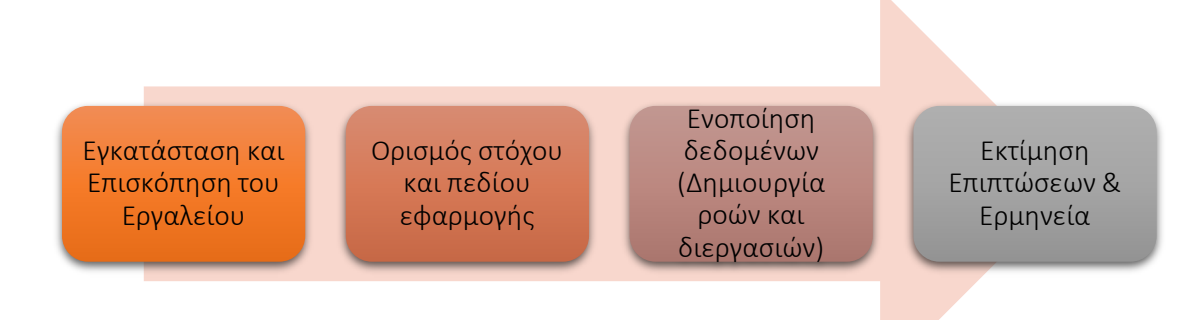

#### Εικόνα 14: Πλαίσιο για την υλοποίηση του εργαλείου OpenLCA

Το OpenLCA είναι μια κατάλληλη επιλογή εργαλείου για χρήση σε ιδρύματα και εκπαίδευση και είναι δωρεάν λογισμικό. Οι μαθητές μπορούν να λάβουν το λογισμικό δωρεάν και να μάθουν πώς να εφαρμόζουν την LCA αναπτύσσοντας τα μοντέλα τους. Με προσβάσιμες βάσεις δεδομένων LCA, όπως η ευρωπαϊκή βάση δεδομένων αναφοράς Life Cycle Database (ELCD), είναι δυνατή η δημιουργία μιας εντελώς δωρεάν μελέτης LCA, χωρίς τη χρήση μοντέλων και δεδομένων. Ακόμη και οι βάσεις δεδομένων που συνήθως είναι ακριβές προσφέρουν δωρεάν ή χαμηλού κόστους άδειες δασκάλων. Παρέχει μια εκπαιδευτική έκδοση πολλών χρηστών της τεχνικής υποστήριξης λογισμικού OpenLCA, ειδικά για χρήση σε περιβάλλον τάξης. Σε αυτόν τον τομέα, οι φοιτητές δεν χρειάζεται να ενοχλούν τον καθηγητή με προβλήματα Installation and Overview of the Tool

> *Γενική επισκόπηση:* Το πρόγραμμα OpenLCA δεν είναι διαδικτυακή πλατφόρμα. Για το λόγο αυτό, το πρόγραμμα πρέπει να είναι εγκατεστημένο στον υπολογιστή. Οι καθηγητές ΗΕ μπορούν να χρησιμοποιήσουν δωρεάν εγχειρίδια και μελέτες περιπτώσεων για τις διαλέξεις ή να ζητήσουν εξατομικευμένες ασκήσεις για τις τάξεις τους. Μια καλή αρχή θα μπορούσε να είναι η παρακολούθηση διαδικτυακής εκπαίδευσης τόσο από τις πλατφόρμες φόρουμ OpenLCA όσο και από το YouTube. Η έκδοση του προγράμματος εγκατάστασης ή η έκδοση zip-archive είναι αποτελεσματική για την εκτέλεση του OpenLCA στο επιλεγμένο λειτουργικό σύστημα. Ακολουθήστε τις οδηγίες εγκατάστασης μετά τη λήψη της έκδοσης του προγράμματος εγκατάστασης από το openLCA.org. Αν οι χρήστες κάνουν λήψη αρχείων zip, το μόνο που πρέπει να κάνουν είναι να τα αποσυμπιέσουν και να τρέξουν το OpenLCA, δεν χρειάζεται επιπλέον εγκατάσταση.

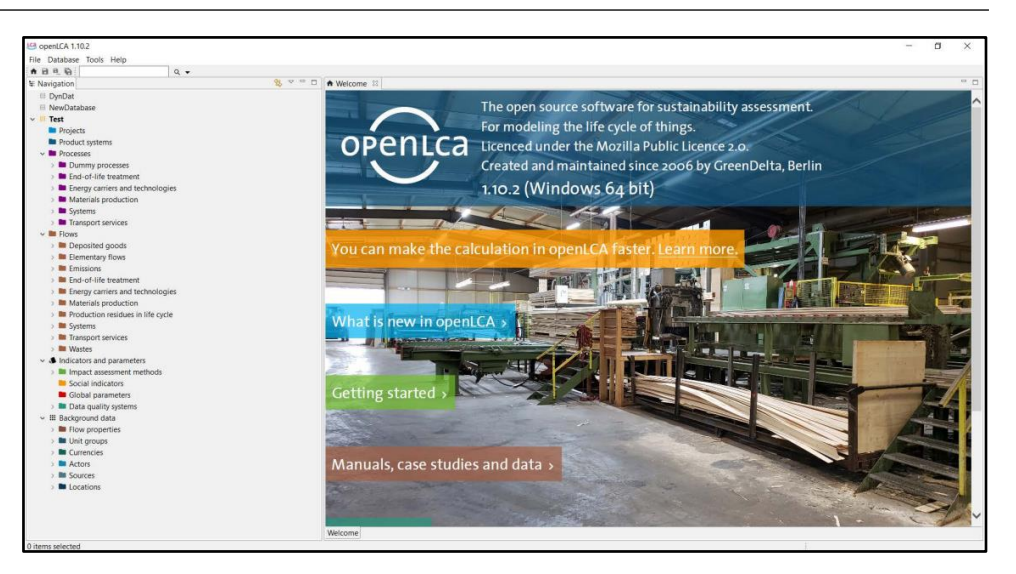

Εικόνα 15: Πλαίσιο για την υλοποίηση του εργαλείου OpenLCA

 *Δραστηριότητα στην τάξη:* Στην αρχή της διάλεξης της τάξης, θα πραγματοποιηθεί μια σύντομη, δεκάλεπτη επισκόπηση των εννοιών, των στόχων και των πλεονεκτημάτων του Open LCA. Για δραστηριότητα, θα δοθεί σε όλες τις ομάδες μια λίστα σαφών δεδομένων για να επιλέξουν – δεδομένα που σχετίζονται ειδικά με το περιβάλλον. Σκοπός αυτής της δραστηριότητας στην τάξη είναι να αποκτήσουν οι μαθητές βασικές γνώσεις για το πρόγραμμα OpenLCA, να ολοκληρώσουν την εγκατάστασή τους και να εξασκήσουν το λογισμικό μόνοι τους. Σε αυτό το μέρος της δραστηριότητας που βασίζεται σε ομάδες, κάθε μαθητής της ομάδας μπορεί να μελετήσει τα δεδομένα εξερευνώντας την πλατφόρμα Open LCA κ.λπ. Αυτή η πρακτική μπορεί να ολοκληρωθεί σε 30 λεπτά από κάθε ομάδα.

### Ορισμός στόχου & πεδίου

- *Γενική επισκόπηση:* Το OpenLCA, όπως και άλλα λογισμικά, «απλώς» παρέχει αριθμούς. Οι μαθητές και οι ερευνητές πρέπει να τα αξιολογήσουν για να εξαγάγουν πολύτιμα δεδομένα και να προσαρμόσουν το μήνυμα σε ένα κοινό-στόχο. Πριν ξεκινήσουν τη χρήση του εργαλείου σε βάθος, οι χρήστες πρέπει να αποσαφηνίσουν τους στόχους τους και το εύρος της εργασίας.
- *Δραστηριότητα στην τάξη:* Ως επόμενο βήμα της δραστηριότητας, όλες οι ομάδες πρέπει να απαντήσουν στις ακόλουθες ερωτήσεις.
	- Είναι για διαδικασία; για προϊόν ή υπηρεσία;
	- Γιατί; Ποιοι είναι οι λόγοι για να επιλέξετε αυτά τα δεδομένα;
	- Σε ποιον; Κοινό και αναγνωστικό κοινό

Αυτή η δραστηριότητα έχει ως στόχο να γνωρίσουν οι μαθητές τους στόχους τους και το εύρος των ορισμών.

### Ενοποίηση δεδομένων

 *Γενική επισκόπηση:* Οι βάσεις δεδομένων πρέπει να δημιουργηθούν ή να εισαχθούν για την ενοποίηση δεδομένων στο OpenLCA. [Ο ιστότοπος](https://nexus.openlca.org/)  [OpenLCA](https://nexus.openlca.org/) Nexus είναι ένας διαδικτυακός πόρος που προσφέρει σύνολα δεδομένων βελτιστοποιημένα για χρήση με το OpenLCA δωρεάν και για

αγορά. Περιλαμβάνει παγκόσμιες πηγές δεδομένων LCA όπως το thinkstep (βάσεις δεδομένων GaBi), το κέντρο ecoinvent και το Κοινό Κέντρο Ερευνών της Ευρωπαϊκής Επιτροπής (ELCD). Υποστηρίζονται οι ακόλουθες μορφές για την εισαγωγή βάσεων δεδομένων: Zolca, Ecospold1, Ecospold2, Excel, ILCD, SimaPro, CSV. Κάθε βάση δεδομένων είναι δομημένη με τον ίδιο τρόπο και περιέχει τα ακόλουθα στοιχεία:

- Έργα: σύγκριση συστημάτων προϊόντων.
- Συστήματα προϊόντων: ένα δίκτυο διαδικασιών.
- Διαδικασίες: ένα σύνολο αλληλεπιδρώντων δραστηριοτήτων που μετατρέπουν τις εισροές σε εκροές.
- Ροές: ροή προϊόντος, υλικού ή ενέργειας μεταξύ των λειτουργιών του συστήματος προϊόντος.
- Δείκτες και παράμετροι:
- Μέθοδοι εκτίμησης επιπτώσεων: μέθοδοι εκτίμησης περιβαλλοντικών επιπτώσεων στον κύκλο ζωής (LCIA).
- Κοινωνικοί δείκτες: δείκτες για κοινωνική ΑΚΖ.
- Καθολικές παράμετροι: παράμετροι που είναι διαθέσιμες σε ολόκληρη τη βάση δεδομένων.
- Συστήματα ποιότητας δεδομένων: Δείκτες και βαθμολογίες για τον καθορισμό της ποιότητας των δεδομένων.
- Δεδομένα παρασκηνίου: Ιδιότητες ροής, ομάδες μονάδων, νομίσματα, φορείς, πηγές και τοποθεσίες.
- *Δραστηριότητα στην τάξη:* Ως δραστηριότητα πρακτικής, μπορεί να χρησιμοποιηθεί για γενικά δεδομένα για την εκμάθηση του πίνακα πλατφόρμας. Πείτε στους μαθητές να εισαγάγουν το αρχείο βάσης δεδομένων OpenLCA "openlca4students.olca" στο OpenLCA και το αρχείο "impactmethods.zip" (EcoSpold1) στην εισαγόμενη βάση δεδομένων. Θα χρειαστούν 10 λεπτά για την εισαγωγή. Μετά την εισαγωγή των δεδομένων, οι μαθητές πρέπει να προσδιορίσουν τις υπάρχουσες διαθέσιμες ροές και αυτές που πρέπει να δημιουργηθούν. Σε αυτό το βήμα, οι τυπικές ροές (δηλαδή, ατμός, φυσικό αέριο, νερό, κ.λπ.) μπορούν να ληφθούν απευθείας από το απόθεμα OpenLCA. Ωστόσο, συνήθως χρειάζεται να δημιουργηθούν συγκεκριμένες ροές υλικού (δηλαδή, βουταδιένιο). Αφού ολοκληρώσουν τη δημιουργία ροών, οι μαθητές θα πρέπει να προσδιορίσουν τις διαδικασίες. Να προσδιοριστούν οι ήδη διαθέσιμες τεχνικές και αυτές που πρέπει να γίνουν. Αυτό το βήμα είναι συνήθως ισοδύναμο με τις ροές. Αυτή η πρακτική μπορεί να ολοκληρωθεί σε 20 λεπτά από κάθε ομάδα.

#### Εκτίμηση και Ερμηνεία Επιπτώσεων

 *Γενική επισκόπηση:* Αν και μπορούν να ληφθούν δωρεάν και να εισαχθούν εύκολα, οι τεχνικές εκτίμησης επιπτώσεων παραλείπονται από προεπιλογή στο OpenLCA. Στο OpenLCA, μπορείτε να αλλάξετε τις τρέχουσες μεθοδολογίες εκτίμησης επιπτώσεων (κατηγορίες και ροές επιπτώσεων μπορούν να προστεθούν ή να διαγραφούν, οι παράγοντες ισοδυναμίας μπορούν να τροποποιηθούν). Είναι επίσης εφικτό να αναπτυχθούν νέοι τρόποι για την αξιολόγηση του αποτελέσματος.

Πολλές λειτουργίες προσφέρονται στο OpenLCA για την ανάλυση των ευρημάτων και την παρακολούθηση της πηγής των περιβαλλοντικών επιπτώσεων. Όπως διάφορα αποτελέσματα και αναλύσεις επιρροής και διάγραμμα Sankey.

- *Δραστηριότητα στην τάξη:* Η εξάσκηση μπορεί να γίνει από δείγματα περιπτώσεων για εκτίμηση επιπτώσεων και ερμηνεία. Μετά την ενοποίηση δεδομένων, τη δημιουργία ροών και διαδικασιών, η δημιουργία ενός συστήματος προϊόντος είναι απαραίτητη για την προσαρμογή του σχεδιασμού μιας συγκεκριμένης μεθόδου στη συγκεκριμένη μελέτη περίπτωσης. Για να γίνει αυτό, η "σύνδεση παρόχου" θα πρέπει να είναι "μόνο σύνδεσμοι προεπιλεγμένων παρόχων" για να λαμβάνουμε μόνο τους παρόχους (διαδικασίες) που έχουμε επιλέξει και όχι τον πρώτο. Για τον υπολογισμό των αποτελεσμάτων, θα πρέπει να επιλεγεί η κατάλληλη μέθοδος εκτίμησης επιπτώσεων. Η λήψη της τιμής θα είναι διαθέσιμη στην καρτέλα "ανάλυση επιπτώσεων". Ακολουθούν δείγματα περιπτώσεων για μαθητές:
- Μοντέλα ξυριστικής μηχανής: δημιουργία συγκριτικής ανάλυσης κόστους από την άποψη του καταναλωτή για τα μοντέλα ξυριστικής μηχανής. Μερικές τιμές, π.χ.

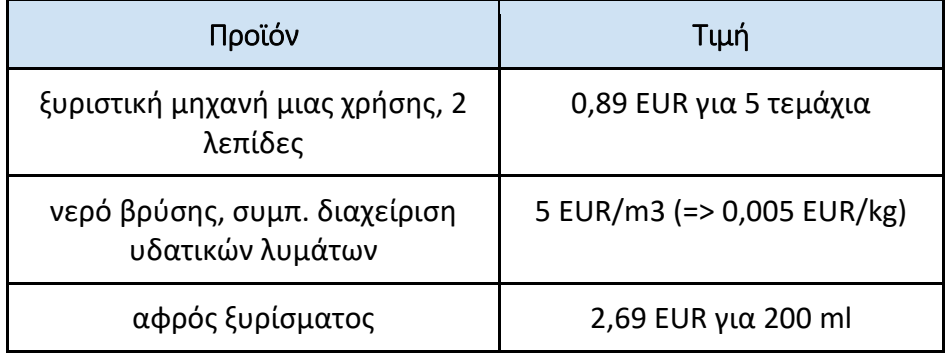

### Πίνακας 7: Τιμές μοντέλων ξυριστικής μηχανής

- Αφήστε τους μαθητές να περιγράψουν τις διαδικασίες τους. Αυτή η πρακτική μπορεί να ολοκληρωθεί σε 15 λεπτά από κάθε ομάδα.
- Παραγωγή καλαμποκιού: Για να υπολογίσετε τις περιφερειακές επιπτώσεις της παραγωγής καλαμποκιού, Εισαγάγετε τη βάση δεδομένων «regionalised\_lcia4students». Συνδέστε τις παραμέτρους στη μέθοδο LCIA με τις παραμέτρους του shapefiles. Στη συνέχεια, υπολογίστε τα περιφερειακά αποτελέσματα LCIA της διαδικασίας «Σιτάρι καλαμποκιού, κατά τη συγκομιδή το 1996, στο αγρόκτημα, 85%-91% υγρασία» για τις πολιτείες των ΗΠΑ Νεβάδα (ΒΑ), Αϊόβα (ΙΑ), Ιλινόις (IL). Ποιο κράτος έχει μικρότερες περιβαλλοντικές επιπτώσεις; Αφήστε τους μαθητές να βρουν την καλύτερη απάντηση. Αυτή η πρακτική μπορεί να ολοκληρωθεί σε 10 λεπτά από κάθε ομάδα.

Για να είναι πιο σαφείς στην τάξη, οι δάσκαλοι μπορούν να ελέγξουν και να διαβάσουν το λεπτομερές εγχειρίδιο απ[ό εδώ](https://www.openlca.org/wp-content/uploads/2015/11/openLCA-training-slides-September-2014.pdf).

## *Παραδείγματα Οργανισμών που βασίζονται στο OpenLCA*

Τα παραδείγματα της πραγματικής ζωής θα πρέπει ιδανικά να οδηγούν κάθε έννοια. Ακολουθούν μερικά παραδείγματα εταιρικών:

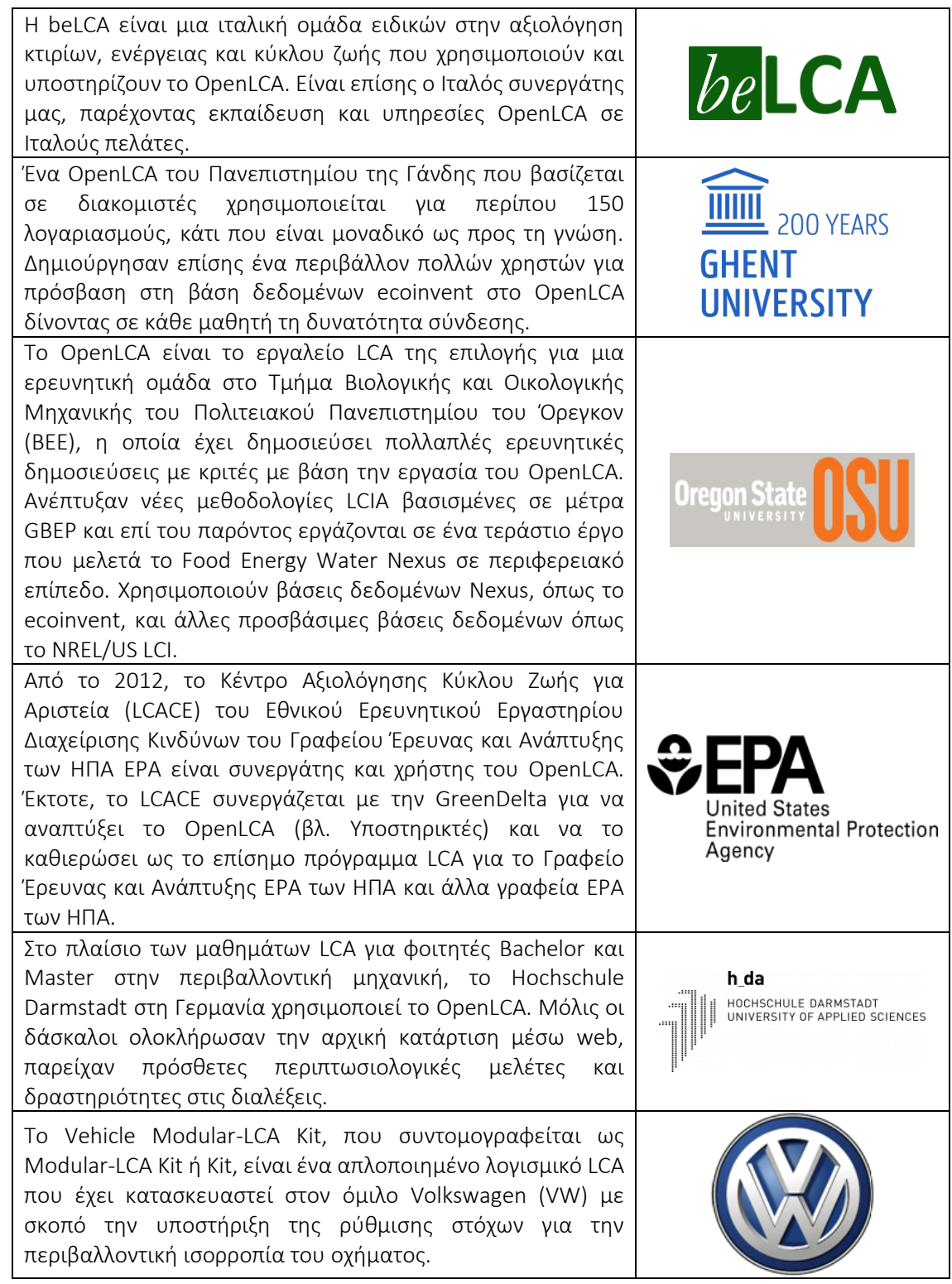

# Πίνακας 8: Παραδείγματα Οργανισμών που χρησιμοποιούν OpenLCA

# *• Πρόσθετα παραδείγματα σχετικά με τη χρήση του εργαλείου OpenLCA*

Το OpenLCA μπορεί να χρησιμοποιηθεί για την κατασκευή πολύπλοκων συστημάτων και την ανάλυση των επιπτώσεων του κύκλου ζωής. Πολλές μελέτες περιπτώσεων είναι διαθέσιμες στο διαδίκτυο για αναφορά. Ακολουθούν συγκεκριμένοι πόροι για την κατανόηση του OpenLCA σε μια τάξη με περισσότερες λεπτομέρειες, π.χ. σχετικά άρθρα.

#### o Άρθρα:

- Εφαρμογή απλοποιημένου λογισμικού LCA στη σχεδίαση βαρέων επαγγελματικών οχημάτων – [Link](http://www.diva-portal.se/smash/get/diva2:1434283/FULLTEXT01.pdf)
- ΤΠΕ για περιβάλλον σε εφαρμογές κύκλου ζωής OpenLCA -- Ένα νέο λογισμικό ανοιχτού κώδικα για την αξιολόγηση του κύκλου ζωής – [Link](https://www.proquest.com/openview/a9d399b82c64b0edf8218fdf0fd7f5be/1.pdf/advanced)
- Ευρωπαϊκή πλατφόρμα για την αξιολόγηση του κύκλου ζωής [Link](https://eplca.jrc.ec.europa.eu/ResourceDirectory/faces/tools/toolList.xhtml)
- Δίκτυο δεδομένων κύκλου ζωής Εγχειρίδιο για προγραμματιστές και παρόχους δεδομένων – [Link](https://eplca.jrc.ec.europa.eu/permalink/JRC104371_lb-na-28251-en-c.pdf)
- Περιβαλλοντικά συνειδητή κατασκευή και ανάκτηση προϊόντων (ECMPRO): Μια ανασκόπηση της κατάστασης της τέχνης – [Link](https://www.sciencedirect.com/science/article/pii/S0301479709003417?via%3Dihub)
- $\blacksquare$  Ορισμοί LCA [Link](https://web.archive.org/web/20120306122239/http:/www.epa.gov/nrmrl/std/lca/lca.html)
- $\blacksquare$  Εγχειρίδιο Open LCA [Link](https://moodle2.units.it/pluginfile.php/400193/mod_resource/content/1/openLCA_course.pdf)
- Έργο με λογισμικό Open LCA [Link](https://ocw.unican.es/pluginfile.php/3384/course/section/3022/Project%20openLCA.pdf)

#### o Παρόμοια ψηφιακά εργαλεία όπως το OpenLCA:

- SimaPro [Link](https://simapro.com/)
- GaBi Sphera [Link](https://gabi.sphera.com/international/index/)
- Umberto [Link](https://www.ifu.com/umberto/)
- Brightway [Link](https://brightway.dev/)

#### *• Σύνδεσμοι σε Πηγές Γενικής Εκμάθησης*

Ακολουθούν γενικοί πόροι για την κατανόηση του OpenLCA με περισσότερες λεπτομέρειες, π.χ., σύνδεσμοι προς βίντεο κλιπ YouTube.

#### o Βίντεο YouTube :

- $\blacksquare$  Επίσημο κανάλι YouTube OpenLCA Link
- Αναλυτική Εισαγωγή στο OpenLCA & Μελέτη περίπτωσης από την ERG – [Link](https://www.youtube.com/watch?v=_aCujH0DXuw)
- Πώς να δημιουργήσετε διεργασίες, ροές και συστήματα προϊόντων στο OpenLCA (Μέρος 1)– [Link](https://www.youtube.com/watch?v=DI_Pe3ZEzrY)
- Πώς να αναλύσετε τα αποτελέσματα LCA στο OpenLCA (Μέρος 2)– [Link](https://www.youtube.com/watch?v=eQtIiOtSYuw&list=PLYUbUc5J4RHsfwmu8XUUHpUa4zOuYY58P&index=5)
- Μελέτη περίπτωσης: μπουκάλια νερού PET [Link](https://www.youtube.com/watch?v=r2Xdh5LT934)
- Μελέτη περίπτωσης: Αιθανόλη εναντίον βενζίνης [Link](https://www.youtube.com/watch?v=WpHWDLpZIOs)
- Μελέτη περίπτωσης: Βιολογική έναντι συμβατικής παραγωγής καρότου – [Link](https://www.youtube.com/watch?v=q7kk_zz_qvU)

### *3.2.3 Τριπλή κατώτατη γραμμή*

*Στόχος* 

Η τριπλή κατώτατη γραμμή (TBL ή 3BL) είναι μια επιχειρηματική ιδέα που αντιπροσωπεύει μια πολλαπλή ισορροπία ευθύνης. Στοχεύει «να μετρήσει το επίπεδο της οικονομικής (κέρδος/ευημερία), της κοινωνικής (ανθρώπων/ανθρώπινου κεφαλαίου) και της περιβαλλοντικής (πλανήτης/αειφορία) δέσμευσης για την εταιρική κοινωνική ευθύνη, τον αντίκτυπο και την απόδοση ενός οργανισμού με την πάροδο του χρόνου».

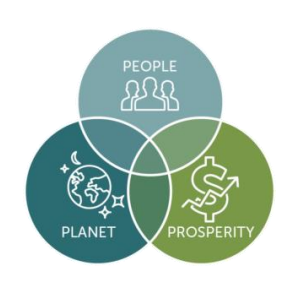

Οι δάσκαλοι της ΗΕ ενώ διδάσκουν αυτό το εργαλείο στους μαθητές στην τάξη θα πρέπει να εξηγήσουν λεπτομερώς καθεμία από τις τρεις διαστάσεις (δηλαδή, οικονομική, κοινωνική και περιβαλλοντική). Ο γενικός στόχος της διάλεξής τους για το TBL θα πρέπει να είναι να εξηγήσει τη συνολική έννοια του TBL στους μαθητές και στη συνέχεια τη χρήση και την εφαρμογή του. Στις επόμενες ενότητες, οι δάσκαλοι θα κατανοήσουν καλύτερα τι είναι αυτό το εργαλείο (γενικά) και πώς μπορεί να χρησιμοποιηθεί μέσα στην τάξη για να κάνουν τους μαθητές να κατανοήσουν την έννοια. Ενώ η διδασκαλία των μαθητών σχετικά με τις προκλήσεις για την περιβαλλοντική βιωσιμότητα θα εισάγει αναγκαστικά κάποιο κίνδυνο υπερφόρτωσης, οι δάσκαλοι μπορούν να τον περιορίσουν, φροντίζοντας να συζητήσουν ιστορίες περιβαλλοντικής επιτυχίας. Για παράδειγμα, αυτό μπορεί να περιλαμβάνει συζήτηση περιβαλλοντικών πολιτικών ή κινήσεων που έχουν πετύχει τον μετριασμό της ρύπανσης, τη διατήρηση των πόρων ή την προώθηση της οικολογικής ανθεκτικότητας.

### *Περιγραφή*

Ο John Elkington (συγγραφέας επιχειρήσεων και ιδρυτής της εταιρείας συμβούλων διαχείρισης SustainAbility) επινόησε την έννοια του TBL το 1994. Ο Elkington υποστήριξε ότι ο συμβατικός τρόπος μέτρησης της εταιρικής επιτυχίας – είναι το καθαρό εισόδημά της, δηλαδή η «κατώτατη γραμμή» των κερδών της και ο λογαριασμός ζημιών – δεν παρέχει μια ολιστική εικόνα της πραγματικής αξίας και της συνολικής απόδοσης ενός οργανισμού. Στην τελευταία περίπτωση, ένας οργανισμός (πολυεθνικός ή ΜΜΕ) μπορεί κάλλιστα να είναι οικονομικά επιτυχημένος αλλά μπορεί να βλάψει το κοινωνικό ή οικολογικό περιβάλλον στο οποίο δραστηριοποιείται. Η έλλειψη εστίασης στο ανθρώπινο κεφάλαιο και τον πλανήτη θα εμποδίσει την οργανωτική ανάπτυξη και θα έχει σοβαρό αντίκτυπο στην επιτυχία της. Σε τέτοιες περιπτώσεις, οι οργανισμοί δεν μπορούν πραγματικά να υπολογίσουν το πλήρες κόστος της επιχειρηματικής δραστηριότητας.

Επομένως, υποστηρίζεται ότι για να διασφαλιστεί η κορυφή της ευημερίας και της επίτευξης ενός οργανισμού, θα πρέπει να επεκτείνει τους τρόπους μέτρησης της εταιρικής απόδοσης προσθέτοντας δύο ακόμη «κατώτατες γραμμές» στην αρχική. Αντί απλώς να μετρούν το οικονομικό τους αποτέλεσμα (δηλαδή το καθαρό εισόδημα), οι οργανισμοί θα πρέπει επίσης να εστιάζουν και να αναφερθούν σε ένα κοινωνικό τελικό αποτέλεσμα, δηλαδή στη δέσμευσή τους προς τις προσπάθειες ευημερίας και την κοινωνική ισότητα και ένταξη, καθώς και σε ένα περιβαλλοντικό τελικό αποτέλεσμα. δηλ. στον οικολογικό αντίκτυπό τους, συμπεριλαμβανομένης της πράσινης καινοτομίας και της ουδετερότητας του άνθρακα. Η διασφάλιση της υιοθέτησης, της εφαρμογής και της διάδοσης της έννοιας TBL στον πυρήνα της – είναι κατηγορηματικά ένας σαφής δείκτης του πόσο καλά ένας οργανισμός εκπληρώνει τους Στόχους Βιώσιμης Ανάπτυξης (SDGs). Το TBL δεν αφορά την αγνόηση των οργανωτικών κερδών ή της οικονομικής του ευημερίας, αλλά περιλαμβάνει συμπληρωματικές μετρήσεις στη συνολική εικόνα υγείας ενός οργανισμού. Ένας οργανισμός πρέπει να είναι οικονομικά υγιής και σταθερός και εξίσου επιτυχημένος για να ευδοκιμήσουν οι άνθρωποι (εσωτερικοί και εξωτερικοί φορείς) και ο πλανήτης. Και τα τρία (κέρδος, άνθρωποι και πλανήτης) πρέπει να εργαστούν παράλληλα ώστε ένας οργανισμός να εκπληρώσει τις δεσμεύσεις του για το TBL.

#### *Βασικά χαρακτηριστικά*

Το TBL διαφέρει από τα παραδοσιακά πλαίσια αναφοράς καθώς περιλαμβάνει κοινωνικές και οικολογικές πτυχές που συχνά είναι δύσκολο να μετρηθούν. Η ιδέα είναι ότι με την ενίσχυση σε οποιονδήποτε τομέα, οι οργανισμοί βελτιώνονται συνολικά. Το TBL βασίζεται κυρίως σε τρία βασικά χαρακτηριστικά/πυλώνες ή κοινώς αναφέρεται ως τα «τρία Ps» – κέρδος, άνθρωποι και πλανήτης.

o Κέρδος – Σε ένα τυπικό καπιταλιστικό οικονομικό περιβάλλον, η επιτυχία ενός οργανισμού εξαρτάται σε μεγάλο βαθμό από τη χρηματοπιστωτική του σταθερότητα και την απόδοσή του ή τα έσοδα που παράγει για τους μετόχους. Οι πρωτοβουλίες στρατηγικού επιχειρηματικού σχεδιασμού και οι

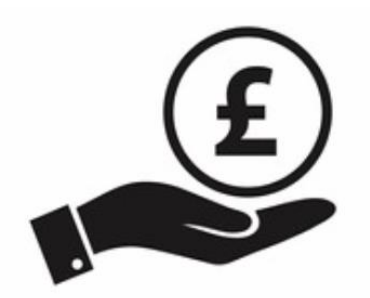

βασικές επιχειρηματικές αποφάσεις έχουν σχεδιαστεί με σύνεση για τη μεγιστοποίηση των κερδών με παράλληλη μείωση των δαπανών και τον μετριασμό των εσωτερικών και εξωτερικών κινδύνων. Η τελευταία άποψη ήταν κυρίως παρελθόν, καθώς οι στρατηγικοί στόχοι πολλών οργανισμών κατέληγαν εκεί. Στο πλαίσιο του TBL, οι οργανισμοί δεν επικεντρώνονται απλώς στη δημιουργία κερδών για τους μετόχους τους, αλλά και στο πώς μπορούν να διευκολύνουν και να συνεισφέρουν στην ευρύτερη κοινωνία και περιβάλλον (π. τόνωση της οικονομικής ανάπτυξης,, δημιουργώντας καινοτομία και επιστρέφοντας το ορθολογικό μερίδιό της στους φόρους στην κυβέρνηση). Με αυτή την εστίαση, η ηγεσία με γνώμονα τους στόχους πλέον στους περισσότερους κορυφαίους πολυεθνικούς οργανισμούς έχει συνειδητοποιήσει ότι έχουν την εξουσία να χρησιμοποιούν τις επιχειρήσεις τους για να μεταμορφώσουν θετικά τον κόσμο χωρίς να παρεμποδίζουν την οικονομική τους σταθερότητα και τη συνολική τους απόδοση. Σε πολλές περιπτώσεις, η υιοθέτηση πρωτοβουλιών βιωσιμότητας έχει αποδειχθεί ότι οδηγεί στην επιχειρηματική επιτυχία, π.χ., η κοινωνική αποστολή των Ben & Jerry, η δέσμευση της Lego για βιωσιμότητα και η δέσμευση των Starbucks στην ηθική προμήθεια, είναι μερικά από τα κύρια παραδείγματα. Στο τέλος, το παν είναι να λαμβάνετε οικονομικά συνετές αλλά ηθικά καθοδηγούμενες αποφάσεις σχετικά με το πώς και πού θα προμηθεύονται υλικά, προϊόντα ή εργασία.

o **Άνθρωποι** – Αυτή η κατώτατη γραμμή υπογραμμίζει τον κοινωνικό αντίκτυπο ή τη δέσμευσή της και τη διασφάλιση της υπηρεσίας προς τους ανθρώπους και την ευρύτερη κοινότητα. Το TBL σε αυτό το πλαίσιο, μετράει τον αντίκτυπο ενός οργανισμού στο ανθρώπινο κεφάλαιο. Ωστόσο, πριν προχωρήσουμε σε περαιτέρω

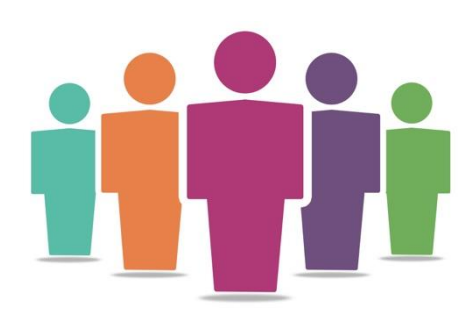

συζήτηση, είναι ζωτικής σημασίας να γίνει η διάκριση μεταξύ των μετόχων και των ενδιαφερόμενων μερών ενός οργανισμού. Από μια συμβατική προοπτική, οι οργανισμοί έχουν επικεντρωθεί κυρίως στη δημιουργία αξίας για όσους κατέχουν μετοχές του οργανισμού. Ενώ, με τις αυξανόμενες εξωτερικές πιέσεις για την επίτευξη SDG, οι οργανισμοί έχουν σταδιακά υιοθετήσει πρακτικές βιωσιμότητας, με αυτή τη στάση, έχουν αλλάξει την εστίασή τους στη δημιουργία αξίας για όλα τα ενδιαφερόμενα μέρη που επηρεάζονται από επιχειρηματικές αποφάσεις, συμπεριλαμβανομένων πελατών/καταναλωτών, πωλητών/προμηθευτών, εργατικού δυναμικού (εσωτερικό και μεταφερόμενου), και στην ευρύτερη κοινότητα. Ως εκ τούτου, το TBL αναγνωρίζει την αλληλεξάρτηση όλων των ανθρώπινων συναλλαγών, των συνδέσεων και των συνεργασιών που διευκολύνουν τη λειτουργία του οργανισμού. Η τελευταία μπορεί να μετατραπεί σε δραστηριότητες π.χ. διασφάλιση ορθολογικών πρακτικών ραντεβού και προώθηση του εθελοντισμού στο χώρο εργασίας, παροχή ποιοτικών παροχών υγειονομικής περίθαλψης, προσφορά δραστηριοτήτων επαγγελματικής εξέλιξης, διευκόλυνση ευέλικτων προγραμμάτων εργασίας και ανάπτυξη ασφαλούς και υγιούς εργασιακού περιβάλλοντος.

o **Πλανήτης** – Αυτή η κατώτατη γραμμή έχει να κάνει με τον θετικό αντίκτυπο στον πλανήτη. Από τη γέννηση της βιομηχανικής επανάστασης το 1750 έως το 1914, πολλές μεγάλες βιομηχανίες και κατασκευαστικοί οργανισμοί συνέβαλαν σε μια εκπληκτική περιβαλλοντική υποβάθμιση – αυτός ήταν ο βασικός μοχλός της κλιματικής αλλαγής. Ενώ οι οργανισμοί παραδοσιακά συμβάλλουν περισσότερο στην κλιματική αλλαγή, έχουν επίσης τη δύναμη να οδηγήσουν σε θετικές αλλαγές. Για

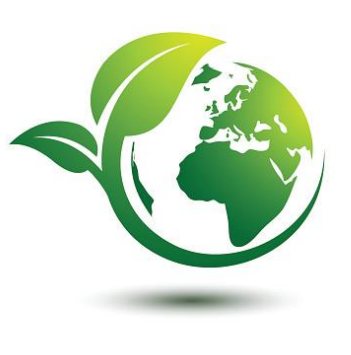

παράδειγμα, αρκετοί ηγέτες επιχειρήσεων αναγνωρίζουν το βάρος τους για την εφαρμογή πρακτικών εταιρικής κοινωνικής ευθύνης στους οργανισμούς τους. Ωστόσο, δεν είναι οι πολυεθνικές που θα πρέπει να είναι οι μοναδικοί συνεισφέροντες, αλλά οι μικρές και μεσαίες επιχειρήσεις (που αποτελούν τη ραχοκοκαλιά κάθε οικονομίας) πρέπει επίσης να διασφαλίσουν ότι συμμετέχουν στη μείωση του οικολογικού αποτυπώματος. Ανεξάρτητα από το αν είναι μεγάλη ή μικρή, κάθε επιχείρηση αναγνωρίζει ότι όσο μικρότερος περιβαλλοντικός αντίκτυπος έχει ένας οργανισμός, τόσο περισσότερο μπορεί να ευδοκιμήσει. Έτσι, ο μετασχηματισμός επιχειρησιακών πρακτικών, όπως η μη παραγωγή προϊόντων που είναι επικίνδυνα ή ανθυγιεινά για τον πλανήτη και τους ανθρώπους, αλλά περιλαμβάνει επίσης τη μείωση της κατανάλωσης, των απορριμμάτων και των εκπομπών. Περιλαμβάνει συγκεκριμένες ενέργειες, όπως η χρήση ανανεώσιμων πηγών ενέργειας, η μείωση της χρήσης ενέργειας, η ασφαλής απόρριψη τοξικών υλικών και η υιοθέτηση μιας σειράς πράσινων εταιρικών πολιτικών και πρακτικών είναι βήματα προς τη σωστή κατεύθυνση.

### *Ωφέλη*

Οι καινοτόμες εταιρείες έχουν δείξει ξανά και ξανά ότι είναι δυνατό να τα καταφέρουν καλά κάνοντας καλό. Το TBL δεν εκτιμά ουσιαστικά τον κοινωνικό και περιβαλλοντικό αντίκτυπο σε βάρος της οικονομικής κερδοφορίας και επιτυχίας. Αντίθετα, πολλοί οργανισμοί έχουν αποκομίσει αυξημένα οικονομικά οφέλη μακροπρόθεσμα με τη δέσμευση για βιώσιμες επιχειρηματικές πρακτικές. Σύμφωνα με τον Willard (2012), η βιωσιμότητα είναι για εκείνους που στοχεύουν να αγωνιστούν στην κορυφή. Τα επιχειρηματικά οφέλη από την εφαρμογή πρακτικών βιωσιμότητας μέσω του πλαισίου TBL είναι μετρήσιμα και τεκμηριωμένα – η απόδοση της επένδυσης από την επιθετική ενίσχυση της γνώσης και των πρακτικών βιώσιμης ανάπτυξης σε επίπεδο οργανισμού κάνει άλλες παραδοσιακές επενδυτικές προοπτικές να φαίνονται ασήμαντες. Εστιάζοντας στην εφαρμογή στρατηγικών βιωσιμότητας, οι επιχειρήσεις μπορούν να επωφεληθούν από:

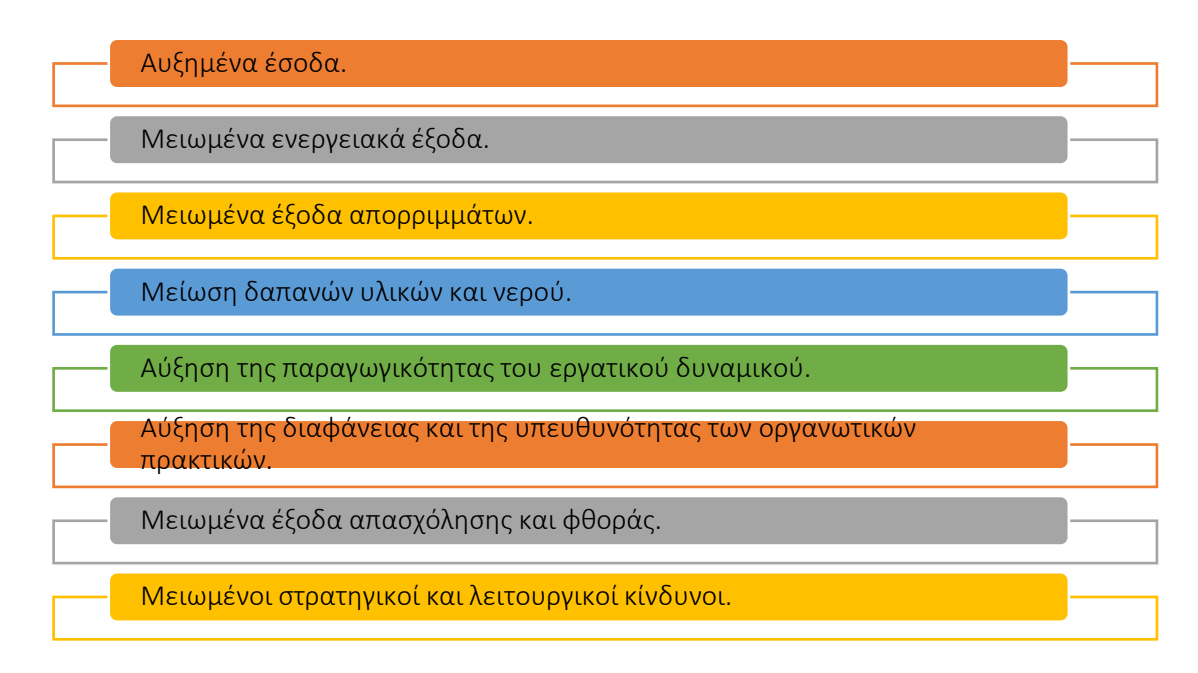

### Εικόνα 16: Οφέλη TBL

Εφαρμόζοντας πρακτικές TBL, οι οργανισμοί μπορούν να αποκομίσουν ευνοϊκά αποτελέσματα από αυτά τα προαναφερθέντα οφέλη και να αποκτήσουν σημαντικό ανταγωνιστικό πλεονέκτημα. Τα οφέλη από την πιο επιθετική και δημιουργική προσοχή σε περιβαλλοντικά και κοινωνικά έργα δημιουργούν μια κατάσταση win-win για τους οργανισμούς, την κοινωνία και τον πλανήτη. Ακολουθεί μια ματιά στο πώς θα ωφελήσει τους δασκάλους και μαθητές και πως θα εμπλουτίσει την κατανόησή τους σχετικά με τη χρήση του TBL.

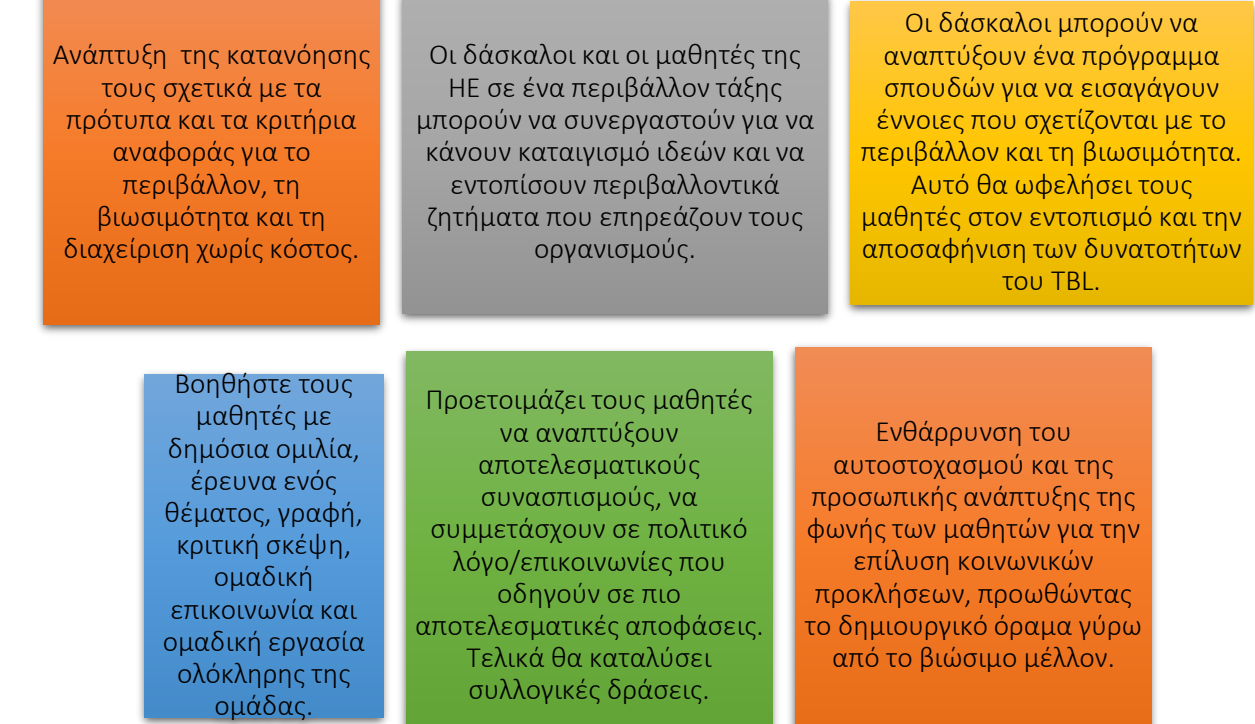

## Εικόνα 17: Οφέλη για εκπαιδευτικούς και μαθητές για τη χρήση του εργαλείου TBL

### *Υλοποίηση*

Η εφαρμογή του TBL σημαίνει ότι ένας οργανισμός εξετάζει το κέρδος, τους ανθρώπους και τον πλανήτη στις πρωτοβουλίες του. Από τη θεωρία στην πράξη, το κύριο ερώτημα είναι πώς οι οργανισμοί μπορούν να εφαρμόσουν το TBL. Οι καθηγητές HE μπορούν να εξηγήσουν τη χρήση και τη δυνατότητα εφαρμογής αυτού του εργαλείου σε ένα περιβάλλον τάξης χρησιμοποιώντας τα ακόλουθα βήματα:

#### Περιγράψτε τον ορισμό του σκοπού/προβλήματος

- *Γενική επισκόπηση:* Στην αρχή, η οργανωτική ηγεσία πρέπει να περιγράψει το σκεπτικό για την υιοθέτηση των πρακτικών TBL, ποια προβλήματα πρέπει να αντιμετωπιστούν. Ουσιαστικά, η ηγεσία πρέπει να επανεξετάσει τι σημαίνει «επιτυχία» — τόσο στο πιο αναλυτικό επίπεδο όσο και σε εταιρική κλίμακα. Ο τύπος της επιχείρησης και η σχετική προσφορά προϊόντων και υπηρεσιών, όπως και οι κύριοι παράγοντες εσόδων θα σας βοηθήσουν να διευκρινιστεί γιατί και πώς να προχωρήσετε στην εφαρμογή του TBL. Ο ορισμός του προβλήματος θα πρέπει να αντιμετωπίζεται/καθορίζεται από την άποψη της συνολικής οικονομικής θέσης του οργανισμού, της ευημερίας του εργατικού δυναμικού και κατά πόσον ο οργανισμός συμβάλλει στο περιβάλλον και στην ευρύτερη κοινότητα.
- *Δραστηριότητα στην τάξη:* Στην αρχή της διάλεξης στην τάξης, μια σύντομη, δεκάλεπτη επισκόπηση του θέματος του TBL επαναλαμβάνει τους στόχους της διάλεξης και συνοψίζει την έννοια του TBL. Ο δάσκαλος μπορεί να επιλέξει να θέσει ερωτήσεις στους μαθητές, π.χ.

«Τι είναι η βιωσιμότητα;» και «Τι είναι τα τρία P;». Οι μαθητές μπορούν να επιλέξουν να δώσουν εθελοντικά κάποιες απαντήσεις. Στη συνέχεια, χρησιμοποιώντας τις παρακάτω κατευθυντήριες γραμμές, οι δάσκαλοι πρέπει να δημιουργήσουν ομάδες των 4 έως 5 μαθητών η καθεμία.

- Σε όλες τις ομάδες θα πρέπει να δοθεί ένας κατάλογος οργανισμών για να επιλέξουν έναν από αυτούς – οργανισμούς που σχετίζονται ειδικά με περιβαλλοντικά, κοινωνικά και οικονομικά ζητήματα.
- Ο σκοπός αυτής της δραστηριότητας στην τάξη είναι οι μαθητές να έχουν μια ομαδική συζήτηση με τον εαυτό τους για να κατανοήσουν και να καθορίσουν το πρόβλημα ως προς το γιατί ένας συγκεκριμένος οργανισμός επέλεξε να είναι οργανισμός με βάση το TBL. Τι τους έκανε έναν οργανισμό TBL; Ποιες πτυχές του TBL καλύπτονται από τον οργανισμό και πώς; Σε αυτό το μέρος της ομαδικής δραστηριότητας, κάθε μαθητής της ομάδας μπορεί να μελετήσει τον οργανισμό εξερευνώντας τον ιστότοπό του, τον ιστό γενικά κ.λπ. Αυτή η συζήτηση μπορεί να ολοκληρωθεί σε 30 λεπτά από κάθε ομάδα.
- Εφαρμογή του Εργαλείου (Συλλέγοντας τις Ενέργειές σας)
- *Γενική επισκόπηση:* Μόλις γίνει κατανοητός ο σκοπός και το πρόβλημα, το επόμενο στάδιο είναι να προσδιοριστεί το είδος των ενεργειών που σχετίζονται με καθένα από τα 3P. Για παράδειγμα, παρακάτω είναι μερικά παραδείγματα TBL σε δράση:

#### ΚΕΡΔΟΣ: Π.χ.

% ετήσια αύξηση των εσόδων Πολιτικές διακυβέρνησης Διαχείριση

χρηματοοικονομικού κινδύνου Μείωση λειτουργικού κόστους Επενδυτικές πολιτικές για την ευρύτερη κοινότητα

Τύπος καινοτομιών και δημιουργία θέσεων εργασίας Πληρωμή φόρων

...

## ΑΝΘΡΩΠΟΙ: Π.χ.

Αύξηση της γονικής άδειας Πολιτική για την προώθηση διαφορετικού εργατικού δυναμικού

Διασφάλιση της συνεργασίας και της ολοκλήρωσης σε οντότητες της εφοδιαστικής αλυσίδας

Τακτική αξιολόγηση εργατικού δυναμικού

Πολιτική ενδιαφερομένων

Μεγαλύτερο ασφάλιστρο υγείας για το εργατικό δυναμικό

#### ΠΛΑΝΗΤΗΣ: Π.χ.

Διασφάλιση πρωτοβουλίας μηδενικών αποβλήτων

Οι εργαζόμενοι οδηγούν στο χώρο εργασίας

Μειωμένη χρήση ενέργειας σε γραφεία και μονάδες παραγωγής

Χρησιμοποιήστε ηλιακούς συλλέκτες

Μηδενικά επικίνδυνα απόβλητα

...

#### Εικόνα 18: Παραδείγματα TBL σε δράση

Η εφαρμογή του TBL στον πυρήνα του θα εξασφαλίσει συγχρονισμό και ενίσχυση καθενός από τα Ps. Επίσης, οι ενέργειες από το ένα «P» μπορεί να επικαλύπτονται με τις ενέργειες του άλλου «P», π.χ., οι μειώσεις στο λειτουργικό κόστος μπορεί να είναι καλύτερες για το περιβάλλον, όπως και η διαχείριση κινδύνου.

...

 *Δραστηριότητα στην τάξη:* Μόλις οι μαθητές εξερευνήσουν τον ιστότοπο του οργανισμού ή τον ιστό γενικά, και μελετήσουν και κατανοήσουν τη μετάβασή τους στο TBL, στη συνέχεια χρησιμοποιώντας τα παραδείγματα όπως αυτά που παρουσιάζονται στο Σχήμα 4, οι μαθητές μπορούν να αρχίσουν να συζητούν και να συντάσσουν σημεία που σχετίζονται με τον οργανισμό. Μόλις οι μαθητές συντάξουν τα σημεία, ο δάσκαλος της ΗΕ μπορεί να ζητήσει από κάθε ομάδα να παρουσιάσει τα ευρήματά της σε όλη την τάξη. Οι μαθητές της ομάδας μπορούν να μοιραστούν την ιδέα (τους/της) προκειμένου να κάνουν το επιχείρημά τους να έχει νόημα και ροή. Στη συνέχεια, μπορούν να αποφασίσουν ποιος θα ηγηθεί στην παρουσίαση των συνολικών ευρημάτων. Ο χρόνος παρουσίασης για κάθε ομάδα μπορεί να είναι 10 λεπτά. Οι μαθητές μπορούν επίσης να παρουσιάσουν τα ευρήματά τους εντοπίζοντας πιθανές θετικές και αρνητικές επιπτώσεις της γενικής υποδομής σε σχέση με τα 3P.

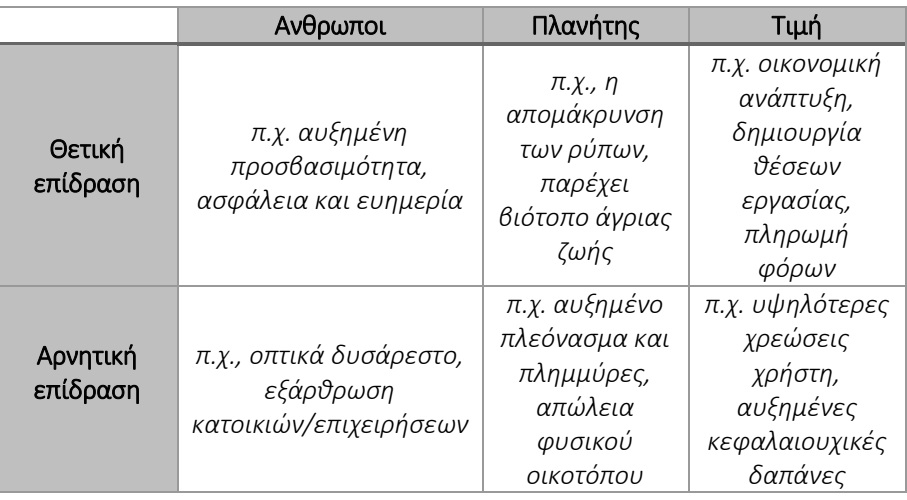

### Συλλέξτε δεδομένα μετά την υλοποίηση του εργαλείου

- *Γενική επισκόπηση:* Μόλις η ηγεσία εφαρμόσει πρακτικές TBL με την πραγματική της έννοια, μπορεί να εξετάσει το ενδεχόμενο αξιολόγησης της θέσης κάθε τμήματος, με αποτέλεσμα τη συλλογή δεδομένων (είτε μέσω έρευνας, ομάδων εστίασης ή συνεντεύξεων) για να κατανοήσουν τα αποτελέσματα της εφαρμογής του TBL.
- *Δραστηριότητα στην τάξη:* Μόλις όλες οι ομάδες της τάξης παρουσιάσουν τα ευρήματά τους σχετικά με τον οργανισμό που έχουν επιλέξει, ο δάσκαλος μπορεί να συγκεντρώσει τα κύρια σημεία που παρουσιάζονται από κάθε ομάδα, είτε δημιουργώντας ένα αυτοκατασκευασμένο ερωτηματολόγιο είτε απλώς εξάγει κύρια σημεία από την παρουσίασή του εργαλείου.

#### Αναλύστε τα δεδομένα και αναλογιστείτε το αποτέλεσμα

 *Γενική επισκόπηση:* Μόλις συλλεχθούν τα δεδομένα, η ηγεσία θα χρειαστεί να επαναξιολογήσει το συνολικό οργανωτικό περιβάλλον, δηλαδή να αναλογιστεί και να κατανοήσει τις συνέπειες του αντίκτυπου του πλαισίου TBL στα οικονομικά (κέρδος/ευημερία), κοινωνικά

(άνθρωποι/ανθρώπινο κεφάλαιο) και περιβαλλοντική διάσταση (πλανήτης/αειφορία).

 *Δραστηριότητα στην τάξη:* Αφού συγκεντρωθούν τα κύρια σημεία από τις ομαδικές παρουσιάσεις, εναπόκειται στον δάσκαλο είτε να παράσχει ανατροφοδότηση σε κάθε ομάδα μετά την παρουσίασή τους, είτε να αφήσει όλες τις ομάδες να παρουσιάσουν, να συγκεντρώσουν τα κύρια σημεία και στη συνέχεια να τα παρουσιάσει στο τέλος. Με κάθε τρόπο, ο δάσκαλος θα πρέπει να παρέχει ανατροφοδότηση σχετικά με την απόδοση των μαθητών στη δραστηριότητα. Σε αυτό το τελευταίο μέρος της δραστηριότητας, ο δάσκαλος και οι μαθητές μπορούν να έχουν μια συζήτηση. Ανάλογα με τον αριθμό των ομάδων που αναπτύχθηκαν στο πρώτο στάδιο, ο δάσκαλος μπορεί να επιλέξει να βάλει ορισμένες ομάδες στη μία πλευρά για να συζητήσουν τα θετικά του TBL, ενώ άλλες ομάδες μπορούν να συζητήσουν τα αρνητικά. Κάθε ομάδα μπορεί να προσπαθήσει να πείσει την αντίπαλη πλευρά με την άποψή της. Ο συνολικός σκοπός αυτής της δραστηριότητας που βασίζεται σε ομάδες είναι να βοηθήσει στην κατανόηση και συνειδητοποίηση της συνολικής αξίας του TBL, των λόγων για τους οποίους οι οργανισμοί επιλέγουν να εφαρμόσουν πρακτικές TBL και τους λόγους που εφαρμόζεται από τους ηγέτες οργανώσεων.

Συμπερασματικά, ένα πλαίσιο TBL λειτουργεί καλύτερα όταν υιοθετείται ως μια νέα μέθοδος λειτουργίας, δηλαδή υιοθετείται, διαχέεται και εφαρμόζεται ουσιαστικά στην πραγματικότητα, αντί να εισάγεται απλώς ως πρόσθετο ή επιπρόσθετο patch.

### *Παραδείγματα Οργανισμών που βασίζονται στο TBL*

Τα παραδείγματα της πραγματικής ζωής θα πρέπει ιδανικά να οδηγούν κάθε ιδέα. Ακολουθούν μερικά από τα παραδείγματα μεγάλων εταιρικών κολοσσών:

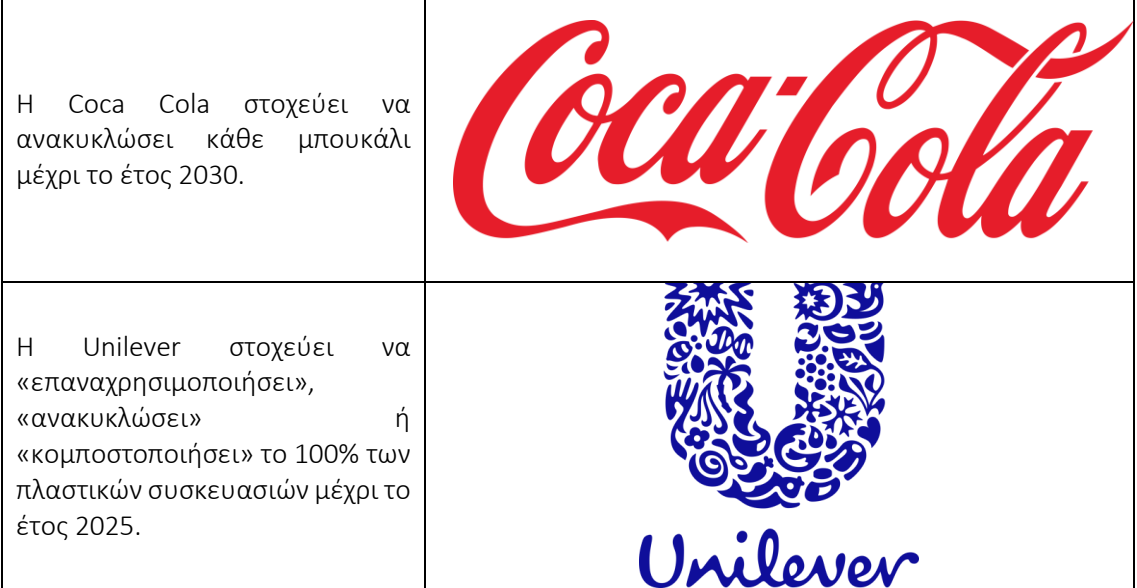

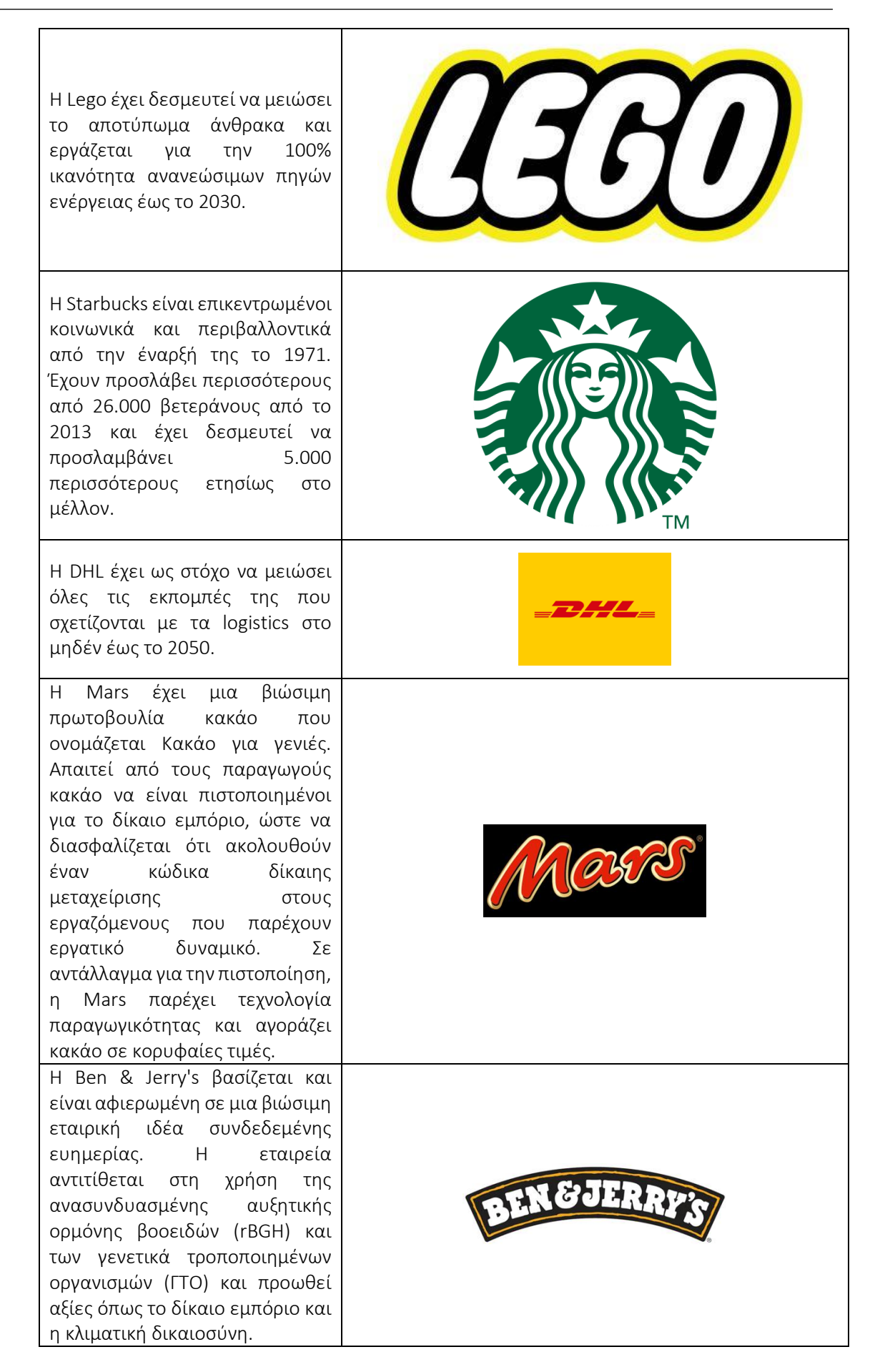

Πίνακας 9: Παραδείγματα Οργανισμών που χρησιμοποιούν TBL

#### *• Πρόσθετα παραδείγματα σχετικά με τη χρήση του εργαλείου TBL*

Ακολουθούν συγκεκριμένοι πόροι για την κατανόηση του TBL με περισσότερες λεπτομέρειες, π.χ. σχετικά άρθρα.

- Άρθρα:
	- Ένα νέο πλαίσιο για τη διδασκαλία της τριπλής κατώτατης γραμμής: Το τρίγωνο της βιωσιμότητας και ο δείκτης βιωσιμότητας – [Link](https://www.google.com/url?sa=t&rct=j&q=&esrc=s&source=web&cd=&cad=rja&uact=8&ved=2ahUKEwih0aC4-erzAhWTT8AKHVQjDB8QFnoECAUQAQ&url=https%3A%2F%2Fpeer.asee.org%2Fa-new-framework-for-teaching-the-triple-bottom-line-the-sustainability-triangle-and-the-sustainability-index.pdf&usg=AOvVaw3CU4XxzAie0oNpfKLleW0y)
	- Βιωσιμότητα και τριπλό αποτέλεσμα: βασικά ζητήματα για επιτυχημένους διευθυντές ισπανικών σχολείων – [Link](https://www.emerald.com/insight/content/doi/10.1108/09513541011067656/full/html?skipTracking=true)
	- Το γκραν πρι της Αυστραλίας της φόρμουλας 1: Εξερεύνηση του τριπλού αποτελέσματος – [Link](https://www.tandfonline.com/doi/pdf/10.1016/j.smr.2010.07.001?casa_token=S8UlbRQgvRwAAAAA:qWGAlVHVTgzunBwhZtLnd7i_DvkwvPr1RmdyijceLIcEBzLod6CYcUsKWGabu9UcfHHgJe8qPeRHhQ)

### *Σύνδεσμοι σε Πηγές Γενικής Εκμάθησης*

Ακολουθούν γενικοί πόροι για την κατανόηση του TBL με περισσότερες λεπτομέρειες, π.χ., σύνδεσμοι προς βίντεο κλιπ YouTube.

- Βίντεο στο YouTube:
	- Βιωσιμότητα στις Επιχειρήσεις [Link](https://www.youtube.com/watch?v=2f5m-jBf81Q&t=177s)
	- $\blacksquare$  TBL: Σημασία και Έννοια [Link](https://www.youtube.com/watch?v=bfSLCIQo95Q)
	- Το TBL της Nike στην Καινοτομία [Link](https://www.youtube.com/watch?v=4vuP40HAIAs)
	- TBL: Η νοοτροπία [Link](https://www.youtube.com/watch?v=xPuJKoDHrPY)

### 3.3 Pitching και Ψηφιακή αφήγηση

Οι ηγέτες των επιχειρήσεων αξιοποιούν το μοναδικό πιο ισχυρό εργαλείο ανθρώπινης πειθούς: Αποτελεσματική παρουσίαση με ψηφιακή αφήγηση – μια ενθαρρυντική κίνηση προς τη δημιουργικότητα και την καινοτομία. Η συμβατική αφήγηση χρησιμοποιεί φυσικά εργαλεία και υλικά για να μεταφέρει πληροφορίες και να επισημάνει, ενώ η ψηφιακή αφήγηση επιτυγχάνει το ίδιο πράγμα μέσω ψηφιακών εργαλείων όπως το *StoryMapping*, το *Microsoft Sway* και το *Animaker*. Με αυτά τα εργαλεία, οι ψηφιακές ιστορίες στα καλύτερά τους μπορούν να σχεδιαστούν ώστε να είναι ιδιαίτερα ελκυστικές και συναισθηματικά συναρπαστικές, για να δημιουργήσετε μια σύνδεση με ένα κοινό-στόχο.

Ακολουθούν τρία εργαλεία που εξηγούν πώς οι καθηγητές HE μπορούν να χρησιμοποιήσουν τα εργαλεία προώθησης και ψηφιακής αφήγησης και να επιδείξουν στους μαθητές πώς χρησιμοποιούνται αυτά τα εργαλεία για να τραβήξουν και να κρατήσουν την προσοχή του κοινού σε όλη την αφήγηση, καθώς και έναν τρόπο να περάσουν τα μηνύματα μάρκετινγκ.

### *3.3.1 Χαρτογράφηση ιστορίας χρήστη*

### *Στόχος*

Το User Story Mapping (USM) είναι μια οπτική άσκηση που στοχεύει να υποστηρίξει τους διαχειριστές προϊόντων και τις ομάδες ανάπτυξής τους να ορίζουν το έργο που θα δημιουργήσει την πιο ευχάριστη εμπειρία χρήστη. Χρησιμοποιείται για τη βελτίωση της κατανόησης των πελατών τους από τις ομάδες και για την ιεράρχηση της εργασίας.

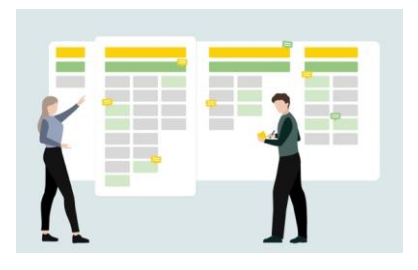

Στη χαρτογράφηση ιστοριών των χρηστών, οι ομάδες δημιουργούν ένα δυναμικό περίγραμμα των αλληλεπιδράσεων ενός αντιπροσωπευτικού χρήστη με το προϊόν, αξιολογούν ποια βήματα έχουν το μεγαλύτερο όφελος για τον χρήστη και δίνουν προτεραιότητα στο τι πρέπει να κατασκευαστεί στη συνέχεια. Για ευέλικτους οργανισμούς, παρέχει μια εναλλακτική λύση για τη δημιουργία μιας λίστας συσσωρευμένων στοιχείων ή την εργασία από μεγάλα έγγραφα απαιτήσεων.

## *Περιγραφή*

Ο ηγέτης λογισμικού Jeff Patton συχνά πιστώνεται ότι έχει αναπτύξει και μοιράζεται εκτεταμένες γνώσεις σχετικά με τη χαρτογράφηση ιστοριών των χρηστών. Η USM χρησιμοποιεί την έννοια των ιστοριών των χρηστών – οι οποίες επικοινωνούν τις απαιτήσεις από την προοπτική της αξίας χρήστη – για να επικυρώσει και να δημιουργήσει κοινή κατανόηση των βημάτων για τη δημιουργία ενός προϊόντος που αγαπούν οι χρήστες. Οι ομάδες γράφουν ιστορίες χρηστών σε μια μορφή που αποτυπώνει την επιχειρηματική αξία και μπορεί να ολοκληρωθεί σε μια επανάληψη ανάπτυξης (συνήθως ονομάζεται σπριντ).

### *Βασικά Χαρακτηριστικά*

Το USM ξεκινά με μια απόφαση σχετικά με το μέσο που θα χρησιμοποιηθεί για τη δημιουργία του χάρτη ιστορίας. Μπορεί να γίνει με απλούς φυσικούς πόρους – όπως έναν τοίχο ή ένα λευκό πίνακα και αυτοκόλλητες σημειώσεις – ή με μια ποικιλία εργαλείων λογισμικού που είναι διαθέσιμα για τη δημιουργία ενός εικονικού χάρτη. Ο εικονικός σχεδιασμός μπορεί να είναι χρήσιμος για κατανεμημένες ομάδες. Ανεξάρτητα από το μέσο, οι ομάδες θα πρέπει να κάνουν τα ακόλουθα βήματα:

> o Πλαισιώστε το πρόβλημα – Ποιο είναι το πρόβλημα που επιλύει το προϊόν σας για τους πελάτες ή ποια δουλειά τους βοηθά να κάνουν; Η υιοθέτηση μιας προσέγγισης με πρώτο στόχο είναι κρίσιμη για τη χαρτογράφηση της εργασίας που ακολουθεί και οι ομάδες πρέπει να διασφαλίσουν ότι χαρτογραφούν τον στόχο του πελάτη. Αυτό ισχύει ακόμα κι αν οι ομάδες βελτιώνουν ένα υπάρχον προϊόν. Η μορφή ιστορίας χρήστη (Ως [τύπος χρήστη], θέλω να [δράσω] ώστε

να [ωφεληθεί].) μπορεί να είναι χρήσιμη για να σκεφτόμαστε τις αλληλεπιδράσεις προϊόντων από την οπτική γωνία ενός χρήστη.

- o Κατανοήστε τους χρήστες του προϊόντος Ποιο είναι το κοινό-στόχος για το προϊόν σας; Είναι πιθανό να υπάρχουν περισσότεροι από έναν. Κάθε κοινό μπορεί να έχει διαφορετικούς στόχους και τρόπους αλληλεπίδρασης με το προϊόν σας. Η έναρξη αυτής της άσκησης με ένα σύνολο χρηστών μπορεί να διασφαλίσει ότι οι ομάδες μοιράζονται την κατανόηση του κοινού-στόχου και δημιουργούν ιστορίες από αυτήν την οπτική γωνία. Εξαλείφει επίσης την άσκοπη προσπάθεια σε περιπτώσεις αιχμής που δεν ταιριάζουν με το κοινόστόχο σας.
- o Δραστηριότητες χάρτη χρήστη– Όλοι οι χρήστες που αλληλεπιδρούν με ένα προϊόν πιθανότατα θα το κάνουν μέσω μιας σειράς κοινών δραστηριοτήτων. Αυτές οι δραστηριότητες — που αναφέρονται επίσης ως θέματα ή λειτουργίες — αποτελούν τη ραχοκοκαλιά του χάρτη ιστορίας χρήστη. Για παράδειγμα, οι χρήστες ενός προϊόντος ηλεκτρονικού εμπορίου μπορεί να θέλουν να αναζητήσουν αντικείμενα προς πώληση, να προβάλουν στοιχεία ανά κατηγορία, να τοποθετήσουν αντικείμενα σε ένα καλάθι αγορών και να ολοκληρώσουν μια αγορά. Αυτές οι δραστηριότητες θα περιλαμβάνουν τις ιστορίες στην κορυφή του χάρτη, τις οποίες η ομάδα θα αναλύσει στη συνέχεια σε μικρότερες ιστορίες χρηστών.
- o Ιστορίες Χάρτη χρηστών κάτω από Δραστηριότητες Με τη ραχοκοκαλιά και τα καθορισμένα κύρια θέματα, η ομάδα μπορεί τώρα να δημιουργήσει τον σκελετό του χάρτη αναλύοντας κάθε δραστηριότητα ή θέμα σε μικρότερες ιστορίες χρηστών. Για παράδειγμα, στη δραστηριότητα του καλαθιού αγορών, μπορεί να υπάρχουν ιστορίες όπως: "Ως αγοραστής, θέλω να επεξεργαστώ και να διαγράψω στοιχεία στο καλάθι μου, ώστε να αλλάξω γνώμη πριν αγοράσω".
- o Ροή και προτεραιότητα Με τα θέματα υψηλού επιπέδου και τις λεπτομερείς ιστορίες χρηστών, το επόμενο βήμα είναι να ιεραρχήσετε τις ιστορίες, να τις ταξινομήσετε κατακόρυφα, έτσι ώστε οι πιο σημαντικές να βρίσκονται στην κορυφή. Στη συνέχεια, οι ομάδες χαρτογραφούν τον τρόπο με τον οποίο οι χρήστες ρέουν μέσω του προϊόντος — συνήθως από αριστερά προς τα δεξιά. Εάν ένα προϊόν έχει πολλούς τύπους χρηστών, οι ομάδες μπορεί να θέλουν να χαρτογραφήσουν διαφορετικά σενάρια για τον καθένα. Αυτές οι ενέργειες βοηθούν τις ομάδες να αποφασίσουν ποιες ιστορίες είναι ζωτικής σημασίας και ποιες είναι λιγότερο σημαντικές για την παροχή μιας απολαυστικής εμπειρίας προϊόντος στο κοινό(α)-στόχο.
- o Προσδιορίστε τα κενά, τις εξαρτήσεις, τις τεχνικές απαιτήσεις και τις εναλλακτικές λύσεις – Ο χάρτης ιστορίας δίνει στις ομάδες τη δυνατότητα να οραματιστούν εκ των προτέρων πιθανά ζητήματα που μπορεί να επιβραδύνουν αργότερα, όπως σημεία συμφόρησης, εξαρτήσεις, τεχνική αρχιτεκτονική ή έλλειψη πληροφοριών και δυνατοτήτων. Ο εντοπισμός αυτών των κινδύνων πριν από την έναρξη των εργασιών σχεδιασμού ή ανάπτυξης μπορεί να βοηθήσει τις ομάδες να τους ελαχιστοποιήσουν και να τους μετριάσουν, να βελτιώσουν τη χρηστικότητα και να βρουν εναλλακτικές λύσεις.
- o Σχεδιάστε Sprints και Releases Εδώ οι ομάδες μετατρέπουν μια οπτική άσκηση σε εκτελέσιμη εργασία. Με τις ιστορίες με προτεραιότητα από πάνω προς τα κάτω, οι ομάδες μπορούν να δουν το έργο που θα προσφέρει τη μεγαλύτερη αξία στο συντομότερο χρονικό διάστημα και να ομαδοποιήσουν

αυτές τις ιστορίες σε αναπτυξιακά σπριντ και κυκλοφορίες προϊόντων. Οι ομάδες θα δημιουργήσουν οριζόντιες «φέτες» στον χάρτη, ομαδοποιώντας τις ιστορίες κατά προτεραιότητα σε κάθε κρίσιμη δραστηριότητα χρήστη. Είναι σημαντικό να ληφθεί υπόψη ότι δεν πρόκειται για τον προσδιορισμό του τι απαιτείται για ένα ελάχιστο βιώσιμο προϊόν. Αντίθετα, είναι κρίσιμο για τον προσδιορισμό της πιο σημαντικής εργασίας που πρέπει να ολοκληρωθεί για να

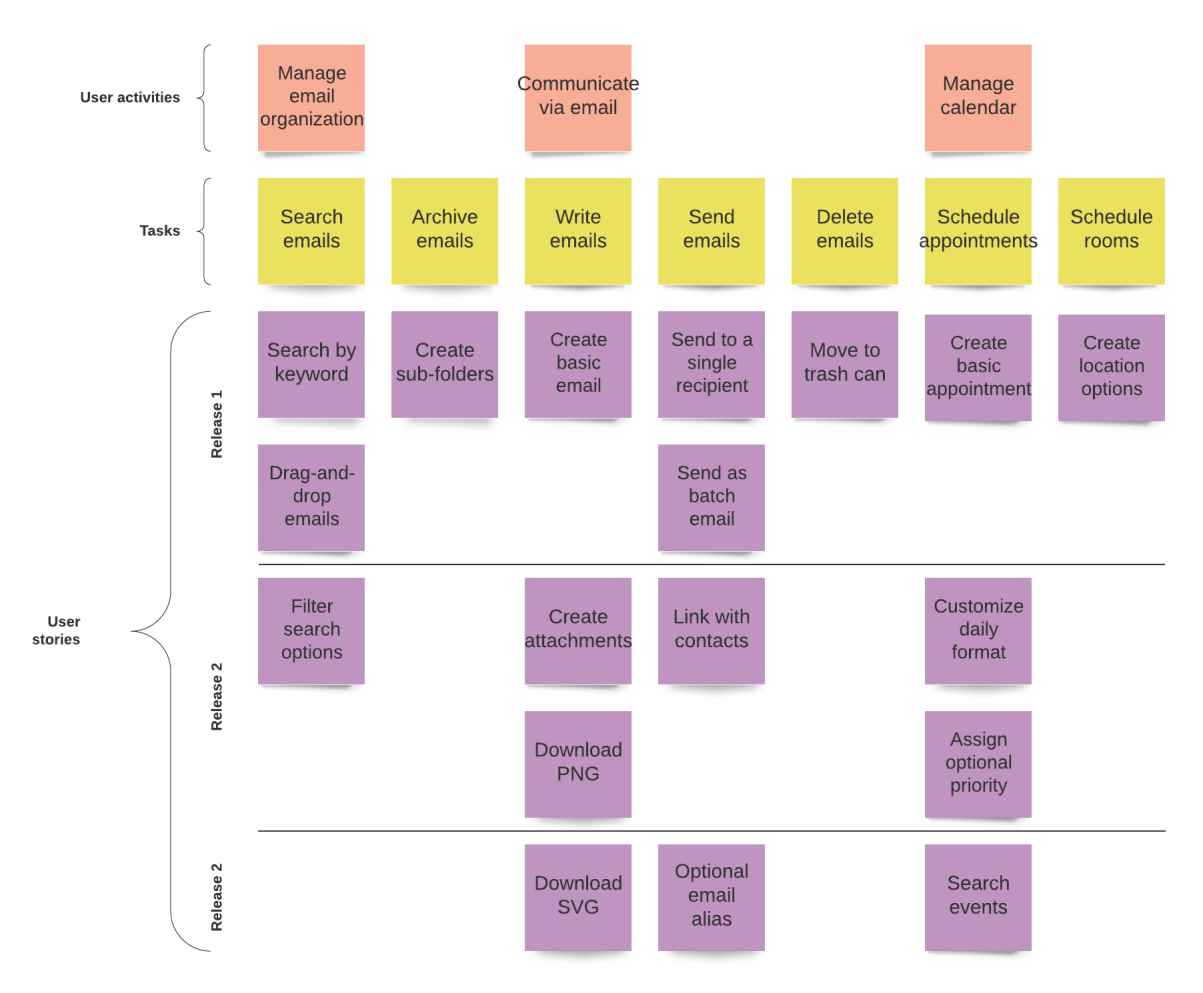

δημιουργήσετε μια ευχάριστη εμπειρία πελάτη.

# Εικόνα 19: Προβολή του εργαλείου USM

*Ωφέλη* 

Ακολουθούν μερικοί από τους τρόπους με τους οποίους η χαρτογράφηση ιστοριών βοηθά τις ομάδες να βελτιώσουν τις διαδικασίες τους για την κατασκευή προϊόντων που θα λατρέψουν οι χρήστες.

*Εστιάζει στις αξίες χρήστη:* Όταν μια ομάδα προϊόντος δημιουργεί έναν χάρτη ιστορίας χρήστη, οραματίζεται το προϊόν από την οπτική γωνία ενός χρήστη. Ο χάρτης ιστορίας που προκύπτει τους βοηθά να προσδιορίσουν πώς βιώνουν οι χρήστες το προϊόν και ποιες προσπάθειες θα οδηγήσουν στα καλύτερα αποτελέσματα. Αυτό αναγκάζει μια εξωτερική προσέγγιση στο σχεδιασμό του οδικού χάρτη προϊόντων

*Δίνει προτεραιότητα στη σωστή εργασία:* Η ανάπτυξη μιας ολιστικής απεικόνισης όλης της εργασίας που απαιτείται για την παροχή μιας ολοκληρωμένης εμπειρίας προϊόντος μπορεί να βοηθήσει τις ομάδες να αποφασίσουν τι είναι πιο σημαντικό, να οργανώσουν την εργασία σε κυκλοφορίες (την παράδοση μιας νέας εμπειρίας πελάτη) και να καταργήσουν την προτεραιότητα της εργασίας που έχει μικρότερη αξία χρήστη

*Σαφείς απαιτήσεις, καλού μεγέθους:* Πολλές ομάδες αγωνίζονται να γράψουν ισχυρές ιστορίες χρηστών και απαιτήσεις. Η αντιστοίχιση ιστορίας χρήστη μπορεί να βοηθήσει παρέχοντας μια οπτική αναπαράσταση του τρόπου με τον οποίο μεγάλα αντικείμενα εργασίας διασπώνται σε μικρότερα και απεικονίζοντας πώς τα αντικείμενα εργασίας ταιριάζουν μεταξύ τους

*Παρέχει νέα αξία νωρίς και συχνά:* Η χαρτογράφηση ιστορίας χρήστη βοηθά τις ομάδες να ομαδοποιήσουν την εργασία τους σε επαναλήψεις και να κυκλοφορήσουν με βάση το πόσο πολύτιμη θα είναι για τους χρήστες. Το να εργάζεστε πρώτα στα ζωτικής σημασίας πράγματα σημαίνει ότι οι ομάδες μπορούν να προσφέρουν τη μεγαλύτερη αξία στους πελάτες γρηγορότερα, να λάβουν έγκαιρα σχόλια και να μάθουν γρήγορα ποια χαρακτηριστικά προϊόντος θα είναι πιο πολύτιμα

*Εκθέτει κινδύνους και εξαρτήσεις:* Η δημιουργία ενός χάρτη ιστορίας του τρόπου με τον οποίο οι χρήστες αλληλεπιδρούν με ένα προϊόν μπορεί να δώσει στις ομάδες μια συνολική εικόνα του προϊόντος που τις βοηθά να οπτικοποιήσουν πιθανούς αποκλεισμούς, κινδύνους και εξαρτήσεις που πρέπει να μετριαστούν προκειμένου να παραδοθεί το προϊόν με επιτυχία.

*Δημιουργεί συναίνεση ομάδας:* Η διαδικασία σύλληψης και δημιουργίας ενός χάρτη ιστορίας χρήστη δίνει στις ομάδες μια κοινή άποψη της εμπειρίας του πελάτη και της εργασίας που απαιτείται για τη βελτίωσή της. Η άσκηση ενθαρρύνει συνομιλίες που οδηγούν σε μια κοινή κατανόηση του τι πρέπει να χτιστεί, πότε και γιατί.

### Εικόνα 20: Οφέλη του USM

#### *Υλοποίηση*

- Περιγράψτε τον ορισμό του σκοπού/προβλήματος
	- *Γενική επισκόπηση:* ο δάσκαλος πρέπει να ξεκινήσει εξηγώντας τα προβλήματα που επιλύει το USM. Στην ομιλία [Essentials](https://www.youtube.com/watch?v=svquaeyKg5E) of Agile User Story [Mapping](https://www.youtube.com/watch?v=svquaeyKg5E) στο Twitter, ο John Walpole κάνει ένα ανέκδοτο για το τι συνέβη στο Twitter όταν υπήρχε κακή κατανόηση του τι να κατασκευαστεί και πώς θα είχε αποτραπεί το USM. Ο δάσκαλος πρέπει να πει αυτή την ιστορία ή ίσως να βρει μια διαφορετική ιστορία από τη δική του εμπειρία.
	- *Δραστηριότητα στην τάξη:* Ο δάσκαλος πρέπει να ρωτήσει τους μαθητές εάν έχουν βιώσει ποτέ μια κατάσταση όπου κατασκευάστηκε το λάθος

προϊόν ή ίσως οι μαθητές γνωρίζουν μια κατάσταση όπου αυτό συνέβη σε προϊόντα που χρησιμοποιούν.

#### Εφαρμογή του Εργαλείου

- *Γενική επισκόπηση:* Σε αυτό το βήμα, το εργαλείο θα πρέπει να υλοποιηθεί. Αυτό σημαίνει ότι οι μαθητές θα εφαρμόσουν το εργαλείο σε ένα συγκεκριμένο πρόβλημα. Συγκεκριμένες οδηγίες θα πρέπει να δοθούν από τον δάσκαλο της ηΕ για να προχωρήσουν οι μαθητές σε αυτή τη δραστηριότητα.
- *Δραστηριότητα στην τάξη:* Μόλις ο σκοπός και το πρόβλημα γίνουν ξεκάθαρα κατανοητά από όλους, μπορούμε να ξεκινήσουμε την εφαρμογή του εργαλείου. Ο δάσκαλος ΗΕ πρέπει να δώσει οδηγίες στους μαθητές να φτιάξουν ομάδες. Κάθε ομάδα θα πρέπει να βρει ένα προϊόν που θα ήθελε να φτιάξει. Στη συνέχεια, οι ομάδες θα πρέπει να εφαρμόσουν το USM για να αποκτήσουν κοινή κατανόηση του προϊόντος και των χαρακτηριστικών που θέλουν να δημιουργήσουν.

#### Συλλέξτε δεδομένα μετά την υλοποίηση του εργαλείου

- *Γενική επισκόπηση:* Μετά την εφαρμογή, κάθε ομάδα θα πρέπει να εξάγει τα κύρια χαρακτηριστικά που αποφασίστηκαν στη συνεδρία USM.
- *Δραστηριότητα στην τάξη:* Κάθε ομάδα πρέπει να παρουσιάσει το USM της στην τάξη. Εδώ είναι σημαντικό να παρουσιάζονται τόσο τα κύρια χαρακτηριστικά, αλλά και το χρονοδιάγραμμα στο οποίο θα εφαρμοστεί κάθε χαρακτηριστικό. Οι μαθητές θα πρέπει επίσης να δηλώσουν ποια είναι η προτεραιότητα κάθε στοιχείου και γιατί αποφασίστηκε να δοθεί προτεραιότητα σε ορισμένα χαρακτηριστικά.

#### Αναλύστε τα δεδομένα και αναλογιστείτε το αποτέλεσμα

- *Γενική επισκόπηση:* Μόλις συλλεχθούν τα δεδομένα, είναι σημαντικό να αναλογιστείτε τα αποτελέσματα.
- *Δραστηριότητα στην τάξη:* Ο δάσκαλος πρέπει να δίνει σχόλια για κάθε USM. Συχνά δεν υπάρχει μια ενιαία σωστή προσέγγιση, επομένως είναι σημαντικό να ζητάτε τα κίνητρα μεταξύ κάθε απόφασης. Μαζί με την υπόλοιπη τάξη, θα πρέπει να συζητηθούν βελτιώσεις. Για να είμαστε σαφείς, δεν είναι μόνο οι δάσκαλοι που πρέπει να δίνουν ανατροφοδότηση. Αυτή θα πρέπει να είναι μια διαδικασία συνεργασίας.
- *Παραδείγματα Οργανισμών που χρησιμοποιούν USM*

Τα παραδείγματα της πραγματικής ζωής θα πρέπει ιδανικά να οδηγούν κάθε ιδέα. Ακολουθούν μερικά από τα παραδείγματα μεγάλων εταιρικών κολοσσών:

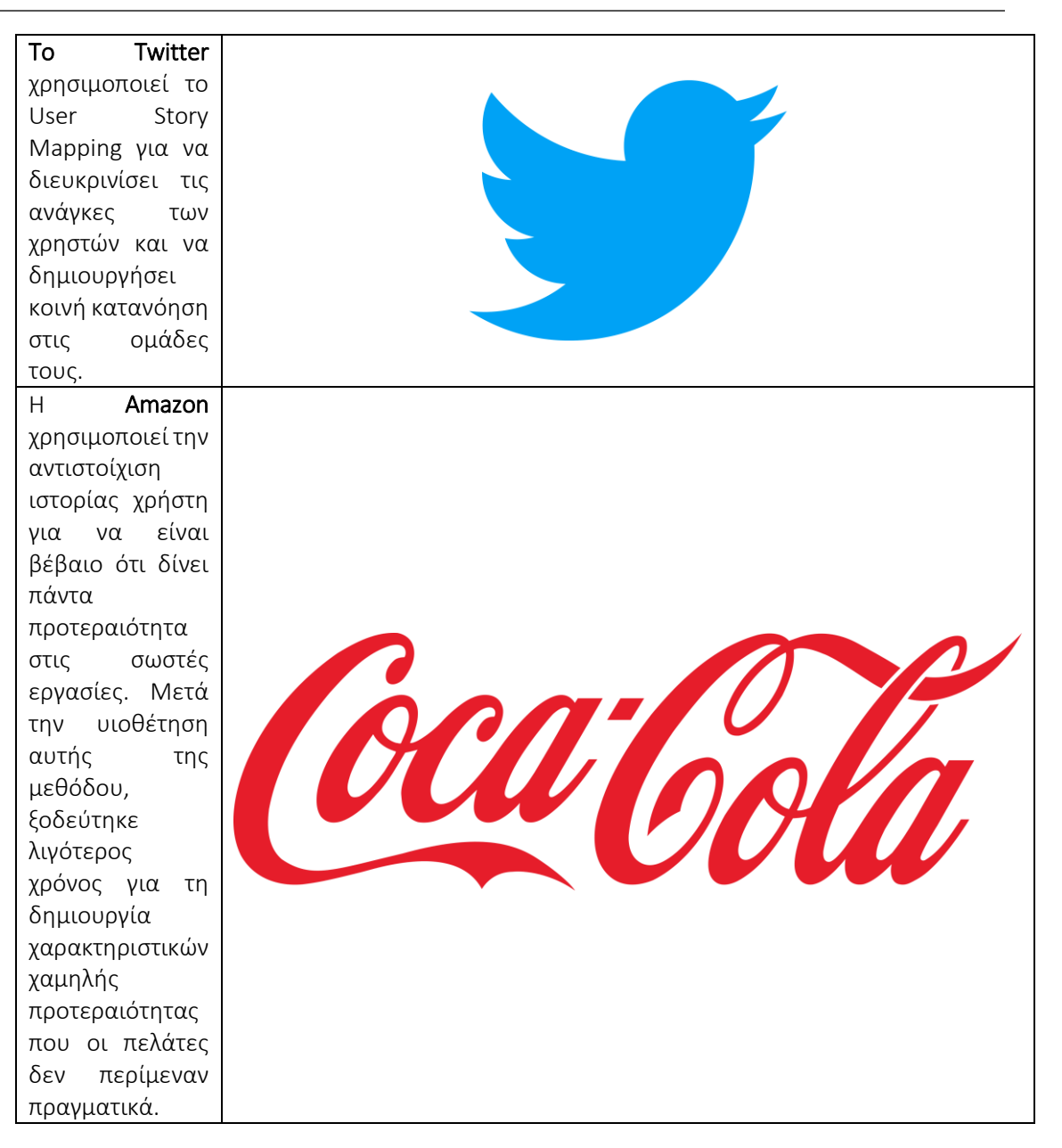

Πίνακας 10: Παραδείγματα Οργανισμών που χρησιμοποιούν USM

### *• Πρόσθετα παραδείγματα σχετικά με τη χρήση του εργαλείου USM*

Ακολουθούν συγκεκριμένοι πόροι για την κατανόηση του USM με περισσότερες λεπτομέρειες, π.χ. σχετικά άρθρα.

- Book and Articles:
	- Χαρτογράφηση ιστορίας χρήστη: Ανακαλύψτε ολόκληρη την ιστορία, δημιουργήστε το σωστό προϊόν – [Link](https://www.amazon.com/dp/1491904909/ref=cm_sw_r_as_gl_api_glt_fabc_943R88XEDXR0C93EARN1?linkCode=ml1&tag=jefpatass-20)
	- Προς τον ορισμό των εννοιών και της γνώσης τομέα μέσω της εφαρμογής της μεθόδου χαρτογράφησης ιστορίας χρήστη – [Link](https://link.springer.com/content/pdf/10.1007/978-3-642-35758-9_6.pdf)
	- Μέθοδος βασισμένη σε χαρτογράφηση ιστορίας χρήστη για σημασιολογική μοντελοποίηση τομέα – [Link](https://link.springer.com/chapter/10.1007/978-3-319-39417-6_20)
	- Το ταξίδι του χρήστη: Προϊόντα χαρτογράφησης ιστοριών που αγαπούν οι άνθρωποι – [Link](https://books.google.co.uk/books?hl=en&lr=&id=DHo3DwAAQBAJ&oi=fnd&pg=PP1&dq=%EF%82%A7%09User+Story+Mapping&ots=mZizybm5JL&sig=b-7XO2DEYeIFCNasWJEPzOxpOlo&redir_esc=y#v=onepage&q=%EF%82%A7%09User%20Story%20Mapping&f=false)

 Ψηφιακή χαρτογράφηση ιστοριών για την προώθηση του σχεδιασμού του εκπαιδευτικού άτλαντα και τη δυνατότητα συμμετοχής των μαθητών – [Link](https://www.mdpi.com/2220-9964/7/3/125/pdf)

#### *Σύνδεσμοι σε Πηγές Γενικής Εκμάθησης*

Ακολουθούν γενικοί πόροι για την κατανόηση του TBL με περισσότερες λεπτομέρειες, π.χ., σύνδεσμοι προς βίντεο κλιπ YouTube.

- Βασικά στοιχεία της Agile User Story Mapping στο Twitter
- Πώς να κάνετε αντιστοίχιση ιστορίας χρήστη [Link](https://www.youtube.com/watch?v=k_4SchJgAI4)
- $\blacksquare$  Agile Backlog προϊόντων με αντιστοίχιση ιστορίας χρήστη [Link](https://www.youtube.com/watch?v=6ojIZ81PfJc)
- Πώς να δημιουργήσετε έναν χάρτη ιστορίας χρήστη για να δημιουργήσετε οδικούς χάρτες εστιασμένους στον πελάτη – [Link](https://www.youtube.com/watch?v=judCXQIIMCE)
- Πώς να δημιουργήσετε έναν χάρτη ιστορίας χρήστη <u>[Link](https://www.youtube.com/watch?v=vYTHmzcpfT0)</u>

#### *3.3.2 Microsoft Sway*

*Στόχος* 

Το Microsoft Sway (MS) είναι η νέα εφαρμογή από την οικογένεια προϊόντων του Microsoft Office που στοχεύει να διευκολύνει τη δημιουργία διαδραστικών αναφορών,

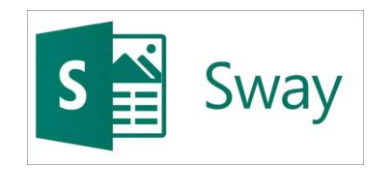

ιστοριών, παρουσιάσεων, ενημερωτικών δελτίων και πολλών άλλων. Η ενσωματωμένη μηχανή σχεδίασής του προσφέρει διαδραστικά, δημιουργικά και εντυπωσιακά αποτελέσματα που είναι εύκολο να τα μοιραστείτε με την οικογένεια, τους φίλους, τους συμμαθητές και τους συναδέλφους.

Η ενσωμάτωση αυτού του εργαλείου στην τάξη μπορεί να είναι επωφελής τόσο για τους καθηγητές ΗΕ όσο και για τους μαθητές. Όσον αφορά τους καθηγητές ΗΕ, μπορούν να δημιουργήσουν πιο ενδιαφέρουσες παρουσιάσεις και να δείξουν στους μαθητές πώς να βελτιώσουν τις δικές τους παρουσιάσεις και άλλα έγγραφα, όπως εκθέσεις, βιογραφικά, χαρτοφυλάκια και άλλα. Από την άλλη πλευρά, οι φοιτητές της ΗΕ, χρησιμοποιώντας αυτό το εργαλείο, θα αναπτύξουν τη δημιουργικότητά τους και τις δεξιότητες σχεδιασμού μέσω πιο διαδραστικών παρουσιάσεων, εκθέσεων και άλλων. Επιπλέον, αυτό το εργαλείο μπορεί να χρησιμοποιηθεί και στη μελλοντική σταδιοδρομία των φοιτητών ΗΕ, καθώς μπορούν να δημιουργήσουν χαρτοφυλάκια, επιχειρηματικές παρουσιάσεις, βιογραφικά και ενημερωτικά δελτία.

#### *Περιγραφή*

Μια εικόνα αξίζει όσο χίλιες λέξεις. Τα οπτικά βοηθήματα σε αναφορές, παρουσιάσεις ή σε οποιαδήποτε έγγραφα είναι απαραίτητα επειδή είναι εντυπωσιακά, ενδιαφέροντα και πιο αιχμάλωτα για τους δέκτες. Το να είσαι δημιουργικός και να μπορείς να δημιουργείς ενδιαφέρον και διαδραστικό περιεχόμενο μπορεί να είναι προκλητικό και πραγματικά δύσκολο για μερικούς ανθρώπους, με αποτέλεσμα μερικές φορές να σε απογοήτευση. Στην πραγματικότητα, η δημιουργικότητα είναι στην μία από τις κύριες δεξιότητες που αναζητούν οι εργοδότες στους εργαζόμενους, καθώς μπορεί να είναι επωφελής με πολλούς τρόπους στο εργασιακό περιβάλλον. Ωστόσο, πολλοί άνθρωποι τείνουν να πιστεύουν ότι δεν είναι αρκετά δημιουργικοί ή ότι δυσκολεύονται να δημιουργήσουν διαδραστικό περιεχόμενο όταν δεν έχουν λάβει οποιοδήποτε είδος σχετικής εκπαίδευσης (π.χ. γραφιστική, Adobe Photoshop).

Τα πρώτα εργαλεία που θα μπορούσε να σκεφτεί κάποιος σχετικά με τη δημιουργία παρουσιάσεων θα ήταν το PowerPoint και το Prezi. Αυτά τα δύο είναι παρόμοια με το Microsoft Sway, ωστόσο αυτό το εργαλείο έχει μια ποικιλία επιλογών και δυνατοτήτων για να διαλέξετε για να δημιουργήσετε τον καλύτερο δυνατό σχεδιασμό. Σε αντίθεση με το PowerPoint, για παράδειγμα, το Microsoft Sway συνδυάζει πολλά στοιχεία αφού δεν προορίζεται μόνο για παρουσιάσεις και διαθέτει πρότυπα για να εμπνεύσει και να βοηθήσει τον χρήστη.

#### *Βασικά χαρακτηριστικά*

Όπως αναφέρθηκε παραπάνω, ένα από τα πλεονεκτήματά του είναι η ποικιλία των σκοπών που προσφέρει αυτό το εργαλείο, αφού μπορεί να χρησιμοποιηθεί για πολλούς λόγους. Τα βασικά χαρακτηριστικά του είναι:

- *Παροχή προτύπων* για κάθε αποτέλεσμα, η Microsoft Sway προσφέρει πρότυπα για να διευκολύνει τον χρήστη. Διακρίνει ακόμη και ορισμένα πρότυπα με βάση τον σκοπό τους (π.χ. παρουσίαση έναντι επιχειρηματικής παρουσίασης) και το θέμα τους (υπάρχει μια μηχανή αναζήτησης όπου οι χρήστες μπορούν να αναζητήσουν με βάση το θέμα της προτίμησής τους).
- *Δυνατότητα προσθήκης εικόνων, κειμένου, βίντεο και εγγραφών ήχου* αυτή η βασική δυνατότητα επιτρέπει στους χρήστες να κάνουν το έγγραφό τους όσο το δυνατόν πιο διαδραστικό.
- *Δυνατότητα προσθήκης περιεχομένου από άλλες πηγές* επιτρέπει στους χρήστες να προσθέτουν βίντεο από διαδικτυακές πλατφόρμες (όπως το YouTube) και να εισάγουν αρχεία που έχουν ήδη αναπτυχθεί σε άλλες εφαρμογές του Microsoft Office (για παράδειγμα, οι χρήστες μπορούν να ανεβάσουν ένα έγγραφο word π.χ. ένα βιογραφικό και στη συνέχεια να το βελτιώσουν στη Microsoft Sway).
- *Αυτόματη αναπαραγωγή διαφανειών* βάζει τις διαφάνειες στη σωστή σειρά και συνεχίζει να παίζει ανεξάρτητα.
- *Εύκολη πλοήγηση μέσω του ιστότοπου* Ο ιστότοπος χωρίζεται σε διαφορετικές ενότητες π.χ.
	- *Η αρχική σελίδα* περιλαμβάνει σεμινάρια (How to Sway), παραδείγματα (The Universe και Contoso Sales Training) και σχετικούς συνδέσμους.
	- *My Sways* η λίστα των ήδη ανεπτυγμένων εγγράφων που σχετίζονται με τον συνδεδεμένο λογαριασμό. Εδώ παρουσιάζονται επίσης τα Sways που ανήκουν σε δημιουργίες άλλων χρηστών, αλλά κονοποιούνται στον χρήστη.
	- *Ξεκινήστε από ένα πρότυπο* παροχή ποικιλίας προτύπων.
*Η ιστορία και τα χαρακτηριστικά σχεδιασμού* – Το Storyline είναι ο χώρος όπου οι χρήστες μπορούν να επεξεργαστούν το σχέδιό τους και να αλλάξουν αυτό που δεν τους αρέσει. Από την άλλη πλευρά, ο σχεδιασμός είναι ο χώρος όπου παρέχεται μια προεπισκόπηση του τελικού προϊόντος και αλλάζει άμεσα με βάση τις αλλαγές που αναπτύσσονται στον χώρο της ιστορίας.

# *Οφέλη*

Τα οφέλη από τη χρήση του Microsoft Sway μπορεί να είναι ποικίλα είτε προετοιμάζετε μια παρουσίαση για ένα μάθημα πανεπιστημίου, αναπτύσσετε βιογραφικό για μια αίτηση εργασίας ή δημιουργείτε ένα ενημερωτικό δελτίο για μια ενημέρωση στο γραφείο. Ωστόσο, η χρήση του στην τάξη μπορεί να είναι χρήσιμη για τους καθηγητές ΗΕ, καθώς τα μαθήματα μπορούν να γίνουν πιο ενδιαφέροντα και διαδραστικά μέσω της υποστήριξης στοιχείων όπως βίντεο, χάρτες, ηχητικά κλιπ, έγγραφα, ερωτηματολόγια. Επιπλέον, αυτό το εργαλείο μπορεί να βοηθήσει τους μαθητές να βελτιώσουν τις δεξιότητές τους. Πιο συγκεκριμένα:

*Δεξιότητες Δημιουργικότητας:* Οι δάσκαλοι της ΗΕ καθώς και οι μαθητές, ενώ χρησιμοποιούν αυτό το εργαλείο για τη δημιουργία των εγγράφων τους, μπορούν επίσης να αναπτύξουν τις δημιουργικές τους δεξιότητες για να δημιουργήσουν διαδραστικό και εντυπωσιακό περιεχόμενο

*Δεξιότητες φαντασίας και περιέργειας:* Η ενσωματωμένη μηχανή σχεδίασης προτείνει νέες ιδέες και σχέδια στους χρήστες. Αυτό μπορεί να πυροδοτήσει τη φαντασία και την περιέργεια των μαθητών και να τους βοηθήσει να βελτιώσουν τις δεξιότητές τους σχετικά με αυτό το θέμα.

*Δεξιότητες λεκτικής επικοινωνίας:* Με τη δημιουργία διαδραστικών παρουσιάσεων, οι μαθητές θα κληθούν να παρουσιάσουν το περιεχόμενό τους στην τάξη και να βελτιώσουν τις δεξιότητες λεκτικής επικοινωνίας τους.

*Δεξιότητες μη λεκτικής επικοινωνίας:* Με το ίδιο χαρακτηριστικό, οι μαθητές θα εξασκηθούν, θα αναπτύξουν και θα βελτιώσουν τις δεξιότητες μη λεκτικής επικοινωνίας τους, όπως η γλώσσα του σώματος, η στάση του σώματος και οι εκφράσεις του προσώπου.

*Δεξιότητες ομαδικής εργασίας και συνεργασίας:* Το Microsoft Sway επιτρέπει στους χρήστες να μοιράζονται τις δημιουργίες τους με άλλους. Αυτό προσελκύει τους μαθητές και τους βοηθά να συνεργαστούν προκειμένου να προσφέρουν το καλύτερο δυνατό αποτέλεσμα.

*Ανοιχτό μυαλό και αποδοχή:* Οι μαθητές θα γίνουν πιο ανοιχτοί στη συζήτηση και την αποδοχή νέων ιδεών συνεργασίας.

*Παραγωγικότητα:* Η δυνατότητα των προτύπων μπορεί να βοηθήσει την παραγωγικότητα των μαθητών, καθώς μπορούν να δημιουργήσουν δημιουργικά σχέδια γρήγορα και χωρίς κόπο.

# Εικόνα 21: Οφέλη της MS

# *Υλοποίηση*

Πριν από την εφαρμογή αυτού του εργαλείου στην τάξη, θα ήταν συνετό για τον καθηγητή HE να προετοιμάσει μια παρουσίαση για να δείξει στους μαθητές τι μπορεί πραγματικά να κάνει το Microsoft Sway. Επιπλέον, αυτό το εργαλείο θα πρέπει να χρησιμοποιείται συχνά, καθώς η συνεχής χρήση του θα βοηθήσει τους μαθητές να εξοικειωθούν με αυτό το εργαλείο και να συνεχίσουν να το χρησιμοποιούν σε άλλες τάξεις και ίσως και στο μέλλον.

# Περιγράψτε τον ορισμό του σκοπού/προβλήματος

- *Γενική επισκόπηση:* Ο δάσκαλος HE πρέπει να ξεκινήσει την τάξη εισάγοντας το εργαλείο και πείθοντας τους μαθητές για το γιατί είναι επωφελές για αυτούς να το χρησιμοποιούν. Για να το κάνετε αυτό, θα ήταν συνετό να περιγράψετε και να θέσετε ένα πρόβλημα που σχετίζεται με το θέμα της τάξης καθώς και να εξηγήσετε ότι η λύση μπορεί να είναι αυτό το συγκεκριμένο εργαλείο. Ανάλογα με το θέμα ή την πρόοδο της τάξης, οι καθηγητές ΗΕ μπορούν να προτείνουν στους μαθητές να χρησιμοποιήσουν αυτό το εργαλείο για μια ήδη προγραμματισμένη παρουσίαση. Μια άλλη πρόταση μπορεί να είναι να το συνδέσετε με ένα πιο επιχειρηματικό θέμα, καθώς το Microsoft Sway έχει διαφορετικά πρότυπα σχετικά με θέματα που σχετίζονται με τις επιχειρήσεις καθώς το TechSTER εστιάζει επίσης στην επιχειρηματική διάσταση των δεξιοτήτων και του μέλλοντος των μαθητών.
- *Δραστηριότητα στην τάξη*: Ο δάσκαλος του ΗΕ πρέπει να ξεκινήσει την τάξη εξηγώντας πόσο σημαντικό είναι να υπάρχουν εξαιρετικά εικονικά βοηθήματα όχι μόνο κατά τη διάρκεια της ακαδημαϊκής αλλά και της επαγγελματικής σταδιοδρομίας. Εργαλεία όπως το PowerPoint και το Prezi βοηθούν τους ανθρώπους να αναπτύξουν εξαιρετικό περιεχόμενο, αλλά μπορεί να είναι λίγο παλιομοδίτικά και βασικά. Ο καθηγητής HE θα πρέπει να παρουσιάσει το Microsoft Sway και να εξηγήσει γιατί μπορεί να είναι καλύτερη επιλογή το εργαλείο αυτό. Στη συνέχεια, ο δάσκαλος της ΗΕ θα πρέπει να χωρίσει τους μαθητές σε ομάδες και να εισαγάγει ένα φανταστικό σενάριο:

*«Σκεφτείτε μια εταιρεία που θα θέλατε να αναπτύξετε στο μέλλον. Για να γίνει πραγματικότητα, χρειάζεται χρηματοδότηση, ενώ για να λάβετε αυτή την οικονομική βοήθεια από πιθανούς επενδυτές, θα πρέπει να παρουσιάσετε την πιθανή εταιρεία σας καθώς και τους στόχους της μέσω μιας επιχειρηματικής παρουσίασης χρησιμοποιώντας το εργαλείο του Microsoft Sway. Ο σκοπός αυτής της δραστηριότητας είναι να κάνει τους πιθανούς επενδυτές σας (στην περίπτωση αυτή την υπόλοιπη τάξη) να σας δώσουν τη χρηματοδότηση που χρειάζεστε μέσω της πιο πειστικής και ενδιαφέρουσας παρουσίασης (5-10 λεπτών). Προσέξτε όμως! Ανεξάρτητα από το πόσο ενδιαφέρουσα και διαδραστική θα ήταν αυτή η παρουσίαση, θα πρέπει να παραμείνει αυστηρά επαγγελματική».*

# Εφαρμογή του Εργαλείου

- *Γενική επισκόπηση:* Το επόμενο βήμα είναι η εφαρμογή του εργαλείου, δηλαδή η πρακτική χρήση του από τους μαθητές. Συγκεκριμένες οδηγίες θα πρέπει να δοθούν από τον δάσκαλο της ΗΕ για να προχωρήσουν οι μαθητές σε αυτή τη δραστηριότητα.
- *Δραστηριότητα στην τάξη:* Οι μαθητές της ΗΕ θα πρέπει να συνεχίσουν την εφαρμογή του εργαλείου ακολουθώντας τις οδηγίες του δασκάλου τους. Οι οδηγίες μπορούν να είναι ως εξής:
	- Δημιουργία λογαριασμών στο Microsoft Sway. Ένας λογαριασμός email στη Microsoft (π.χ. Hotmail, Outlook) είναι αρκετός.
	- Θα πρέπει να πραγματοποιηθεί καταιγισμός ιδεών διάρκειας περίπου 10 λεπτών μεταξύ των μαθητών σε κάθε ομάδα για να αποφασιστεί η πιθανή εταιρεία και η δομή της παρουσίασής τους.
	- Επιλογή του «προτύπου επιχειρηματικής παρουσίασης» και πλοήγηση στα διάφορα εργαλεία που παρέχονται. Εάν οι μαθητές έχουν ερωτήσεις σχετικά με τη χρήση ενός εργαλείου ή ποια εργαλεία είναι διαθέσιμα, παρέχονται επιπλέον πόροι (εκμάθηση, οδηγός για μαθητές) παρακάτω.
	- Παροχή χρόνου (30 έως 40 λεπτά) στους μαθητές να προετοιμάσουν την παρουσίασή τους και να είναι έτοιμοι να την παρουσιάσουν στην υπόλοιπη τάξη.

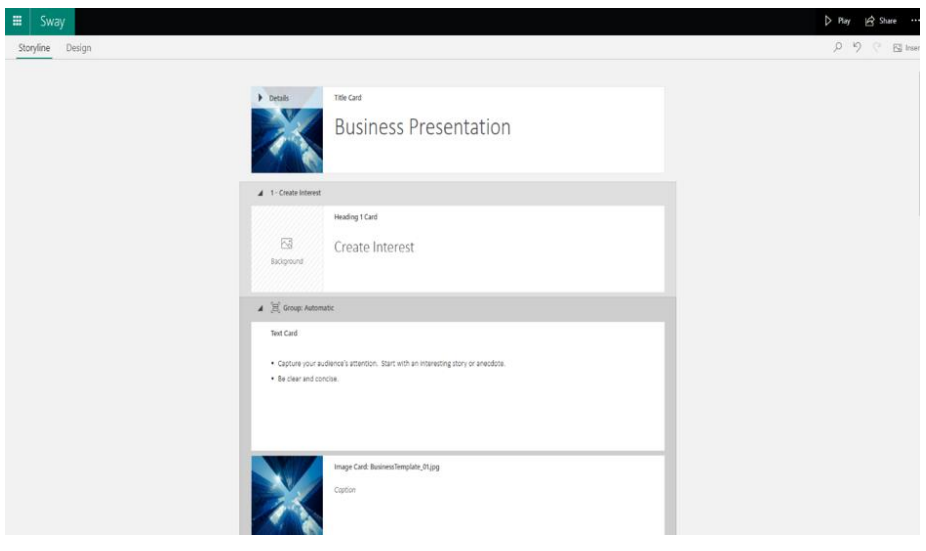

## Εικόνα 22: Προβολή του MS GUI

- Συλλέξτε δεδομένα μετά την υλοποίηση του εργαλείου
	- *Γενική επισκόπηση:* Μετά την εφαρμογή του εργαλείου, οι χρήστες πρέπει να συλλέξουν τα δεδομένα που δημιουργούνται από το εργαλείο πριν προχωρήσουν στην ανάλυσή τους.
	- *Δραστηριότητα στην τάξη:* Κάθε ομάδα θα προχωρήσει στην παρουσίαση της πιθανής εταιρείας (5-10 λεπτά). Η υπόλοιπη τάξη θα

πρέπει να ακούσει προσεκτικά για να συζητήσει αργότερα εάν πείστηκε από την παρουσίαση, να δώσει ανατροφοδότηση και να εξηγήσει ποια στοιχεία της παρουσίασης είχαν θετικό αντίκτυπο σε αυτούς και ποια θα έπρεπε να είχαν αποφευχθεί.

# Αναλύστε τα δεδομένα και αναλογιστείτε το αποτέλεσμα

- *Γενική επισκόπηση:* Σε αυτό το τελευταίο βήμα της δραστηριότητας, οι χρήστες του εργαλείου θα πρέπει να σκεφτούν το εργαλείο, τη χρηστικότητά του, τα οφέλη και τα αδύνατα σημεία του, καθώς και τη δυνατότητα χρήσης του στο μέλλον.
- *Δραστηριότητα στην τάξη:* Μετά από όλες τις παρουσιάσεις, οι μαθητές HE πρέπει να συζητήσουν και να αποφασίσουν (σε περίπου 15 λεπτά) ποια παρουσίαση ήταν πιο πειστική με βάση το περιεχόμενο και το σχεδιασμό της παρουσίασης και τις δεξιότητες των παρουσιαστών και στη συνέχεια, να δώσουν ανατροφοδότηση για τα στοιχεία που δεν τους άρεσαν στις παρουσιάσεις. Αυτή η δραστηριότητα θα πρέπει να ολοκληρωθεί με μια σύντομη συνεδρία καταιγισμού ιδεών, στην οποία οι μαθητές ΗΕ ασκούν κριτική για το εργαλείο και τις θετικές και αρνητικές πτυχές αυτού του.

# *Παραδείγματα Οργανισμών που χρησιμοποιούν MS*

Μικρές εταιρείες ή μεγάλες γνωστές εταιρείες χρειάζονται οπτικά βοηθήματα και παρουσιάσεις για να δείξουν τη δουλειά τους στο κοινό. Παρακάτω, δίνονται παραδείγματα εταιρειών που χρησιμοποιούν το Microsoft Sway:

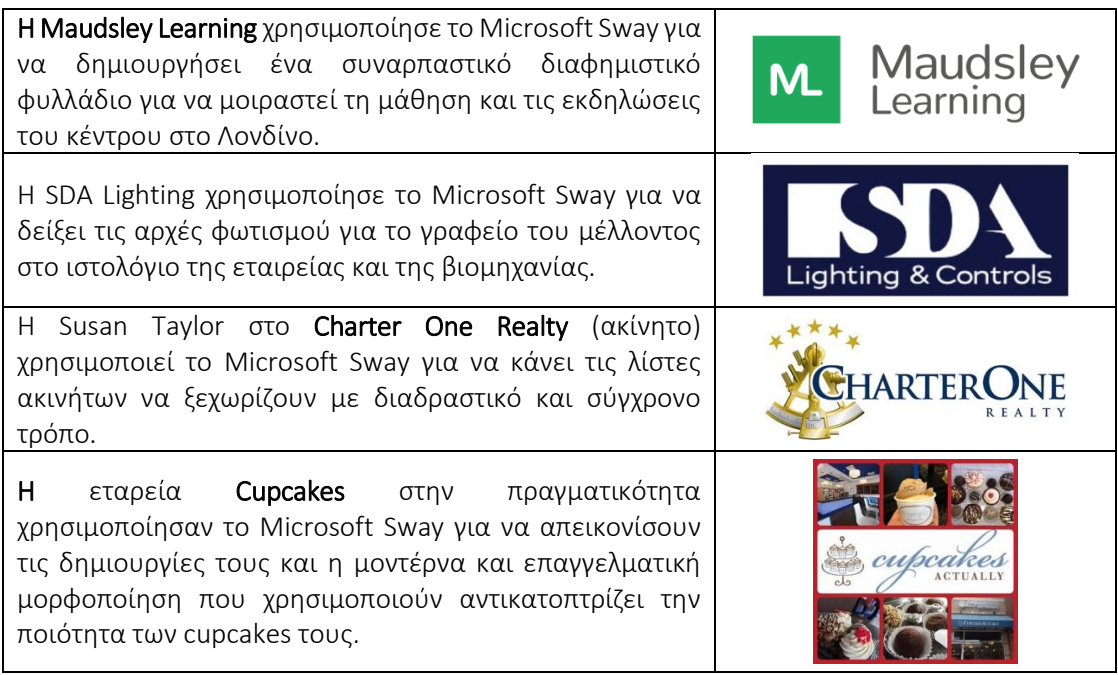

# Πίνακας 11: Παραδείγματα Οργανισμών που χρησιμοποιούν MS

*Πρόσθετα παραδείγματα σχετικά με τη χρήση του εργαλείου MS* 

Ακολουθούν συγκεκριμένοι πόροι για την πιο λεπτομερή κατανόηση της *MS*, π.χ. σχετικά άρθρα.

- o Άρθρα:
	- Το Microsoft Sway στην τάξη με χρήσιμους συνδέσμους για δασκάλους και μαθητές – [Link](https://sway.com/s/8eRKe4yhmrUIgRGB/embed)
	- Ετοιμότητα μαθητών μηχανικής για διδακτικό υλικό με τις ομάδες Microsoft και Microsoft Sway – [Link](https://ir.uitm.edu.my/id/eprint/44883/1/44883.pdf)
	- Δύο τρόποι χρήσης του Microsoft Sway για τη διδασκαλία της αγγλικής γλώσσας στην επαγγελματική εκπαίδευση – [Link](https://ieeexplore.ieee.org/stamp/stamp.jsp?arnumber=9642915&casa_token=rNCsG0UJcvsAAAAA:k3H2qgSkoyrIrOiw5ih9k4VU8s-LHnroZzZgLLoNXxK0VhN8DcVRH09_fBtG94ch-qiHVGpR&tag=1)
	- MS στην εκπαίδευση [Link](https://sway.office.com/education/)
	- 7 τρόποι με τους οποίους οι επιχειρήσεις μπορούν να επωφεληθούν από τη χρήση του Microsoft Sway – [Link](https://www.quostar.com/blog/sway-for-office-365-overview/)

# *• Σύνδεσμοι σε Πηγές Γενικής Εκμάθησης*

- o YouTube Video
	- Tutorial, Teacher/Staff Guide [Link](https://www.youtube.com/watch?v=OJQBeH3KqD8)
	- YouTube video Tutorial, Student Guide [Link](https://www.youtube.com/watch?v=WzacD9FHxKU)
	- How to use Microsoft Sway Beginner's Guide [Link](https://www.youtube.com/watch?v=4PbNYGOwRO0)
	- Overview of Microsoft Sway | Introduction & Tutorial [Link](https://www.youtube.com/watch?v=IcD4nSPDxJ0)
	- Designing Using Microsoft Sway [Link](https://www.youtube.com/watch?v=gnxYamkSmqs)

## *3.3.3 Animaker*

*Στόχος* 

Το Animaker είναι μια διαδικτυακή εφαρμογή που έχει σχεδιαστεί για τη δημιουργία ταινιών, gif, παρουσιάσεων και ηχογραφήσεων φωνής. Αυτό το εργαλείο επιτρέπει την προετοιμασία

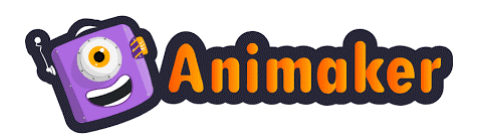

διαφορετικών τύπων βίντεο (επεξηγηματικά, εκπαιδευτικά, διαφημιστικά βίντεο αφήγησης ιστοριών κ.λπ.) και προσελκύει τους χρήστες να αναπτύξουν ήπιες δεξιότητες όπως η δημιουργικότητα και η καινοτομία κατά τις εφαρμογές του.

Η εφαρμογή του Animaker χρειάζεται να επεξηγηθεί από τους καθηγητές HE όσο αναφορά τον τρόπο πρόσβασης στο εργαλείο, πώς λειτουργεί και πώς μπορεί να υποστηρίξει τη διδασκαλία στην τάξη. Τα οφέλη της εφαρμογής του εργαλείου, των δραστηριοτήτων και των ενεργειών που είναι δυνατόν να γίνουν κατά τη χρήση του λογισμικού πρέπει να τονιστούν για να ενθαρρύνουν τους μαθητές να πραγματοποιήσουν δικά τους έργα στο Animaker. Ο πρόσθετος τρόπος για να υπογραμμίσετε τη λειτουργικότητα του Animaker είναι να παρουσιάσετε τους υπάρχοντες πόρους που δημιουργήθηκαν σε αυτό το εργαλείο και τις απόψεις άλλων ατόμων που χρησιμοποιούν το λογισμικό και είναι ευχαριστημένοι από την απόδοση του.

*Περιγραφή* 

Το Animaker είναι μια διαδικτυακή εφαρμογή δημιουργίας βίντεο DIY (κάντε το μόνοι σας) με μια έξυπνη λειτουργία που ικανοποιεί την αυξανόμενη ζήτηση για δημιουργία ταινιών κινουμένων σχεδίων. Το Animaker επιτρέπει στους χρήστες να δημιουργούν γρήγορες ταινίες, infographics, κινούμενες παρουσιάσεις και άλλα κινούμενα αντικείμενα για διαφορετικούς σκοπούς. Το λογισμικό είναι εντελώς βασισμένο σε ιστό και δεν απαιτεί καμία εγκατάσταση. Χρησιμοποιεί μια απλή διεπαφή μεταφοράς και απόθεσης για να επιτρέπει στον χρήστη να προσθέσει ή να επεξεργαστεί στοιχεία. Το Animaker είναι αυτοδημιούργητος κατασκευαστής βίντεο κινουμένων σχεδίων, που κυκλοφόρησε για πρώτη φορά σε ανοιχτή έκδοση beta το 2014 από την Animaker Inc., μια εταιρεία Software-as-a-Service (SaaS) που βασίζεται σε βίντεο και ιδρύθηκε από τον RS Raghavan. Το λογισμικό κυκλοφόρησε επίσημα με βάση ένα μοντέλο freemium το 2015.

Το Animaker επιτρέπει στο χρήστη να συνεργάζεται με άλλα άτομα και να δημιουργεί κινούμενες παρουσιάσεις με μια απλή διεπαφή drag-n-drop. Με πρόσβαση σε οπτικά εργαλεία, δυνατότητες συνεργασίας πολλών χρηστών και τη μεγαλύτερη κινούμενη βιβλιοθήκη εικόνων, χαρακτήρων, ήχου και άλλων υποστηρικτικών αρχείων στον κόσμο, το Animaker είναι η ιδανική δημιουργική λύση για να είστε εξελιγμένοι στις προσπάθειες δημιουργίας περιεχομένου. Πολλά πρότυπα είναι διαθέσιμα για να ξεκινήσετε με την εφαρμογή, εάν ο χρήστης δεν είναι σίγουρος πώς θα πρέπει να μοιάζει το βίντεο. Επιπλέον, το λογισμικό είναι χτισμένο σε HTML5 και επιτρέπει στους χρήστες να δημιουργούν κινούμενα βίντεο που μπορούν να εξαχθούν σε Facebook, YouTube ή να ληφθούν ως αρχείο MP4. Το εργαλείο είναι επίσης διαθέσιμο ως επέκταση του Chrome στο Chrome Web Store.

Το Animaker προσφέρεται ως λογισμικό freemium και χρησιμοποιεί ένα μοντέλο τιμολόγησης που βασίζεται στη συνδρομή. Η δωρεάν έκδοση επιτρέπει την πρόσβαση σε περιορισμένες επιλογές. Εάν αυτό δεν είναι αρκετό, μπορείτε να αγοράσετε μηνιαία ή ετήσια συνδρομή. Υπάρχουν διαθέσιμα τέσσερα πακέτα σε διαφορετικές τιμές και παροχές – Basic, Starter Pro και Enterprise. Για να δείτε την πιο λεπτομερή περιγραφή για το Animaker κάθε χρήστη πακέτου θα πρέπει να χρησιμοποιήσετε τον [σύνδεσμο](https://app.animaker.com/pricing).

## *Βασικά χαρακτηριστικά*

Το Animaker είναι ένα χρήσιμο animation εργαλείο "drag-and-drop", το οποίο προσφέρει πολλές δυνατότητες στον χρήστη του. Το Σχήμα 23 παρουσιάζει τα βασικά χαρακτηριστικά που υποστηρίζουν την παροχή επαγγελματικών και καινοτόμων λύσεων στον χρήστη σε ένα απλό πακέτο.

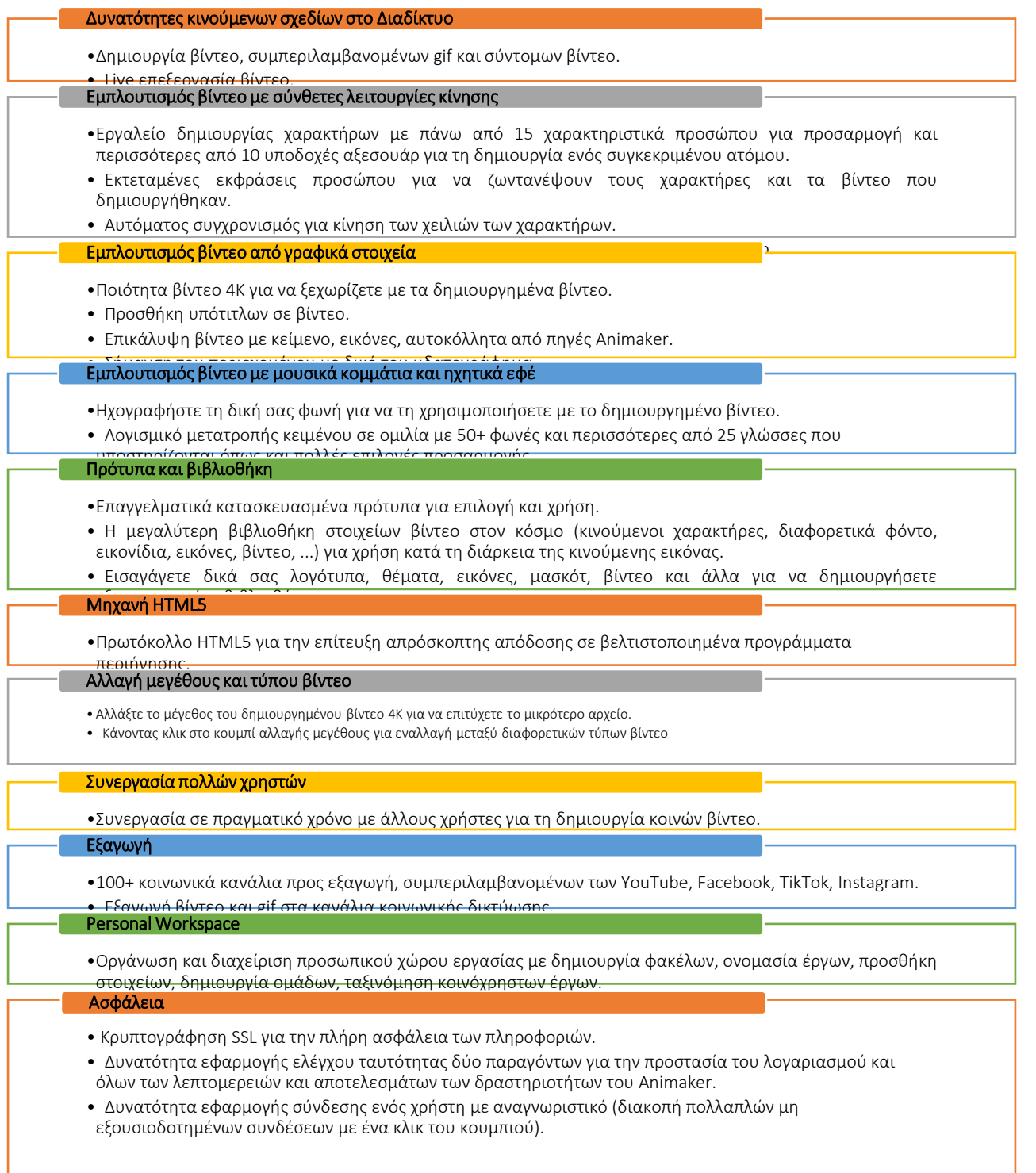

## Εικόνα 23: Βασικά χαρακτηριστικά του Animaker

## *Οφέλη*

Το Animaker είναι το διαδικτυακό λογισμικό σχεδιασμού κινούμενων εικόνων, το οποίο φέρνει πολλά πλεονεκτήματα κατά τη χρήση του. Ο χρήστης δεν χρειάζεται προηγμένες γνώσεις σχετικά με αυτό το εργαλείο. Για να ξεκινήσετε τη δημιουργία ενός βίντεο κινουμένων σχεδίων, πρέπει να συνδεθείτε στο εργαλείο χρησιμοποιώντας την επίσημη ιστοσελίδα https://www.animaker.pl/. Κατά την εργασία με το λογισμικό, ο χρήστης έχει πρόσβαση σε πολλές δυνατότητες που

επιτρέπουν την επεξεργασία και τη δημιουργία βίντεο χωρίς να χρειάζεται να αντιμετωπίσει περίπλοκη διεπαφή. Αυτό αποφέρει πολλά οφέλη για όσους θέλουν να ξεκινήσουν να αναπτύσσουν συγκεκριμένα έργα χρησιμοποιώντας την ποικιλία επιλογών που προσφέρει το λογισμικό. Το εύρος των πλεονεκτημάτων που προκύπτουν από τη χρήση του Animaker παρουσιάζεται στο Σχήμα 24.

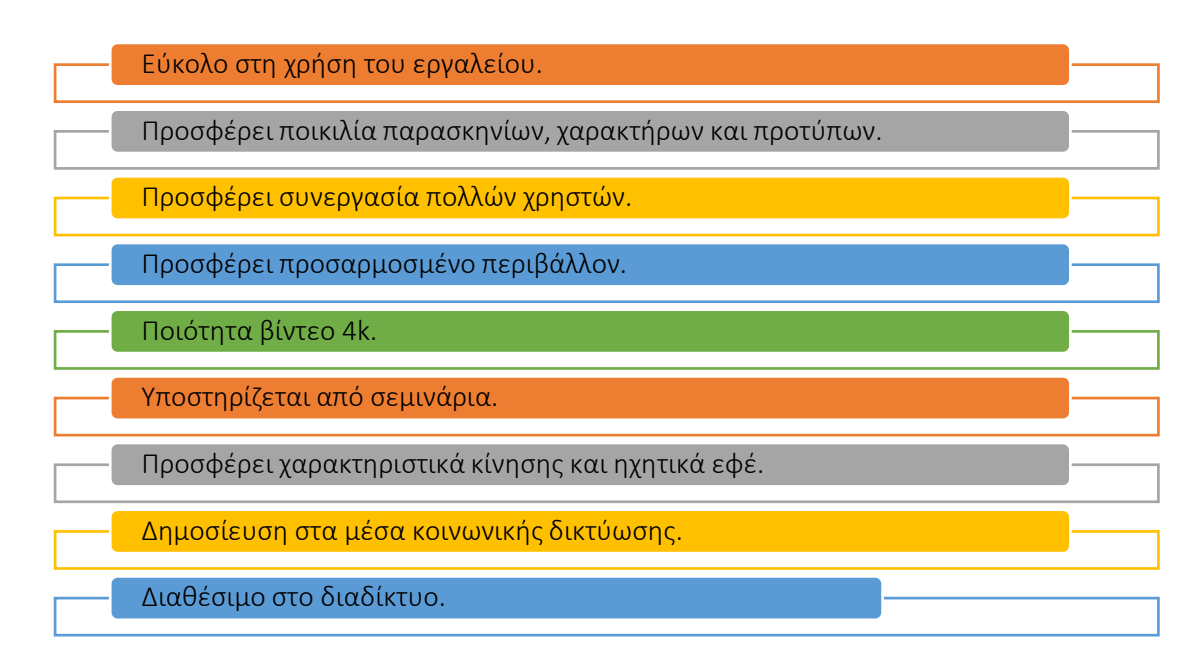

## Εικόνα 24: Οφέλη Animaker

Το λογισμικό εξασφαλίζει πολλές δυνατότητες σε ένα εργαλείο, το οποίο υποστηρίζει τους χρήστες στη δημιουργία πόρων πολυμέσων. Δίνει τη δυνατότητα δημιουργίας εξαιρετικών βίντεο που αξίζει να δημοσιευτούν στο Facebook, το YouTube ή το LinkedIn χωρίς την ανάγκη εκπαίδευσης γραφικών τεχνών. Στη μεγαλύτερη βιβλιοθήκη περιουσιακών στοιχείων βίντεο διατίθενται διάφορα υπόβαθρα, πρότυπα και μουσικά εφέ, τα οποία μπορούν να χρησιμοποιηθούν και να επεξεργαστούν κατά τη δημιουργία μοναδικών και ελκυστικών βίντεο στο Animaker. Επιπλέον, οι χρήστες μπορούν να αναθεωρήσουν και να χρησιμοποιήσουν τα βασικά βίντεο για να εμπνεύσουν.

Το λογισμικό είναι εύκολο στη χρήση, ωστόσο, υπάρχουν πολλά διαθέσιμα σεμινάρια που μπορούν να χρησιμοποιηθούν για την εκμάθηση ολόκληρου του εργαλείου. Σε σχέση με τους ανταγωνιστές, έχει παρόμοιες λειτουργίες με τις μεγαλύτερες, όπως η δυνατότητα φόρτωσης στοιχείων από υπολογιστή (εικόνες, ήχους, βίντεο) και της χρήσης τους σε κάποια έκδοση. Ο χρήστης δεν χρειάζεται να κατεβάσει κανένα λογισμικό. Το εργαλείο είναι διαθέσιμο στο διαδίκτυο και τα έργα αποθηκεύονται στο cloud και είναι προσβάσιμα ανά πάσα στιγμή. Υπάρχουν πολλές επιλογές σχετικά με το σχεδιασμό και τα κινούμενα σχέδια που είναι χρήσιμες για την τόνωση της δημιουργικότητας κατά την ανάπτυξη πόρων πολυμέσων, τόσο ως μεμονωμένα έργα όσο και σε συνεργασία με άλλους. Σε περίπτωση υποστήριξης μαθητών, το Animaker επιτρέπει:

 Την επέκταση των γνώσεων των μαθητών σχετικά με την τεχνολογία δημιουργώντας βίντεο σε οποιονδήποτε τομέα,

- Να μοιραστείτε πληροφορίες σχετικά με οποιοδήποτε θέμα (επιχειρήσεις, εκπαίδευση κ.λπ.), και
- Να εμπλέξετε τους μαθητές στην ανάπτυξη οπτικών ικανοτήτων και κοινωνικών δεξιοτήτων.

# *Υλοποίηση*

Η εφαρμογή του Animaker ως εργαλείου υποστήριξης των τάξεων είναι πολύ χρήσιμη εάν οι καθηγητές HE στοχεύουν να αυξήσουν τη δημιουργικότητα του μαθητή και να δείξουν τους διαφορετικούς τρόπους παρουσίασης πληροφοριών. Ίσως θα ήταν καλή ιδέα να εισαγάγετε το Animaker ως μια λύση που προσφέρει καινοτόμα προσέγγιση οπτικοποίησης και δυνατότητες που επιτρέπουν την προετοιμασία κινούμενων εικόνων που προσελκύουν κόσμο και εστιάζουν καλύτερα την προσοχή του κοινού στο θέμα που παρουσιάζεται. Η κινούμενη εικόνα που δημιουργείται στο Animaker μπορεί να αναφέρεται στις διάφορες πτυχές των διεξαγόμενων μαθημάτων. Μπορεί να παρουσιάσει τα αποτελέσματα των εκτελεσθέντων έργων ή την πρόοδο των υλοποιημένων εργασιών, τα νέα/εκσυγχρονισμένα προϊόντα που σχεδιάστηκαν ή/και αναπτύχθηκαν από φοιτητές και νέου είδους υπηρεσίες ή επιχειρηματικές ιδέες.

Η γενική ιδέα της εφαρμογής του Animaker από τον δάσκαλο HE στην τάξη παρουσιάζεται στο Σχήμα 25. Η διαδικασία πρέπει να ξεκινά από την περιγραφή του στόχου του εργαλείου και την εξήγηση των γενικών υποθέσεων για τη χρήση του εργαλείου κατά τη διάρκεια των μαθημάτων. Αυτό θα πρέπει να υποστηρίζεται με την έκφραση των προσφερόμενων επιλογών. Οι δάσκαλοι της ΗΕ θα πρέπει να οργανώσουν το θέμα για να προσφέρουν στους μαθητές τη δυνατότητα να εφαρμόσουν το Animaker. Οι μαθητές θα πρέπει να σχεδιάσουν ένα σενάριο κινουμένων σχεδίων ως βάση μελλοντικής εργασίας. Το σενάριο θα πρέπει να λαμβάνει υπόψη όχι μόνο την έννοια των βίντεο που αναπτύσσονται αλλά και τους δεδομένους περιορισμούς (δηλ. χρονικούς περιορισμούς). Μετά την προετοιμασία του σχεδίου οι μαθητές θα πρέπει να δημιουργήσουν κινούμενα σχέδια στο Animaker. Τα αποτελέσματα της εργασίας των μαθητών θα πρέπει να παρουσιάζονται και να συζητούνται με τον δάσκαλο της ΗΕ και άλλους μαθητές.

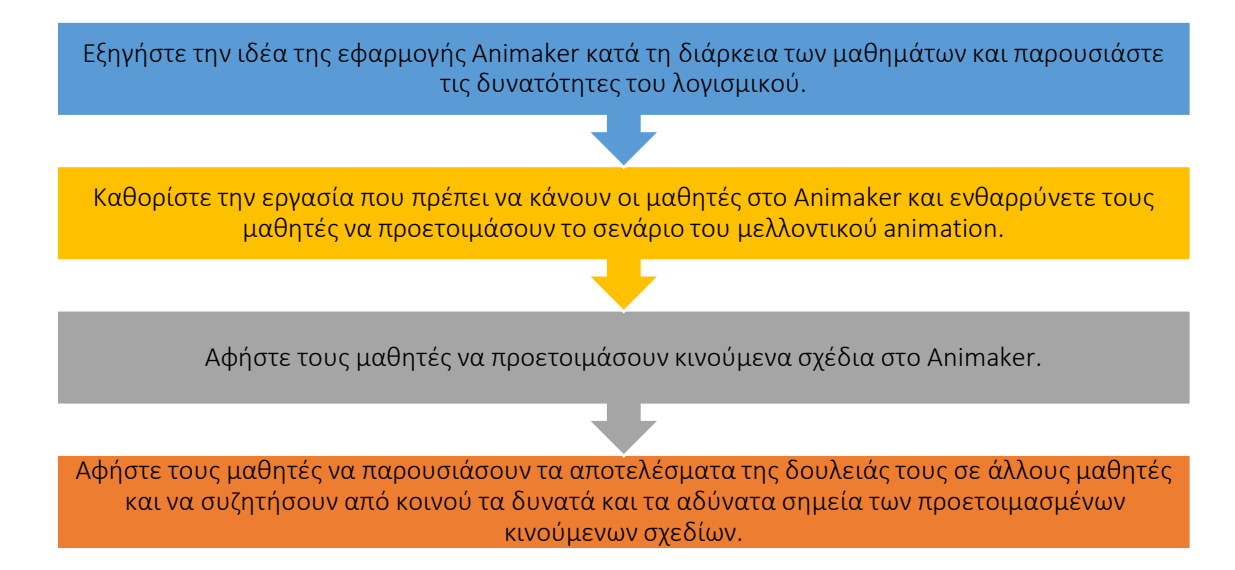

# Εικόνα 25: Διαδικασία υλοποίησης του Animaker σε μια συνεδρία στην τάξη

# Περιγράψτε τον ορισμό του σκοπού/προβλήματος

- *Γενική επισκόπηση:* Οι μαθητές πρέπει να κατανοήσουν την ιδέα της εφαρμογής του εργαλείου κατά τη διάρκεια των μαθημάτων και να εξοικειωθούν με το εργαλείο. Ο δάσκαλος ΗΕ θα πρέπει να παρουσιάσει τον τρόπο που θα συνδεθείτε στο εργαλείο, ποιες είναι οι κύριες διαθέσιμες εγκαταστάσεις και πώς να τις χρησιμοποιήσετε στην πράξη.
- *Δραστηριότητα στην τάξη:* Ο δάσκαλος HE πρέπει να παρουσιάσει τις εγκαταστάσεις Animaker στους μαθητές. Συνδέεται στον ηλεκτρονικό λογαριασμό του Animaker που είναι διαθέσιμος από το www.animaker.com και παρέχει την παρουσίαση του εργαλείου. Οι οθόνες της διεπαφής Animaker παρουσιάζονται στο Σχήμα 26. Οι καθηγητές HE πρέπει να περιλαμβάνουν τα κινούμενα σχέδια που δημιουργούνται για να δείχνουν διαφορετικές ιδέες για την προετοιμασία βίντεο και να υπογραμμίζουν τα χρησιμοποιούμενα εφέ και την επιρροή τους για την υποστήριξη της οπτικοποίησης. Επιπλέον, θα πρέπει να συζητηθεί ο τρόπος δημιουργίας των δικών σας κινούμενων εικόνων, συμπεριλαμβανομένης της πρόσβασης και της χρήσης των πόρων της βιβλιοθήκης στοιχείων βίντεο.

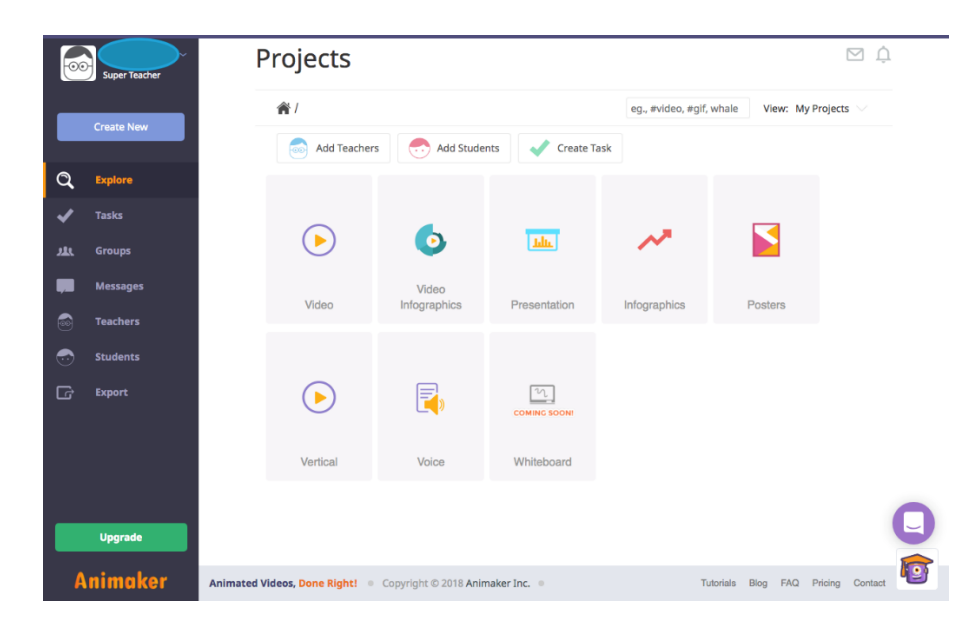

Εικόνα 26 (Μέρος Α): Παράδειγμα διεπαφής Animaker (Πηγή: [Link\)](https://www.commonsense.org/education/website/animaker-class)

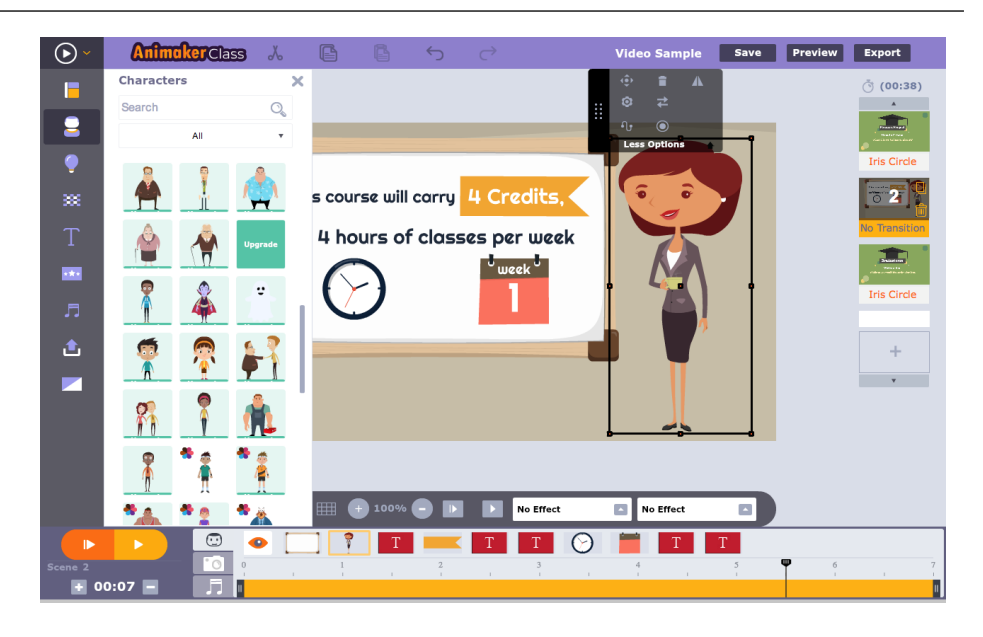

Εικόνα 26 (Μέρος Β): Παράδειγμα διεπαφής Animaker (Πηγή: [Link\)](https://www.commonsense.org/education/website/animaker-class)

Οι μαθητές βοηθούν τον δάσκαλο χρησιμοποιώντας τους υπολογιστές τους. Δημιουργούν έναν λογαριασμό στον ιστότοπο του Animaker και προσπαθούν να χρησιμοποιήσουν τις λειτουργίες που περιγράφει ο δάσκαλος για να δημιουργήσουν κάποια εφέ οπτικοποίησης. Οι δραστηριότητες που είναι αφιερωμένες στην εξήγηση του πώς να ξεκινήσετε να εργάζεστε με το Animaker θα πρέπει να διαρκέσουν περίπου 20 λεπτά.

- Εφαρμογή του Εργαλείου
	- *Γενική επισκόπηση:* Μόλις οι μαθητές εξοικειωθούν με την εφαρμογή Animaker θα πρέπει να αρχίσουν να εργάζονται για το δικό τους κινούμενο σχέδιο. Η εργασία που δημοσιεύτηκε από τον δάσκαλο HE θα πρέπει να αναπτυχθεί στο Animaker. Ο δάσκαλος HE υποδεικνύει το ρόλο του σεναρίου για το σκοπό της δημιουργίας της κινούμενης εικόνας.
	- *Δραστηριότητα στην τάξη: Ο δάσκαλος HE πρέπει να ορίσει την εργασία και να δεσμεύσει τον μαθητή να προετοιμάσει κινούμενα σχέδια στο Animaker για να αναπτύξει τη δεδομένη εργασία. Ο δάσκαλος θα πρέπει επίσης να εξηγήσει ότι το κινούμενο σχέδιο δεν πρέπει να είναι τυχαίο αλλά πρέπει να λέει μια ιστορία για να πείσει το κοινό σχετικά με την αποστολή και τη συνάφειά του. Κατά την προετοιμασία της παρουσίασης οι μαθητές θα πρέπει να εξετάσουν ορισμένα θέματα όπως:*
		- δυνητικό κοινό της προετοιμασμένης οπτικοποίησης (στο οποίο προορίζεται η κινούμενη εικόνα),
		- διάρκεια της οπτικοποίησης,
		- απαιτούμενοι πόροι (γραφικά, υπόβαθρα, μουσικά εφέ κ.λπ.) που προέρχονται από υπάρχουσα βιβλιοθήκη Animaker ή ιδίους πόρους,
		- το σχέδιο, τον τρόπο παρουσίασης των υλικών (πίνακας ιστοριών που περιγράφει τις επόμενες σκηνές).

Η ιδέα αυτού του βήματος είναι να επικεντρωθεί στην προετοιμασία όλου του υλικού, το οποίο θα είναι χρήσιμο και θα τους επιτρέψει να παρέχουν το μελλοντικό κινούμενο σχέδιο. Οι δραστηριότητες σε αυτό το βήμα θα πρέπει να ολοκληρωθούν με την έννοια της οπτικοποίησης η οποία δεν θα είναι μικρότερη από 30 δευτερόλεπτα αλλά ούτε μεγαλύτερη από 1,5 λεπτό. Κάθε μαθητής θα πρέπει να δουλέψει ατομικά περίπου 20 λεπτά για να είναι έτοιμος να ξεκινήσει τη διαδικασία του κινούμενου σχεδίου.

# Συλλέξτε δεδομένα μετά την υλοποίηση του εργαλείου

*Γενική επισκόπηση:* Οι μαθητές θα πρέπει να προετοιμάσουν το κινούμενο σχέδιο με βάση το επεξεργασμένο σενάριο και τους συγκεντρωμένους πόρους.

*Δραστηριότητα στην τάξη:* Κάθε μαθητής πρέπει να προετοιμάσει κινούμενα σχέδια στο Animaker λαμβάνοντας υπόψη τους χρονικούς περιορισμούς (0,30 – 1,30 λεπτά). Ο καθηγητής ΗΕ πρέπει να βοηθά τους μαθητές και να τους υποστηρίζει σε τεχνικά θέματα. Οι μαθητές πρέπει να προετοιμάσουν το κινούμενο σχέδιο που αναφέρεται σε μια δεδομένη εργασία εντός 25 λεπτών. Το επεξεργασμένο βίντεο θα πρέπει να είναι έτοιμο για προβολή σε άλλους μαθητές και στο δάσκαλο.

# Αναλύστε τα δεδομένα και αναλογιστείτε το αποτέλεσμα

- *Γενική επισκόπηση: Αφού εργαστείτε μεμονωμένα πάνω στο animation, το αποτέλεσμα θα παρουσιαστεί στο κοινό. Οι μαθητές και ο δάσκαλος πρέπει να επανεξετάσουν το κινούμενο σχέδιο και να συζητήσουν σύντομα τα δυνατά και τα αδύνατα σημεία του.*
- *Δραστηριότητα στην τάξη: Οι μαθητές θα πρέπει να παρουσιάσουν τις κινούμενες εικόνες τους. Κάθε παρουσίαση πρέπει να ολοκληρώνεται με σύντομη συζήτηση λαμβάνοντας υπόψη:*
	- αν το θέμα παρουσιάστηκε ξεκάθαρα;
	- ήταν εύκολο να κατανοηθεί το κινούμενο σχέδιο;
	- τι τράβηξε περισσότερο την προσοχή των μαθητών;
	- ποια εφέ κινουμένων σχεδίων ταιριάζουν καλύτερα για την ενίσχυση του μηνύματος;

Η δραστηριότητα ολοκληρώνεται μετά από όλες τις παρουσιάσεις των μαθητών και υποδεικνύοντας γενικές κατευθυντήριες γραμμές που αναφέρονται στα θετικά αποτελέσματα των κινουμένων σχεδίων, στοιχεία που ενδέχεται να ενοχλήσουν τις παρουσιάσεις και εκείνα που έχουν θετικό αντίκτυπο. Οι μαθητές και ο δάσκαλος πρέπει συνήθως να προτείνουν και να αναλύουν τα ευνοϊκά και δυσμενή αποτελέσματα της οπτικοποίησης. Η συζήτηση για μεμονωμένα κινούμενα σχέδια και οι συνοπτικές οδηγίες θα πρέπει να ολοκληρωθούν εντός 25 λεπτών.

# *Παραδείγματα Οργανισμών που χρησιμοποιούν το Animaker*

Το Animaker βοήθησε πάνω από 10 εκατομμύρια άτομα να δημιουργήσουν υπέροχα βίντεο. Υπάρχουν αρκετές παγκόσμιες κορυφαίες μάρκες, που έχουν δείξει την εμπιστοσύνη τους και χρησιμοποίησαν το Animaker, ιδίως:

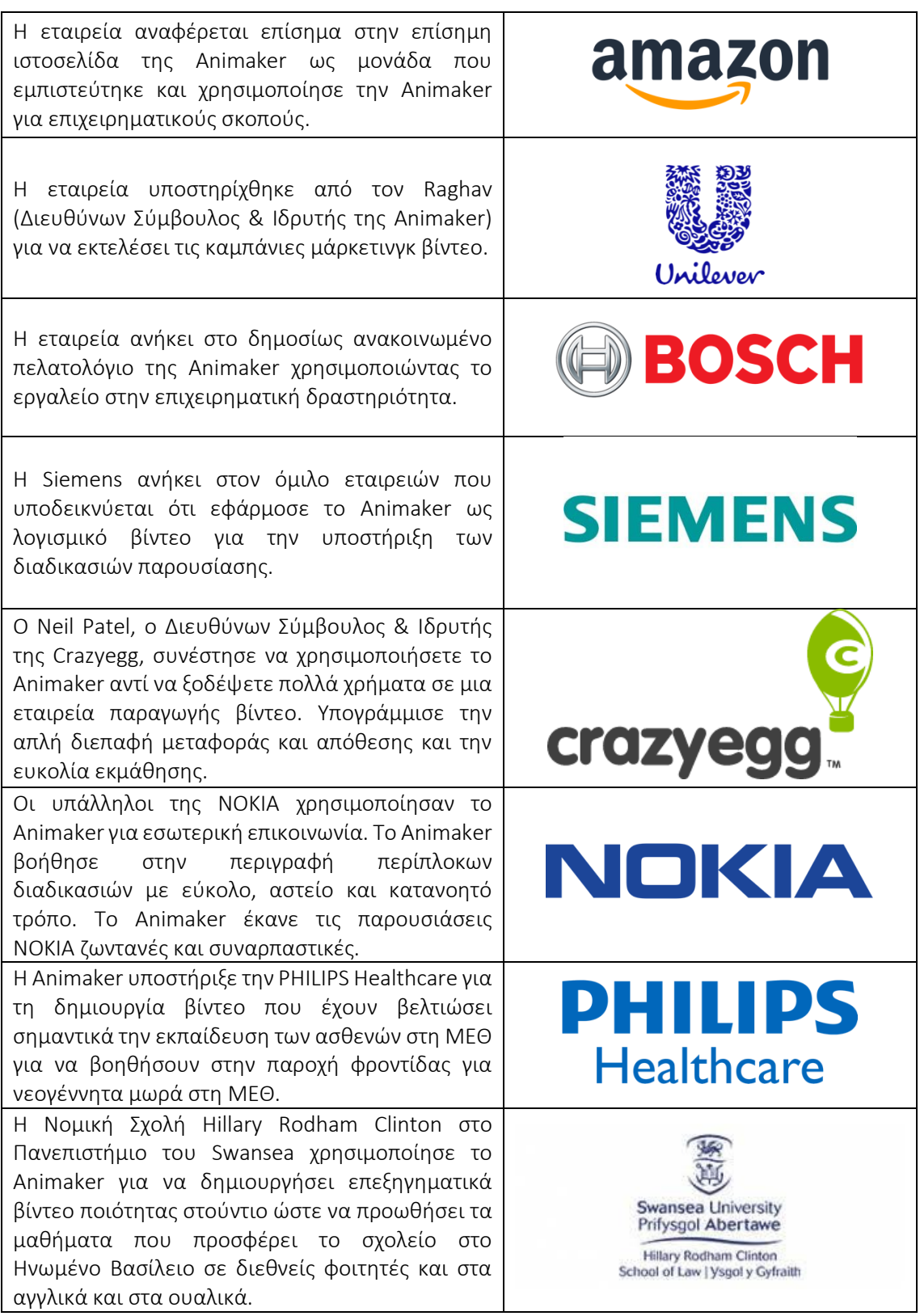

# Πίνακας 12: Παραδείγματα Οργανισμών που χρησιμοποιούν το Animaker

• *Πρόσθετα παραδείγματα σχετικά με τη χρήση του εργαλείου Animaker*

Ακολουθούν συγκεκριμένες πηγέςγια να μάθετε να εφαρμόζετε κινούμενα σχέδια και Animaker σε ένα περιβάλλον τάξης:

- o Πηγές Ιστού:
	- Η Animaker και η σουίτα προϊόντων της έχουν μεγάλα σχέδια για το 2022!– [Link](https://www.animaker.com/blog/animaker-plans-2022/)
	- Invitation Video Maker [Link](https://www.animaker.com/invitation-video-maker)
	- Promo Video Maker [Link](https://www.animaker.com/promo-video-maker)

# *Σύνδεσμοι σε Πηγές Γενικής Εκμάθησης*

Ακολουθούν γενικές πηγές για να μάθετε, πώς να αρχίσετε να εργάζεστε με το Animaker και να δημιουργείτε το δικό σας κινούμενο σχέδιο:

- o Βίντεο στο YouTube:
	- Τι είναι το Animaker; Εφαρμογή δημιουργίας DIY βίντεο κινουμένων σχεδίων– [Link](https://www.youtube.com/watch?v=g_rLw2FoRbg)
	- Η τεχνολογία στην τάξη Animaker [Link](https://www.youtube.com/watch?v=Sn5MynGcy9I)
	- Animaker Tutorials [Link](https://www.animaker.com/tutorials)
	- Πώς να φτιάξετε κινούμενα βίντεο [Εκμάθηση για αρχάριους]– [Link](https://www.youtube.com/watch?v=vV0mj43AI3E)
	- Πώς να φτιάξετε κινούμενα σχέδια στο Animaker [Link](https://www.youtube.com/watch?v=TNFyHQ66cVs)

## 3.4 Δημιουργικότητα και επίλυση προβλημάτων

Η δημιουργική σκέψη σε κάνει καλύτερο στην επίλυση προβλημάτων, κάτι που έχει εκτεταμένα οφέλη τόσο στην επαγγελματική όσο και στην προσωπική σου ζωή. Η εκφραστική, δημιουργική σκέψη μας βοηθά να αμφισβητήσουμε τις δικές μας υποθέσεις, να ανακαλύψουμε νέα πράγματα για τον εαυτό μας και την προοπτική μας, να παραμείνουμε διανοητικά ευκρινείς και ακόμη πιο αισιόδοξοι. Σε βιομηχανίες STEM όπως η βιοϊατρική, η τόνωση της δημιουργικότητας κάνοντας ερωτήσεις ανοιχτού τύπου και δημιουργώντας φανταστικά σενάρια βοηθά τους επαγγελματίες να βρουν καινοτόμες λύσεις σε προβλήματα υγείας (Rodríguez et al., 2019). Για παράδειγμα, αυτές οι ερωτήσεις ενθαρρύνουν τους επαγγελματίες υγείας να πειραματιστούν και να ανακαλύψουν νέους τρόπους επίλυσης ενός επίμονου προβλήματος. Μέσω της δημιουργικής σκέψης, οι επαγγελματίες σε κάθε τομέα μπορούν να ανακαλύψουν μοναδικές απαντήσεις σε δύσκολα προβλήματα. Πολλοί ηγέτες επιχειρήσεων βλέπουν τη δημιουργικότητα και την καινοτομία ως κάτι απρόβλεπτο. Ωστόσο, με τα κατάλληλα εργαλεία, μπορείτε να αξιοποιήσετε τη δημιουργική σκέψη όποτε θέλετε.

Ακολουθούν τρία εργαλεία τα οποία εξηγούν πώς οι καθηγητές ΗΕ μπορούν να κάνουν χρήση της δημιουργικότητας και των εργαλείων επίλυσης προβλημάτων και επιδεικνύουν στους μαθητές πώς χρησιμοποιούνται αυτά τα εργαλεία για την ενίσχυση της δημιουργικότητάς τους και την υποστήριξή τους στην επίλυση προβλημάτων.

## *3.4.1 IdeaBoardz*

*Στόχος* 

Το IdeaBoardz είναι ένα εργαλείο ομαδικής συνεργασίας. Είναι απλό και εύκολο στη χρήση. Επιτρέπει τη δημιουργία και τη συντήρηση πινάκων και τη συλλογή δεδομένων.

Οι καθηγητές HE μπορούν να χρησιμοποιήσουν το IdeaBoardz για εξ αποστάσεως συνεργασία, ιδεασμό, καταιγισμό ιδεών, έρευνα και σχεδιασμό, καθώς και οργάνωση διαδικτυακών εργαστηρίων.

#### IdeaBoardzbrainstorm, retrospect, collaborate

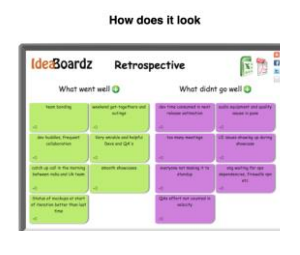

## *Περιγραφή*

Το IdeaBoardz είναι ένα εργαλείο που επιτρέπει στους μαθητές στην τάξη να προσθέτουν αυτοκόλλητες σημειώσεις, γνωστές ως ideaz, στο IdeaBoardz. Οι χρήστες μπορούν να δημιουργήσουν έναν απεριόριστο αριθμό IdeaBoardz με βάση διάφορα θέματα που ορίζει ο δάσκαλος. Μέσα στο IdeaBoardz, οι χρήστες μπορούν να προσθέσουν διαφορετικές στήλες για να δημιουργήσουν υποθέματα. Το IdeaBoardz μπορεί να υποστηρίξει την επικοινωνία, τη συνεργασία, την ανάπτυξη κοινωνικής γνώσης και τον καταιγισμό ιδεών τόσο εντός όσο και εκτός της τάξης.

#### *Βασικά χαρακτηριστικά*

Η εφαρμογή IdeaBoardz λειτουργεί καλά με μεθόδους ενεργοποίησης μαθητών κατά τη διάρκεια των μαθημάτων. Επιτρέπει στις ομάδες να κάνουν συλλογικό καταιγισμό ιδεών, να συλλέγουν εισροές, να αναστοχάζονται και να ανασκοπούν. Επιτρέπει τη διαδικτυακή συλλογική εργασία. Είναι επίσης βολικό για τις ομάδες να συλλέγουν πληροφορίες για μερικές ημέρες και στη συνέχεια να συναντώνται για να τις συζητήσουν. Μπορεί επίσης να χρησιμοποιηθεί από ομάδες σπουδαστών που εργάζονται σε μεγαλύτερα έργα (αυτά που διαρκούν 3/4 εβδομάδες ή περισσότερο). Μπορεί να χρησιμοποιηθεί για την αναδρομική ανασκόπηση της εργασίας των ομάδων, χτίζοντας παράλληλα τις δεξιότητες συζήτησης και βελτίωσης της διαδικασίας. Η πλακέτα IdeaBoardz έχει ορισμένες δυνατότητες φιλτραρίσματος και διάταξης, εάν υπάρχουν πάρα πολλές πληροφορίες σε αυτήν. Μπορείτε να εξαγάγετε τις πληροφορίες της πλακέτας σας σε έγγραφο pdf ή σε Excel. Κάθε υποβολή έχει επίσης ένα κουμπί που γράφει «Ψηφοφορία» το οποίο μπορεί να χρησιμοποιηθεί για να υπερψηφιστούν ιδέες. Τα stickies δεν μπορούν να προσαρμοστούν όσον αφορά το μέγεθος και το χρώμα, αυτές οι επιλογές διαμορφώνονται αυτόματα.

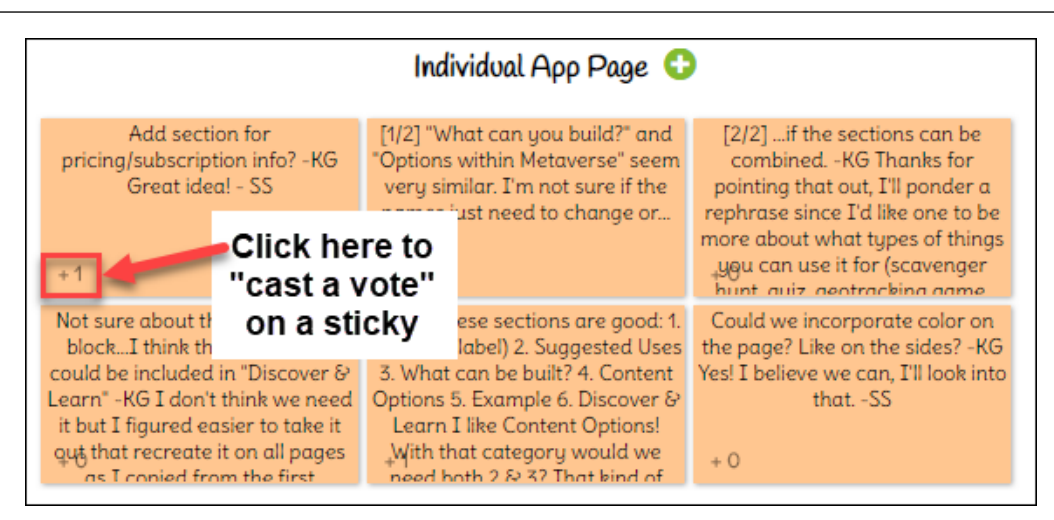

Εικόνα 27: Βασικά χαρακτηριστικά του IdeaBoardz

Οι καθηγητές HE μπορούν να εμπλέξουν τους μαθητές σε έναν πίνακα κοινοποιώντας απλώς έναν σύνδεσμο προς τη διεύθυνση URL του μέσω e-mail, messenger ή άλλου καναλιού επικοινωνίας.

*Ωφέλη* 

Το IdeaBoardz δεν είναι μόνο ένα αναδρομικό εργαλείο. Μπορεί να χρησιμοποιηθεί για ασκήσεις καταιγισμού ιδεών όπως έξι καπέλα σκέψης, πλεονεκτήματα-μειονεκτήματα, κίνδυνοι-ευκαιρίες. Ενεργοποιεί ένα σύνολο λειτουργιών συνεργασίας για καταιγισμό ιδεών και αναδρομικά, ώστε να είναι ευκολότερη η εργασία σε ομάδες πολλαπλών λειτουργιών. Ένα άλλο σημαντικό πλεονέκτημα του IdeaBoardz είναι ότι είναι 100% δωρεάν. Μπορεί να χρησιμοποιηθεί με οποιονδήποτε τρόπο και δεν υπάρχουν πρόσθετες επιλογές επί πληρωμή.

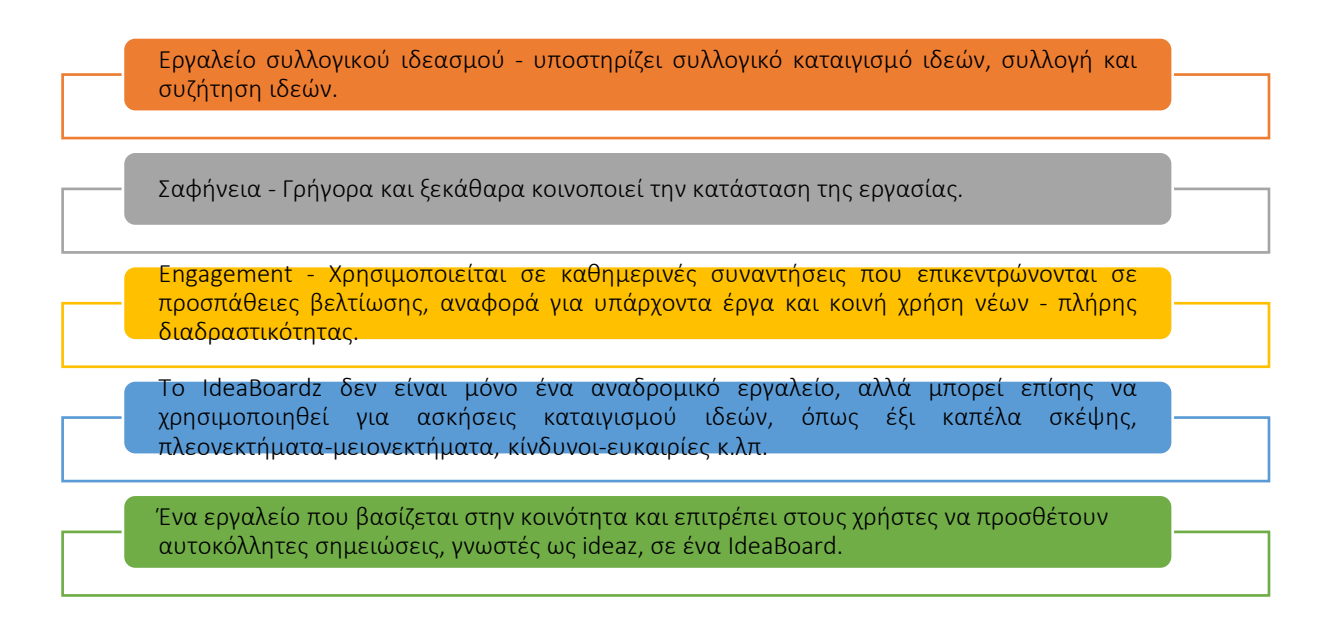

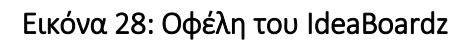

*Υλοποίηση* 

• Χρήση του IdeaBoardz για αναδρομική άσκηση: Τα αναδρομικά είναι ένα σημαντικό μέρος της ευέλικτης διαδικασίας ανάπτυξης ενός νέου προϊόντος και ειδικά λογισμικού. Μπορούν επομένως να χρησιμοποιηθούν ως εργαλείο για μεγαλύτερα (π.χ., μεγαλύτερες από 3/4 εβδομάδες) φοιτητικά έργα. Η εκτελεστική ομάδα θα πρέπει να αφιερώνει τακτικά λίγο χρόνο για να σκεφτεί τι λειτουργεί ήδη καλά και τι όχι ακόμα και να κάνει τις απαραίτητες προσαρμογές.

# Αναδρομικοί συμμετέχοντες – Όλοι όσοι συμμετέχουν στο έργο των μαθητών + 1 συντονιστής (αν είναι δυνατόν).

Είναι σημαντικό να επιστρέψετε στην αρχή για να βεβαιωθείτε ότι οι άνθρωποι σκέφτονται όλη την εικόνα και δεν είναι προσηλωμένοι στις τελευταίες 2-3 ημέρες εργασίας, που μπορεί να είναι πιο φρέσκες στο μυαλό τους. Είναι επίσης χρήσιμο να αναπτύξουμε μια κοινή κατανόηση μεταξύ όλων στην ομάδα, καθώς ορισμένα μέλη της ομάδας μπορεί να έχουν ενταχθεί ή να έχουν εγκαταλείψει το έργο σε διαφορετικές χρονικές στιγμές και να μην γνωρίζουν την πλήρη εικόνα. Ο συντονιστής οδηγεί την ομάδα στη διαδικασία του χρονοδιαγράμματος και σχεδιάζει σημαντικά γεγονότα στον πίνακα. Μόλις συντονιστού όλοι μεταξύ τους,τότε μπορείτε να προχωρήσετε στην ανάλυση του τι λειτούργησε καλά και τι όχι. Είναι καλό οι άνθρωποι να το κάνουν αυτό μεμονωμένα, έτσι ώστε ο καθένας να μπορεί να προτείνει τις δικές του ιδέες και να μην χειραγωγείται πολύ από την ομάδα.

Μόλις φτάσετε στη φάση της ομάδας, το IdeaBoardz είναι ένα εξαιρετικό εργαλείο, που αντικαθιστά τις « σημειώσεις» σε ένα ηλεκτρονικό/διαδικτυακό περιβάλλον. Έτσι, ο δάσκαλος HE ηγείται της συζήτησης ζητώντας από τους μαθητές το «καλό αποτέλεσμα» και μεταγράφοντάς τους έναν προς έναν στο IdeaBoardz. Η μεταγραφή από τον δάσκαλο HE επιτρέπει στην ομάδα να επικεντρωθεί στη συζήτηση και να διατηρήσει κάποια συνοχή και οργάνωση των μεταγραφόμενων σημειώσεων. Η συζήτηση κυλά φυσιολογικά καθώς οι άλλοι συμφωνούν ή διαφωνούν με ένα σημείο και προσθέτουν τα δικά τους σχόλια. Ο δάσκαλος HE πρέπει να προσέχει και να βεβαιωθεί ότι κάθε μαθητής έχει την ευκαιρία να μιλήσει.

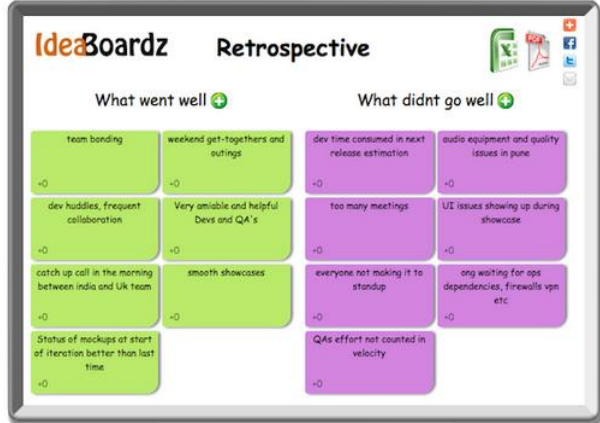

# Εικόνα 29: IdeaBoardz for Retrospective Exercise (1)

Στο δεύτερο βήμα προχωρήστε στα ζητήματα «δεν πήγαν καλά» και τελικά δημιουργήστε μια λίστα με βασικά μαθήματα. Αυτή η κατηγορία είναι αυτή που έχει τη μεγαλύτερη αξία. Τελικά η ομάδα μπορεί να δημιουργήσει λίστα που μπορεί να εφαρμοστεί και σε μελλοντικά έργα. Ένα αναμφισβήτητο πλεονέκτημα του καταιγισμού ιδεών είναι η δυνατότητα απόκτησης μεγάλου αριθμού διαφορετικών λύσεων σε ένα δεδομένο πρόβλημα σε σύντομο χρονικό διάστημα, καθώς και η διέγερση των μαθητών σε δημιουργική σκέψη. Έτσι, αυτή η μέθοδος είναι χρήσιμη εάν ο δάσκαλος χρειάζεται πολλούς τρόπους για να λύσει το πρόβλημα ώστε να συνεχίσει το μάθημα ή να ελέγξει πόσο χρήσιμη είναι η γνώση που κατέκτησαν προηγουμένως οι μαθητές. Στα μαθήματα που βασίζονται σε προβλήματα, ο καταιγισμός ιδεών με τρόπο που είναι ελκυστικός για τον μαθητή θα επιτρέψει τη συλλογή υποθέσεων, καθεμία από τις οποίες είναι βαθιά ενσωματωμένη στο μυαλό του μαθητή. Ο καταιγισμός ιδεών επιτρέπει στους μαθητές να αναπτύξουν δεξιότητες ακρόασης ενώ απέχουν από την κριτική των δηλώσεων των άλλων.

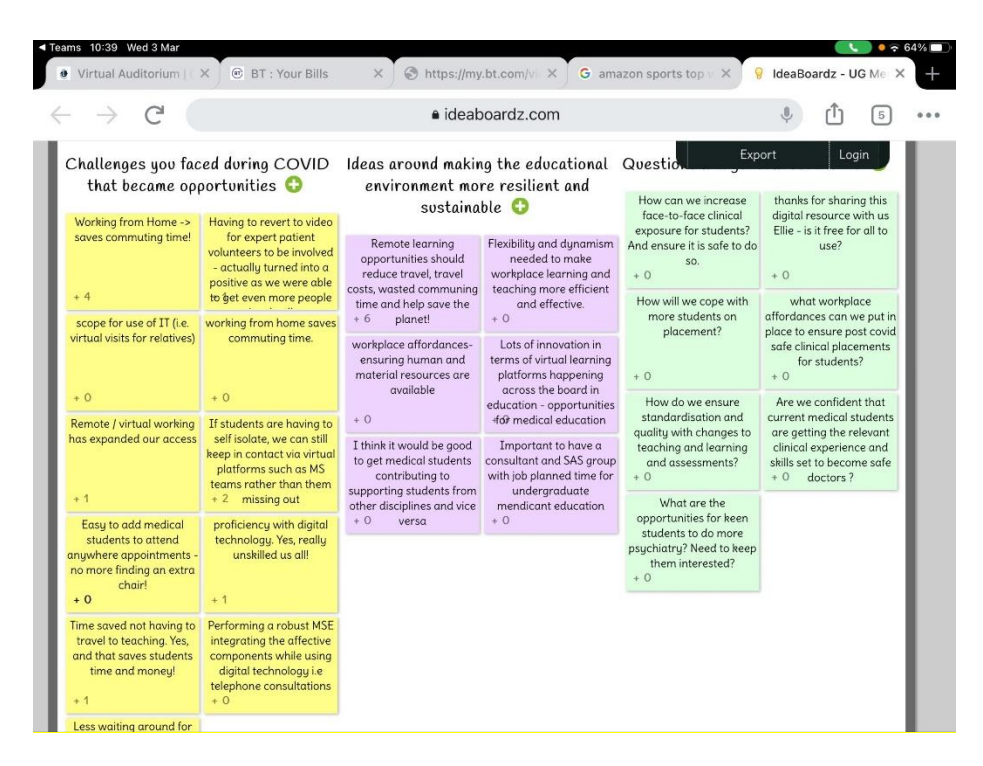

Εικόνα 30: IdeaBoardz for Retrospective Exercise (2) (Πηγή: [Link\)](https://mobile.twitter.com/helencrimlisk/status/1367068804950478850/photo/3)

• Χρήση μεθόδων IdeaBoardz για Έξι Καπέλα Σκέψης: Το Six Thinking Hats (Έξι Καπέλα Σκέψης )και η συναφής παράλληλη σκέψη ιδεών παρέχουν ένα μέσο για τις ομάδες ώστε να σχεδιάσουν τις διαδικασίες σκέψης με λεπτομερή και συνεκτικό τρόπο, και έτσι να σκέφτονται μαζί πιο αποτελεσματικά. Είναι μια στρατηγική που διδάσκει στους μαθητές να είναι ευέλικτοι στοχαστές. Οι μαθητές μαθαίνουν για έξι διαφορετικούς τύπους σκέψης που μπορούν να εφαρμόσουν σε οποιαδήποτε κατάσταση, οι οποίοι αντιπροσωπεύονται από καπέλα διαφορετικού χρώματος:

- Λευκό Καπέλο: «το Πραγματικό Καπέλο» προοπτική γεγονότων
- Κόκκινο Καπέλο: «το καπέλο για την καρδιά» προοπτική συναισθημάτων
- Μπλε Καπέλο: «το καπέλο του μαέστρου» προοπτική διαδικασίας
- Πράσινο Καπέλο: «το Δημιουργικό Καπέλο» προοπτική δημιουργικότητας
- Κίτρινο Καπέλο: «το καπέλο του αισιόδοξου» ωφελεί την προοπτική

 Μαύρο καπέλο: «το καπέλο του δικαστή» – προειδοποιεί για την προοπτική

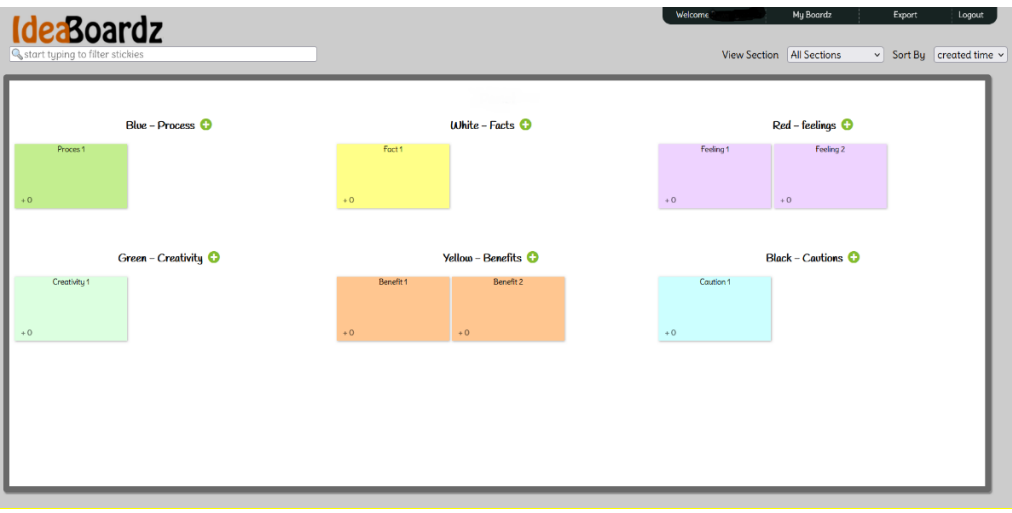

Εικόνα 31: Μέθοδοι IdeaBoardz for Six Thinking Hats

- Χρήση IdeaBoardz για το μοντέλο SAMR: Ακολουθεί ένα παράδειγμα του τρόπου με τον οποίο το IdeaBoardz μπορεί να ταιριάξει στο μοντέλο SAMR [\(Link\)](https://blogs.umass.edu/onlinetools/community-centered-tools/ideaboardz/):
	- Αντικατάσταση Οι μαθητές γράφουν τις σκέψεις τους στο εικονικό Ideaz αντί να χρησιμοποιούν πραγματικές αυτοκόλλητες σημειώσεις.
	- Αύξηση Οι μαθητές μπορούν να συμμετάσχουν στη συζήτηση στο IdeaBoardz για εκτεταμένη χρονική περίοδο, καθώς και ασύγχρονα. Οι χρήστες μπορούν επίσης να συγχωνεύσουν δύο ideaz σε μια ενιαία σημείωση, εάν είναι παρόμοια και τους αρέσουν ή, "μπράβο" σε μεμονωμένες ideaz για να δείξουν ότι συμφωνούν τους με μια ιδέα.
	- Τροποποίηση Οι μαθητές μπορούν να πραγματοποιήσουν αναζήτηση σε όλη το ideaz για συγκεκριμένο κείμενο ή λέξεις και επίσης να εξάγουν το περιεχόμενο του IdeaBoardz για μελλοντικό προβληματισμό.
	- Επαναπροσδιορισμός Οι μαθητές μπορούν να συμμετάσχουν σε ανταλλαγή ιδεών, καταιγισμό ιδεών και ανάπτυξη γνώσης με ανθρώπους από όλο τον κόσμο σε πραγματικό χρόνο
	- Χρήση IdeaBoardz για την τεχνική «Three Lights»: Ένα πολύ ενδιαφέρον παράδειγμα χρήσης της εφαρμογής IdeaBoardz είναι η τεχνική Three Lights – χρησιμοποιούμε τρία κομμάτια χαρτιού στα χρώματα πράσινο, κίτρινο και κόκκινο. Οι μαθητές βάζουν το αντίστοιχο χρώμα στον πίνακα IdeaBoardz για αυτοαξιολόγηση και για να ενημερώσουν το δάσκαλο:
		- πράσινο Τα πάω υπέροχα, τα καταλαβαίνω όλα
		- **■** κίτρινο Έχω κάποιες αμφιβολίες
		- κόκκινο Δεν καταλαβαίνω τίποτα, παρακαλώ βοηθήστε με.

Οι μαθητές ενημερώνουν διαρκώς τον καθηγητή ΗΕ για την κατάκτησή τους στο θέμα. Εάν ο δάσκαλος δώσει εντολή στους μαθητές να αυτοαξιολογηθούν χρησιμοποιώντας την τεχνική των Three Lights , μπορεί να χρησιμοποιήσει τις πληροφορίες για αμοιβαία διδασκαλία.

Μπορεί να ζητήσει από τους «πράσινους» μαθητές να εξηγήσουν τις αμφιβολίες τους στους «κίτρινους» μαθητές, ενώ οι «κόκκινοι» μαθητές μπορούν να εξηγήσουν τα πάντα ξανά. Μια άλλη παραλλαγή αυτής της τεχνικής είναι να χρησιμοποιείτε μόνο δύο φώτα, πράσινο και κόκκινο, για να εκφράσετε συμφωνία ή διαφωνία. Με την τεχνική των Three Lights, ο δάσκαλος μπορεί να έχει συνεχή και πλήρη έλεγχο της διδακτικής διαδικασίας και οι μαθητές μπορούν να κάνουν σήμα για βοήθεια ανά πάσα στιγμή.

• Χρήση IdeaBoardz για την τεχνική «Τέσσερα φύλλα: Α, Β, C και D»: Ένα άλλο παράδειγμα χρήσης του IdeaBoardz είναι η τεχνική «των τεσσάρων φύλλων: A, B, C και D». Ο δάσκαλος κάνει στους μαθητές μια ερώτηση με τέσσερις (ή τρεις) διαφορετικές πιθανές απαντήσεις. Οι μαθητές αφού το σκεφτούν (κατά προτίμηση σε ζευγάρια) αποφασίζουν ποια απάντηση θα επιλέξουν γράφοντας προηγουμένως στον πίνακα. Πιο σημαντική από την απόφαση επιλογής είναι η ανάγκη να την αιτιολογήσετε και να την παρουσιάσετε σε άλλους μαθητές. Μέσω αυτής της τεχνικής οι μαθητές μαθαίνουν να εργάζονται σε ζευγάρια, να παίρνουν και να αιτιολογούν τις δικές τους αποφάσεις. Απαιτεί επίσης από όλους τους μαθητές να ασχοληθούν με το θέμα του μαθήματος.

• Χρήση του IdeaBoardz για την τεχνική «Exit Interview»: Η εφαρμογή IdeaBoardz μπορεί επίσης να χρησιμοποιηθεί για τη λεγόμενη τεχνική Exit Interview. Σας επιτρέπει να συλλέγετε τις απόψεις των μαθητών για διάφορα θέματα, ειδικά για όσα έχουν μάθει από το μάθημα. Παρέχει επίσης προτάσεις για ερωτήσεις που μπορούν να ζητήσουν από τους μαθητές οι καθηγητές ΗΕ για να λάβουν τα σχόλιά τους σχετικά με το πώς πρέπει να διδάξουν το μάθημα:

- Τι ήταν πιο σημαντικό για μένα σε αυτό το μάθημα;
- Τι ήταν κατανοητό και τι όχι;
- Ποια ερώτηση θα ήθελα να κάνω σχετικά με αυτό το θέμα;
- Τι θα ήθελα να μάθω περισσότερο για αυτό το θέμα;
- Ποιο πρέπει να είναι το επόμενο βήμα μας;
- Τι με εξέπληξε;
- Τι ήταν ασαφές για μένα;
- Τι με βοήθησε να μάθω και τι με εμπόδισε;
- Τι θα ήθελα να κάνω ξανά;
- Ποια θέματα θα ήθελα να αναθεωρήσω πριν από το τεστ;
- Τι θα μπορώ να εφαρμόσω στο μέλλον και στη ζωή;

## *Παραδείγματα Οργανισμών που χρησιμοποιούν το IdeaBoardz*

Τα παραδείγματα της πραγματικής ζωής θα πρέπει ιδανικά να οδηγούν κάθε έννοια. Ακολουθούν μερικά από τα παραδείγματα μεγάλων εταιρικών κολοσσών:

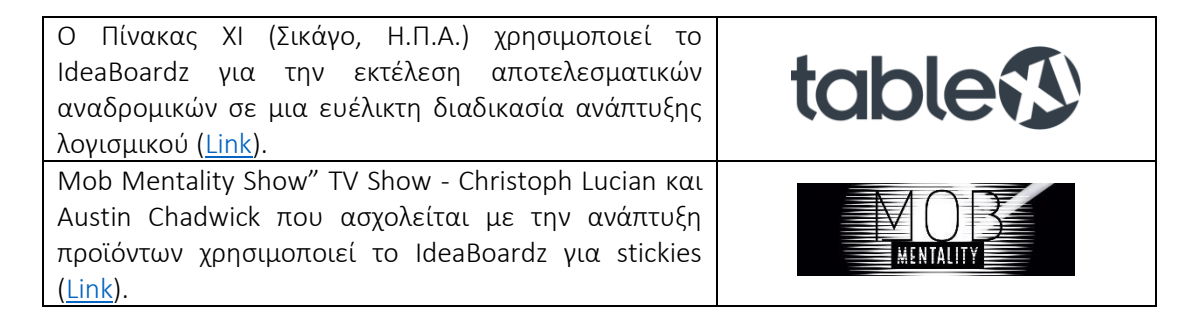

Urban Assembly (Νέα Υόρκη, ΗΠΑ) – η φιλανθρωπική οργάνωση που διευθύνει 20 σχολεία δευτεροβάθμιας εκπαίδευσης στη Νέα Υόρκη – χρησιμοποιεί το IB για συζητήσεις σε εικονικές συναντήσεις, συμπεριλαμβανομένης της ανταλλαγής γνώσεων και του καταιγισμού ιδεών ([Link\)](https://twitter.com/UrbanAssembly/status/1336815146690293761?s=20&t=aLafFNyXDp2lvsksz-CTag).

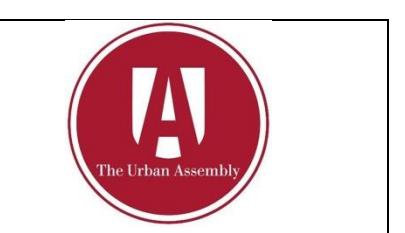

Πίνακας 13: Παραδείγματα Οργανισμών που χρησιμοποιούν το IdeaBoardz

# *• Πρόσθετα παραδείγματα σχετικά με τη χρήση του εργαλείου IdeaBoardz*

Ακολουθούν συγκεκριμένοι πόροι για την κατανόηση, την εκμάθηση και τη χρήση του IdeaBoardz σε ένα περιβάλλον τάξης με περισσότερες λεπτομέρειες, π.χ. σχετικά άρθρα.

- Άρθρα:
	- Πως να χρησιμοποιήσετε το IdeaBoardz [Link](https://agilefurther.com/ideaboardz-review-how-to-use-tutorial-simple-and-easy-to-use-free-online-retrospective-tool/)
	- Δυνατότητες ψηφοφορίας: IdeaBoardz [Link](https://happyappers198247559.wordpress.com/ideaboardz-2/)
	- Πώς να εκτελέσετε μια Αποτελεσματική Αναδρομική [Link](https://www.tablexi.com/how-to-run-an-effective-retrospective)
	- Το IdeaBoardz είναι υπέροχο για συνεργασία [Link](https://eklavyaparv.com/edusomedia/edtech/468-ideaboardz-is-wonderful-for-collaboration)

# *• Σύνδεσμοι σε Πηγές Γενικής Εκμάθησης:*

Ακολουθούν γενικοί πόροι για να κατανοήσετε το IdeaBoardz με περισσότερες λεπτομέρειες, π.χ., σύνδεσμοι προς βίντεο κλιπ στο YouTube.

- Βίντεο στο YouTube:
	- $\blacksquare$  Πώς να δημιουργήσετε και να χρησιμοποιήσετε το IdeaBoardz [Link](https://youtu.be/4zYlzjpEfzM)
	- Επισκόπηση IdeaBoardz [Link](https://www.youtube.com/watch?v=o4iFnSW-RbM)
	- Αναδρομικά Τρόπος εκτέλεσης αναδρομικών για κατανεμημένες ευέλικτες ομάδες – [Link](https://www.youtube.com/watch?v=1Y3cnrpPiew)
	- Καταιγισμός ιδεών Δημιουργήστε περισσότερες ιδέες με το IdeaBoardz – [Link](https://www.youtube.com/watch?v=WDxUJrBlXE4)
	- Δυνατότητα ψηφοφορίας Πώς να δημιουργήσετε και να χρησιμοποιήσετε το IdeaBoardz – [Link](https://www.youtube.com/watch?v=4zYlzjpEfzM&t=6s)

# *3.4.2 Mibo*

*Στόχος* 

Το Mibo είναι ένα νέο εργαλείο συνομιλίας μέσω βίντεο που δημιουργήθηκε για (ανεπίσημες) διαδικτυακές συναντήσεις, μίκτες κοινωνικών δικτύων και δικτύωση μέσω του

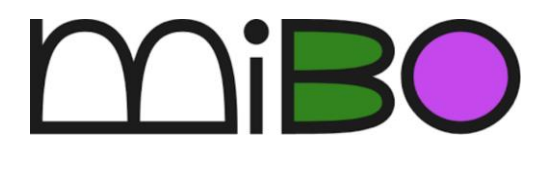

οποίου μπορείτε να εργάζεστε ελεύθερα σε έναν τρισδιάστατο κόσμο. Στόχος του είναι να προσφέρει έναν διαδραστικό, σύγχρονο και καινοτόμο διαδικτυακό χώρο για ομάδες ανθρώπων που θα ήθελαν να ανταλλάξουν ιδέες, να χτίσουν σχέσεις, να επικοινωνήσουν ανοιχτά και άνετα ακόμα και μέσω μιας οθόνης.

Οι δάσκαλοι της ΗΕ μπορούν να χρησιμοποιήσουν αυτό το εργαλείο στην τάξη για να γνωρίσουν πρώτα από όλα τους μαθητές τους με πιο άτυπο και διασκεδαστικό τρόπο. Στη συνέχεια, μπορεί να χρησιμοποιηθεί μεταξύ των μαθητών για ομαδικές δραστηριότητες για τη βελτίωση των δεξιοτήτων επικοινωνίας, συνεργασίας, επίλυσης προβλημάτων και ομαδικής εργασίας. Στις επόμενες ενότητες, θα επεξηγηθεί αυτό το διαδικτυακό εργαλείο και θα παρουσιαστούν τα χαρακτηριστικά του, ακολουθούμενο από έναν πιο λεπτομερή οδηγό για το πώς μπορεί να εφαρμοστεί κατά τη διάρκεια των μαθημάτων. Επιπλέον, αυτό το εργαλείο μπορεί να φανεί χρήσιμο και στους φοιτητές της ΗΕ μετά την αποφοίτησή τους, καθώς είναι πολύ κατάλληλο και για εταιρείες.

# *Περιγραφή*

Η πανδημία του COVID-19 έχει αλλάξει τη ζωή μας με πάρα πολλούς τρόπους. Ένας από αυτούς είναι η ταχεία τεχνολογική στροφή για συγκεντρώσεις, είτε επαγγελματικές συναντήσεις, πανεπιστημιακές διαλέξεις, είτε σχολικά μαθήματα λόγω κοινωνικής απόστασης. Οι ειδικοί ισχυρίζονται ότι ακόμη και όταν τελειώσει η πανδημία, η χρήση διαδικτυακών εργαλείων για τέτοιου είδους σκοπούς θα συνεχίσει να υπάρχει χάρη στην εξοικονόμηση χρόνου, την οικονομική αποδοτικότητα, την εύκολη πρόσβαση και πολλά άλλα. Ωστόσο, οι διαδικτυακές συγκεντρώσεις υπολείπονται των συναντήσεων πρόσωπο με πρόσωπο καθώς μειώνεται η προσωπική και ανθρώπινη επαφή.

Αυτή την οπισθοδρόμηση στοχεύει να αντιμετωπίσει το Mibo, καθώς λειτουργεί διαφορετικά από άλλα εργαλεία συνομιλίας μέσω βίντεο. Το τυπικό χαρακτηριστικό ενός παραθύρου ανά άτομο σε μια διαδικτυακή κλήση δεν υπάρχει. Το Mibo παρέχει μια περσόνα για κάθε χρήστη που μπορεί να μετακινηθεί και να μιλήσει με διαφορετικά άτομα που έχουν συμμετάσχει στη διαδικτυακή σύσκεψη. Μέσω των καινοτόμων χαρακτηριστικών του, οι χρήστες μπορούν να έχουν μια νέα εμπειρία διαδικτυακών συναντήσεων.

## *Βασικά χαρακτηριστικά*

Το Mibo διαφέρει από τα άλλα εργαλεία διαδικτυακών συσκέψεων και διασκέψεων καθώς τα καινοτόμα και δημιουργικά χαρακτηριστικά του μπορούν να προσφέρουν μια πιο ρεαλιστική διαδικτυακή συνάντηση. Πιο συγκεκριμένα, τα βασικά χαρακτηριστικά του Mibo είναι:

- *Εικονικός τόπος –* Οι χρήστες δεν βρίσκονται μόνο σε εικονικά παράθυρα. Τους επιτρέπεται να κυκλοφορούν σε ένα εικονικό μέρος που μπορεί να είναι μια τάξη, ένα γραφείο ή μια παραλία. Ως αποτέλεσμα, οι χρήστες αισθάνονται πιο κοντά ο ένας στον άλλο και περισσότερο σαν σε μια πραγματική κοινωνική συγκέντρωση, επομένως, μιλάνε πιο άνετα και ανοιχτά.
- *Μετακίνηση–* Αυτή η δυνατότητα επιτρέπει στους χρήστες να μετακινούνται και να μιλάνε με διαφορετικά άτομα που συμμετέχουν επίσης στην ίδια κλήση. Οι χρήστες είναι αυτοί που αποφασίζουν πού θα

πάνε και σε ποιον θα μιλήσουν. Επιπλέον, οι χρήστες δεν μπορούν να δουν τον εαυτό τους, μόνο τους άλλους, ώστε να αισθάνονται άνετα.

- *Περπατήστε και μιλήστε –* Οι εντάσεις του ήχου ποικίλλουν ανάλογα με την εγγύτητα, επομένως, οι χρήστες πρέπει να είναι κοντά ο ένας στον άλλον για να έχουν μια συνομιλία. Ταυτόχρονα, μπορούν ακόμα να ακούσουν τους άλλους χρήστες ως buzz στο παρασκήνιο, όπως στην πραγματική ζωή.
- *Διασκεδαστικό και φιλικό –* Το Mibo προσφέρει μια ποικιλία παιχνιδιών και δραστηριοτήτων (π.χ. ακούγοντας μουσική, κάνοντας δημοσκόπηση) που μπορούν να βοηθήσουν τους χρήστες να κοινωνικοποιηθούν χωρίς να το επιβάλλουν. Αυτό επιτρέπει στους χρήστες να γνωριστούν καλύτερα και να αναπτύξουν ομαδικό πνεύμα.
- *Επιστρέφετε κάθε εβδομάδα –* Οι χρήστες και οι διαχειριστές μπορούν να δημιουργήσουν και να προγραμματίσουν κοινωνικοποιητές ομάδας για να επιστρέφουν οι χρήστες σε τακτική βάση.
- *Διοργανώστε εικονικά πάρτι –* Οι χρήστες μπορούν να διοργανώσουν πάρτι για γενέθλια, ορόσημα ή απλώς σημαντικά γεγονότα για την ομάδα.
- Μοιραστείτε την οθόνη σας κατά τη διάρκεια εργαστηρίων, κοινωνικών εκδηλώσεων και συναντήσεων – οι χρήστες είναι ελεύθεροι να μοιραστούν την οθόνη τους, να μοιραστούν ένα σημείο και να επιδείξουν τη γνώμη τους με πρόσθετη οπτική αναπαράσταση.

# *Οφέλη*

Το Mibo παρέχει τη δυνατότητα να πραγματοποιείτε διαδικτυακές κοινωνικές συγκεντρώσεις με διαφορετικό και πιο διασκεδαστικό τρόπο. Ωστόσο, στο Σχήμα 32 παρέχονται οφέλη για τους καθηγητές ΗΕ για τη χρήση του στην τάξη.

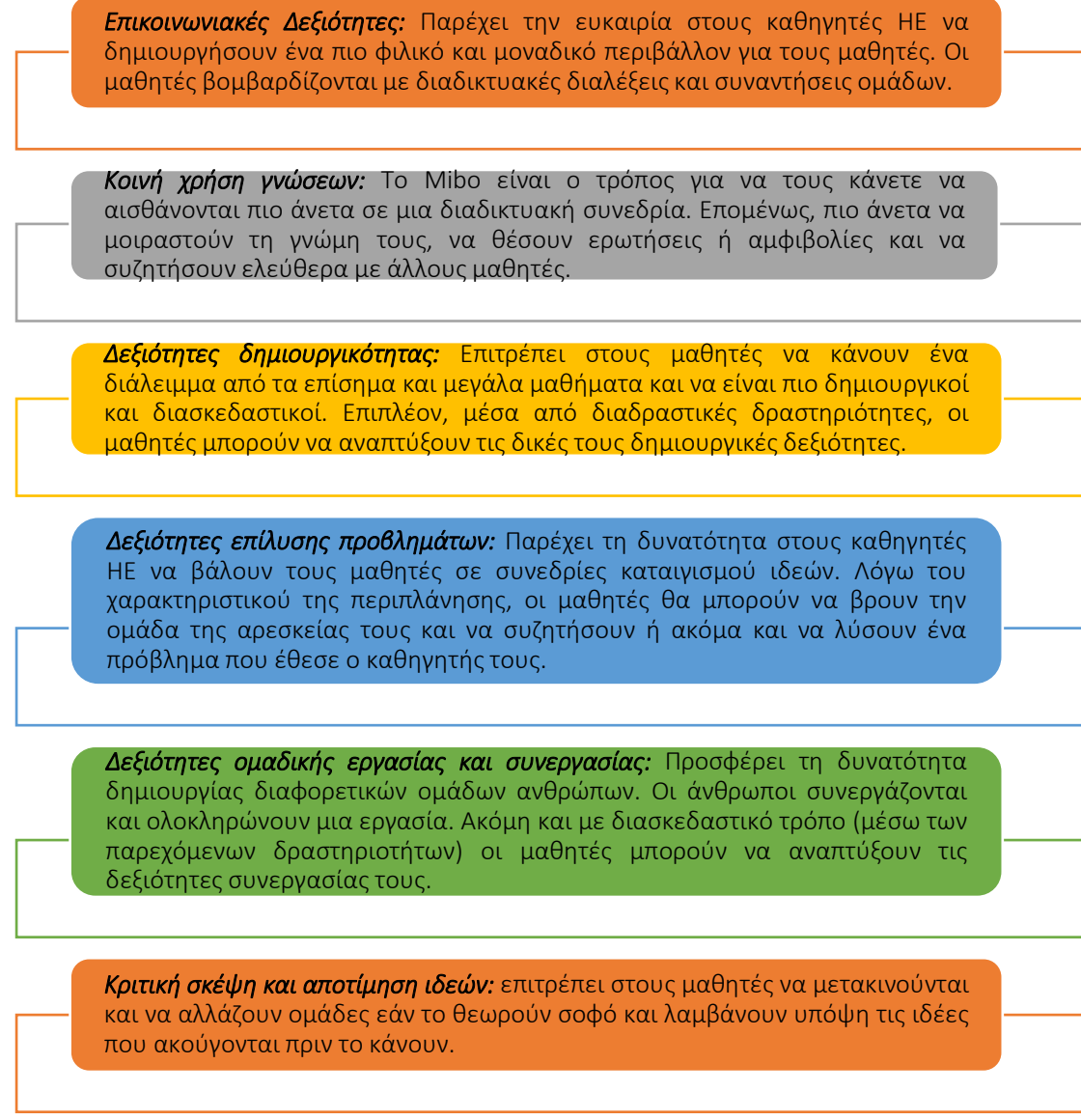

## Εικόνα 32: Οφέλη Mibo

*Υλοποίηση* 

Η εφαρμογή αυτού του εργαλείου σε μια τάξη σημαίνει ότι η τεχνολογία χρησιμοποιείται ως πρωταρχικός πόρος της τάξης. Ως εκ τούτου, το μάθημα θα πρέπει να διεξάγεται διαδικτυακά. Παρόλο που δεν απαιτούνται προηγμένες ψηφιακές δεξιότητες για την εργασία με το Mibo, θα πρέπει να δοθεί στους μαθητές λίγος χρόνος για να εξοικειωθούν περισσότερο με το εργαλείο και τις δυνατότητές του.

# Περιγράψτε τον ορισμό του σκοπού/προβλήματος

 *Γενική επισκόπηση:* Ένα πρόβλημα πρέπει να δοθεί στους μαθητές ως εισαγωγή. Αυτό το πρόβλημα μπορεί να είναι μια στοχαστική ερώτηση ή ένα αμφιλεγόμενο θέμα για το οποίο οι μαθητές θα πρέπει να συζητήσουν μεταξύ τους για να βρουν τη λύση ή μια κοινή γνώμη μεταξύ τους. Για να γίνει αυτό, οι μαθητές θα πρέπει να χωριστούν σε ομάδες και να συμμετέχουν σε διαδικτυακές συνεδρίες καταιγισμού ιδεών. Εδώ ακριβώς θα πρέπει να εισαχθεί και να χρησιμοποιηθεί το Mibo, ώστε οι μαθητές να πλοηγηθούν στον διαδικτυακό χώρο του Mibo μέχρι να βρουν την ομάδα που τους ταιριάζει. Θα τους δοθεί συγκεκριμένος χρόνος για να συζητήσουν και στη συνέχεια όλοι μαζί θα μοιραστούν τις ιδέες της ομάδας τους και θα έχουν μια συνολική συζήτηση.

- *Δραστηριότητα στην τάξη:* Στην αρχή της διάλεξης της τάξης, οι δάσκαλοι της ΗΕ θα πρέπει να δώσουν στους μαθητές ένα πρόβλημα ή να θέσουν μια ερώτηση σχετικά με τον τομέα τους. Όποιο κι αν είναι αυτό το πρόβλημα/ερώτηση, θα πρέπει να συντίθεται με τρόπο που να οδηγεί σε συζήτηση μεταξύ των μαθητών. Στη συνέχεια, οι καθηγητές HE θα εισαγάγουν το Mibo ως το διαδικτυακό εργαλείο που θα χρησιμοποιηθεί για τις συνεδρίες καταιγισμού ιδεών μεταξύ των μαθητών και θα εξηγήσουν τις διαφορές του σε ένα τυπικό διαδικτυακό εργαλείο (π.χ. τη δυνατότητα πλοήγησης στον διαδικτυακό χώρο, αλλαγή ομάδων, ακρόαση άλλων ομάδων από απόσταση) . Στη συνέχεια, θα πρέπει να δοθούν σαφείς οδηγίες στους μαθητές ώστε να προχωρήσουν στην εφαρμογή του εργαλείου.
	- Εφαρμογή του Εργαλείου
		- *Γενική επισκόπηση:* Για την εφαρμογή του εργαλείου, το θεωρητικό μέρος θα αντικατασταθεί από την πρακτική, και οι μαθητές θα έχουν την ευκαιρία να χρησιμοποιήσουν το εργαλείο, επομένως, μια πιο ξεκάθαρη εικόνα του τι είναι στην πραγματικότητα αυτό το εργαλείο.
		- *Δραστηριότητα στην τάξη:* Οι καθηγητές HE θα προχωρήσουν με οδηγίες στους μαθητές ώστενα χρησιμοποιήσουν το Mibo για τις συνεδρίες καταιγισμού ιδεών τους. Οι οδηγίες μπορούν να είναι οι εξής:
			- Διαίρεση της τάξης σε ομάδες των 4 έως 5 μαθητών η καθεμία.
			- Δημιουργία λογαριασμών μαθητών και είσοδος στην αίθουσα που έχει ήδη προετοιμαστεί από τον δάσκαλο HE\* *(\*Ο δάσκαλος HE που θα χρησιμοποιήσει το Mibo στην τάξη, θα πρέπει να δημιουργήσει έναν λογαριασμό και έναν διαδικτυακό χώρο έτοιμο για τη χρήση από τους μαθητές εκ των προτέρων. Μετά από ένα email επιβεβαίωσης για τη δημιουργία λογαριασμού, αποστέλλεται νέος λογαριασμός για τη δημιουργία δωματίου*).
			- Παροχή χρόνου (5 λεπτά) για πλοήγηση των μαθητών στον διαδικτυακό χώρο. Θα τους δοθούν οδηγίες για το πώς να μετακινούνται όπως φαίνεται παρακάτω.

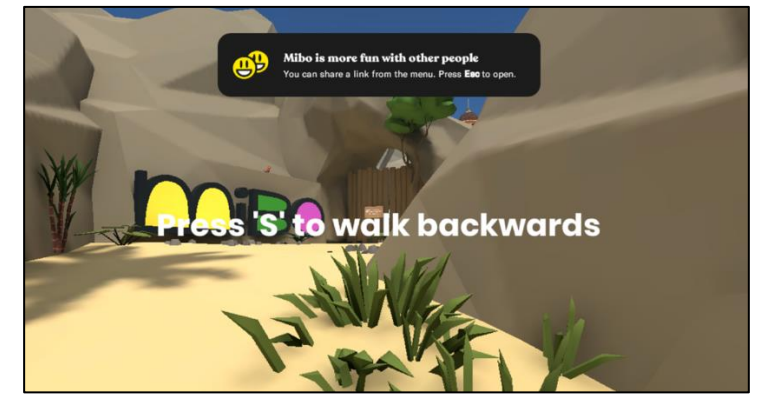

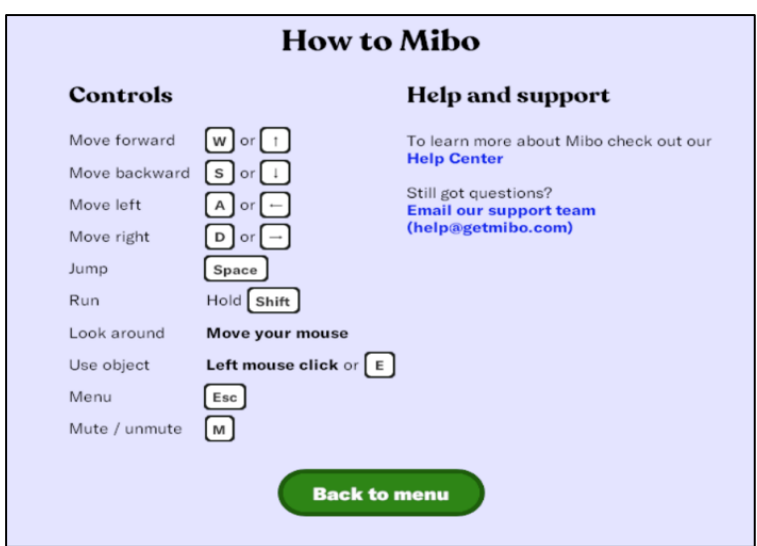

#### Εικόνα 33: Οδηγίες για τη χρήση του διαδικτυακού χώρου

#### Εικόνα 34: Υπενθύμιση για τον τρόπο πλοήγησης στον διαδικτυακό χώρο

 Πλοήγηση στον διαδικτυακό χώρο και δημιουργία μικρών ομάδων. Στη συνέχεια, ο καθηγητής HE θα παρέχει χρόνο (15 λεπτά) στους μαθητές για συζήτηση και ανταλλαγή ιδεών με σκοπό την εξεύρεση λύσης στο πρόβλημα που τίθεται. Ο δάσκαλος ΗΕ θα μπορεί να περάσει από τις διάφορες ομάδες και να βοηθήσει ή να παρέχει καθοδήγηση. Επιπλέον, οι μαθητές μπορούν επίσης να περιηγηθούν και να μιλήσουν με άλλες ομάδες για να ακούσουν άλλες απόψεις και να επανεξετάσουν αυτό που έχει ήδη αποφασιστεί μεταξύ των ομάδων τους. Ωστόσο, στο τέλος αυτών των 15λεπτων συνεδριών, οι μαθητές θα πρέπει να επιστρέψουν στην κύρια ομάδα τους.

#### Συλλέξτε δεδομένα μετά την υλοποίηση του εργαλείου

- *Γενική επισκόπηση:* Μετά την εφαρμογή του εργαλείου, είναι τώρα η ώρα να συλλέξουμε όλα τα συμπεράσματα που προκύπτουν από συζητήσεις και καταιγισμό ιδεών για να καταλήξουμε στη λύση ή τη γνώμη του προβλήματος που τέθηκε στην αρχή της τάξης.
- *Δραστηριότητα στην τάξη:* Μόλις ολοκληρωθούν οι συνεδρίες των 15 λεπτών, κάθε ομάδα πρέπει να εξάγει τα κύρια σημεία που εξετάστηκαν ή ακούστηκαν από άλλους και να καταλήξουν (σε 5 λεπτά) σχετικά με ένα αποτέλεσμα ή λύση του προβλήματος πριν το παρουσιάσουν στους υπόλοιπους στην τάξη.

#### Αναλύστε τα δεδομένα και αναλογιστείτε το αποτέλεσμα

 *Γενική επισκόπηση:* Μετά την εφαρμογή του εργαλείου, είναι τώρα η ώρα να συλλέξουμε όλα τα συμπεράσματα που προκύπτουν από συζητήσεις και καταιγισμό ιδεών για να καταλήξουμε στη λύση ή τη γνώμη του προβλήματος που τέθηκε στην αρχή της τάξης.

 *Δραστηριότητα στην τάξη:* Μόλις ολοκληρωθούν οι συνεδρίες των 15 λεπτών, κάθε ομάδα πρέπει να εξάγει τα κύρια σημεία που εξετάστηκαν ή ακούστηκαν από άλλους και να καταλήξουν (σε 5 λεπτά) σχετικά με ένα κύριο αποτέλεσμα ή λύση του προβλήματος πριν το παρουσιάσουν στην υπόλοιπη τάξη.

# *Παραδείγματα Οργανισμών που χρησιμοποιούν το Mibo*

Τα παραδείγματα της πραγματικής ζωής θα πρέπει ιδανικά να οδηγούν κάθε ιδέα. Ακολουθούν μερικά από τα παραδείγματα μεγάλων εταιρικών κολοσσών που χρησιμοποιούν το Mibo για διαδικτυακές συναντήσεις και συγκεντρώσεις καθώς και για ομαδικό δέσιμο μεταξύ συναδέλφων.

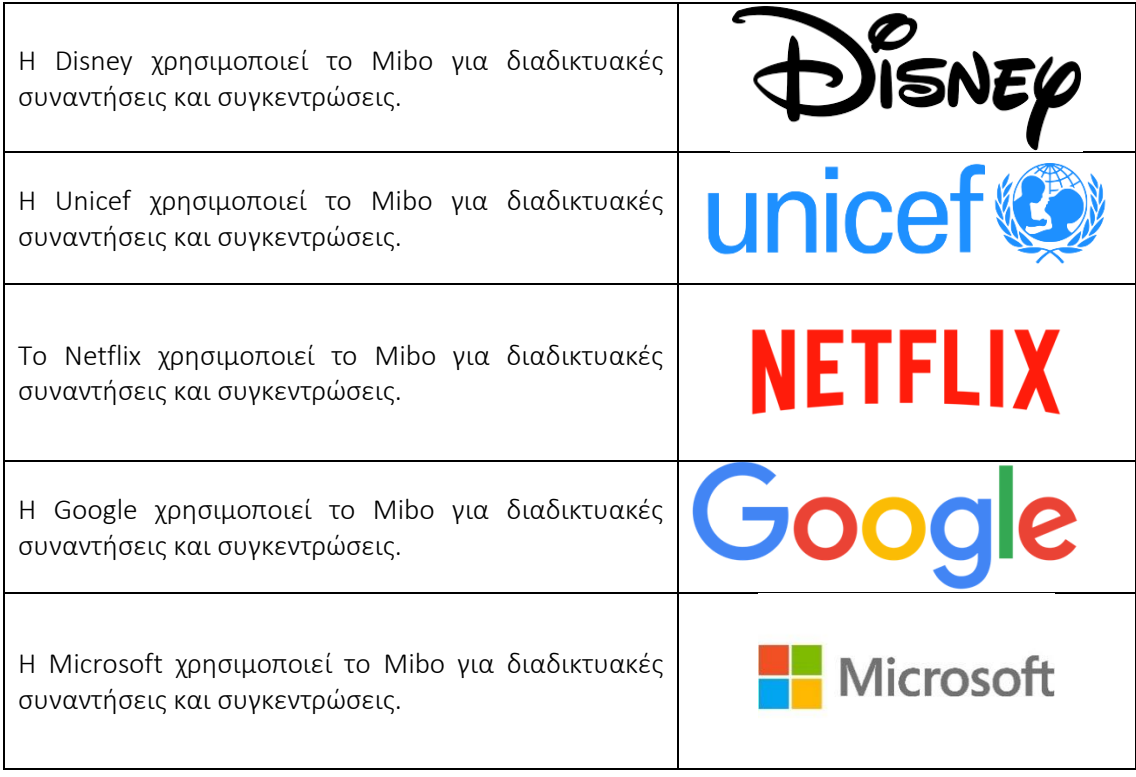

# Πίνακας 14: Παραδείγματα Οργανισμών που χρησιμοποιούν το Mibo *Πρόσθετα παραδείγματα σχετικά με τη χρήση του εργαλείου Mibo*

Ακολουθούν συγκεκριμένες πηγές για την κατανόηση του Mibo με περισσότερες λεπτομέρειες, π.χ. σχετικά άρθρα.

- o Βίντεο από τη Διεθνή Σχολή Επιχειρήσεων στο Άρνεμ (Ολλανδία) οι οποίοι χρησιμοποίησαν το Mibo για την προσαρμογή νέων μαθητών τους – [Link](https://www.facebook.com/watch/?v=135251475087994)
- o Πηγές Mibo: Ξεκινώντας [Link](https://help.getmibo.com/en/collections/2681238-getting-started)
- *Σύνδεσμοι σε Πηγές Γενικής Εκμάθησης*

Ακολουθούν γενικοί πόροι για την κατανόηση του Mibo με περισσότερες λεπτομέρειες, π.χ., σύνδεσμοι προς βίντεο κλιπ YouTube.

- Βίντεο στο YouTube:
	- Καλως ήρθατε στο Mibo [Link](https://www.youtube.com/watch?v=BYXeGIGZr_E)
	- $\blacksquare$  Γνωρίστε το Mibo [Link](https://www.youtube.com/watch?v=BYXeGIGZr_E)
	- Πώς το Mibo αναζωογόνησε τα ποτά της Παρασκευής μετά τη δουλειά στο διαδίκτυο – [Link](file:///C:/Users/User/AppData/Local/Microsoft/Windows/INetCache/Content.Outlook/IDUXYPZ2/o%09https:/dutchdigitalagencies.com/en/how-mibo-revitalised-the-after-work-friday-drinks-online/)
	- Απλό σεμινάριο για τη διευκόλυνση και την καθοδήγηση μιας ομάδας στο Mibo – [Link](https://www.youtube.com/watch?v=g5qWAwUoww8)

# *3.4.3 MindMeister*

*Στόχος* 

Αυτό το εργαλείο υποστηρίζει καταιγισμό ιδεών, σχεδιασμό έργου, λήψη σημειώσεων, συνεργασία σε μια ομάδα, καθώς και παραγωγικότητα ομαδικής εργασίας. Αναπτύσσει τη δημιουργικότητα και την ελεύθερη ροή ιδεών. Οι

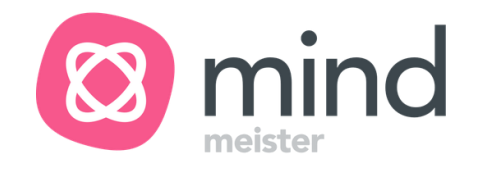

χρήστες μπορούν να μοιράζονται τους προετοιμασμένους ή ενημερωμένους χάρτες μυαλού σε πραγματικό χρόνο με άλλους χρήστες σε εφαρμογές στο πρόγραμμα περιήγησης και σε εφαρμογές για κινητά, τόσο ιδιωτικά με απεριόριστο αριθμό χρηστών ή δημόσια.

Οι καθηγητές ΑΕ, κατά την εφαρμογή αυτού του εργαλείου στους μαθητές στην τάξη θα πρέπει να εξηγήσουν τον τρόπο πρόσβασης στο εργαλείο, πώς λειτουργεί και πώς μπορεί να υποστηρίξει τα θέματα. Γενικά, ένα ζωτικής σημασίας ζήτημα είναι να παρουσιαστεί η ιδέα της χαρτογράφησης νου, η οποία είναι μια χρήσιμη τεχνική που περιλαμβάνει τη δημιουργία ενός οπτικού διαγράμματος για τη σύλληψη και τη δομή πληροφοριών, ιδεών ή εννοιών και υποστηρίζεται άμεσα στο MindMeister. Οι δάσκαλοι της ΗΕ θα πρέπει να υποδείξουν τα οφέλη που μπορεί να αποφέρει το εργαλείο κατά την εξέταση νέων ιδεών ή την εξερεύνηση μιας έννοιας με πιο εμπεριστατωμένο τρόπο. Η ανάπτυξη ενός νοητικού χάρτη με το MindMeister μπορεί να είναι ένας πολύ καλός τρόπος για να οργανώσετε μια σκέψη και να κρατήσετε τα πράγματα οργανωμένα. Ενώ διδάσκουν τους μαθητές σχετικά με τη δυνατότητα εφαρμογής του MindMeister, οι δάσκαλοι μπορούν να παρουσιάσουν μερικά παραδείγματα νοητικών χαρτών που έχουν ήδη δημιουργηθεί και να δώσουν κάποιες συστάσεις και πληροφορίες, οι οποίες μπορεί να είναι χρήσιμες για τη δημιουργία του δικού τους νοητικού χάρτη, την ταξινόμηση θεμάτων, την υπογράμμιση των παρουσιαζόμενων πληροφοριών και την κοινή ανάπτυξη του χάρτη. Οι δάσκαλοι μπορούν επίσης να οργανώσουν τη συνεδρία καταιγισμού ιδεών με τους μαθητές δίνοντάς τους μια εργασία και έπειτα να παρουσιάσουν το αποτέλεσμα στον χάρτη μυαλού που δημιουργήθηκε στο MindMeister.

# *Description*

Το MindMeister είναι το πρώτο εργαλείο από τη MeisterLabs, που αναπτύχθηκε από τους Michael Hollauf και Till Vollmer το 2006. Είναι ένα λογισμικό χαρτογράφησης μυαλού που βασίζεται αποκλειστικά στον ιστό και εκτελείται σε οποιοδήποτε τυπικό πρόγραμμα περιήγησης ιστού.Το MindMeister είναι αφιερωμένο στην ηλεκτρονική χαρτογράφηση μυαλού, επιτρέποντας στους μαθητές να οπτικοποιήσουν και να μοιραστούν τις ιδέες τους. Το MindMeister επιτρέπει στο χρήστη να διεξάγει τις συνεδρίες καταιγισμού ιδεών, να κρατά σημειώσεις και να σχεδιάζει έργα. Με αυτό το εργαλείο, οι μαθητές μπορούν να πραγματοποιήσουν διαδραστικές συνεδρίες με τους συναδέλφους τους και να βρουν νέες ιδέες. Το MindMeister είναι ένα προϊόν που προσφέρεται στο μοντέλο SaaS (Software as a Service), το οποίο διακρίνει το πρόγραμμα στην αγορά χαρτογράφησης μυαλού, όπου τα περισσότερα προγράμματα είναι εγκατεστημένα σε σκληρό δίσκο υπολογιστή. Το MindMeister λειτουργεί μόνο online και απαιτεί σταθερή σύνδεση δικτύου, κατά προτίμηση με σύνδεση υψηλής ταχύτητας, για να λειτουργήσει.

Οι δημιουργημένοι χάρτες μυαλού αποθηκεύονται αυτόματα στο cloud, στο διαδίκτυο και είναι προσβάσιμοι από οπουδήποτε, αρκεί να υπάρχει σύνδεση στο διαδίκτυο. Εκτός από την εφαρμογή Ιστού, το MindMeister προσφέρει επίσης εγγενείς εφαρμογές για κινητά για iPhone, iPad, Apple Watch και συσκευές Android, πράγμα που σημαίνει ότι είναι δυνατή η παρουσίαση δημιουργημένων χαρτών και με χρήση φορητών συσκευών. Το MindMeister επιτρέπει τη ζωντανή συν-δημιουργία νοητικών χαρτών από πολλούς χρήστες. Οι δημιουργημένοι χάρτες μυαλού μπορούν να κοινοποιηθούν στα μέσα κοινωνικής δικτύωσης. Η άλλη επιλογή είναι η δημοσίευση των χαρτών σε δημόσιο κανάλι στους διακομιστές του παραγωγού. Οι παραλήπτες του νοητικού χάρτη έχουν σε αυτήν την περίπτωση την ευκαιρία να σχολιάσουν δημιουργημένους χάρτες μυαλού και οι συγγραφείς μπορούν να αλληλεπιδράσουν μαζί τους. Επιπλέον, ο μετρητής προβολής για δημιουργημένους χάρτες μυαλού είναι διαθέσιμος για την επαλήθευση του αριθμού των προβολών.

Το MindMeister προσφέρεται δωρεάν καθώς και σε πρόγραμμα επί πληρωμή. Η χρήση του MindMeister στο μοντέλο freemium (Basic), στο οποίο ο χρήστης δημιουργεί έναν δωρεάν λογαριασμό, επιτρέπει την πρόσβαση σε περιορισμένες επιλογές. Εάν αυτό δεν είναι αρκετό, μπορείτε να αγοράσετε μηνιαία ή ετήσια συνδρομή. Το MindMeister προσφέρει τρία πακέτα σε διαφορετικές τιμές – Personal, Pro και Business. Η διαφορά μεταξύ των δυνατοτήτων που είναι διαθέσιμες σε δωρεάν και επί πληρωμή πρόγραμμα παρουσιάζεται στην Εικόνα 35.

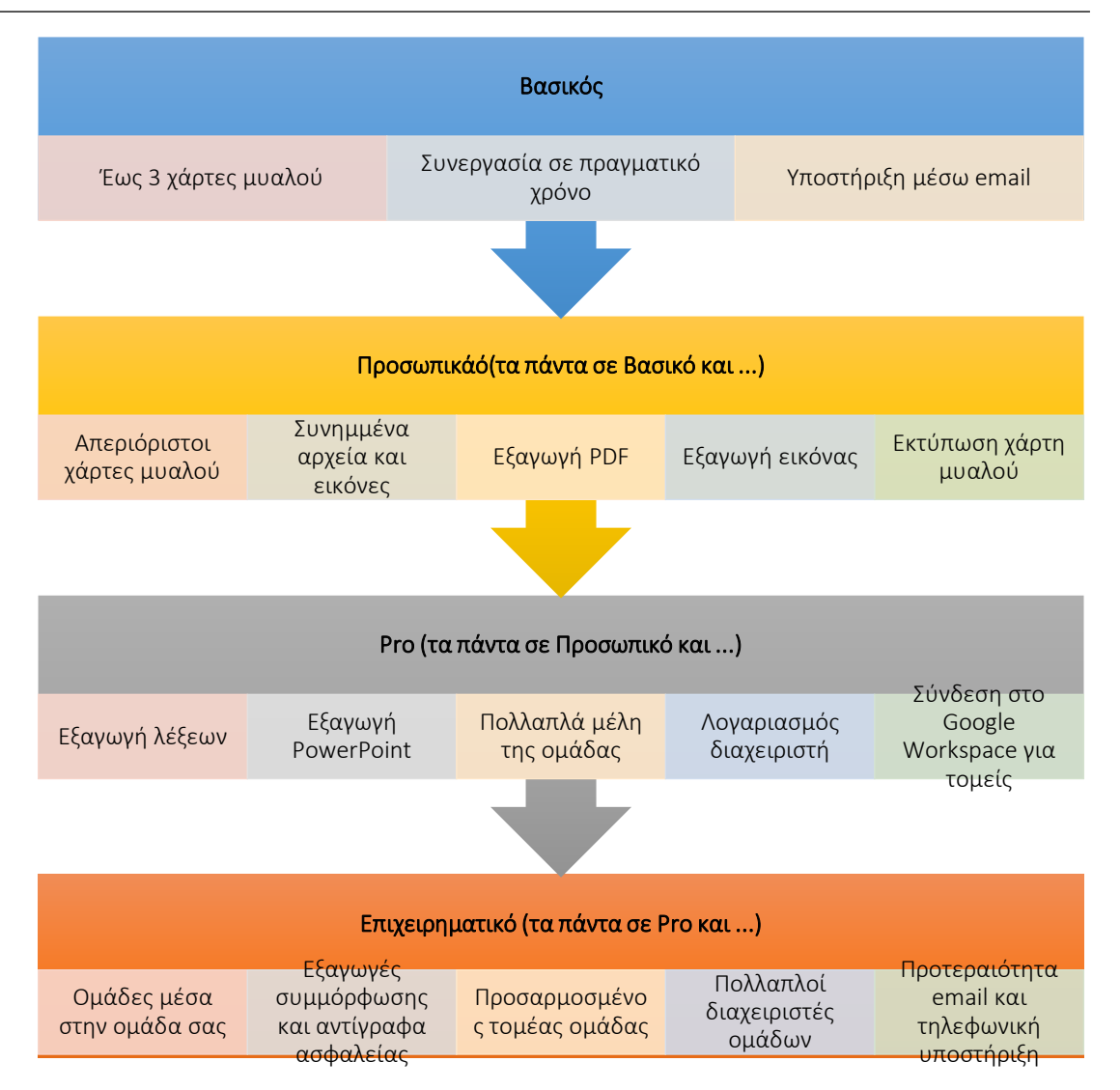

## Εικόνα 35: Το MindMeister σχεδιάζει και διευκολύνει τη χρήση του εργαλείου

## *Βασικά χαρακτηριστικά*

Το MindMeister ως εφαρμογή χαρτογράφησης μυαλού βοηθά στην οπτικοποίηση ιδεών σε έναν χάρτη, ώστε να είναι εύκολα κατανοητός. Είναι ένα χρήσιμο εργαλείο καθώς προσφέρει ευελιξία και ελευθερία στη δημιουργία χαρτών μυαλού. Το MindMeister προσφέρει πολλές δυνατότητες, οι οποίες εμπλουτίζουν τις πιθανές ενέργειες που μπορεί να κάνει ο χρήστης κατά την εφαρμογή του λογισμικού κατά τη διάρκεια των μαθημάτων. Το MindMeister είναι διαισθητικό και γρήγορο για να διασφαλίσει ότι ο χρήστης μπορεί να συγκεντρωθεί πλήρως στη δημιουργική εργασία που έχει. Σε αντίθεση με τα παραδοσιακά εργαλεία χαρτογράφησης μυαλού, το MindMeister επιτρέπει την ανταλλαγή ιδεών σε πραγματικό χρόνο με απεριόριστο αριθμό χρηστών. Οι συνεργάτες δεν χρειάζονται λογαριασμό για να εισαγάγουν έναν χάρτη και να πουν τη γνώμη τους.

Οι χρήστες μπορούν να τακτοποιήσουν χάρτες που έχουν δημιουργηθεί διαφορετικά χρησιμοποιώντας υπάρχουσες μορφές κειμένου και προσθέτοντας συνδέσμους, φωτογραφίες και σημειώσεις από τον τοπικό χώρο αποθήκευσης ή να συνδέονται με έγγραφα, άρθρα και άλλα στον ιστό. Υπάρχουν διαθέσιμα προκαθορισμένα πρότυπα χαρτών

μυαλού, τα οποία μπορούν να επιλεγούν και να προσαρμοστούν στις ανάγκες του χρήστη. Τα πρότυπα χωρίζονται στις κατηγορίες, στις οποίες ο χρήστης μπορεί να βρει:

- Παραγωγικότητα,
- Επιχειρήσεις,
- Εκπαίδευση,
- Τρόπος ζωής,
- Τεχνολογία,
- Εκδηλώσεις.

Ο χρήστης μπορεί να προσθέσει χρώματα και στυλ στους χάρτες βελτιώνοντας την αναγνωσιμότητα και την κατανόηση. Μπορεί να εμφανιστούν οι σχέσεις μεταξύ δύο οποιωνδήποτε θεμάτων νοητικού χάρτη. Ο χρήστης μπορεί να προσαρμόσει το στυλ, το σχήμα και τα σημεία έναρξης/τελικής γραμμής σύνδεσης. Επιπλέον, ολόκληρος ο χάρτης μπορεί να εμφανιστεί σε τρεις διατάξεις χάρτη: προβολή χάρτη μυαλού, οργανόγραμμα ή λίστα. Το πρόγραμμα διαθέτει μια βέλτιστη εσωτερική μηχανή αναζήτησης για στοιχεία που βρίσκονται στον χάρτη μυαλού και μια μηχανή αναζήτησης για χάρτες μυαλού που δημιουργήθηκαν προηγουμένως, η οποία είναι ιδιαίτερα χρήσιμη όταν η βάση δεδομένων με χάρτες μυαλού είναι εκτεταμένη. Χάρη στην εργασία στο cloud, δηλαδή σε εξωτερικούς διακομιστές του προμηθευτή λογισμικού, ο χρήστης διατηρεί όλα τα αποτελέσματα της εργασίας του/της σε ένα μέρος. Αυτό συμβάλλει στην καλή οργάνωση και στην ευκολία εύρεσης δημιουργημένων νοητικών χαρτών. Επιπλέον, το MindMeister καταγράφει κάθε αλλαγή που εφαρμόζει ο χρήστης και επιτρέπει την επιστροφή στον χάρτη μυαλού σε κάθε στάδιο της δημιουργίας του. Χάρη σε αυτήν την επιλογή ιστορικού, ο χρήστης μπορεί να επαναφέρει γρήγορα την τελευταία «καλή» έκδοση του χάρτη μυαλού.

Το εργαλείο προσφέρει τη δυνατότητα γρήγορης δημιουργίας μιας παρουσίασης με βάση τον χάρτη που δημιουργήθηκε χρησιμοποιώντας τον οδηγό παρουσίασης ή μια μη αυτόματη επιλογή. Εάν ο δημιουργημένος νοητικός χάρτης απεικονίζεται καλά με γραφικά και σύμβολα, μπορεί επίσης να αντικαταστήσει εύκολα τις παρουσιάσεις του PowerPoint. Ο χρήστης μπορεί επίσης να εναλλάσσεται μεταξύ της οπτικής και της γραμμικής με τη λειτουργία Outline Mode και να βλέπει τους χάρτες μυαλού ως λίστες με κουκκίδες ή τις λίστες με κουκκίδες ως χάρτες μυαλού.

Το MindMeister επιτρέπει την εξαγωγή του χάρτη μυαλού σε διάφορες μορφές, π.χ.

- .jpg /.png γραφικό χάρτη μυαλού.
- .pdf περιέχει έναν νοητικό χάρτη και τις μεταγραφές του ταξινομημένες κατά κουκκίδες.
- .rtf έγγραφο κειμένου περιέχει μόνο το κείμενο που έχει εισαχθεί στον χάρτη μυαλού ταξινομημένο με κουκκίδες.

Υπάρχει επίσης διαθέσιμο για εξαγωγή του χάρτη μυαλού σε άλλες μορφές προγράμματος, στις οποίες μπορεί κανείς να δημιουργήσει επίσης χάρτες μυαλού. Διατίθενται οι ακόλουθες μορφές:

- XMind.
- FreeMind.
- MindManager.

Οι λειτουργίες MindMeister επιτρέπουν την εκτύπωση νοητικών χαρτών όπως αφίσες. Αυτή η δυνατότητα επιτρέπει την εκτύπωση νοητικών χαρτών σε μορφές εκτύπωσης από Α0 έως Α4. Οι επιλογές εκτύπωσης είναι πολύ χρήσιμες για πολύπλοκους χάρτες μυαλού, επειδή ο χρήστης μπορεί να εκτυπώσει ολόκληρο τον χάρτη χωρισμένο σε φύλλα Α4 και, στη συνέχεια, να τον καρφιτσώσει για να δει ολόκληρη την εικόνα. Για τη διευκόλυνση της συνεργασίας μεταξύ των χρηστών, η εφαρμογή MindMeister δίνει τη δυνατότητα σύνδεσης νοητικών χαρτών με τη λύση Meister Task για διαχείριση έργων και εργασιών. Στοιχεία από τον χάρτη μυαλού μπορούν να μετατραπούν σε εργασία και να ανατεθούν στην υλοποίησή του σε επιλεγμένα μέλη της ομάδας. Αυτή η λειτουργικότητα επιτρέπει τη γρήγορη μετάβαση από μια ιδέα/έννοια στην υλοποίηση έργου. Η άλλη επιλογή για την υποστήριξη της κοινής ανάπτυξης και ανάλυσης χαρτών είναι η ενοποίηση με το MeisterNote ή το MS Teams. Εάν ο χάρτης MindMeister είναι ενσωματωμένος σε ένα έγγραφο στο MeisterNote, οι χρήστες μπορούν να δουν τις αλλαγές στον χάρτη σε πραγματικό χρόνο μέσω του MeisterNote. Η προσθήκη του MindMeister στον λογαριασμό της ομάδας σας επιτρέπει να εγγραφείτε στο MindMeister χρησιμοποιώντας τον τομέα του Office 365 και να ξεκινήσετε τη χαρτογράφηση στο MS Teams.

# *Ωφέλη*

Το MindMeister προσφέρει μια τεράστια γκάμα διευκολύνσεων για την εφαρμογή των εργαλείων κατά τη διάρκεια των μαθημάτων. Οι δάσκαλοι μπορούν να υποστηρίξουν τις πολλές δραστηριότητες που αναφέρονται στη δομή, να αναλύσουν και να συζητήσουν έννοιες, ιδέες και πληροφορίες χρησιμοποιώντας αυτόν τον δημιουργό νοητικού χάρτη. Το εργαλείο μπορεί να χρησιμοποιηθεί κατά την οργάνωση καταιγισμού ιδεών, σχεδιασμού έργου και διαχείρισης συναντήσεων. Το μεγαλύτερο πλεονέκτημα του MindMeister είναι ότι ο χρήστης μπορεί να διαχειρίζεται το περιεχόμενο που δημιουργείται όπως θέλει, σύμφωνα με την άποψη των δημιουργών. Ο χρήστης μπορεί να επιλέξει το περιεχόμενο, τη μορφή, τις γραμματοσειρές για να προσαρμόσει τον χάρτη μυαλού στις δικές του ανάγκες.

Το MindMeister λειτουργεί ευέλικτα. Όταν ο δημιουργός ή τα άτομα με τα οποία έχει κοινοποιηθεί ο νοητικός χάρτης θέλουν να κάνουν κάποιες αλλαγές, μπορούν να το κάνουν στο διαδίκτυο ανά πάσα στιγμή λόγω του ότι το MindMeister λειτουργεί online και δεν απαιτεί λήψη οποιουδήποτε λογισμικού. Τα αποτελέσματα της κοινής εργασίας MindMeister επιτρέπει την εξαγωγή σε διάφορες μορφές όπως PDF, MS Word, MS PowerPoint. Οι χάρτες μπορούν επίσης να σταλούν με email ή να εκτυπωθούν απευθείας από την εφαρμογή.

Τα βασικά χαρακτηριστικά που κάνουν το MindMeister να αξίζει να εφαρμοστεί κατά τη διάρκεια των μαθημάτων είναι τα ακόλουθα:

- *Ταχύτητα*  το πρόγραμμα λειτουργεί ομαλά στο διαδίκτυο και επιτρέπει τη γρήγορη δημιουργία, τροποποίηση και ανάπτυξη του χάρτη μυαλού.
- *Εργασία στο cloud –* ο χρήστης μπορεί πάντα να έχει πρόσβαση στο πρόγραμμα όταν είναι συνδεδεμένος στο Διαδίκτυο και δεν εξαρτάται από έναν υπολογιστή.
- *Διαδραστικότητα χάρτη –* χάρη στην εργασία στο διαδίκτυο, ο χάρτης που δημιουργήθηκε είναι πλήρως διαδραστικός και επιτρέπει τη γρήγορη χρήση των πόρων που είναι διαθέσιμοι στο Διαδίκτυο.
- *Πλατφόρμα για κοινή χρήση νοητικών χαρτών –* κάθε χρήστης μπορεί να μοιραστεί τους χάρτες που έχει δημιουργήσει στο δημόσιο κανάλι του και να εμπλουτίσει την κοινότητα των λάτρεις της χαρτογράφησης μυαλού.

Ο επίσημος ιστότοπος MindMeister πείθει για την εφαρμογή του και τονίζει τέσσερα κρίσιμα χαρακτηριστικά εργαλείου που διακρίνουν αυτή τη λύση. Παρουσιάζονται στην Εικόνα 36.

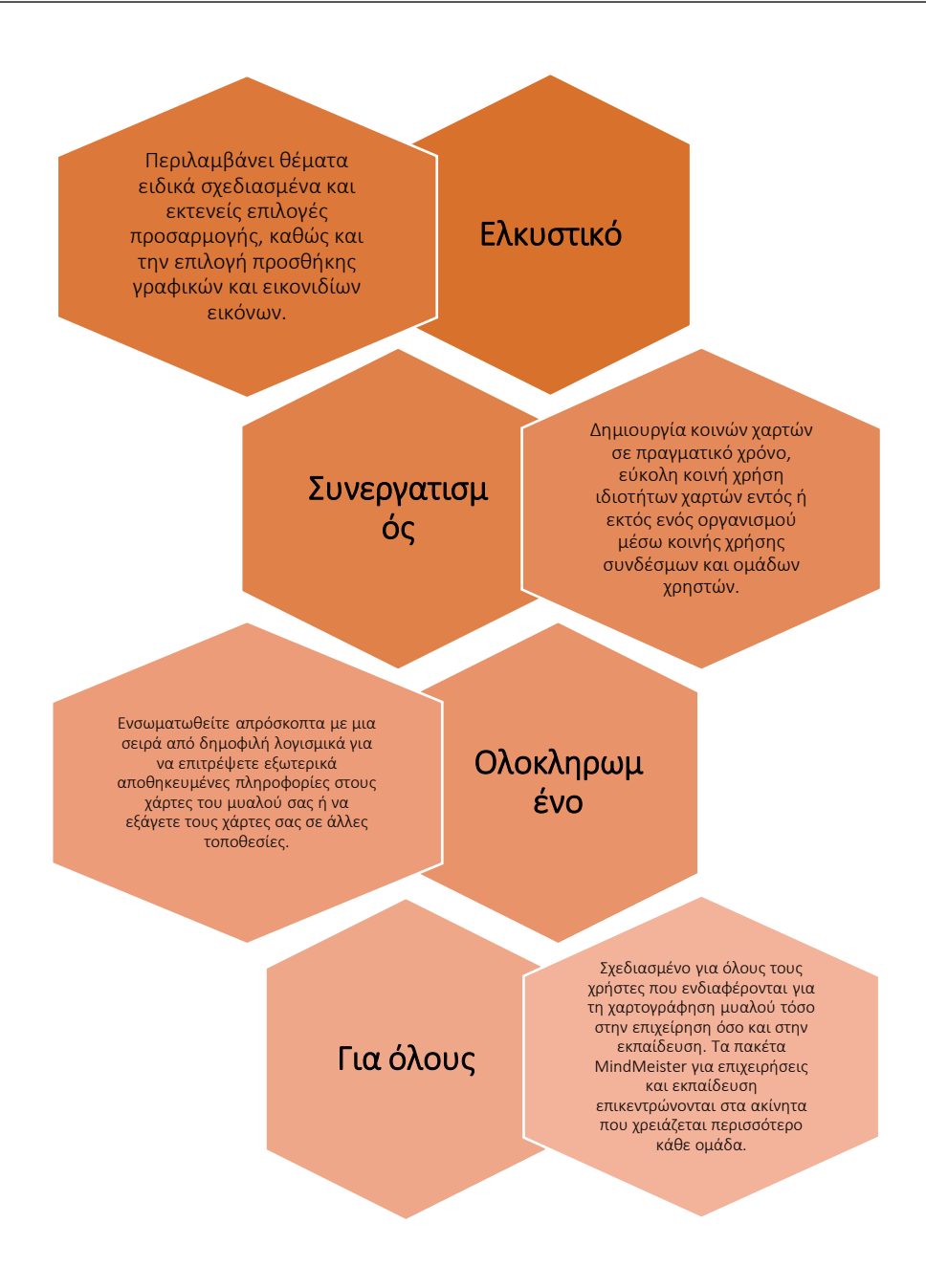

## Εικόνα 36: Χαρακτηριστικά MindMeister που τονίζουν τα οφέλη της εφαρμογής του εργαλείου

## *Υλοποίηση*

Η εφαρμογή του MindMeister ως εργαλείου που υποστηρίζει τις τάξεις είναι αρκετά εύκολη ακόμα και για άπειρους χρήστες. Ωστόσο, απαιτεί από τους μαθητές να παρουσιάσουν από τη μία πλευρά –τον ρόλο και την ιδέα της χαρτογράφησης μυαλού και από την άλλη πλευρά– τον τρόπο εργασίας με το εργαλείο. Οι δάσκαλοι της ΗΕ θα πρέπει να οπτικοποιήσουν ορισμένα παραδείγματα υπαρχόντων νοητικών χαρτών για να διευκολύνουν την κατανόηση της διαδικασίας δημιουργίας νοητικού χάρτη. Αφού εξηγήσουν τις εγκαταστάσεις του εργαλείου και το υπόβαθρο της χαρτογράφησης νου, οι δάσκαλοι της ΗΕ θα πρέπει να ορίσουν το πρόβλημα που προσδιορίζεται στους μαθητές στην τάξη και να οργανώσουν συνεδρίες καταιγισμού ιδεών, οι οποίες στην πραγματικότητα θα είναι η γενική ιδέα του νοητικού χάρτη που αναφέρεται στο πρόβλημα

που αναφέρθηκε. Τα καθορισμένα θέματα που παρουσιάζονται σε έναν συνήθως δημιουργημένο νοητικό χάρτη μπορούν στη συνέχεια να αναπτυχθούν μεμονωμένα από τους μαθητές. Μετά από κάποιο χρονικό διάστημα, αφιερώνοντας χρόνο για ατομική εργασία με τον χάρτη του μυαλού, οι καθηγητές HE μπορούν να οργανώσουν κοινή συζήτηση για να αναλύσουν τα προστιθέμενα επιμέρους θέματα, σημειώσεις, συνδέσεις και συνδέσμους ή φωτογραφίες. Ο δάσκαλος και οι μαθητές μπορούν από κοινού να αποφασίσουν εάν απαιτούνται κάποιες αλλαγές ή συμπληρωματικές πληροφορίες για την οριστικοποίηση της δημιουργίας του χάρτη. Η γενική ιδέα της εφαρμογής του MindMeister από τον δάσκαλο HE στην τάξη παρουσιάζεται στην Εικόνα 37.

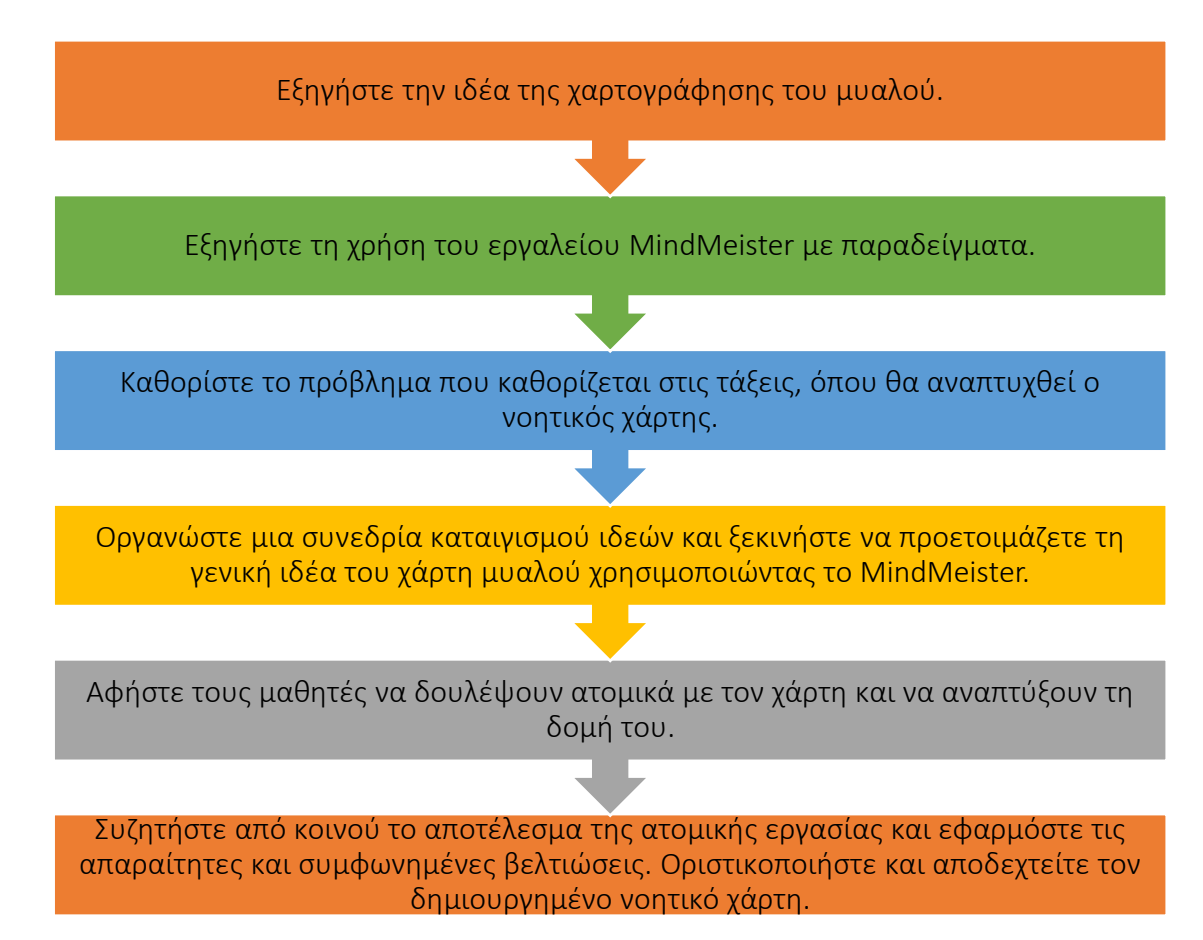

## Εικόνα 37: Η διαδικασία της εφαρμογής MindMeister στην τάξη

- Εξηγήστε την ιδέα της χαρτογράφησης μυαλού:
	- *Γενική επισκόπηση:* Οι μαθητές πρέπει να κατανοήσουν ποιος είναι ο στόχος, ο ρόλος και οι κρίσιμες δραστηριότητες κατά την εφαρμογή της χαρτογράφησης. Ο δάσκαλος θα πρέπει να παρουσιάσει εν συντομία τον ορισμό, τα βασικά στοιχεία της διαδικασίας χαρτογράφησης και να υποδείξει το ρόλο της κύριας ιδέας/θέματος και των επιμέρους ιδεών/υπο-θεμάτων και τους συσχετισμούς μεταξύ τους.
	- *Δραστηριότητα στην τάξη:* Στην αρχή της τάξης, ο δάσκαλος μπορεί να εξηγήσει την ιδέα της χαρτογράφησης μυαλού και τα οφέλη από τη χρήση αυτής επίσης. Ο δάσκαλος μπορεί να παρουσιάσει τον ορισμό της χαρτογράφησης και τα βασικά στοιχεία που ακολουθούν οι μαθητές κατά τη δημιουργία του νοητικού χάρτη. Ο δάσκαλος μπορεί

επίσης να υποδείξει ότι η χαρτογράφηση μυαλού είναι χρήσιμη οργανωτική τεχνική που περιλαμβάνει τη δημιουργία ενός οπτικού διαγράμματος για τη σύλληψη και τη δομή πληροφοριών, ιδεών ή εννοιών. Κατά την παρουσίαση της ιδέας της χαρτογράφησης, ο δάσκαλος μπορεί να προσδιορίσει ότι ένας νοητικός χάρτης είναι ένα διάγραμμα για την αναπαράσταση εργασιών, λέξεων, εννοιών ή στοιχείων που συνδέονται και διατάσσονται γύρω από μια κεντρική έννοια ή θέμα χρησιμοποιώντας μια μη γραμμική γραφική διάταξη που επιτρέπει στο χρήστη να αναπτύξει ένα διαισθητικό πλαίσιο γύρω από μια κεντρική ιδέα. Μια κεντρική ιδέα συνδέεται μέσω γραμμών με άλλες έννοιες οι οποίες με τη σειρά τους συνδέονται με άλλες σχετικές ιδέες. Παρακάτω, εξηγούνται τα βασικά βήματα για έναν αποτελεσματικό χάρτη μυαλού:

- *Βήμα 1:* Προσδιορισμός της κεντρικής ιδέας/έννοιας, ο βασικός λόγος στον οποίο θέλει κανείς να επικεντρωθεί κατά τη δημιουργία ενός νοητικού χάρτη. Υπάρχει μια βασική έννοια, που συχνά εκφράζεται γραφικά ως εικόνα ή με σύντομο όνομα.
- *Βήμα 2:* Προσθήκη κλάδων στην κύρια ιδέα. Αυτές είναι οι επιμέρους ιδέες ή πληροφορίες που προέρχονται από την κεντρική ιδέα. Οι κύριοι κλάδοι που προέρχονται από την κεντρική εικόνα αντιπροσωπεύουν τα βασικά θέματα. Οι δευτερεύουσες ιδέες που διακλαδίζονται άμεσα από την κεντρική ιδέα είναι γνωστές ως συνειρμοί πρώτου επιπέδου.
- *Βήμα 3:* Εξερεύνηση θεμάτων προσθέτοντας περισσότερους κλάδους. Εκεί δημιουργείται η πιο εις βάθος δομή στην οποία παρέχεται η οργάνωση των υποεπιπέδων. Η διερεύνηση καθενός από τα θέματα σε βάθος αντικατοπτρίζεται με την προσθήκη θυγατρικών κλάδων για την καταγραφή πληροφοριών και την προσθήκη περισσότερων λεπτομερειών.
- *Βήμα 4:* Προσθήκη οπτικών εφέ, π.χ. εικόνες, χρώματα, μέγεθος κειμένου. Το όνομα των τμημάτων, οι συνδέσεις πρέπει να τονίζονται με μια σειρά διαφορετικών χρωμάτων. Στο περιεχόμενο μπορούν να προστεθούν εικόνες ή/και σύμβολα. Όλα τα οπτικά στοιχεία θα πρέπει να υπογραμμίζουν τη δομή που δημιούργησε, να τονίσουν σημαντικά σημεία και να αφήσουν τους ανθρώπους να ασχοληθούν με την εξερεύνηση χάρτη.
- *Βήμα 5:* Επανεξέταση και ανάλυση του δημιουργημένου νοητικού χάρτη για να βάλετε τα πράγματα σε τάξη και να κάνετε την τελική αναθεώρηση.

Η δραστηριότητα που αναφέρεται στην εξήγηση της ιδέας της χαρτογράφησης πρέπει να ολοκληρωθεί σε 10 λεπτά.

- Εξηγήστε τη χρήση του εργαλείου MindMeister με παραδείγματα:
	- *Γενική επισκόπηση:* Οι μαθητές πρέπει να εξοικειωθούν με τη χρήση του εργαλείου. Ο δάσκαλος HE μπορεί να παρουσιάσει πώς να
συνδεθείτε στο εργαλείο, ποιες είναι οι κύριες διαθέσιμες εγκαταστάσεις και πώς να τις χρησιμοποιήσετε στην πράξη.

 *Δραστηριότητα στην τάξη:* Ο δάσκαλος μπορεί να παρουσιάσει τις εγκαταστάσεις MindMeister στους μαθητές. Εμφανίζει στην οθόνη την ιστοσελίδα του MindMeister και παρέχει την παρουσίαση του λογισμικού. Ο δάσκαλος περιλαμβάνει στην παρουσίαση τους ήδη υπάρχοντες νοητικούς χάρτες για να δείξει τα αποτελέσματα της διαδικασίας χαρτογράφησης. Οι οθόνες ενός από τα παραδείγματα του νοητικού χάρτη που δημιουργήθηκε στο MindMeister παρουσιάζονται στην Εικόνα 38 και στην Εικόνα 39 (Μέρος Α & Μέρος Β).

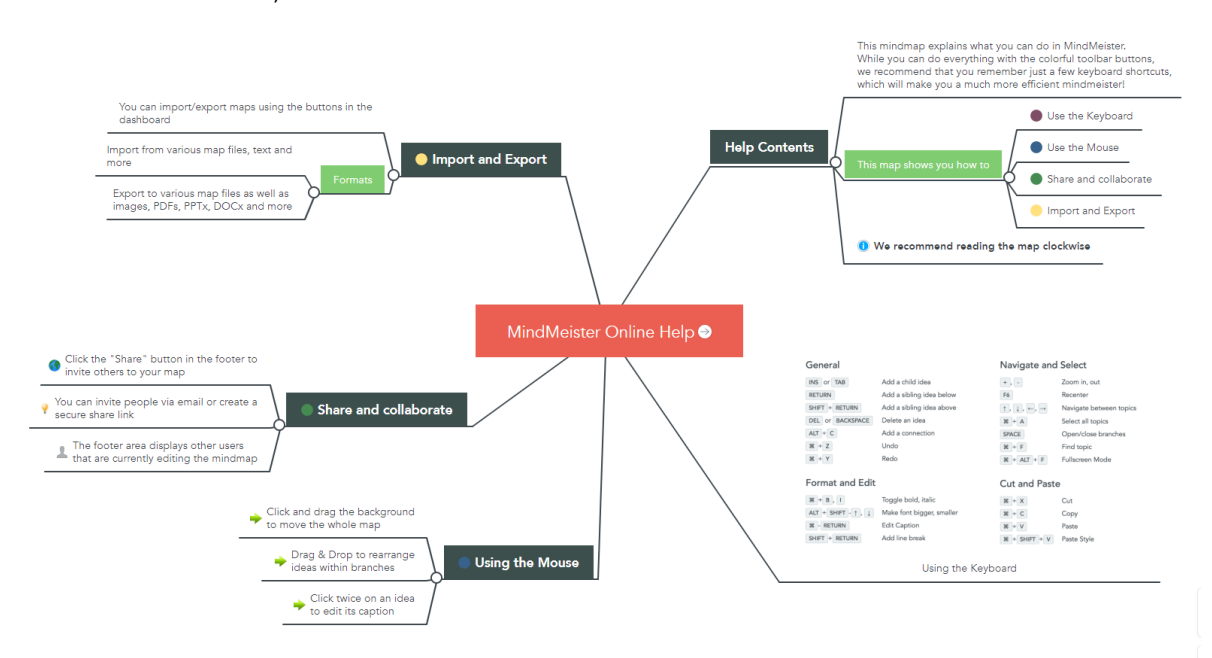

Εικόνα 38: Ένα παράδειγμα χάρτη μυαλού "MindMeister Online Help" που δημιουργήθηκε στο λογισμικό MindMeister (Πηγή: [Link\)](https://www.mindmeister.com/247/mindmeister-online-help?fullscreen=1)

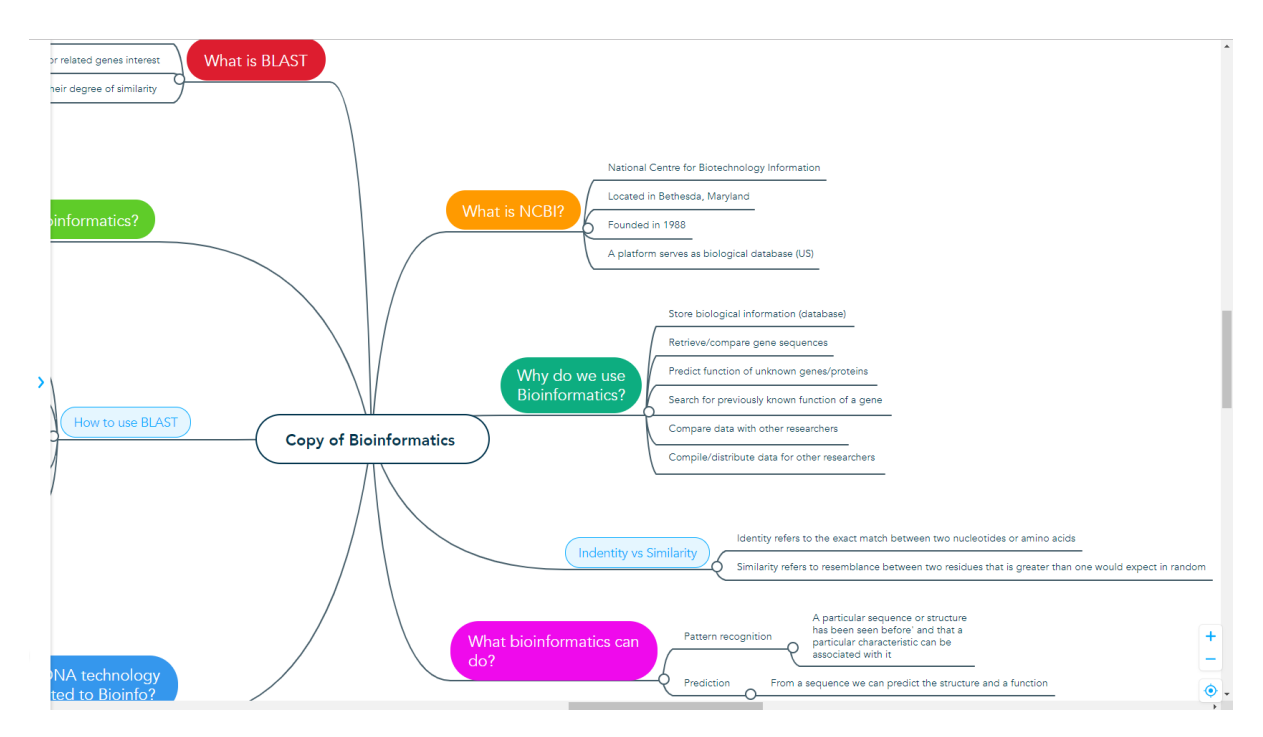

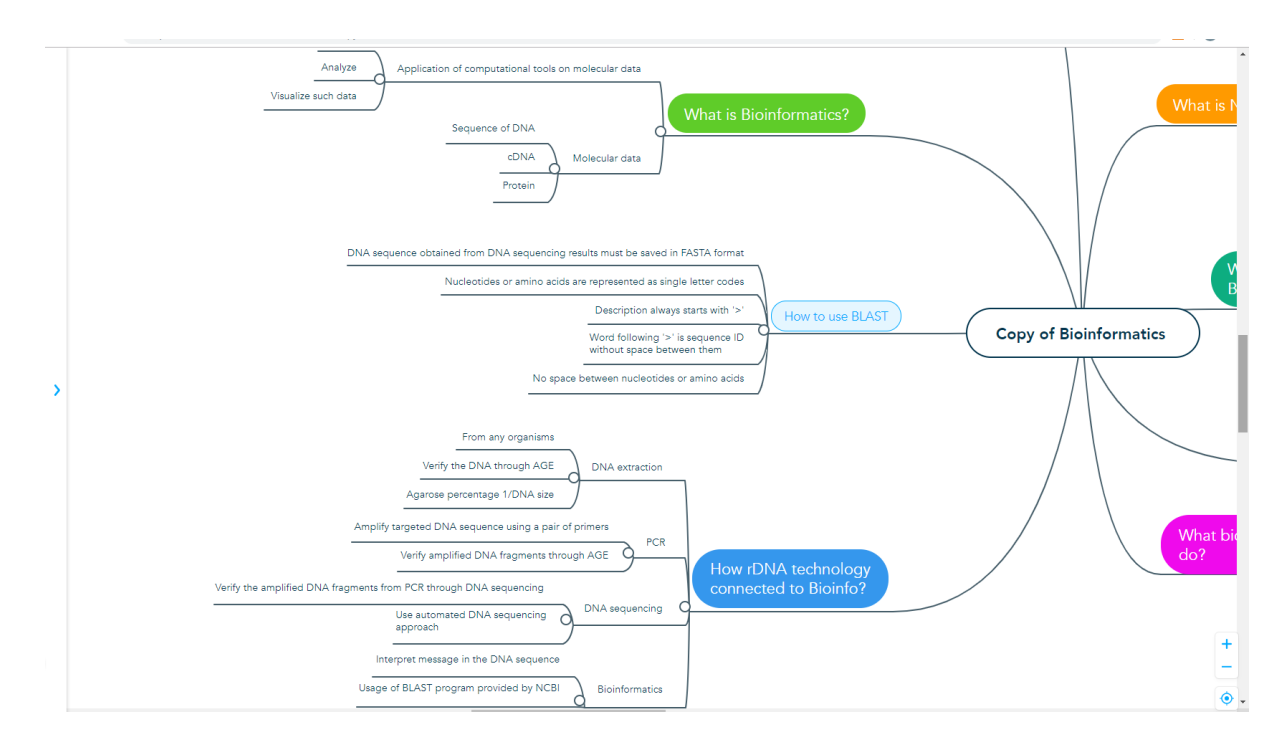

# Εικόνα 39 (Μέρος Α): Ένα παράδειγμα χάρτη μυαλού "Αντίγραφο βιοπληροφορικής" που δημιουργήθηκε στο λογισμικό MindMeister (Πηγή: [Link\)](https://www.mindmeister.com/948068760/copy-of-bioinformatics?fullscreen=1)

Εικόνα 39 (Μέρος Β): Παράδειγμα χάρτη μυαλού «Αντίγραφο βιοπληροφορικής» που δημιουργήθηκε στο λογισμικό MindMeister (Πηγή: [Link\)](https://www.mindmeister.com/948068760/copy-of-bioinformatics?fullscreen=1)

Οι μαθητές μπορούν να βοηθήσουν τον δάσκαλο χρησιμοποιώντας τους υπολογιστές τους και να προσπαθήσουν να χρησιμοποιήσουν τις βασικές λειτουργίες MindMeister που εξηγεί ο δάσκαλος. Για να ξεκινήσετε την εργασία με το εργαλείο απαιτούνται τα ακόλουθα βήματα:

- Ο χρήστης πρέπει να εγγραφεί στο MindMeister μέσω του συνδέσμου: https://www.mindmeister.com/mm/signup/basic. Αφού εγγραφεί, έχει πρόσβαση στην αρχική σελίδα και μπορεί να ελέγξει όλους τους χάρτες μυαλού που δημιουργήθηκαν.
- Για να δημιουργήσετε έναν νέο χάρτη ο χρήστης, πρέπει να κάνει κλικ στο κουμπί «Ο νέος μου χάρτης μυαλού». Το πρόγραμμα επεξεργασίας χαρτών μυαλού θα είναι διαθέσιμο. Στη μέση της σελίδας, θα εμφανιστεί μια ενότητα κύριου θέματος, όπου θα πρέπει να εισαχθεί το θέμα του δημιουργημένου χάρτη μυαλού.
- Μόλις ο χρήστης δημιουργήσει το κύριο θέμα, θα είναι διαθέσιμη η δυνατότητα προσθήκης υποθέματος πατώντας το πλήκτρο tab. Μετά την προσθήκη όλων των επιμέρους θεμάτων, η δημιουργία του χάρτη μυαλού μπορεί να ολοκληρωθεί κάνοντας κλικ στο «enter». Κάνοντας κλικ στο enter μία ακόμη φορά, μπορείτε να δημιουργήσετε ένα άλλο

θέμα. Τα θέματα που προστέθηκαν με αυτόν τον τρόπο αναγνωρίζονται στον χάρτη ως συναφή θέματα.

- Με τη βοήθεια των δύο πλήκτρων που αναφέρονται παραπάνω – enter και tab, ο χρήστης μπορεί να δημιουργήσει το κύριο θέμα και τα σχετικά θέματα.
- Η κατάργηση ή η προσθήκη σχετικών θεμάτων μπορεί να γίνει χρησιμοποιώντας τη «σύνδεση» για την προσθήκη ενός θέματος και την «αποσύνδεση» για την κατάργησή του.
- Το MindMeister επιτρέπει επίσης την προσθήκη ετικετών και την αλλαγή των χρωμάτων των συνδέσεων.
- Ο ολοκληρωμένος νοητικός χάρτης μπορεί να μοιραστεί με μαθητές, δασκάλους και άλλους συμμετέχοντες που εμπλέκονται στη μαθησιακή διαδικασία, ώστε να μπορούν να μοιραστούν τις ιδέες και τα σχόλιά τους.

Οι δραστηριότητες σχετικά με τη χρήση του MindMeister θα πρέπει να διαρκέσουν 15 λεπτά για να ολοκληρωθούν.

# Καθορίστε το πρόβλημα που καθορίζεται στις τάξεις, όπου θα αναπτυχθεί ο νοητικός χάρτης:

*-Γενική επισκόπηση:* Μόλις οι μαθητές εξοικειωθούν με την προσέγγιση χαρτογράφησης νου και το λογισμικό MindMeister, θα πρέπει να αρχίσουν να εργάζονται πάνω στο πρόβλημα/έννοια/ιδέα που δημοσιεύτηκε από τον δάσκαλο. Ο δάσκαλος πρέπει να ορίσει το κύριο θέμα και να εμπλέξει τον μαθητή στη δημιουργία χάρτη.

*-Δραστηριότητα στην τάξη:* Οι δάσκαλοι της ΗΕ πρέπει να καθορίσουν το θέμα, το οποίο θα αποτελέσει τη βάση της ανάπτυξης χάρτη και αναφέρεται στις τάξεις. Εξηγεί ότι ένας χάρτης θα δημιουργείται συνήθως για ένα δεδομένο θέμα. Το MindMeister είναι διαθέσιμο και έτοιμο για δημιουργία χάρτη. Η οθόνη με το MindMeister παρουσιάζεται στο κοινό. Η γενική ιδέα εισάγεται και εμφανίζεται ως νέος νοητικός χάρτης. Ο δάσκαλος οργανώνει τη συνεδρία καταιγισμού ιδεών με τους μαθητές. Ο δάσκαλος υποδεικνύει ότι η γενική ιδέα και οι κύριοι κλάδοι θα αναπτυχθούν από κοινού. Οι υποέννοιες που προτείνονται από τους μαθητές εισάγονται συνεχώς στο MindMeister και παρουσιάζονται για επανεξέταση. Η δραστηριότητα θα πρέπει να ολοκληρωθεί όταν αναπτυχθεί η κύρια ιδέα από συλλόγους πρώτου ή δεύτερου επιπέδου, γιατί θα αποτελέσει τη βάση για την ατομική εργασία των μαθητών. Η κοινή ανάπτυξη του νοητικού χάρτη πρέπει να διαρκέσει 10 λεπτά.

- Αφήστε τους μαθητές να εργαστούν μεμονωμένα με τον χάρτη και να αναπτύξουν τη δομή του:
	- *Γενική Επισκόπηση:* Οι μαθητές θα πρέπει να συμμετέχουν στην ανάπτυξη ενός ήδη δημιουργημένου γενικού χάρτη. Θα πρέπει να έχουν την ευκαιρία να εργαστούν μεμονωμένα, να επικεντρωθούν σε μία από τις προτεινόμενες υποκατηγορίες και να προσθέσουν νέα σχετικά στοιχεία.
- *Δραστηριότητα στην τάξη:* Το καθορισμένο θέμα που παρουσιάζεται σε έναν κοινώς δημιουργημένο νοητικό χάρτη θα πρέπει να αναπτυχθεί σε αυτό το βήμα μεμονωμένα από τους μαθητές. Ο δάσκαλος αποφασίζει ποια έννοια θα αναπτυχθεί από ποιον μαθητή. Εάν η ομάδα των μαθητών είναι μεγαλύτερη από τον αριθμό των εννοιών, μπορούν να εργαστούν σε ζευγάρια. Οι μαθητές εντός 10 λεπτών θα προσθέσουν επιπλέον υπο-θέματα, σημειώσεις, συνδέσεις στην έννοια που έχει καθοριστεί για αυτούς. Θα πρέπει να προσθέσουν κάποια εφέ οπτικοποίησης για να εκφράσουν καλύτερα την πρόοδο της εργασίας τους.
- Συζητήστε από κοινού το αποτέλεσμα της ατομικής εργασίας και εφαρμόστε τις απαραίτητες και συμφωνημένες βελτιώσεις. Οριστικοποιήστε και αποδεχτείτε τον δημιουργημένο νοητικό χάρτη:
	- *Γενική επισκόπηση:* Αφού εργαστείτε μεμονωμένα με τον χάρτη, θα παρουσιαστεί η προσπάθεια για κοινή συζήτηση και απαραίτητες βελτιώσεις. Οι μαθητές και ο δάσκαλος μπορούν να προτείνουν αλλαγές σε μεμονωμένα αντικείμενα ή σε δεδομένες συνδέσεις. Αυτές οι ενέργειες θα πρέπει να οδηγήσουν στην επίτευξη ικανοποιημένου αποτελέσματος της διαδικασίας χαρτογράφησης μυαλού.
	- *Δραστηριότητα στην τάξη:* Ο δάσκαλος και οι μαθητές θα πρέπει να συζητούν συνήθως τα αποτελέσματα της εργασίας τους από τα προηγούμενα βήματα. Ο καθηγητής HE οργανώνει κοινή συζήτηση για να αναλύσει τα επιμέρους θέματα, τις σημειώσεις, τις συνδέσεις, τα εφέ οπτικοποίησης και να ζητήσει τις προτεινόμενες αλλαγές. Ο δάσκαλος και οι μαθητές μπορούν από κοινού να αποφασίσουν, εάν οι βελτιώσεις επιτρέπουν την επίτευξη καλύτερης ποιότητας του χάρτη μυαλού. Οι συμφωνημένες αλλαγές εφαρμόζονται στον χάρτη μυαλού. Η δραστηριότητα θα πρέπει να ολοκληρωθεί με την αποδοχή του δημιουργημένου χάρτη μυαλού. Η συζήτηση και οι βελτιώσεις πρέπει να γίνουν μέσα σε 10 λεπτά.
- *Παραδείγματα Οργανισμών που χρησιμοποιούν το MindMeister Tool*

Τα πραγματικά παραδείγματα επιβεβαιώνουν ότι το MindMeister είναι ένα εργαλείο που εφαρμόζεται στις επιχειρήσεις. Ο παρακάτω πίνακας παρουσιάζει το παράδειγμα επιχειρηματικής εφαρμογής:

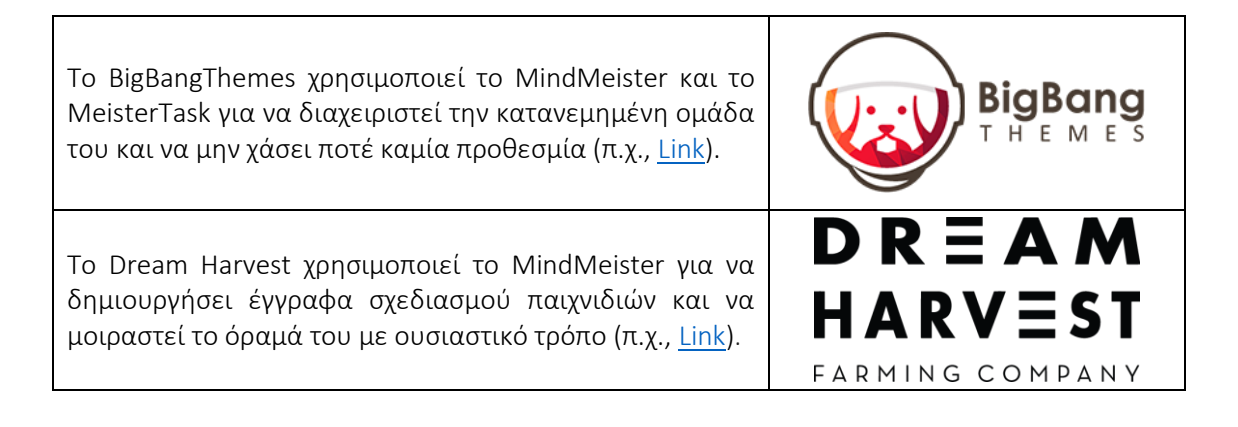

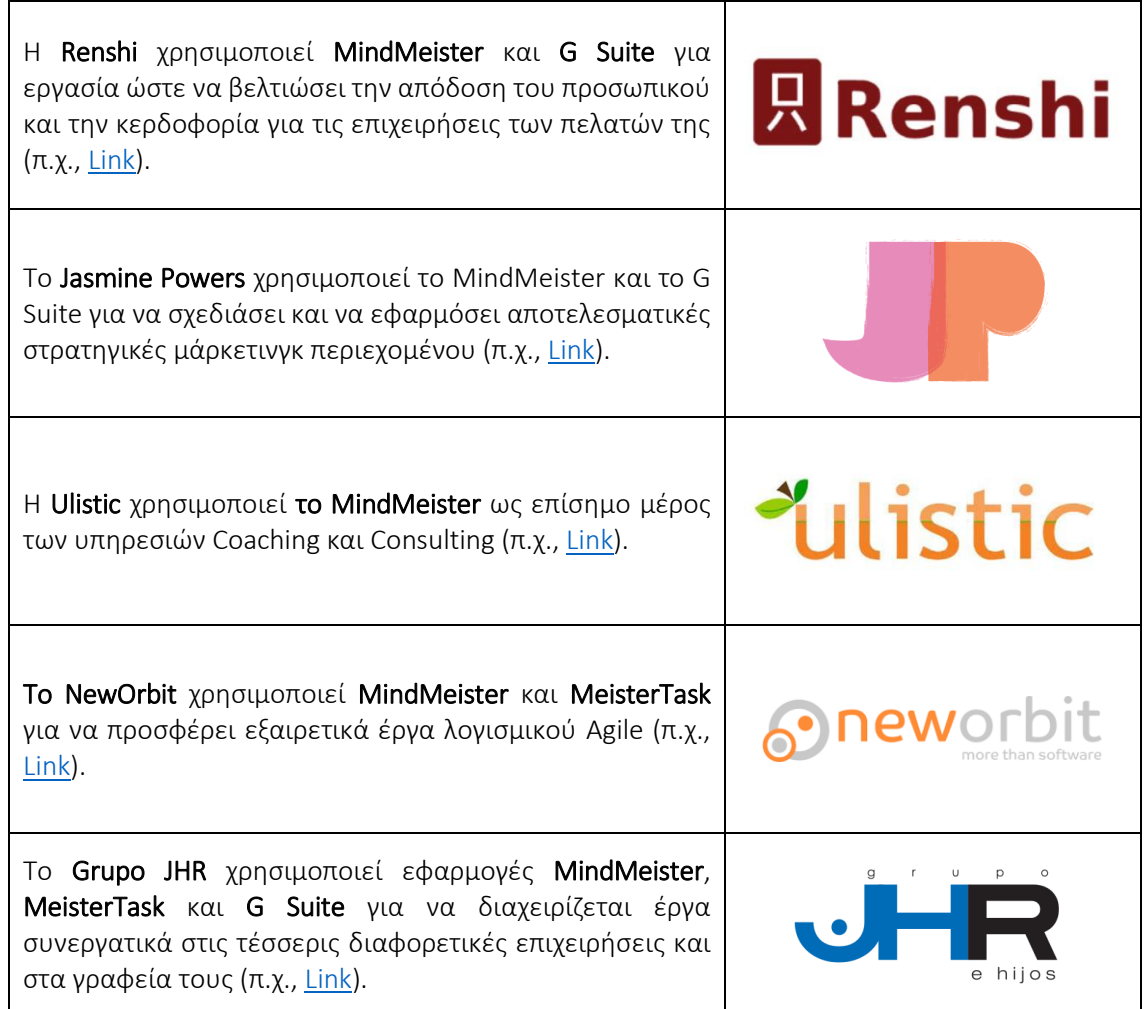

#### Πίνακας 15: Παραδείγματα οργανισμών που χρησιμοποιούν το MindMeister Tool

## *• Πρόσθετα παραδείγματα σχετικά με τη χρήση του εργαλείου MindMeister*

Ακολουθούν συγκεκριμένες πηγές για την κατανόηση και την εφαρμογή του εργαλείου MindMeister σε ένα περιβάλλον τάξης:

- o MindMeister για θέματα εκπαίδευσης: Διδασκαλία και μελέτη με διαδικτυακή χαρτογράφηση μυαλού – [Link](https://www.youtube.com/watch?v=9PGqm_j8FEg)
- o Σχεδιασμός μαθήματος με Mind Maps [Link](https://www.mindmeister.com/blog/lesson-planning-with-mind-maps/)
- o Διδάξτε αποτελεσματικά, μελετήστε αποτελεσματικά. Mind Map για θέματα εκπαίδευσης – [Link](https://www.mindmeister.com/pages/mind-map-education)
- o Εκπαίδευση. Βελτιώστε την δέσμευση. Αυξήστε τα επιτεύγματα των μαθητών – [Link](https://www.mindmeister.com/content/education)
- o Ο κ. Valentin χρησιμοποιεί το MindMeister στην τάξη για να προσελκύσει και να εμπνεύσει τους μαθητές – [Link](https://www.mindmeister.com/downloads/casestudy_anthonyvalentin.pdf)
- o Donna Nicholson Arnott είναι μια μαθήτρια που χρησιμοποιεί το MindMeister για να επεξεργάζεται μεγάλες ποσότητες πληροφοριών παρά τη δυσλεξία της – [Link](https://www.mindmeister.com/downloads/casestudy_donnanicholsonarnott.pdf)
- *Σύνδεσμοι σε Πηγές Γενικής Εκμάθησης*

Ακολουθούν γενικοί πόροι για να μάθετε, πώς να χρησιμοποιείτε το MindMeister και να δημιουργείτε τον δικό σας χάρτη μυαλού ή να χρησιμοποιείτε τους υπάρχοντες:

- o Βιβλιοθήκη βίντεο MindMeister Tutorial [Link](https://www.youtube.com/playlist?list=PL7IGVRbeQlXIyhb2swLnB_gpmMYup0qXS)
- o Ξεκινήστε με το MindMeister [Link](https://support.mindmeister.com/hc/en-us/articles/360017492920-Getting-Started-with-MindMeister#h_01FHB2NS8A8YEZBCQTF776N2XA)
- o Ξεκινήστε με το MindMeister: Δημιουργήστε τον πρώτο σας χάρτη μυαλού [Link](https://www.youtube.com/watch?v=3DqEoM5fKJg&t=122s)
- o Πώς να: Χρησιμοποιείτε τις συνδέσεις στο ολοκαίνουργιο MindMeister [Link](https://www.youtube.com/watch?v=sJx0joU6qlc)
- o MindMeister: Πλήρης κριτική | Εργαλείο χαρτογράφησης μυαλού [Link](https://www.youtube.com/watch?v=7boXHA5t2cA)
- o Βάση δεδομένων των διαδραστικών νοητικών χαρτών [Link](https://www.mindmeister.com/mind-map-examples)
- o Εφαρμογή MindMeister (στα πολωνικά) [Link](https://www.youtube.com/watch?v=orRruqKk18Y)

#### 3.5 Οργάνωση Συνεργασίας και Ροή Εργασιών

Με την ανάπτυξη και τον πολλαπλασιασμό του Διαδικτύο, η ζήτηση για ηλεκτρονικό και διαδικτυακό εμπόριο έχει αυξηθεί. Αυτό, με τη σειρά του, αύξησε τη ζήτηση για αυτοματοποίηση επιχειρηματικών διαδικασιών. Μια ροή εργασίας που δημιουργείται αυτόματα μπορεί να εξοικονομήσει χρόνο και πόρους που απαιτούνται για τη λειτουργία διαδικτυακών επιχειρήσεων. Γενικά, λόγω των αλληλεξαρτήσεων μεταξύ των δραστηριοτήτων τους, πολλές επιχειρηματικές οργανώσεις θα χρειαστεί να συνεργαστούν και να συντονίσουν τις δραστηριότητές τους μεταξύ τους. Αυτό δημιουργεί την ανάγκη για συνεργασία στη ροή εργασιών μεταξύ των οργανισμών. Τα τρέχοντα συστήματα για τη συνεργασία ροής εργασιών είναι ικανά μόνο να συμβιβάσουν τις υπάρχουσες ροές εργασίας των συνεργαζόμενων οργανισμών. Τα συνεργατικά εργαλεία και πλατφόρμες επιτρέπουν στις διάσπαρτες ομάδες να συνεργάζονται αποτελεσματικά και να συνεργάζονται, π.χ., από την ανταλλαγή ιδεών με ψηφιακές αυτοκόλλητες σημειώσεις έως τον σχεδιασμό και τη διαχείριση ευέλικτων ροών εργασίας.

Ακολουθούν τρία εργαλεία που εξηγούν πώς οι καθηγητές ΗΕ μπορούν να χρησιμοποιήσουν τα εργαλεία συνεργασίας και ροής εργασίας και να αποδείξουν στους μαθητές ότι η ενσωμάτωση των εργαλείων συνεργασίας και επικοινωνίας με το λογισμικό ροής εργασιών επιτρέπει την αυξημένη απόδοση της υπηρεσίας μειώνοντας τα σιλό πληροφοριών και τα συμβατικά σημεία τριβής της επιχείρησης χρόνου, χώρου και την οργανωτική δομή.

#### *3.5.1 Miro*

*Στόχος* 

Το Miro (παλαιότερα γνωστό ως Realtimeboard) είναι μια διαδικτυακή και συνεργατική πλατφόρμα λευκού πίνακα, στην οποία τα μέλη της ομάδας μπορούν να έχουν πρόσβαση οπουδήποτε σε πραγματικό χρόνο.

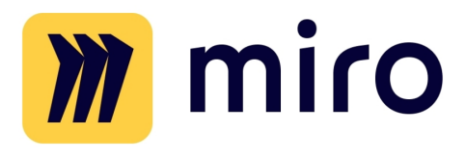

Επιτρέπει στις ομάδες να συνεργάζονται αποτελεσματικά υποστηρίζοντας την επικοινωνία και χρησιμοποιώντας διαφορετικά εργαλεία. Προσφέρει έτοιμα πρότυπα για να ξεκινήσετε την εργασία. Το εργαλείο επιτρέπει επίσης την ανάπτυξη σημειώσεων και σχεδίων, τη μετατόπιση των πραγμάτων και τη σύνδεση μέσω ενσωματωμένων βιντεοκλήσεων ή διαδικτυακών συνομιλιών. Το εργαλείο συνοδεύεται επίσης με μια σειρά από προκατασκευασμένα πρότυπα που μπορούν να εμπνεύσουν ή να χρησιμεύσουν ως αφετηρία για τη δική σας εργασία έργου.

Οι καθηγητές HE μπορούν να χρησιμοποιήσουν το Miro για εξ αποστάσεως συνεργασία, ιδεασμό και καταιγισμό ιδεών, έρευνα και σχεδιασμό, στρατηγική και σχεδιασμό, ευέλικτες ροές εργασίας, χαρτογράφηση και διαγράμματα, διαδικτυακά εργαστήρια και επίλυση προβλημάτων.

*Περιγραφή* 

Το Miro είναι μια επεκτάσιμη, ασφαλής, διαδικτυακή πλατφόρμα λευκού πίνακα μεταξύ συσκευών, ενσωματωμένη με τα πιο δημοφιλή εργαλεία όπως το Google Drive, το Dropbox, το Trello, το Jira, το Rally, το Slack ή το Google Contacts. Προσφέρεται σε δωρεάν έκδοση, η οποία σας επιτρέπει να εργάζεστε για απεριόριστο αριθμό ατόμων αλλά σε έως και 3 πίνακες, και σε τρεις επί πληρωμή εκδόσεις: Team, Business και Enterprise. Αυτό που ξεχωρίζει τη Miro από άλλες παρόμοιες υπηρεσίες του είδους της είναι η φαινομενικά ατελείωτη λίστα με τις εκδόσεις του πίνακα που μπορούν να χρησιμοποιήσουν οι καθηγητές HE και οι μαθητές τους. Εδώ είναι μερικές από αυτές:

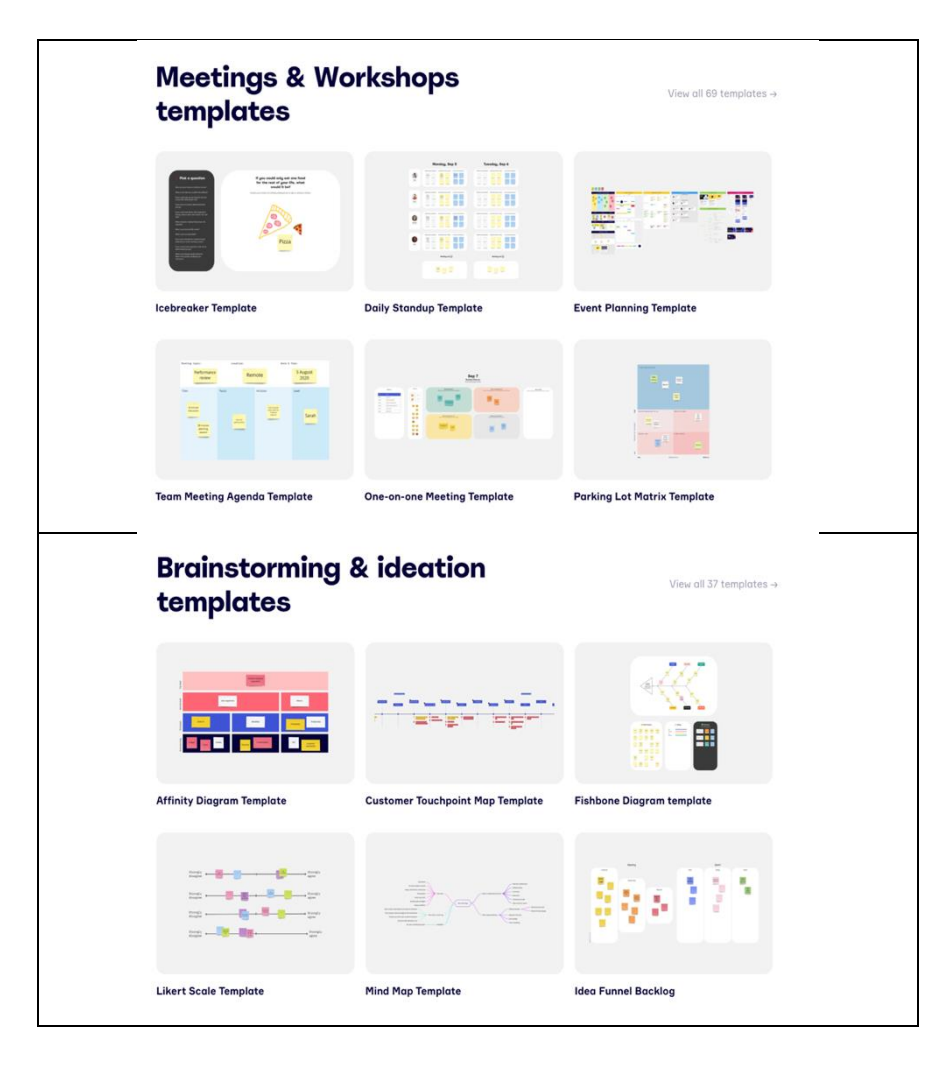

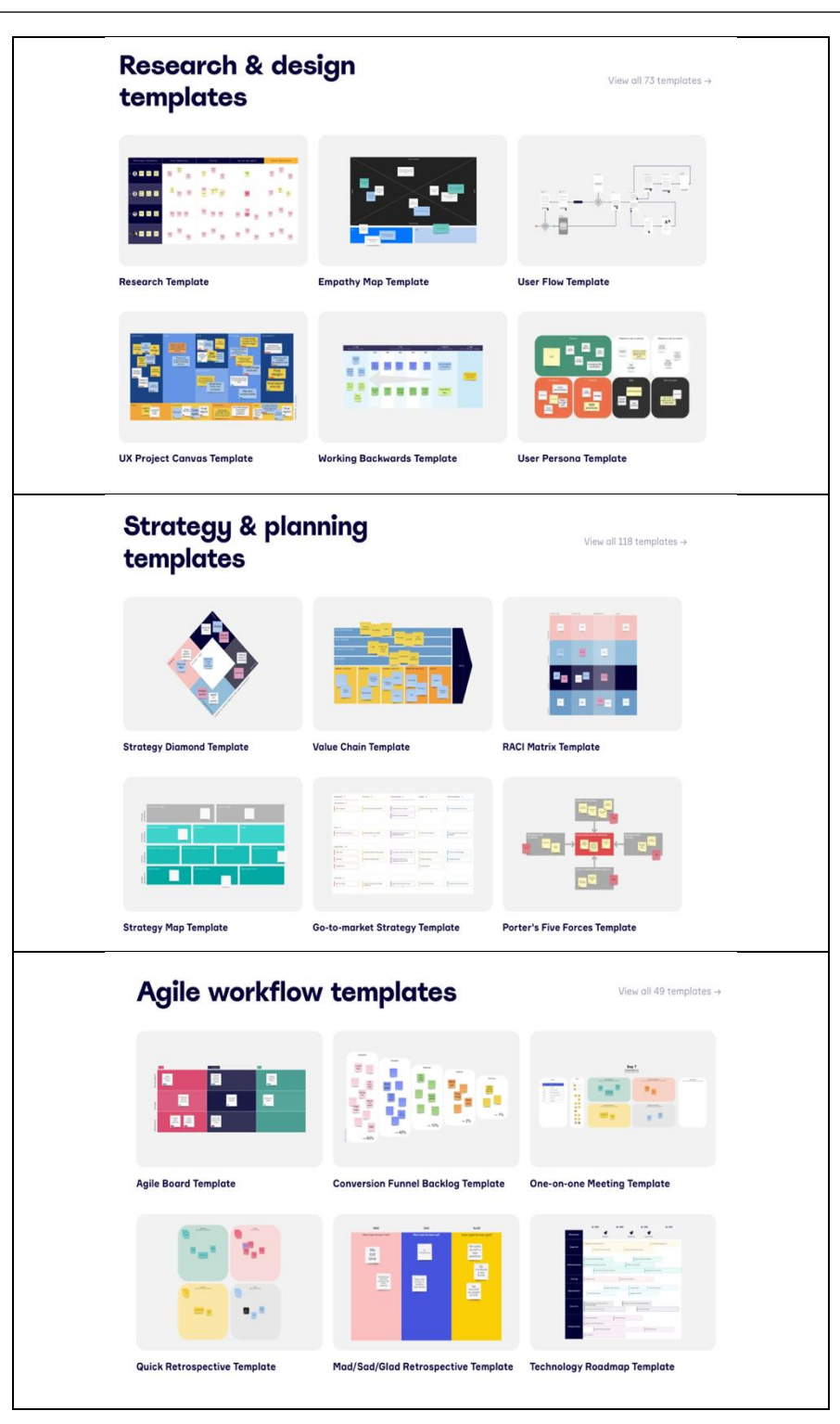

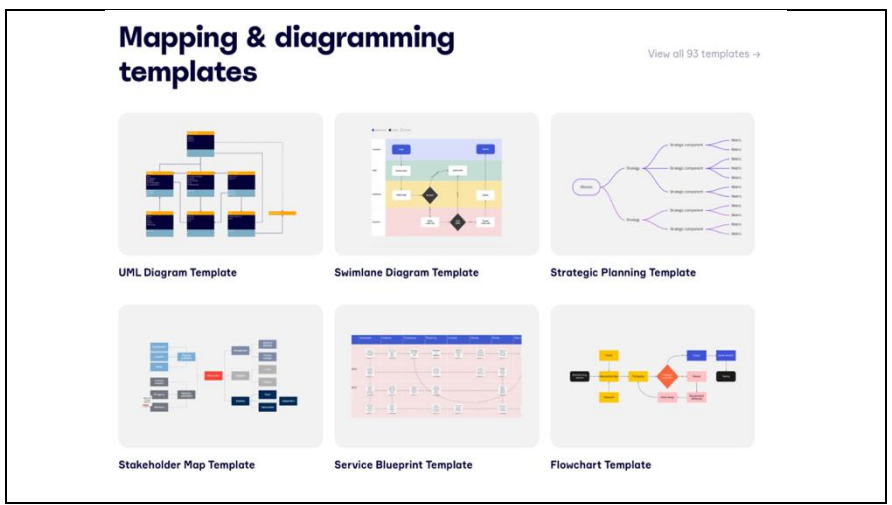

#### Εικόνα 40: Διαφορετικοί τύποι υπηρεσιών που προσφέρονται από το Miro

#### *Βασικά Χαρακτηριστικά*

Το Miro διαφέρει από άλλους πίνακες στο ότι έχει πολλά ασυνήθιστα χαρακτηριστικά. Αυτά που μπορούν να φανούν χρήσιμα για έναν δάσκαλο ΗΕ είναι:

- o Πολλοί χρήστες μπορούν να εργαστούν ταυτόχρονα η εφαρμογή επιτρέπει σε πολλούς συμμετέχοντες να εργάζονται ταυτόχρονα, επιπλέον μπορείτε να παρακολουθείτε την κίνηση του ποντικιού καθενός από αυτούς. Χάρη σε αυτό, όλοι μπορούν να συμμετέχουν ενεργά στη δημιουργία ενός διαγράμματος, να προσθέτουν τις ιδέες τους ή να κάνουν σχόλια.
- o Έτοιμα πρότυπα Το Miro δίνει στον καθηγητή HE ένα σύνολο έτοιμων προτύπων που επιτρέπουν, μεταξύ άλλων:
	- Χαρτογράφηση ιστορίας χρήστη.
	- Δημιουργία οδικού χάρτη.
	- Ανάλυση πηγών προβλημάτων στο μοντέλο «Mind Map».
	- Διεξαγωγή ομαδικής αναδρομικής.
	- Οργάνωση καταιγισμού ιδεών με τη χρήση του χάρτη μυαλού.

Από μια μεγάλη γκάμα διατάξεων, ο Δάσκαλος μπορεί να επιλέξει την καλύτερη για τις ανάγκες του μαθήματος.

- Έλεγχος χρόνου κατά τη διάρκεια των μαθημάτων Το Miro έχει τη δυνατότητα να ενεργοποιεί ένα χρονόμετρο, το οποίο θα ενημερώνει κάθε συμμετέχοντα (εμφανίζεται στην οθόνη) ότι ο χρόνος των μεμονωμένων δραστηριοτήτων εξαντλείται και πρέπει να ληφθούν αποφάσεις για τα επόμενα βήματα – αυτή είναι μια πολύ χρήσιμη λειτουργικότητα, χάρη στην οποία ένας δάσκαλος μπορεί να χρησιμοποιήσει αποτελεσματικά το χρόνο κατά τη διάρκεια των μαθημάτων με τους μαθητές.
- Λογική διαίρεση του έργου Το Miro επιτρέπει την ομαδοποίηση θεμάτων σε ένα ειδικό πλαίσιο, το οποίο μπορεί εύκολα να πλοηγηθεί στο πλαϊνό πλαίσιο. Μια σαφής δομή των συλλεγόμενων πληροφοριών επιτρέπει την εύκολη πλοήγηση μεταξύ συγκεκριμένων σημειώσεων. Επιπλέον, το Miro σάς επιτρέπει να δημιουργήσετε ένα δέντρο έργων στο οποίο αποθηκεύονται μεμονωμένοι πίνακες.

Ένα τέτοιο μοντέλο επιτρέπει, για παράδειγμα, να μοιράζονται ολόκληρα ταμπλό μεταξύ ομάδων

### *Ωφέλη*

Το πλεονέκτημα του Miro είναι ότι λειτουργεί σε πολλές πλατφόρμες, λειτουργεί σε συσκευές Android, συσκευές iOS και είναι δωρεάν για λήψη σε όλα τα συστήματα Windows και macOS. Ορισμένοι χρήστες μπορεί να προτιμούν τις εκδόσεις εντός εφαρμογής, ειδικά αν τους αρέσει να εργάζονται με οθόνες αφής. Η εφαρμογή υποστηρίζει επίσης τη γενική χρήση γραφίδων (S Pens, Apple Pencils κ.λπ.). Το αναμφισβήτητο πλεονέκτημα της εφαρμογής Miro είναι η δυνατότητα παρακολούθησης των αλλαγών που γίνονται από άλλα μέλη της ομάδας στον ίδιο χρόνο. Με αυτόν τον ψηφιακό πίνακα, όλοι μπορούν να εργάζονται στο ίδιο πράγμα την ίδια στιγμή. Και δεδομένου ότι όλα τα μέλη της ομάδας μπορούν να δουν νέες αλλαγές σε πραγματικό χρόνο, όλοι μπορούν να παραμείνουν στην κορυφή του τρέχοντος έργου. Μερικά από τα πιο αναφερόμενα οφέλη περιλαμβάνουν:

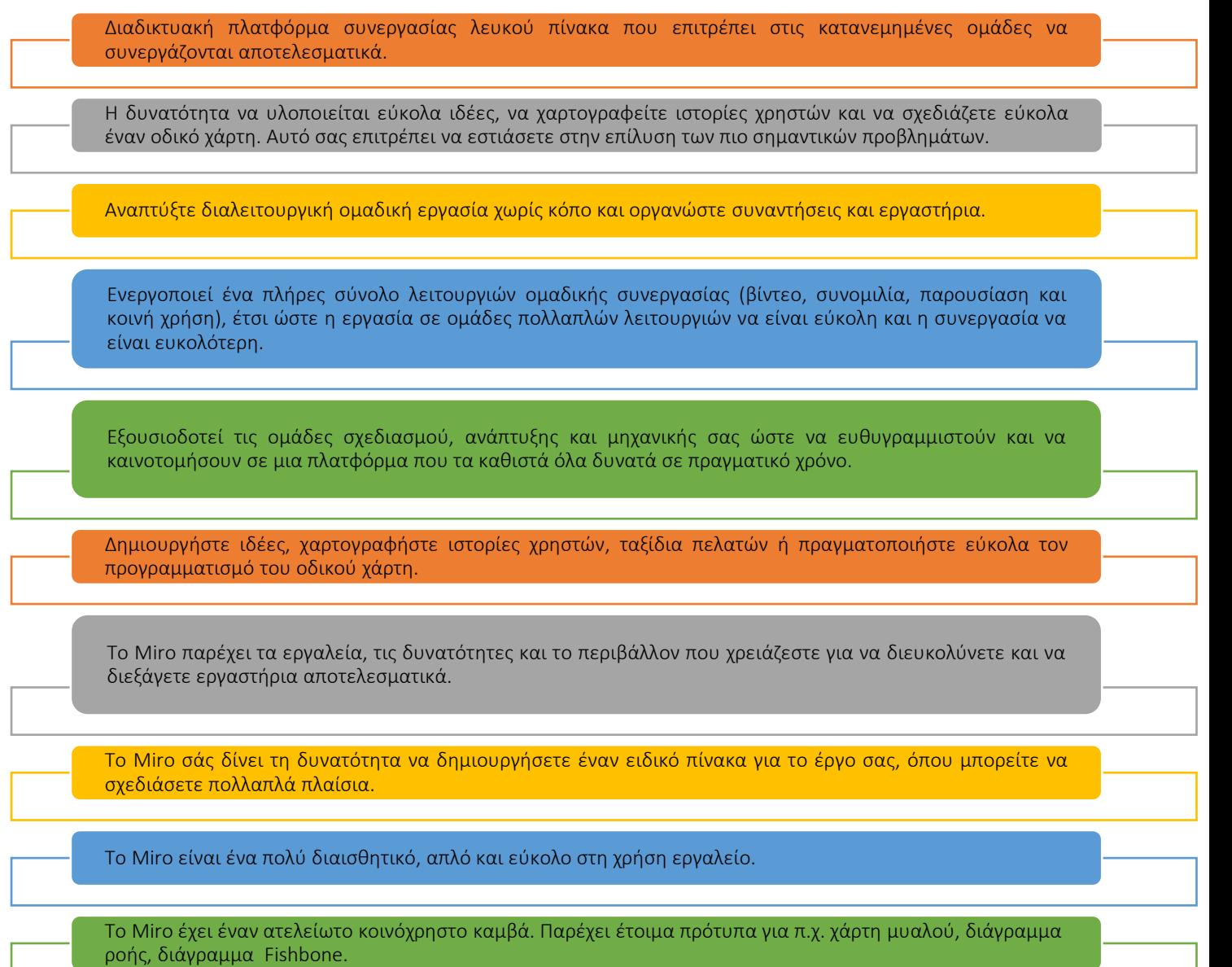

## Εικόνα 41: Οφέλη του Miro Tool

## *Υλοποίηση*

### • Περιγράψτε τον ορισμό του σκοπού/προβλήματος

- *Γενική επισκόπηση:* Καθώς ολοένα και περισσότερες εργασίες γίνονται εξ αποστάσεως, είναι πιο ζωτικής σημασίας από ποτέ για τις ομάδες να μπορούν να επικοινωνούν και να συνεργάζονται με επιτυχία. Το τελευταίο ισχύει, ειδικά στην πρόσφατη κατάσταση με την πανδημία, όπου άνθρωποι σε όλο τον κόσμο αναγκάστηκαν να εργάζονται εξ αποστάσεως. Όπως πολλά άλλα εργαλεία διαδικτυακής συνεργασίας που προωθούν την ψηφιακή επικοινωνία, το Miro είναι ένα τέτοιο εργαλείο που επιτρέπει την ανταλλαγή ιδεών και τη συνεργασία με τα μέλη της ομάδας εξ αποστάσεως. Κάθε οργανισμός – δημόσιος ή ιδιωτικός – έκανε χρήση διαφορετικών εργαλείων συνεργασίας.
- *Δραστηριότητα στην τάξη:* Στην αρχή της διάλεξης στην τάξη, μια σύντομη, δεκάλεπτη επισκόπηση του θέματος του Miro επαναλαμβάνει τους στόχους της διάλεξης και συνοψίζει τι είναι το Miro και πώς ωφελεί τους καθηγητές και τους μαθητές της ΗΕ κατά τη διαδικτυακή συνεργασία. Ο δάσκαλος μπορεί να επιλέξει να θέσει ερωτήσεις στους μαθητές, π.χ., «τι είναι η διαδικτυακή συνεργασία;», «ποιοι είναι οι διαφορετικοί τύποι εργαλείων ψηφιακής συνεργασίας;», «ποιο εργαλείο συνεργασίας είναι καλύτερο και πιο αποτελεσματικό;». και "πώς μπορεί να χρησιμοποιηθεί το Miro για τη δημιουργία χαρτών μυαλού;" Οι μαθητές μπορούν να επιλέξουν να δώσουν εθελοντικά κάποιες απαντήσεις. Στη συνέχεια, χρησιμοποιώντας την παραπάνω συζήτηση, οι δάσκαλοι πρέπει να δημιουργήσουν ομάδες των 4 έως 5 μαθητών η καθεμία.

## Εφαρμογή του Εργαλείου

- *Γενική επισκόπηση:* Μόλις οι μαθητές καταλάβουν ποιος είναι ο σκοπός της διαδικτυακής συνεργασίας ή/και η χρήση εργαλείων για ψηφιακή επικοινωνία, είναι καιρός να εφαρμόσουν το Miro χρησιμοποιώντας διαφορετικά παραδείγματα.
- *Δραστηριότητα στην τάξη*: Για την δραστηριότητα θα πρέπει να δοθεί σε όλες τις ομάδες μια λίστα με παραδείγματα για να διαλέξουν οι μαθητές μια από αυτές. Εδώ, εξηγούμε πώς το Miro μπορεί να χρησιμοποιηθεί και να εφαρμοστεί σε ένα περιβάλλον τάξης HE χρησιμοποιώντας διαφορετικά παραδείγματα, π.χ. Mind Map. Ο καθηγητής HE μπορεί επίσης να δώσει άλλα παραδείγματα.

 Χρήση του Miro για τη δημιουργία ενός χάρτη μυαλού:

Ο νοητικός χάρτης είναι ένα διάγραμμα που χρησιμοποιείται για την οπτική οργάνωση

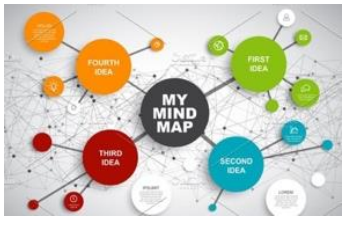

πληροφοριών. Ένας νοητικός χάρτης είναι ιεραρχικός και δείχνει

σχέσεις μεταξύ κομματιών του συνόλου. Συχνά δημιουργείται γύρω από μια ενιαία έννοια, σχεδιασμένη ως εικόνα στο κέντρο μιας κενής σελίδας, στην οποία προστίθενται σχετικές αναπαραστάσεις ιδεών, όπως εικόνες, λέξεις και μέρη λέξεων. Οι κύριες ιδέες συνδέονται άμεσα με την κεντρική ιδέα και άλλες ιδέες διακλαδίζονται από αυτές τις κύριες ιδέες. Ο δάσκαλος μπορεί να χρησιμοποιήσει τον Χάρτη Σκέψης στο Miro σε διάφορες φάσεις του μαθήματος, π.χ.: στην εισαγωγική φάση – εισάγει το θέμα του μαθήματος ανακαλώντας γνώσεις που σχετίζονται με το θέμα, αναφερόμενος στο προηγούμενο θέμα/κεφάλαιο αναθεωρώντας, επαναλαμβάνοντας και εμπεδώνοντας τη γνώση που έμαθε. Στην κύρια φάση – συζητήστε για τις σημειώσεις που συμπληρώνουν και επεκτείνουν τη γνώση και που ακολουθούν την εργασία με το βιβλίο, το πηγαίο υλικό ή την προφορική διάλεξη του δασκάλου, εστιάστε στην επίλυση προβλημάτων της ομάδας και αναπτύξτε μια μορφή ασκήσεων πολλαπλών εύρους οι οποίες παρέχουν υποστήριξη για ασκήσεις επικοινωνίας.

Το Miro μπορεί να χρησιμοποιηθεί και να εφαρμοστεί σε ένα περιβάλλον τάξης HE, , για να χρησιμοποιήσει επίσης το διάγραμμα Ishikawa:

### - *Χρήση του Miro για τη δημιουργία διαγραμμάτων Ishikawa:*

Τα διαγράμματα Ishikawa (γνωστά και ως Διαγράμματα Fishbone) βοηθούν στον εντοπισμό πιθανών αιτιών για ένα αποτέλεσμα ή πρόβλημα. Μπορεί να χρησιμοποιηθεί στην τάξη

για να απαντήσει στις ακόλουθες ερωτήσεις που προκύπτουν συχνά στην αντιμετώπιση προβλημάτων: Ποιες είναι οι πιθανές αιτίες του προβλήματος; Ποια κατηγορία εισροών διεργασίας είναι η μεγαλύτερη πηγή διακύμανσης της διαδικασίας; Ο δάσκαλος HE μπορεί να χρησιμοποιήσει το Διάγραμμα Ishikawa στην τάξη για προβλήματα όπου υπάρχουν υποψίες για πολλές αιτίες ή όπου δεν είμαστε σε θέση να προσδιορίσουμε μια πιθανή αιτία. Το διάγραμμα Ishikawa μπορεί επίσης να εφαρμοστεί σε καθημερινά προβλήματα ή διαφωνίες στην τάξη. Βοηθά να εστιάσουμε την προσοχή στο πρόβλημα και όχι σε προσωπικά σχόλια ή προσωπικές αψιμαχίες.

## Συλλέξτε δεδομένα μετά την υλοποίηση του εργαλείου

 *Γενική επισκόπηση:* Μόλις γίνει σαφής η εφαρμογή του εργαλείου Miro, μπορούν να εξετάσουν το ενδεχόμενο αξιολόγησης της θέσης κάθε τμήματος, με αποτέλεσμα τη συλλογή δεδομένων (είτε μέσω έρευνας, ομάδων εστίασης ή συνεντεύξεων) για να κατανοήσουν τα αποτελέσματα της εφαρμογής του Miro.

 *Δραστηριότητα στην τάξη:* Μόλις όλες οι ομάδες της τάξης παρουσιάσουν τα ευρήματά τους σχετικά με τον οργανισμό που έχουν επιλέξει, ο δάσκαλος μπορεί να συγκεντρώσει τα κύρια σημεία που παρουσιάζονται από κάθε ομάδα, είτε δημιουργώντας ένα αυτοκατασκευασμένο ερωτηματολόγιο είτε απλώς εξάγοντας κύρια σημεία από την παρουσίασή τους στο εργαλείο.

### Αναλύστε τα δεδομένα και αναλογιστείτε το αποτέλεσμα

- *Γενική επισκόπηση:* Ελέγξτε με τους μαθητές ποιες δυνατότητες έχουν εξερευνήσει στο Miro και τι τους αρέσει περισσότερο να δουλεύουν, για να αποκτήσουν περισσότερες δεξιότητες με αυτό το Εργαλείο. Μπορείτε να πραγματοποιήσετε μια συνεδρία αξιολόγησης και τελικά να δημιουργήσετε ένα top 3 ή το top 5 από τα χαρακτηριστικά του Miro, τα οποία θα μπορούσατε να εξερευνήσετε με τους μαθητές σας βαθύτερα. Έτσι, θα έχουν το μεγαλύτερο όφελος από αυτό το εργαλείο.
- *Δραστηριότητα στην τάξη:* Αφήστε τους μαθητές σας να σχηματίσουν ομάδες με βάση ένα από τα top 3 ή τα top 5 χαρακτηριστικά του Miro και ζητήστε τους να ετοιμάσουν μια παρουσίαση σχετικά με αυτό το χαρακτηριστικό με μερικά παραδείγματα. Έτσι, θα μάθουν τα πάντα για το χαρακτηριστικό που προτιμάνε και θα μπορούν να πειραματιστούν με αυτό για τα παραδείγματα. Βλέποντας τις παρουσιάσεις άλλων ομάδων, οιμαθητές θα μάθουν τη χρήση των άλλων χαρακτηριστικών του Miro που προτιμούν οι άλλοι μαθητές.

## *Παραδείγματα Οργανισμών που χρησιμοποιούν το Miro Tool*

Τα παραδείγματα της πραγματικής ζωής θα πρέπει ιδανικά να οδηγούν κάθε έννοια. Ακολουθούν μερικά από τα παραδείγματα μεγάλων εταιρικών κολοσσών:

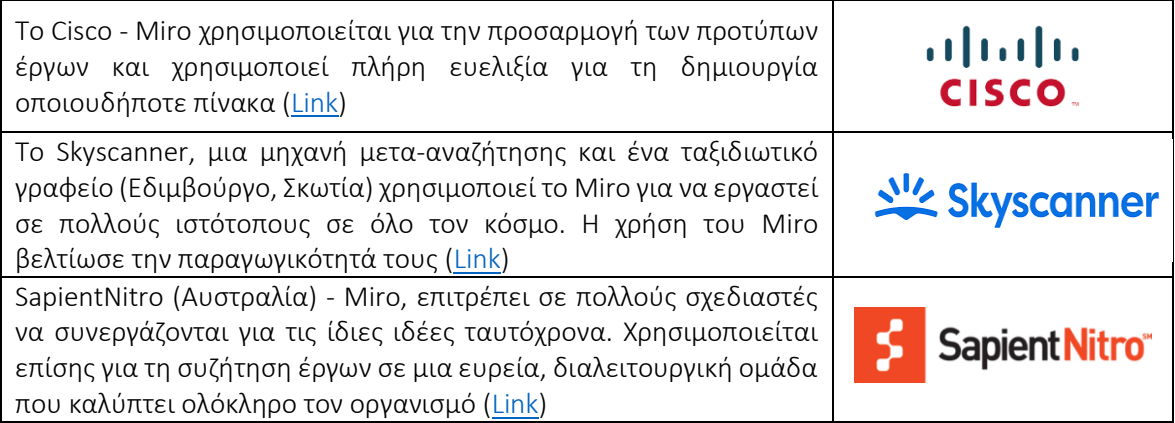

## Πίνακας 16: Παραδείγματα χρήσης του εργαλείου Miro *Πρόσθετα παραδείγματα σχετικά με τη χρήση του εργαλείου Miro*

Ακολουθούν συγκεκριμένες πηγές για την κατανόηση του Miro σε ένα περιβάλλον τάξης με περισσότερες λεπτομέρειες, π.χ. σχετικά άρθρα.

Άρθρα:

- Τι είναι το Miro και πώς να χρησιμοποιήσετε το Miro για εικονική συνεργασία – [Link](https://www.innovationtraining.org/what-is-miro-and-how-to-use-miro-for-collaboration/)
- $\blacksquare$  Miro Visual Collaboration Tool για Startups και Teams [Link](https://www.garyfox.co/startup-resources/miro-visual-collaboration/)
- Το Google Meet αποκτά άλλη μια επιλογή whiteboard με το εργαλείο «Miro» τρίτου κατασκευαστή – [Link](https://9to5google.com/2021/08/04/google-meet-miro-whiteboard/)

### *Σύνδεσμοι σε Πηγές Γενικής Εκμάθησης:*

Ακολουθούν γενικές πηγές για να κατανοήσετε το Miro με περισσότερες λεπτομέρειες, π.χ. συνδέσμους σε βίντεο κλιπ YouTube.

- Βίντεο στο YouTube:
	- Ξεκινώντας με το Miro [Link](https://www.youtube.com/watch?v=pULLAEmhSho)
	- Miro Whiteboard Οδηγός γρήγορης εκκίνησης συμμετεχόντων [Link](https://www.youtube.com/watch?v=Zbde_j3CbYo)
	- Μια επισκόπηση του Miro Το αγαπημένο μας εργαλείο για απομακρυσμένη συνεργασία | RealTimeBoard Miro Review – [Link](https://www.youtube.com/watch?v=_EqhjlxgG88)

#### *3.5.2 Wonder*

*Στόχος* 

Ο στόχος του εργαλείου Wonder.me είναι να παρέχει διαδικτυακό χώρο όπου οι ομάδες μπορούν να συναντώνται και να συνομιλούν. Το Wonder.me

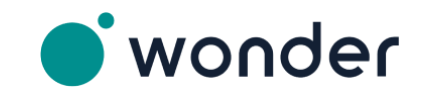

στοχεύει να δημιουργήσει χώρους με νόημα, όπου μπορούν να δημιουργηθούν αναμνήσεις, όπως ο χώρος/περιβάλλον όπου κάποιος είχε ένα ενδιαφέρον συνέδριο και θα το θυμάται για πολύ καιρό, αλλά διαδικτυακά. Το Wonder.me θέλει επίσης οι χρήστες του να συνδέονται με έναν πιο αυθόρμητο και εύκολο τρόπο.

Το εργαλείο Wonder.me μπορεί να είναι χρήσιμο τόσο για καθηγητές τεχνολογίας HE όσο και για μαθητές HE. Οι καθηγητές HE μπορούν να αλληλεπιδράσουν με συναδέλφους και μαθητές μέσω αυτού του εργαλείου διαδραστικής τηλεδιάσκεψης, το οποίο συχνά θα μπορούσε να εξοικονομήσει χρόνο και για τους δύο.

## *Περιγραφή*

Όταν λαμβάνετε έναν σύνδεσμο για μια συνομιλία στο Wonder.me και ανοίξετε τον σύνδεσμο, θα σας ζητηθεί να δημιουργήσετε ένα στιγμιότυπο οθόνης για το δικό σας avatar (το οποίο μπορείτε να αλλάξετε για μια υπάρχουσα εικόνα στη συνέχεια, για παράδειγμα). Αφού πληκτρολογήσετε το όνομα και άλλες λεπτομέρειες, θα φτάσετε στο δωμάτιο Wonder.me, όπου εκεί θα βλέπετε το δικό σας avatar και τα avatar των άλλων σε ένα (ορισμένο) χώρο. Μπορείτε να μετακινήσετε το avatar σας στα avatar άλλων και κάνοντας κλικ στο avatar/κενά τους με avatar, μπορείτε να ξεκινήσετε μια συνομιλία, την οποία εσείς και τα avatar του συνομιλητή σας θα τοποθετηθούν σε έναν κύκλο. Μπορείτε να φύγετε από τον κύκλο για να τερματίσετε τη συνομιλία. Στη δεξιά πλευρά, υπάρχει μια επιλογή που προσφέρεται για συνομιλία. Πρώτον, σε όλους όσους βρίσκονται κοντά στο avatar σας, αλλά και σε όλους όσους βρίσκονται μέσα στο δωμάτιο. Μπορείτε να στείλετε το μήνυμα σε όλους στο δωμάτιο, αλλά και ιδιωτικά σε κάποιον ή σε όλους μέσα στον κύκλο.

#### *Βασικά χαρακτηριστικά*

Το Wonder.me προσφέρει τη δυνατότητα εκπομπής, προσφέροντας στον παρουσιαστή τη σκηνή, αλλά στη συνέχεια διαδικτυακά. Κατά τη διάρκεια της εκπομπής, τα άλλα είναι σε σίγαση. Υπάρχει όριο 6 ατόμων που συμμετέχουν σε αυτή τη λειτουργία, γεγονός που την καθιστά ιδανική για παρουσιάσεις, «καλωσορίσματα», αλλά και συζητήσεις σε πάνελ. Ένα από τα πιο σημαντικά χαρακτηριστικά, είναι οι περιοχές. Οι περιοχές επιτρέπουν να έχετε τους συμμετέχοντες σας στους ίδιους μικρούς «υπο-χώρους», γιατί θα πρέπει να μιλούν για ένα συγκεκριμένο θέμα, ενώ οι συμμετέχοντες στην άλλη περιοχή θα μιλήσουν για διαφορετικό θέμα. Υπάρχει η δυνατότητα να δημιουργήσετε το πολύ 15 περιοχές και να τις επεξεργαστείτε όποτε θέλετε.

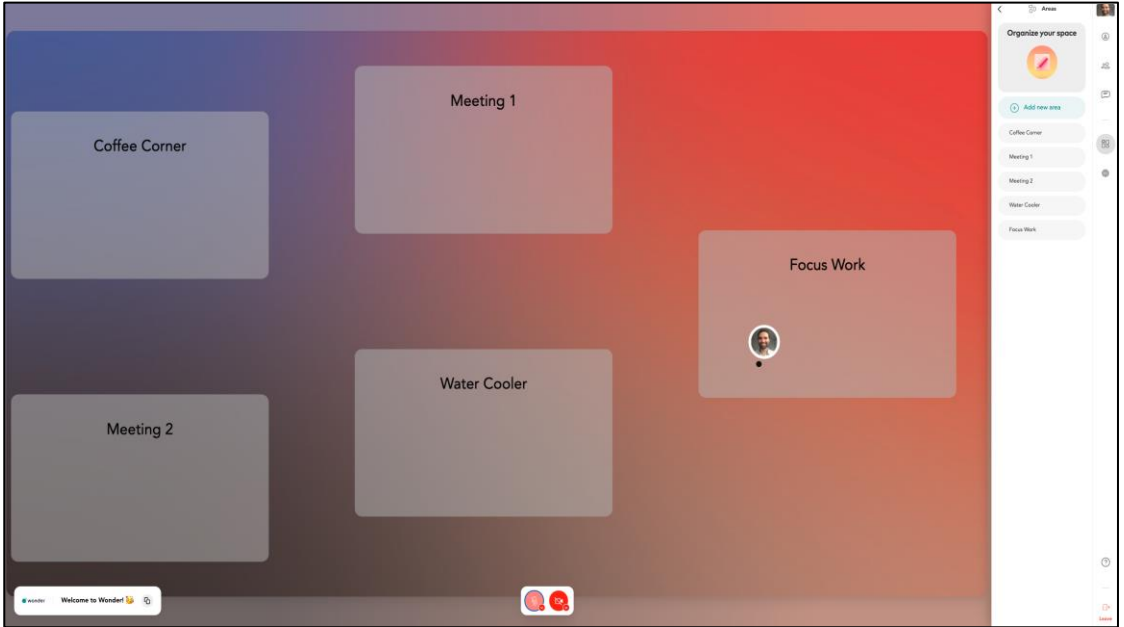

Εικόνα 42: Παράδειγμα Περιοχών στο Wonder.me (Πηγή: Wonder.me)

Ένα άλλο σημαντικό χαρακτηριστικό, που κάνει το Wonder.me εξαιρετικό σε σύγκριση με άλλα εργαλεία τηλεδιάσκεψης, είναι το The Icebreaker Question. Αυτό το συγκεκριμένο χαρακτηριστικό δημιουργεί μια εξαιρετική ευκαιρία για έναν οικοδεσπότη να προσκαλέσει τους καλεσμένους να μοιραστούν κάτι για τον εαυτό τους για να αποτρέψει το άβολο ξεκίνημα των συναντήσεων, για παράδειγμα. Οι άλλοι επισκέπτες θα μπορούν να δουν ο ένας τις απαντήσεις του άλλου όταν τοποθετούν το δείκτη του ποντικιού πάνω από το avatar κάποιου σε ένα κενό.

## *Οφέλη*

Τόσο ο ιδιωτικός τομέας όσο και τα εκπαιδευτικά ιδρύματα χρησιμοποιούν σε μεγάλο βαθμό εργαλεία τηλεδιάσκεψης, τα οποία τους επιτρέπουν να έρχονται σε επαφή με συναδέλφους και να εκπληρώνουν τους στόχους τους συλλογικά. Παρόλο που τα εργαλεία τηλεδιάσκεψης δεν θα αντικαταστήσουν την επαφή δια ζώσης και τον αντίκτυπο που προκαλεί, το Wonder.me στοχεύει να παρέχει στους χρήστες του τα πάντα για να το καλύψουν όσο το δυνατόν περισσότερο το κενό αυτό. Στην περίπτωση των εκπαιδευτικών ιδρυμάτων, το Wonder.me προσφέρει την ευκαιρία να συνεχίσετε να εργάζεστε σε ομάδες (σε ορισμένα έργα για παράδειγμα), αλλά ψηφιακά. Αυτό μπορεί να γίνει χρησιμοποιώντας τις Περιοχές σε ένα Χώρο όπου περιλαμβάνονται όλοι οι μαθητές και ο δάσκαλος. Το Wonder.me δεν είναι μόνο ένα εξαιρετικό εργαλείο για τις στιγμές που έχουν ήδη καθοριστεί (προγραμματισμένα μαθήματα ή συναντήσεις), αλλά λειτουργεί πολύ καλά για τις ενδιάμεσες στιγμές . Το Wonder.me είναι επίσης ένα πολύ απλό, πρακτικό εργαλείο που είναι εύκολο στην κατανόηση και στη χρήση, αλλά και ένα πολύ διαδραστικό εργαλείο, το οποίο θα είναι πιο ελκυστικό στη χρήση για τους μαθητές, από τα ήδη διαθέσιμα εργαλεία στατικής τηλεδιάσκεψης.

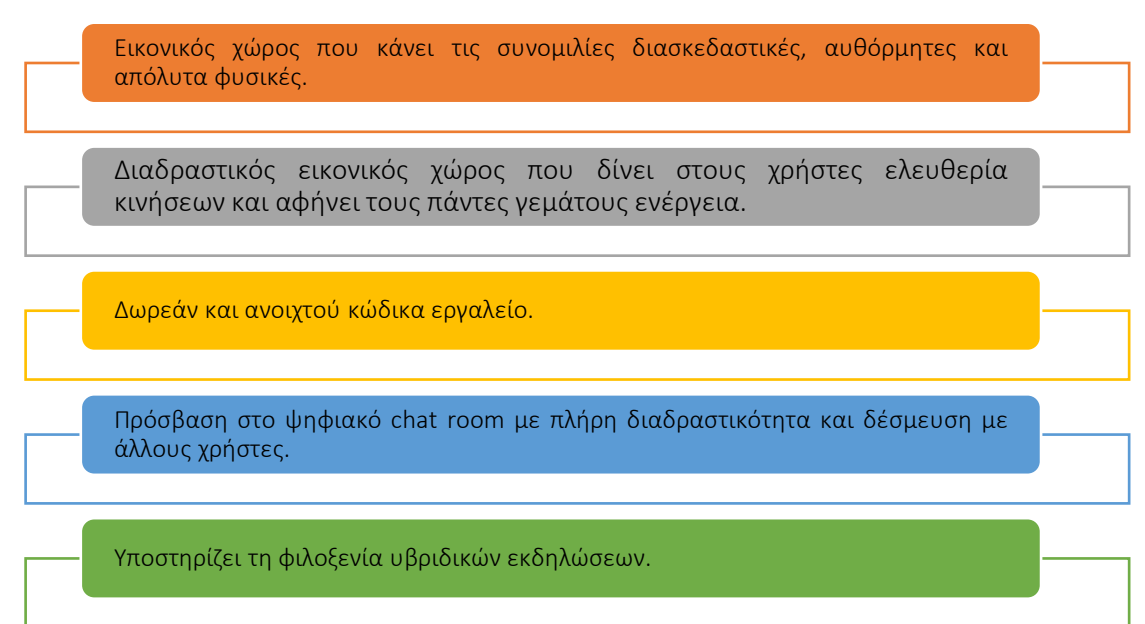

#### Εικόνα 43: Οφέλη Wonder.me

## *Υλοποίηση*

- Περιγράψτε τον ορισμό του σκοπού/προβλήματος
	- *Γενική επισκόπηση:* Μερικές φορές δεν είναι δυνατό να παρέχετε μαθήματα πρόσωπο με πρόσωπο ή να συνομιλήσετε με τους συναδέλφους σας στις εγκαταστάσεις του ιδρύματός σας. Τα εργαλεία που παρέχουν τις δυνατότητες τηλεδιάσκεψης συχνά προσφέρουν ακριβώς αυτό και δεν υπερβαίνουν την ανάγκη απλής αλληλεπίδρασης. Πώς μπορείτε να παρέχετε μαθήματα κατά τη διάρκεια των οποίων οι μαθητές πρέπει να κάνουν ομάδες για παράδειγμα;
	- *Δραστηριότητα στην τάξη:* Παρουσιάστε το Wonder.me στους μαθητές σας, κάτι που μπορεί να γίνει απλά στέλνοντας στους μαθητές τον σύνδεσμο που χρειάζονται και παρέχοντάς τους μια γρήγορη εισαγωγή για το πώς λειτουργεί το Wonder.me, δείχνοντάς τους μόνο τη σελίδα προορισμού Wonder.me.
- Εφαρμογή του Εργαλείου (Συλλέγοντας τις Ενέργειές σας):
	- *Γενική επισκόπηση:* Για να δουλέψουν οι δάσκαλοι και οι μαθητές HE με το Wonder.me, θα πρέπει να δημιουργήσουν έναν χώρο για την τάξη τους. Για το σκοπό αυτό, θα χρειαστεί να μετακινηθούν δεξιά στην κορυφή και να κάνουν κλικ στο: Δημιουργία χώρου, όπως φαίνεται παρακάτω:

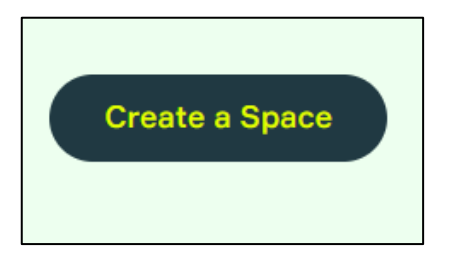

#### Εικόνα 44: GUI για τη δημιουργία χώρου στο Wonder.me

Μετά από αυτό το βήμα, ο καθηγητής HE και οι μαθητές θα κληθούν να δώσουν ένα όνομα στο Wonder Space τους:

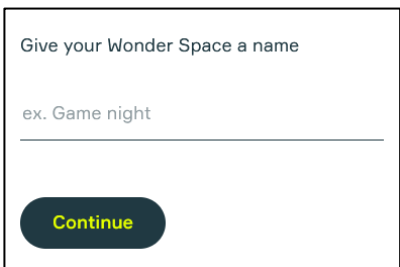

### Εικόνα 45: Ονομασία του Wonder Space

Μετά από αυτό το βήμα, οι καθηγητές και οι μαθητές της ΗΕ θα τεθούν με τις ακόλουθες τέσσερις ερωτήσεις:

#### Τι περιγράφει καλύτερα την εταιρεία με την οποία συνεργάζεστε;

- Όπου μπορείτε να απαντήσετε με Εκπαιδευτικό Ίδρυμα

#### Σε τι θέλετε να χρησιμοποιήσετε το Wonder Space;

- Μπορείτε να επιλέξετε εδώ για Διαλέξεις και Μαθήματα για παράδειγμα.

#### Πόσες εκδηλώσεις διοργανώνει η εταιρεία σας ετησίως;

- Μπορείτε να επιλέξετε από 0 έως >12.

#### Πόσους καλεσμένους φιλοξενείτε συνήθως ανά εκδήλωση;

- Μπορείτε να επιλέξετε εδώ από 1-14 επισκέπτες έως >1000, άρα και εύρος 15-29.

Μετά τις ερωτήσεις, ο χώρος σας για την παροχή ενός μαθήματος ή ενός εργαστηρίου για παράδειγμα είναι έτοιμος. Αφού εισαγάγετε το όνομα και το e-mail σας, θα λάβετε έναν σύνδεσμο προς το Space σας, τον οποίο μπορείτε να παρέχετε στους μαθητές σας:

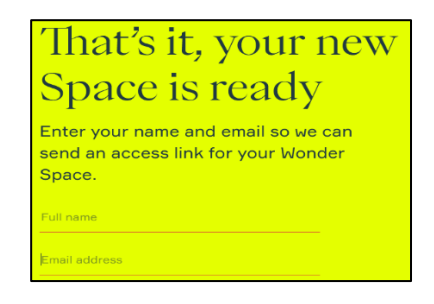

### Εικόνα 46: GUI για προσθήκη λεπτομερειών

Μετά από αυτό το τελευταίο βήμα, οι καθηγητές ΗΕ θα λάβουν αμέσως τον σύνδεσμο για τον χώρο που μπορούν να χρησιμοποιήσουν οι μαθητές για να εισέλθουν. Ταυτόχρονα, το πρόγραμμα περιήγησης φορτώνει στο χώρο, όπου οι καθηγητές HE μπορούν να αποφασίσουν για τις ρυθμίσεις του μικροφώνου τους και να ανεβάσουν ή να τραβήξουν μια φωτογραφία αμέσως για το avatar τους. Αφού ολοκληρώσετε το τελευταίο βήμα και εισαγάγετε το όνομα, οι καθηγητές HE θα λάβουν μερικά αναδυόμενα παράθυρα που θα εξηγούν τον χώρο τους και τον τρόπο με τον οποίο μπορούν να μετακινηθούν τα avatar σε ένα Space.

Επιπλέον, οι δάσκαλοι της ΗΕ μπορούν να δημιουργήσουν Περιοχές (έως 15 από αυτές), οι οποίες μπορούν να γεμίσουν με μαθητές που εργάζονται σε ένα συγκεκριμένο θέμα, μπορούν να υπάρχουν Κύκλοι σε κάθε Περιοχή, πράγμα που σημαίνει ότι διεξάγεται μια συζήτηση μεταξύ τουλάχιστον δύο έως 14 άτομα. Ένας Κύκλος θα δημιουργηθεί όταν ένα avatar πλησιάσει ένα άλλο avatar, θέλοντας να μιλήσει. Όταν ένας Κύκλος είναι γεμάτος και κάποιος άλλος θέλει να μπει, θα είναι δυνατό μόνο όταν κάποιος φύγει από τον Κύκλο. Δεν υπάρχει όριο στο πόσοι Κύκλοι ή άτομα μπορούν να είναι σε μία Περιοχή. Κάπως έτσι μπορεί να μοιάζουν όλα:

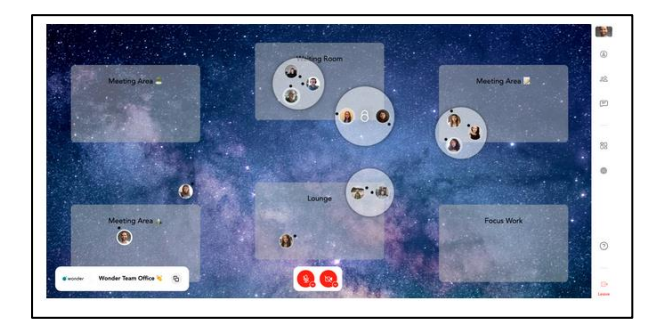

Εικόνα 47: Wonder.me GUI με ομάδες μαθητών σε κύκλους

Όταν δημιουργείτε το Space σας, μπορείτε να επιλέξετε από πολλά υπόβαθρα ένα για να κάνετε τον χώρο σας πιο διαδραστικό. Μπορείτε επίσης να ανεβάσετε τη δική σας εικόνα για αυτό το θέμα. Αυτό θα κάνει την τάξη ή το εργαστήριο πιο διασκεδαστικό και λιγότερο στατικό για τους μαθητές με αυτόν τον τρόπο. Ένα άλλο πολύ ευεργετικό παράδειγμα λειτουργιών του Wonder.me, το οποίο είναι εξαιρετικό στην τάξη: μπορείτε να στείλετε ένα μήνυμα σε οποιονδήποτε σε ένα Space, αλλά και σε οποιονδήποτε σε έναν Κύκλο ή ένα ιδιωτικό μήνυμα σε έναν συγκεκριμένο μαθητή. Ένα πολύ ωραίο χαρακτηριστικό για χρήση με τους μαθητές σας είναι επίσης το Space Editor, όπου μπορείτε να παρέχετε πρόσβαση σε έναν άλλο δάσκαλο για να τον φιλοξενήσετε από κοινού με μια τάξη ή ένα εργαστήριο, για παράδειγμα. Μπορείτε επίσης να ξεκινήσετε ένα μάθημα με μια ερώτηση για να σπάσει ο πάγος στην τάξη.

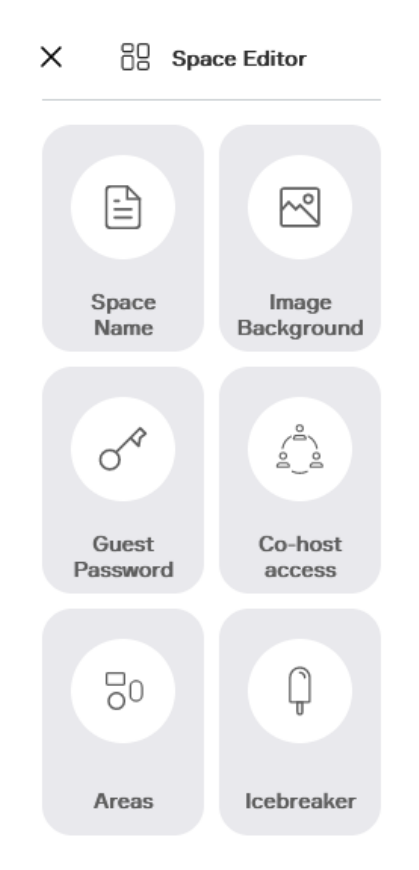

### Εικόνα 48: Επεξεργαστής χώρου στο Wonder.me

 *Δραστηριότητα στην τάξη:* Οι μαθητές είναι πλέον εξοικειωμένοι με τα βασικά χαρακτηριστικά του Wonder.me που επιτρέπουν την εργασία σε ομάδες. Ξέρουν πώς να μπαίνουν στο Wonder.me, αλλά και πώς να πλοηγούνται σε αυτό τώρα. Το μόνο που μένει είναι να το χρησιμοποιείτε κατά τη διάρκεια των μαθημάτων ή ακόμα και κατά τη διάρκεια της εργασίας στο σπίτι όταν το συζητάτε ή το κάνετε με συνομηλίκους. Τώρα οι καθηγητές HE μπορούν να διεξάγουν τα μαθήματά τους με μαθητές στο Wonder.me ή να τους παρέχουν εργασίες για το σπίτι ή άλλες εργασίες, τις οποίες μπορούν να κάνουν επικοινωνώντας στο Wonder.me.

#### *• Συλλέξτε δεδομένα μετά την υλοποίηση του εργαλείου*

- *Γενική επισκόπηση:* Μια δυνατότητα να ελέγξετε πώς να βελτιώσετε την εργασία σε ομάδες και να βεβαιωθείτε ότι είναι πιο αποτελεσματική, είναι να ρωτήσετε τους μαθητές πώς το Wonder.me θα μπορούσε να λειτουργήσει καλύτερα για αυτούς. Ο καθηγητής HE μπορεί να τους ρωτήσει για την προτίμησή τους να κάνουν εργασίες μαζί στο Wonder.me. Έτσι, μπορούν να συλλεχθούν τα δεδομένα σχετικά με την πιο αποτελεσματική και δημοφιλή μέθοδο και να εφαρμοστεί αυτή η μέθοδος.
- *Δραστηριότητα στην τάξη*: Αφού εξοικειωθούν οι μαθητές με το Wonder.me και τους τρόπους που μπορούν να το αξιοποιήσουν στο έπακρο με τους συμμαθητές τους, μπορούν να τεθούν οι ακόλουθες 3 ερωτήσεις:
- Ποια προσέγγιση λειτουργεί καλύτερα για εσάς όταν χρησιμοποιείτε το Wonder.me με τους συμμαθητές σας; Αυτή μπορεί επίσης να είναι μια νέα προσέγγιση.
- Ποια προσέγγιση δεν λειτουργεί καθόλου για εσάς;
- Ποιες είναι οι συμβουλές σας για τους συνομηλίκους σας, όταν εργάζεστε στο Wonder.me;

Οι ερωτήσεις μπορούν να τεθούν κατά τη διάρκεια μιας τάξης ή μέσω μιας (διαδικτυακής) φόρμας.

## • Αναλύστε τα δεδομένα και αναλογιστείτε το αποτέλεσμα

- *Γενική επισκόπηση:* Αφού συγκεντρώσετε τις προτιμώμενες προσεγγίσεις από τους μαθητές σας, ελέγξτε ποια προσέγγιση λειτουργεί καλύτερα για αυτούς. Επίσης, ελέγξτε ποια στοιχεία του Wonder.me δεν είναι κατάλληλα για τους μαθητές σας, εστιάζοντας σε ποια προσέγγιση δεν λειτουργεί για αυτούς. Οι συμβουλές θα σας βοηθήσουν επίσης να προσδιορίσετε πώς να έχετε μια κατάλληλη προσέγγιση για τους μαθητές σας.
- *Δραστηριότητα στην τάξη:* Προετοιμάστε μια (σύντομη) μεθοδολογία για να εργαστείτε με το Wonder.me με μαθητές και εφαρμόστε την μέσα στην τάξη. Αξιολογήστε τι πηγαίνει καλά και τι μπορεί να βελτιωθεί για να βελτιώσετε την προσέγγισή σας ακόμη περισσότερο. Φροντίστε να εμπλέκετε τους μαθητές όσο το δυνατόν περισσότερο.

### *• Παραδείγματα Οργανισμών που χρησιμοποιούν το Wonder.me*

Ακολουθούν ορισμένα παραδείγματα εταιρειών που χρησιμοποιούν το Wonder.me και πώς άλλαξε την ηλεκτρονική τους επικοινωνία:

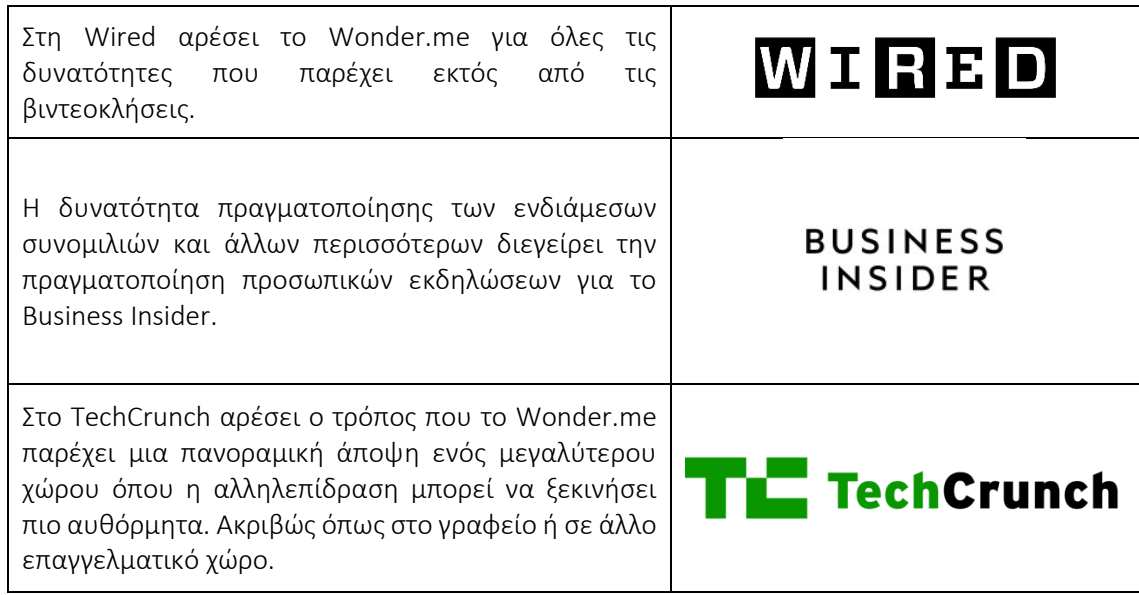

## Πίνακας 17: Παραδείγματα χρήσης του εργαλείου Wonder.me

#### *• Πρόσθετα παραδείγματα σχετικά με τη χρήση του εργαλείου Wonder.me*

Ακολουθούν συγκεκριμένοι πόροι για να κατανοήσετε το Wonder.me με περισσότερες λεπτομέρειες, π.χ. σχετικά άρθρα.

- Άρθρα:
	- Σύγκριση του Wonder.me με δύο άλλα εργαλεία δικτύου [Link](http://joitskehulsebosch.blogspot.com/2021/02/experimenting-with-three-network-tools.html)
	- Ένα blog με μια απλή εξήγηση για το Wonder.me [Link](https://www.promokitchen.org/blog/online-gathers-feel-familiar-with-wonder)

# *Σύνδεσμοι σε Πηγές Γενικής Εκμάθησης*

Ακολουθούν γενικές πηγές για να κατανοήσετε το Wonder.me με περισσότερες λεπτομέρειες, π.χ. σύνδεσμοι βίντεο κλιπ YouTube.

- Βίντεο στο YouTube:
	- Wonder.me: Φαίνεται να έχει καταπληκτικές δυνατότητες για συνομιλία μέσω βίντεο και ομαδική συνεργασία στα σχολεία – [Link](https://www.youtube.com/watch?v=7Nt67OmdyzY)
	- Wonder 2.0 Walkthrough από τον Συνιδρυτή μας [Link](https://www.youtube.com/watch?v=GEKy5k8V2gQ)
	- Wonder.me Tutorial [Link](https://www.youtube.com/watch?v=vMd9v4-yN1Q)

### *3.5.3 Figma*

*Στόχος* 

Ο στόχος του εργαλείου Figma είναι να επιτρέψει σε όλους να έχουν μια συλλογική διαδικασία σχεδιασμού στο διαδίκτυο, έτσι ώστε οι ομάδες όχι μόνο να προσφέρουν καλύτερα προϊόντα, αλλά να το κάνουν πιο γρήγορα. Όταν δημιουργούσαμε με το Figma,

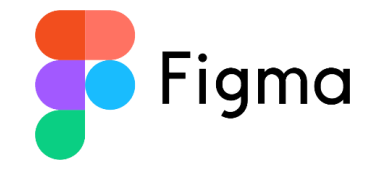

οραματιζόμασταν κάποια σπουδαία επιτεύγματα, τα οποία τώρα γίνονται πραγματικότητα, π.χ. περισσότεροι άνθρωποι από περισσότερα μέρη θα μπορούσαν να έχουν πρόσβαση σε ισχυρά εργαλεία για να σχεδιάσουν, άνθρωποι από όλο τον κόσμο μπορούν να εργαστούν στο ίδιο σχέδιο στο διαδίκτυο και δεν υπάρχει πλέον κανένας αγώνας για την ύπαρξη διαφορετικών εκδόσεων, κάτι που δημιουργούσε μόνο σύγχυση. Η Figma θέλει να βλέπει μπροστά στο μέλλον όπου η σχεδίαση θα είναι πιο συνεργατική, χωρίς σύνορα, διαφανή, ανοιχτού κώδικα και θα βασίζεται στην κοινότητα. Το όραμα της Figma είναι να κάνει το σχέδιο προσιτό σε όλους.

## *Περιγραφή*

Το Figma διαθέτει μια συγκεκριμένη περιοχή για καθηγητές και μαθητές ΗΕ, η οποία επιτρέπει τη δωρεάν χρήση του Figma, μετά από μια επιτυχημένη διαδικασία επαλήθευσης για την κατάσταση της εκπαίδευσής σας. Ως δάσκαλος HE, μπορείτε να δημιουργήσετε έναν εικονικό χώρο τάξης για τους μαθητές σας, αλλά και να συνεργαστείτε οπτικά με τους συναδέλφους σας. Υπάρχει η δυνατότητα δημιουργίας εκπαιδευτικών ομάδων για τη διαχείριση κάθε τάξης, την παράδοση περιεχομένου και τη διευκόλυνση οπτικών δραστηριοτήτων. Με το Figma μπορείτε να κάνετε τα μαθήματα διαδραστικά και να βεβαιωθείτε ότι η συμβολή ή τα σχόλια όλων αναγνωρίζονται πραγματικά.

*Βασικά χαρακτηριστικά* 

Υπάρχουν συγκεκριμένα χαρακτηριστικά για τους εκπαιδευτικούς που παρέχονται από το Figma, το οποίο επιτρέπει μια καινοτόμο και μια πιο διαδραστική διαδικτυακή προσέγγιση. Το Figma θα σας επιτρέψει ως καθηγητή ΗΕ να οργανώσετε και να παραδώσετε περιεχόμενο μαθημάτων. Για αυτό, μπορείτε να χρησιμοποιήσετε το σχέδιο εκπαίδευσης της Figma για να αναπτύξετε ομάδες που θα είναι το κεντρικό μέρος για όλο το εκπαιδευτικό σας υλικό, όπως σημειώσεις διαλέξεων, δραστηριότητες, αναλυτικό πρόγραμμα, καταιγισμός ιδεών και εργασίες μαθητών:

|                        | Q Search                                                                           |                                                                                                    |                                |
|------------------------|------------------------------------------------------------------------------------|----------------------------------------------------------------------------------------------------|--------------------------------|
| ent                    | <b>CSS Basics</b>                                                                  |                                                                                                    |                                |
| Pts.                   |                                                                                    |                                                                                                    |                                |
| nmunity                | Recently viewed                                                                    |                                                                                                    |                                |
| red projects<br>zsites | <b>CSS Basics</b><br>Syllabus<br><b>Business Ave</b><br><b>ABSOUNDED</b>           | <b>Introduction</b><br>and departure.<br>to Coding<br>such and the con-<br><b>SERVICE CONTROL</b><br><b>CONTRACTOR</b><br>announced the country | Get<br>eac<br><b>Early New</b> |
| ool<br>p to Typography | Class Syllabus                                                                     | Intro to Coding Presentation                                                                                                    | Course li                      |
| duct Design            |                                                                                    |                                                                                                    |                                |
| <b>Inatics</b>         | <b>AAAA PIA MIN</b>                                                                |                                                                                                    |                                |
| <b>History</b>         | <b>Lead for Land Ford</b><br>---<br><b>Address</b>                                 |                                                                                                    |                                |
|                        | <b>Buildermonth Miles</b><br><b>Colombia</b><br><b><i><u>Sagripperents</u></i></b> |                                                                                                    |                                |

Εικόνα 49: Figma GUI – Search Space

Το Figma είναι επίσης ένα καλό εργαλείο για τη διευκόλυνση της συμμετοχής των ομαδικών δραστηριοτήτων. Μπορείτε να συνεργαστείτε με τους μαθητές σας στο ίδιο αρχείο, το οποίο θα σας επιτρέψει ως δάσκαλος να διδάξετε τους μαθητές σας, ενώ παράλληλα φτιάχνετε πράγματα μαζί στον ίδιο διαδικτυακό χώρο:

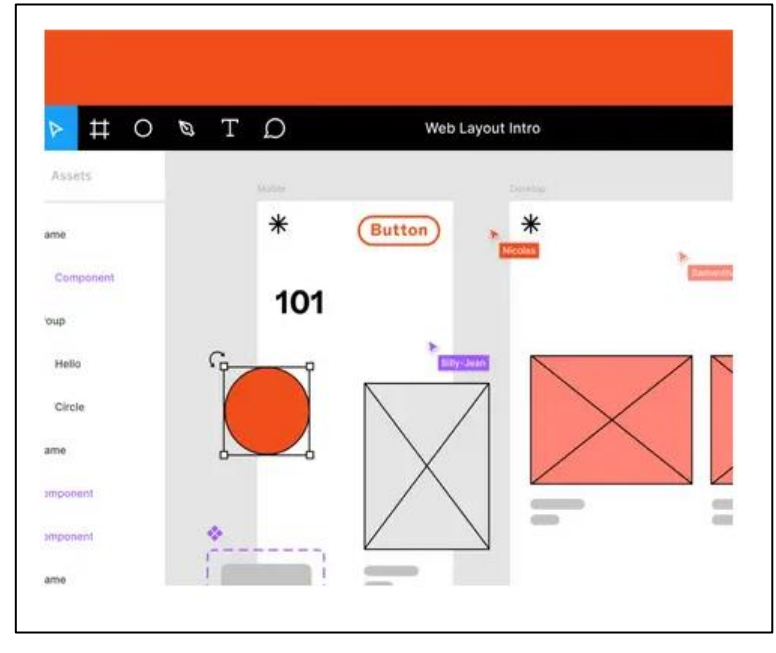

# Εικόνα 50: Εισαγωγή διάταξης Ιστού Figma GUI

Αυτές οι τακτικές συνεδρίες σχολίων είναι τόσο ξεπερασμένες σωστά; Υπάρχει ένας διαδραστικός και πιο διασκεδαστικός τρόπος παροχής σχολίων. Με το Figma αυτό θα είναι απίθανο. Μπορείτε να δώσετε απευθείας στους μαθητές σας σχόλια σχετικά με τη δουλειά τους πραγματοποιώντας διαδραστικές κριτικές και συνεδρίες ανατροφοδότησης. Υπάρχει επίσης η δυνατότητα για τους μαθητές σας να σας παρέχουν έναν σύνδεσμο για την εργασία τους, ώστε να μπορείτε να τους παρέχετε σχόλια, ώστε να εξοικονομείτε χρόνο λήψης (μεγάλα αρχεία):

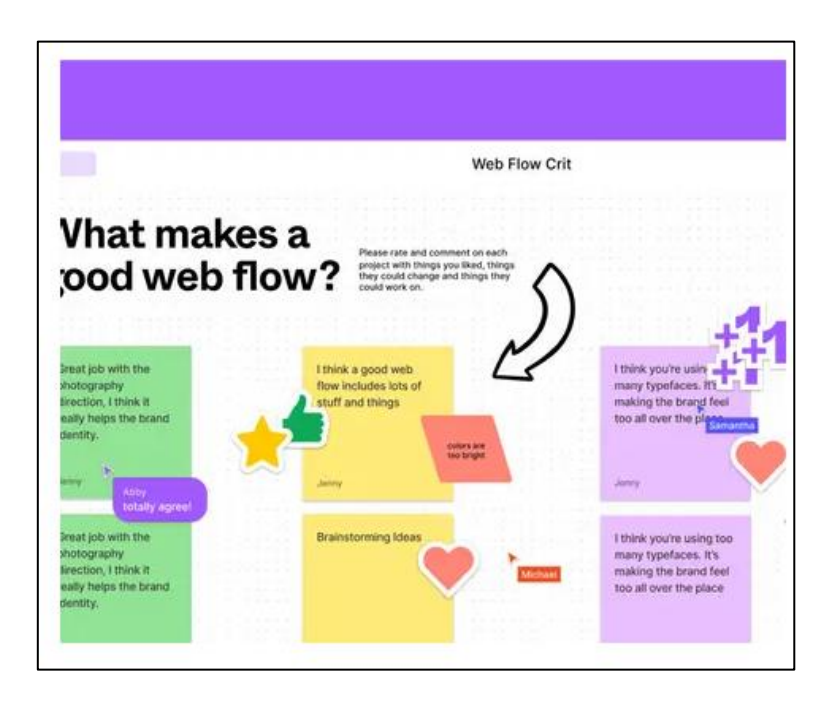

## Εικόνα 51: Figma GUI – Web Flow

Ένα άλλο βασικό χαρακτηριστικό για τους καθηγητές HE, είναι ότι μπορούν να δημιουργήσουν μια πραγματική διαδικτυακή κοινότητα με τους μαθητές, μέσα στη δική τους τάξη. Για αυτό το θέμα, το Figma παρέχει συνεργατικά εργαλεία για να τα χρησιμοποιήσουν και να βοηθηθούν στην εκπαίδευση τους οι μαθητές σας.

*Οφέλη* 

Το Figma διασφαλίζει ότι οι μαθητές ενισχύουν τις δεξιότητές τους στη δημιουργικότητά τους, παρέχοντας έναν εικονικό χώρο στην τάξη, αλλά οι μαθητές μαθαίνουν επίσης να σχεδιάζουν και να πρωτοτυποποιούν. Θα μάθουν μέσα από την εμπειρία με το Figma. Ως δάσκαλος HE με σχέδιο Figma Education θα είστε σε θέση:

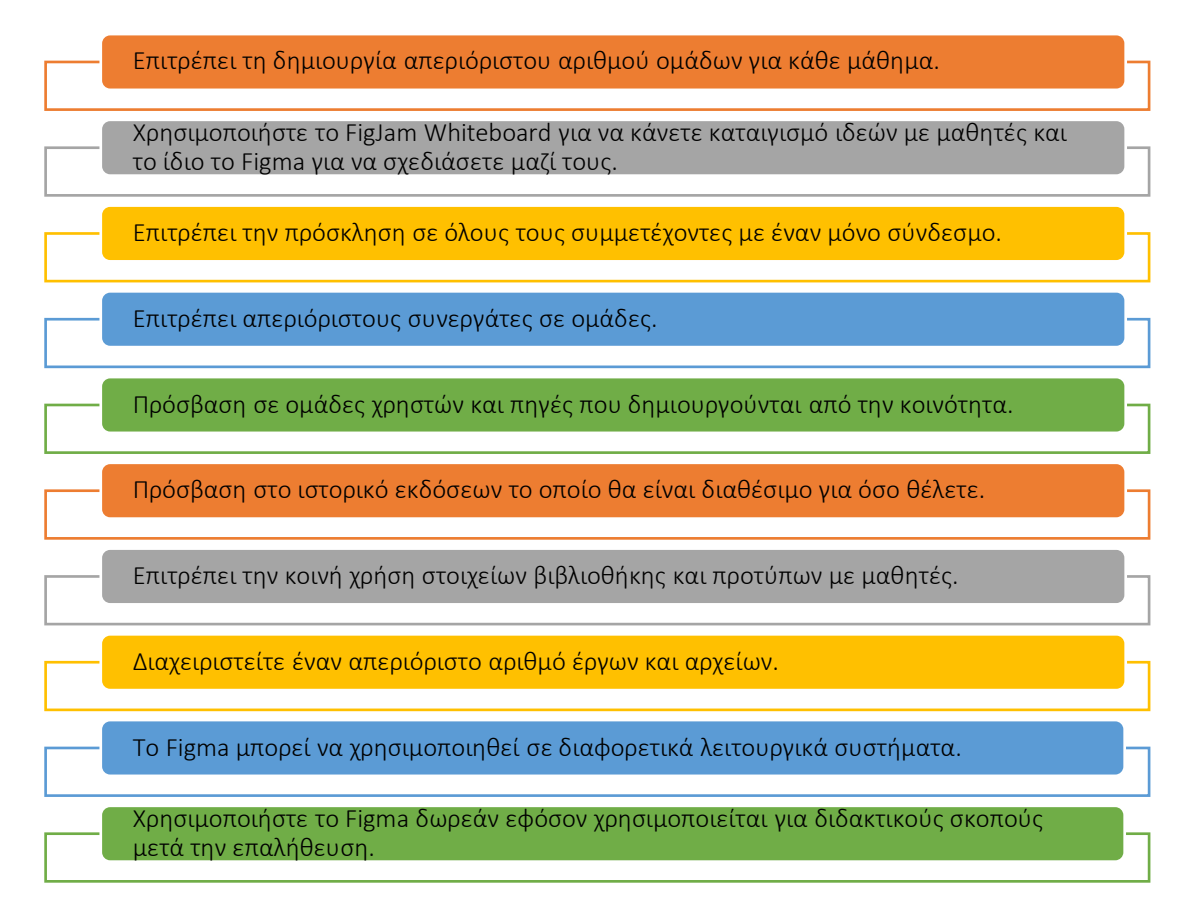

### Εικόνα 52: Οφέλη Figma

## *Υλοποίηση*

Πρώτον ο δάσκαλος μπορείτε να ξεκινήσετε αμέσως στο Figma. Αυτό που θα χρειαστείτε για να χρησιμοποιήσετε δωρεάν τον λογαριασμό εκπαίδευσης είναι να τον επαληθεύσετε, κάτι που μπορείτε να κάνετε μέσω του figma.com/education/apply. Αφού περάσετε με επιτυχία τη διαδικασία επαλήθευσης και έχετε ένα κενό πρότυπο μπροστά σας, υπάρχει η δυνατότητα να προσκαλέσετε τους μαθητές να γίνουν συντάκτες (στη δεξιά πλευρά πάνω). Θα έχετε τη δυνατότητα να εισαγάγετε τις διευθύνσεις των μαθητών σας για αυτό. Αυτό που μπορείτε επίσης να κάνετε είναι να στείλετε στους μαθητές σας έναν σύνδεσμο που μπορούν να χρησιμοποιήσουν και που τους παρέχει τα δικαιώματα επεξεργασίας.

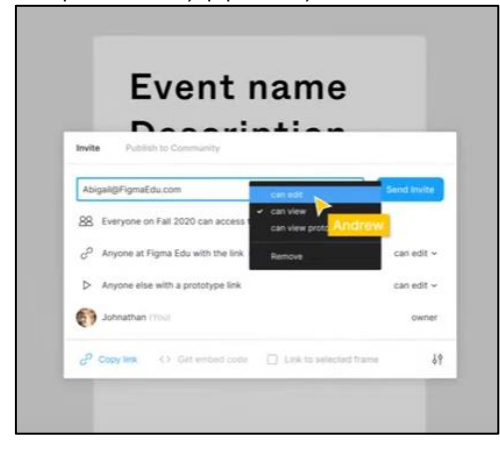

## Εικόνα 53: Οφέλη Figma

Αφού προσκληθούν οι μαθητές σας και αποκτήσουν πρόσβαση στο Figma μέσω των προσκλήσεων σας, μπορείτε να ξεκινήσετε να σχεδιάζετε μαζί. Κατά τη λειτουργία παρατήρησης, μπορείτε να δίνετε διαλέξεις σε μαθητές, χωρίς να χρειάζεται να κάνετε κοινή χρήση της οθόνης σας. Μετά το μάθημά σας, οι μαθητές σας θα μπορούν να φτιάξουν μόνου τους ομάδες. Για να παρέχετε σχόλια, μπορείτε να χρησιμοποιήσετε για παράδειγμα αυτοκόλλητες σημειώσεις ή να γράψετε απευθείας στον καμβά, όπως παρακάτω:

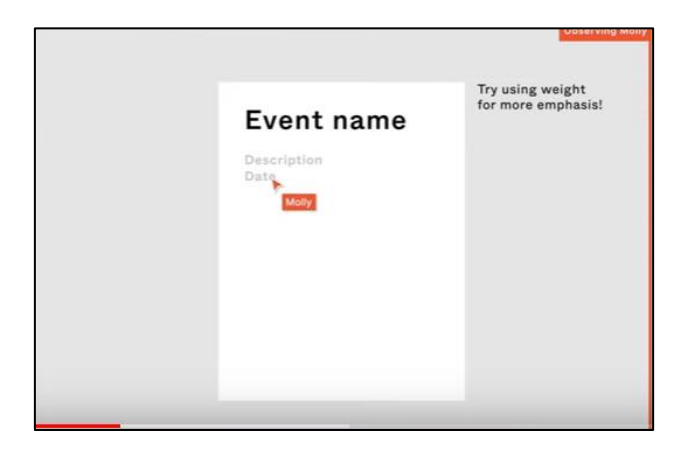

Εικόνα 54: Figma – Sticky Note

Επίσης, αφού οι μαθητές ολοκληρώσουν τις εργασίες τους, θα μπορείτε να έχετε μια επισκόπηση των αποτελεσμάτων τους και κάνοντας κλικ στη λειτουργία παρουσίασης, θα μπορείτε να δείτε όλες τις εργασίες τους που παρουσιάζονται, χωρίς κλικ και κύλιση.

Το Figma μπορεί επίσης να χρησιμεύσει ως κεντρικός κόμβος για όλες τις εργασίες σας στην τάξη:

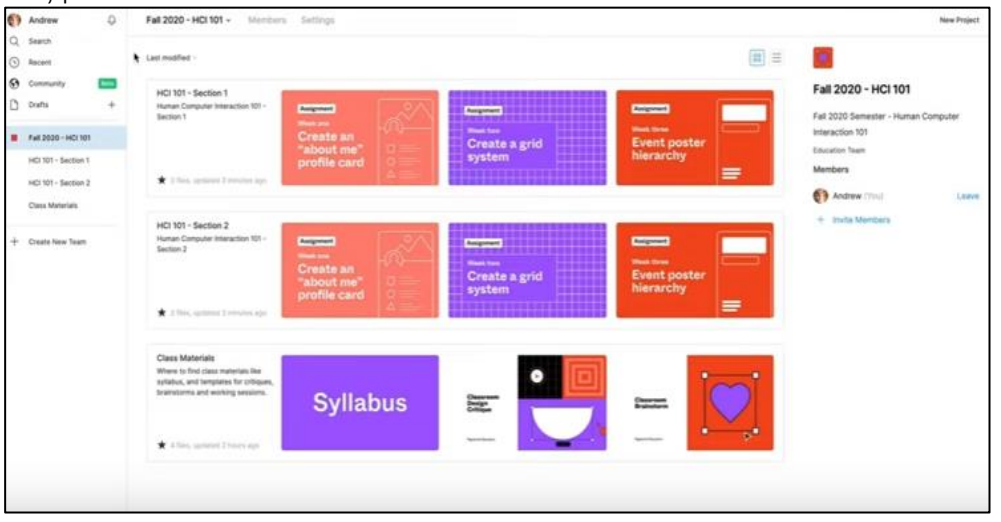

Εικόνα 55: Figma – Central Hub

Εκεί, τα αρχεία είναι πάντα ενημερωμένα, χωρίς να χρειάζεται να στείλετε email τις πιο πρόσφατες εκδόσεις. Ένα πολύ βολικό χαρακτηριστικό είναι επίσης η δημιουργία δικών σας ομάδων:

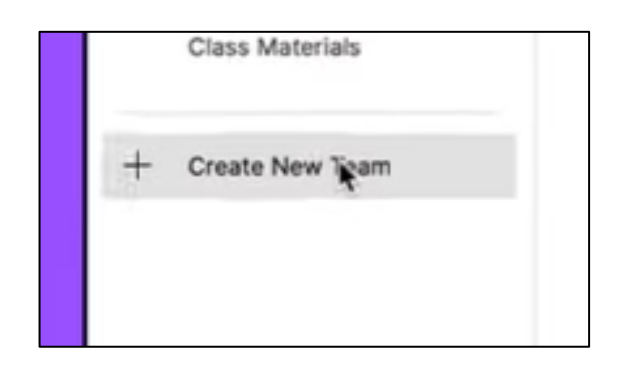

Figure 56: Figma – Create New Team GUI

Οι ομάδες στο Figma έχουν ένα πεδίο περιγραφής όπου μπορείτε να εισαγάγετε όλες τις σημαντικές πληροφορίες και της πηγές που επιθυμείτε:

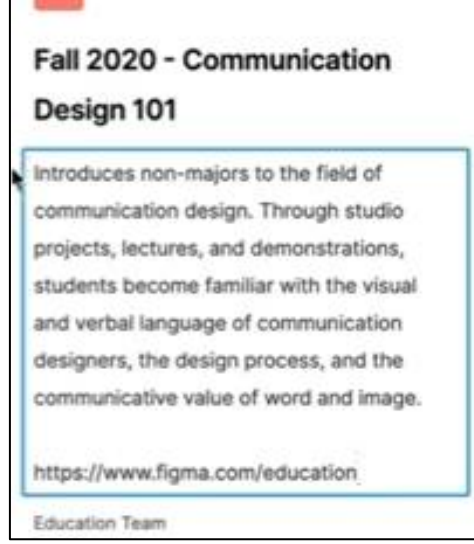

Εικόνα 57: Figma – Πεδίο περιγραφής

- Για να δημιουργήσετε ένα νέο έργο, μπορείτε να κάνετε κλικ στο κουμπί 'Νέο έργο', πάνω από την περιγραφή της ομάδας στη δεξιά πλευρά. Τα έργα έχουν ένα πεδίο περιγραφής, όπως και οι ομάδες.
	- Περιγράψτε τον ορισμό του σκοπού/προβλήματος
	- *Γενική επισκόπηση:* Μπορεί να είναι δύσκολο να σκεφτούμε κάτι που να επιτρέπει στους μαθητές να είναι δημιουργικοί και να μάθουν πώς να σχεδιάζουν με συνεργατικό τρόπο. Τα περισσότερα από τα εργαλεία για δημιουργικούς σκοπούς, όπως ο σχεδιασμός, αναπτύσσονται για ατομική χρήση. Ωστόσο, για έναν δάσκαλο που θέλει να παρέχει εκπαίδευση σε ένα πλαίσιο έργου (ή εργαστηρίου), είναι πιο βολικό να έχει ένα εργαλείο, το οποίο επιτρέπει στους μαθητές να εργαστούν μαζί σε μια εργασία. Το Figma παρέχει αυτή τη δυνατότητα, επιπλέον, ο δάσκαλος μπορεί να παραδίδει μαθήματα σε μαθητές ή να συγκεντρώσει την εργασία τους για αξιολόγηση στο Figma.

 *Δραστηριότητα στην τάξη:* Πρώτα, μια σύντομη παρουσίαση για τους μαθητές (μέγ. 10 λεπτά). Μπορείτε να τους δείξετε [ένα βίντεο για το](https://www.youtube.com/watch?v=6QjR67irJW4)  [πώς να δημιουργήσουν έναν λογαριασμό μαθητή](https://www.youtube.com/watch?v=6QjR67irJW4) για παράδειγμα ή να τους δείξετε μερικά σημαντικά σημεία από [ένα βίντεο για τους](https://www.youtube.com/watch?v=jk1T0CdLxwU)  [αρχάριους χρήστες του](https://www.youtube.com/watch?v=jk1T0CdLxwU) Figma. Για να εξοικειωθούν οι μαθητές με το Figma, πρώτα μόνη τους, αλλά και ταυτόχρονα βλέποντας ο ένας τη δουλειά του άλλου, θα ήταν βοηθητική η δραστηριότητα των φοιτητικών καρτών. Αυτό που πρέπει να αναπτύξουν οι μαθητές είναι το προφίλ τους στο στυλ των μέσων κοινωνικής δικτύωσης όπου, για παράδειγμα, εμπλέκεται η αυτόματη διάταξη. Όταν οι μαθητές θα σχεδιάσουν στον ίδιο χώρο του Figma, θα δουν λίγο από το στυλ και τη διαδικασία του άλλου, κάτι που θα μπορούσε να είναι χρήσιμο για τα δικά τους σχέδια. Όταν κάθε μαθητής ολοκληρώσει τη δραστηριότητα, εσείς ως δάσκαλος μπορείτε να δημιουργήσετε μια σελίδα στο αρχείο στο οποίο εργάζεστε, η οποία μπορεί να χρησιμεύσει ως γκαλερί. Μπορεί μερικοί από τους μαθητές σας να είναι ήδη εξοικειωμένοι με το Figma, σε αυτήν την περίπτωση μπορείτε να τους βάλετε μια πρόκληση με επιπλέον εργασίες, όπως να προσθέσετε δικές σας ερωτήσεις και μια δραστηριότητα για να σπάσει ο πάγος την οποία μπορούν να μοιραστούν με άλλους μαθητές. Έτσι, η δραστηριότητα θα δώσει τη δυνατότητα στους μαθητές να γνωριστούν μεταξύ τους (ακόμα καλύτερα).

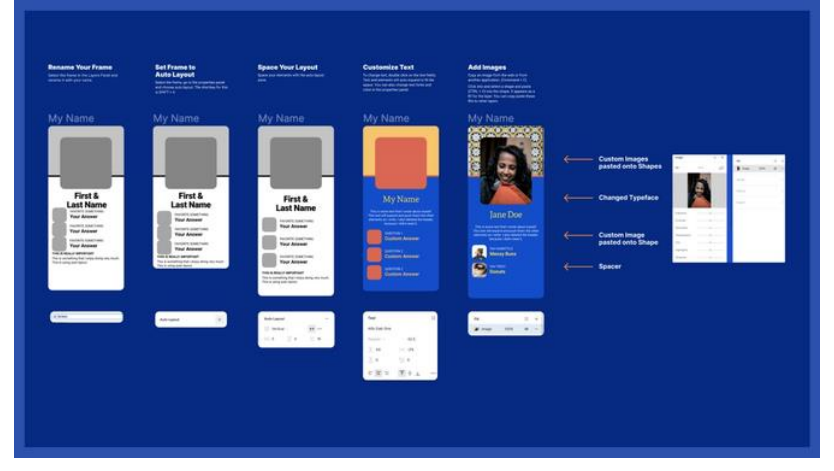

Εικόνα 58: Figma – Χώρος δραστηριότητας

## Εφαρμογή του Εργαλείου

- *Γενική επισκόπηση:* Οι μαθητές είναι παγκοσμίως εξοικειωμένοι με το Figma και μπορούν να δημιουργήσουν κάτι εκεί. Για εσάς ως δάσκαλο, ήταν επίσης το πρώτο βήμα για να γνωρίσετε πώς μπορεί να είναι η εκπαίδευση μέσω του Figma. Τώρα, θα αποκτήσετε μια πιο εις βάθος εμπειρία με το Figma, η οποία θα διευκολύνει τη χρήση του για εσάς και τους μαθητές σας, κάτι που θα δείξει τα πιο σημαντικά χαρακτηριστικά που παρέχει το Figma.
- *Δραστηριότητα στην τάξη:* Για να έχουν καλύτερη αίσθηση με την πραγματική διαδικασία σχεδίασης (δημιουργώντας σχήματα για παράδειγμα), οι μαθητές μπορούν να αναθέσουν μια εργασία, να

φτιάξουν ένα σχήμα καρδιάς με το εργαλείο στυλό, το πλέγμα διάταξης και τις ιδιότητες του Figma. Έπειτα το σχήμα καρδιάς μπορεί να προσαρμοστεί. Φυσικά, δεν χρειάζεται να χρησιμοποιήσετε το σχήμα καρδιάς, μπορείτε επίσης να επιλέξετε οποιοδήποτε άλλο σχήμα θα θέλατε να σχεδιάσουν οι μαθητές σας και το οποίο είναι πιθανώς πιο σχετικό για την τεχνολογική εκπαίδευση. Αφού οι μαθητές τελειώσουν με αυτήν τη δραστηριότητα, μπορείτε να δημιουργήσετε ξανά μια «γκαλερί» για να δείτε όλες τις εργασίες των μαθητών σε μια σαφή επισκόπηση. Εάν έχετε ήδη κάποιους μαθητές με εμπειρία στο Figma, μπορείτε να τους ζητήσετε να κάνουν τον παλμό σε σχήμα καρδιάς με τη λειτουργία Smart [Animate](https://help.figma.com/hc/en-us/articles/360039818874-Create-Advanced-Animations-with-Smart-Animate) που παρέχεται από το Figma. Μπορούν επίσης να κάνουν άλλα σχήματα και να τα διαμορφώσουν ανάλογα με τις προτιμήσεις τους. Αυτό θα κάνει τη δραστηριότητα της τάξης πιο δύσκολη για αυτούς. Είναι επίσης δυνατό να το αναθέσετε ως δραστηριότητα για το σπίτι, εάν θέλετε.

### • Συλλέξτε δεδομένα μετά την υλοποίηση του εργαλείου:

- *Γενική επισκόπηση:* Η συλλογή δεδομένων είναι σε αυτήν την περίπτωση κάτι διαφορετικό από αυτό που πιθανώς ερμηνεύτηκε αρχικά. Ο γενικός στόχος εδώ είναι να ελέγξουμε τι άλλο είναι δυνατό με το Figma, έτσι ώστε οι μαθητές να το γνωρίζουν ότι μπορούν να το εξερευνήσουν περαιτέρω στο Figma. Όταν οι μαθητές μάθουν όλα όσα παρέχει το Figma, θα μπορέσουν να δημιουργήσουν εκεί πολύ περισσότερα από όσα θα φαντάζονταν αρχικά.
- *Δραστηριότητα στην τάξη:* Αφήστε τους μαθητές να εξερευνήσουν το Figma ελεύθερα, χωρίς άλλες κατευθύνσεις εκτός από το να αναζητήσουν όλα τα χαρακτηριστικά που τους φαίνονται ενδιαφέροντα να χρησιμοποιήσουν. Έτσι, θα μάθουν ακόμη περισσότερα για το Figma και τι έχει να προσφέρει. Μπορείτε να τους ζητήσετε να ανακαλύψουν και να δώσουν τρία έως πέντε χαρακτηριστικά Figma της προτίμησής τους.

#### • Αναλύστε τα δεδομένα και αναλογιστείτε το αποτέλεσμα

- *Γενική επισκόπηση:* Ελέγξτε με τους μαθητές ποια χαρακτηριστικά έχουν εξερευνήσει στο Figma και με τι τους αρέσει περισσότερο να δουλεύουν, για να αποκτήσουν περισσότερες δεξιότητες με αυτό το Εργαλείο. Μπορείτε να πραγματοποιήσετε μια συνεδρία αξιολόγησης και τελικά να δημιουργήσετε ένα top 3 ή το top 5 από τα χαρακτηριστικά του Figma, τα οποία θα μπορούσατε να εξερευνήσετε με τους μαθητές σας βαθύτερα. Έτσι, θα έχουν το μεγαλύτερο όφελος από αυτό το εργαλείο.
- *Δραστηριότητα στην τάξη:* Αφήστε τους μαθητές σας να σχηματίσουν ομάδες με βάση ένα από τα top 3 ή τα top 5 των χαρακτηριστικών του Figma και ζητήστε τους να ετοιμάσουν μια παρουσίαση (στο Figma) σχετικά με αυτόα τα χαρακτηριστικά και με μερικά παραδείγματα. Έτσι, θα μάθουν τα πάντα για τα χαρακτηριστικά της προτίμησής τους και θα μπορούν να πειραματιστούν με αυτά για τα παραδείγματα. Βλέποντας τις παρουσιάσεις άλλων ομάδων, οι μαθητές θα μάθουν τη χρήση των άλλων χαρακτηριστικών του Figma που προτιμούν οι μαθητές.

## *Παραδείγματα Οργανισμών που χρησιμοποιούν το Εργαλείο Figma*

Ακολουθούν μερικά παραδείγματα γνωστών εταιρειών που χρησιμοποιούν το Figma και το πώς άλλαξαν τη ροή εργασίας τους:

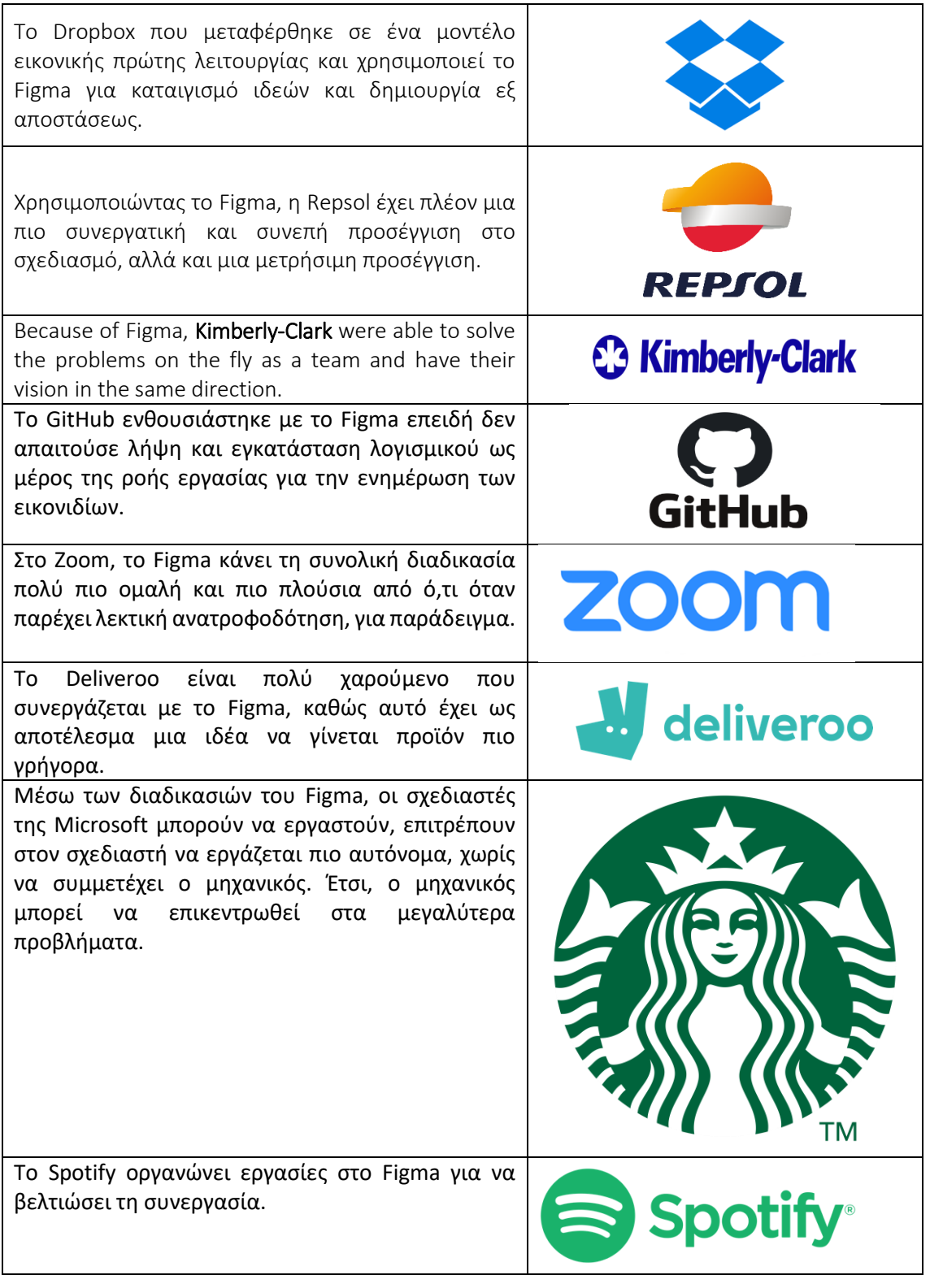

Πίνακας 18: Παραδείγματα σχετικά με τη χρήση του εργαλείου Figma

*Πρόσθετα παραδείγματα σχετικά με τη χρήση του εργαλείου Figma* 

Οι δάσκαλοι του HE εκτιμούν το Figma ως εργαλείο για χρήση στην τάξη. Για παράδειγμα, ένα άρθρο από την Alicia Quan, μια δασκάλα, που τονίζει τα πλεονεκτήματα του Figma στην τάξη. Μερικές από τις καλύτερες στιγμές, που θα σας φανούν χρήσιμες όταν χρησιμοποιείτε το Figma:

- o Το Figma μπορεί να χρησιμοποιηθεί ως πλατφόρμα για να δείτε δημοσιευμένα αρχεία, να δημιουργήσετε αντίγραφα για επανάληψη κ.λπ. Μπορεί να συγκριθεί καλά με τα Έγγραφα Google, για παράδειγμα, κάτι που θα διευκολύνει την εργασία με το Figma.
- o Υπάρχει μεγάλη πιθανότητα να δημιουργηθεί το ιδανικό σας διαδικτυακό περιβάλλον μάθησης στο Figma. Στο Figma, ένας δάσκαλος μπορεί να προσαρμόσει αρκετά στον ανοιχτό καμβά συνεργασίας με τους μαθητές.
- o Υπάρχουν πολλές προσεγγίσεις που παρέχει το Figma για να βεβαιωθεί ότι οι τάξεις είναι διαδραστικές, αλλά και εξυπηρετούν τον στόχο τους. Μπορείτε να δημιουργήσετε παρουσιάσεις με δυνατότητα κλικ, οι μαθητές θα είναι σε θέση να λαμβάνουν αποφάσεις μέσα στον συλλογικό καμβά κ.λπ.

Ένας άλλος εκπαιδευτικός στέλνει στο Twitter τις εμπειρίες του με τη χρήση του Figma στις τάξεις/για την εργασία στο σπίτι:

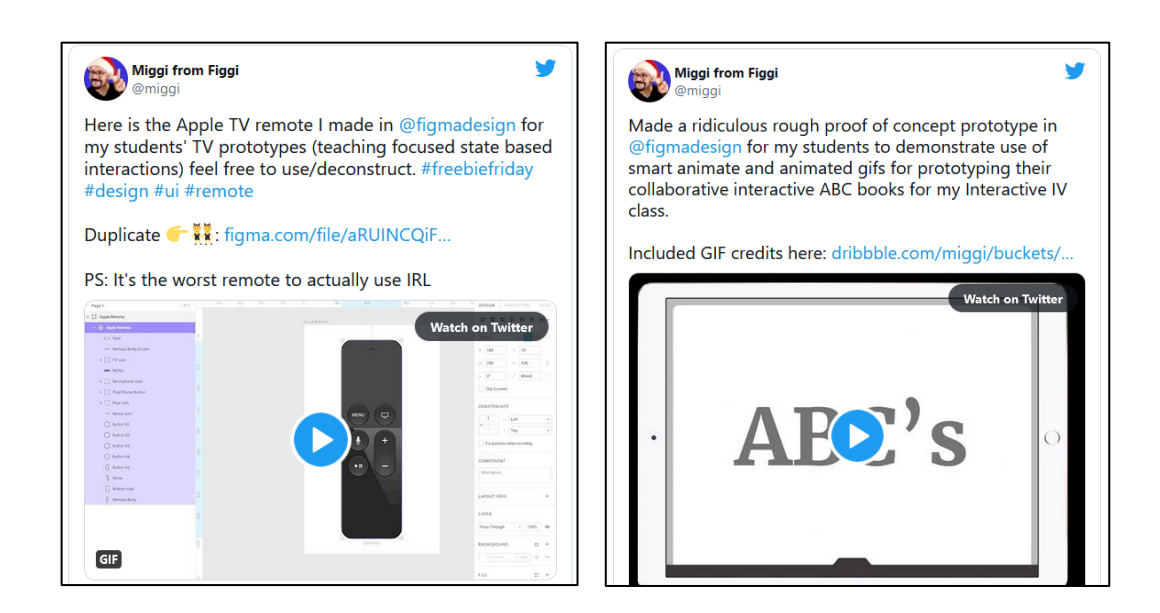

Εικόνα 59: Tweets που σχετίζονται με το Figma

#### *Σύνδεσμοι σε Πηγές Μάθησης*

Ακολουθούν γενικοί πόροι για την κατανόηση του Figma με περισσότερες λεπτομέρειες, π.χ., σύνδεσμοι προς βίντεο κλιπ στο YouTube.

- Βίντεο στο YouTube:
	- Εκμάθηση Figma: Ρυθμίστε την τάξη σας στο Figma –[Link](https://www.youtube.com/watch?v=2uoWLJmSkCE&t=236s)
- Other Resources: Άλλες πηγές
	- Figma για θέματα εκπαίδευσης: Σχεδιασμός για μαθησιακές εμπειρίες – [Link](https://uxdesign.cc/figma-for-education-design-for-learning-experiences-61b087239dc2)
	- **Παραδείγματα Figma και Κοινοτικά Αρχεία για την Εκπαίδευση** <u>[Link](http://portfolio.miguelcardona.com/2020/08/02/figma-community.html)</u>

# 4. Ακρωνύμια

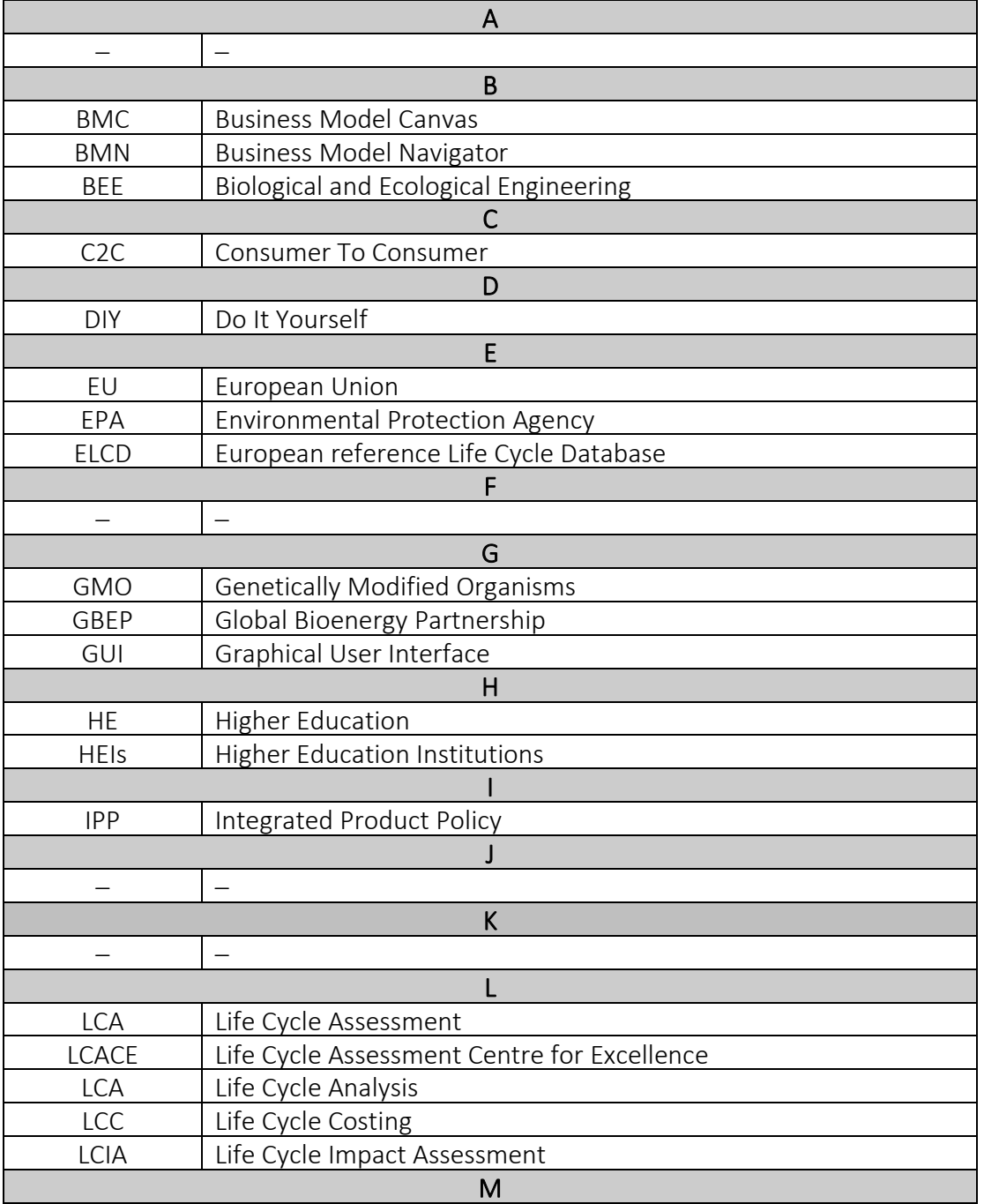

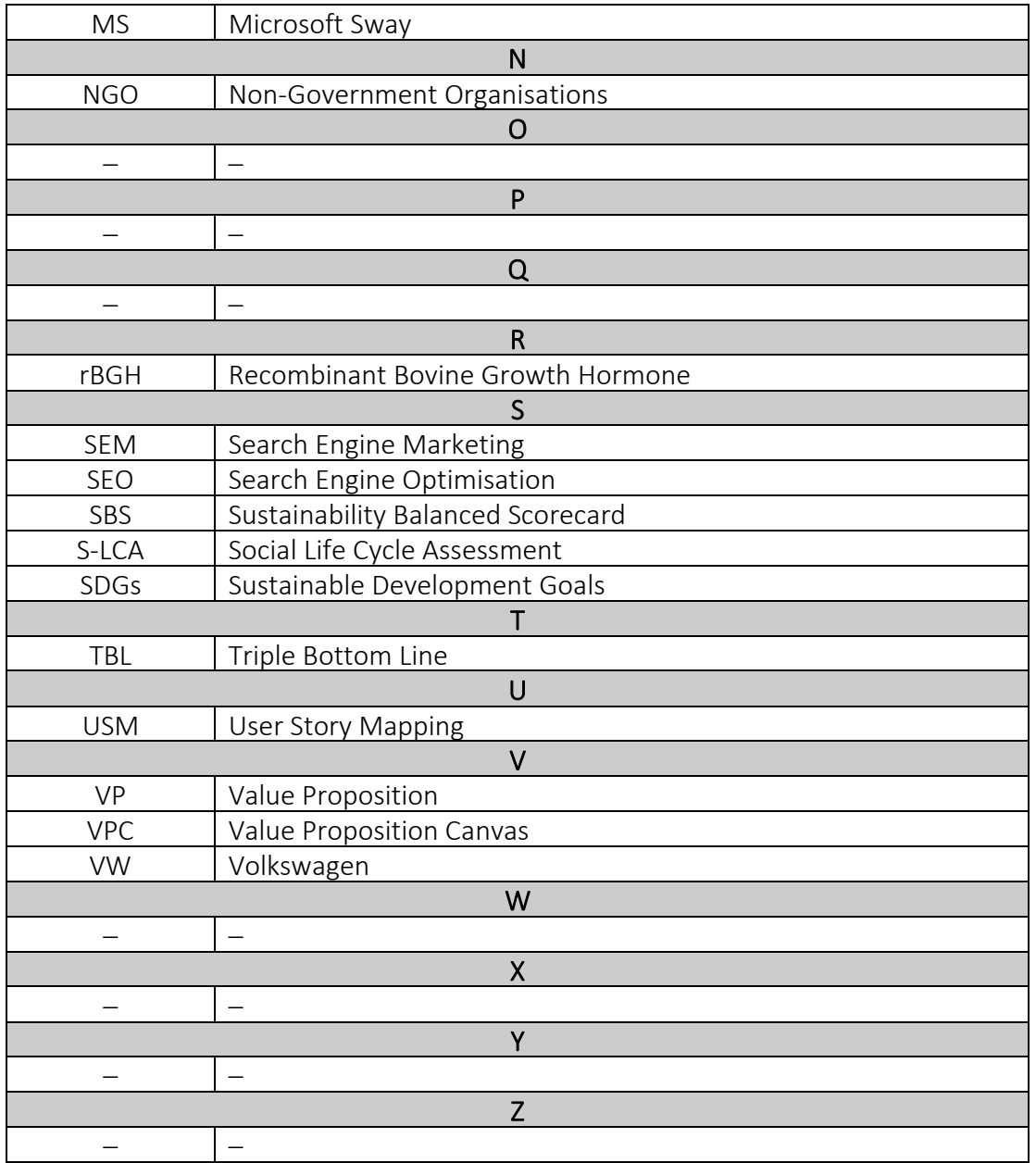

#### 5. Αναφορές

- Boerrigter, S. (2015). The use of the Sustainability Balanced Scorecard Framework for Dutch SMEs as a tool for measuring the performance of their sustainability strategy (Bachelor's thesis, University of Twente).
- Bonazzi, F. L. Z., & Zilber, M. A. (2014). Innovation and Business Model: a case study about integration of Innovation Funnel and Business Model Canvas. *Revista Brasileira de Gestão de Negócios*, 16, 616-637.
- Fülöp, G., Hernadi, B., Jalali, M., Meidute-Kavaliauskiene, I. and Ferreira, F. (2014). Developing of sustainability balanced scorecard for the chemical industry: preliminary evidence from a case analysis. *Engineering Economics*, (3), 341-349.
- Gassmann, O., Frankenberger, K., & Csik, M. (2014). *The business model navigator: 55 models that will revolutionise your business*. Pearson UK.
- Osterwalder, A., Pigneur, Y., Bernarda, G., & Smith, A. (2014). *Value Proposition Design: How to Create Products and Services Customers Want*, John Wiley & Sons.
- Rodríguez, G., Pérez, N., Núñez, G., Baños, J. E., & Carrió, M. (2019). Developing creative and research skills through an open and interprofessional inquiry-based learning course. *BMC Medical Education*, 19(1), 1-13.
- Willard, B. (2012). *The new sustainability advantage: seven business case benefits of a triple bottom line*. New Society Publishers.